# **İSTANBUL TEKNİK ÜNİVERSİTESİ ★ FEN BİLİMLERİ ENSTİTÜSÜ**

## **BİR DEMİR SAHASININ SURPAC MADENCİLİK ENTEGRE YAZILIMI İLE DEĞERLENDİRİLMESİ**

**YÜKSEK LİSANS TEZİ** 

**Hasan AÇAN**

**Maden Mühendisliği Anabilim Dalı**

**Maden Mühendisliği Yüksek Lisans Programı**

Tez Danışmanı: Prof. Dr. Hasan ERGİN **Anabilim Dalı : Herhangi Mühendislik, Bilim**

**MAYIS 2013**

# **İSTANBUL TEKNİK ÜNİVERSİTESİ ★ FEN BİLİMLERİ ENSTİTÜSÜ**

## **BİR DEMİR SAHASININ SURPAC MADENCİLİK ENTEGRE YAZILIMI İLE DEĞERLENDİRİLMESİ**

YÜKSEK LİSANS TEZİ

**Hasan AÇAN 505081006**

**Maden Mühendisliği Anabilim Dalı**

**Maden Mühendisliği Yüksek Lisans Programı**

**Anabilim Dalı : Herhangi Mühendislik, Bilim** Tez Danışmanı: Prof. Dr. Hasan ERGİN

**MAYIS 2013**

İTÜ, Fen Bilimleri Enstitüsü'nün 505081006 numaralı Yüksek Lisans Öğrencisi Hasan AÇAN, ilgili yönetmeliklerin belirlediği gerekli tüm şartları yerine getirdikten sonra hazırladığı **"BİR DEMİR SAHASIN SURPAC MADENCİLİK ENTEGRE YAZILIMI İLE DEĞERLENDİRİLMESİ** " başlıklı tezini aşağıda imzaları olan jüri önünde başarı ile sunmuştur.

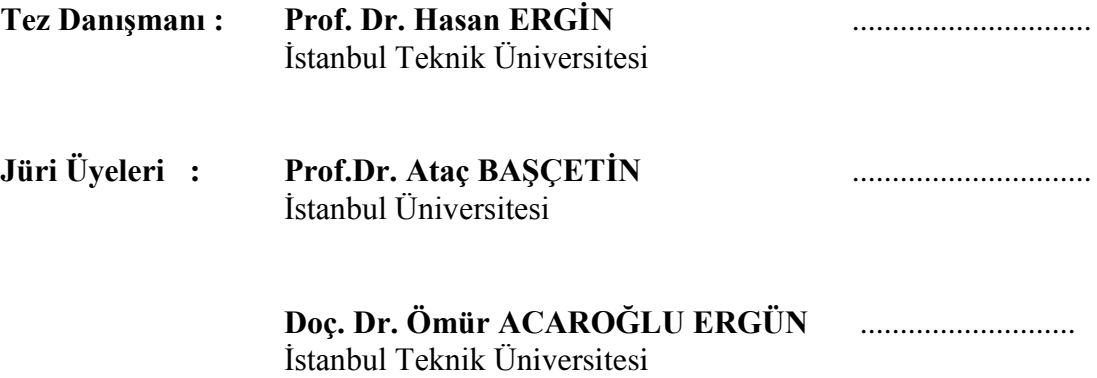

**Teslim Tarihi : 03 Mayıs 2013**<br>Savunma Tarihi : 02 Haziran 2013 **Savunma Tarihi :** 

Çok Değerli İbrahim Ethem Ağabey'ime

## <span id="page-8-0"></span>**ÖNSÖZ**

Çalışmalarımda bana her türlü kolaylığı sağlayan, yardım ve desteğini esirgemeyen hocam Sayın Prof. Dr. Hasan ERGİN'e, yüksek lisans öğrenimimde ve tez çalışmalarım sırasında desteklerini esirgemeyen, dört yıldır çalıştığım firma olan Madkim Maden ve Kimya San. Ve Tic. Ltd. Şti. Genel Müdürleri Sayın Salih ÖZEN ve Sayın Atılgan SÖKMEN'e, çalışma sahasının sahibi olan Demir Export A.Ş.'ye teĢekkürü bir borç bilirim.

Bana desteklerini, yardımlarını ve sevgilerini esirgemeyen başta değerli büyüklerim olmak üzere; babama, anneme, eşime ve bütün aileme sonsuz teşekkürler. Ve müstakbel kızıma…

Mayıs 2013 Hasan AÇAN Maden Mühendisi

viii

# <span id="page-10-0"></span>**İÇİNDEKİLER**

## **Sayfa**

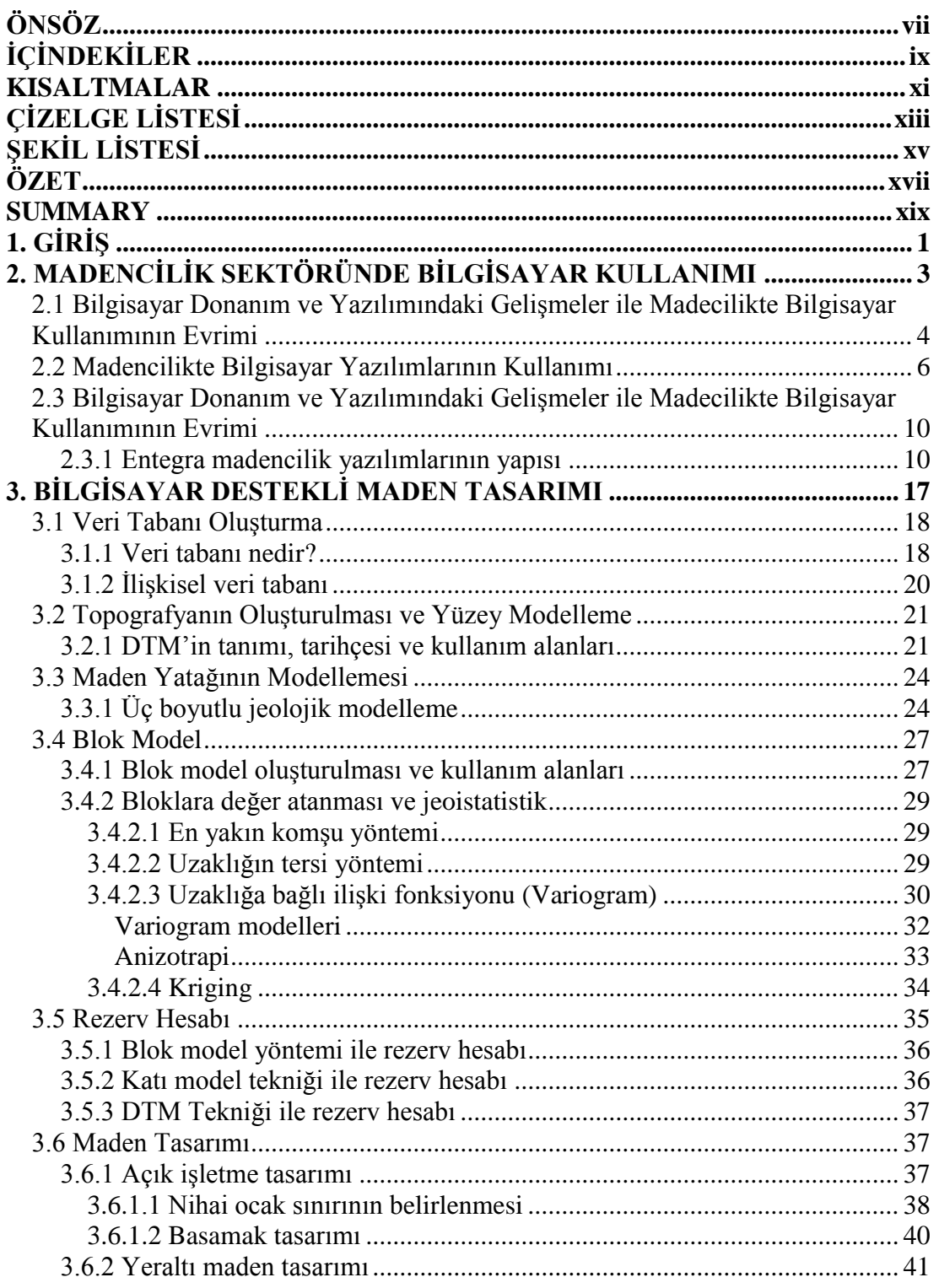

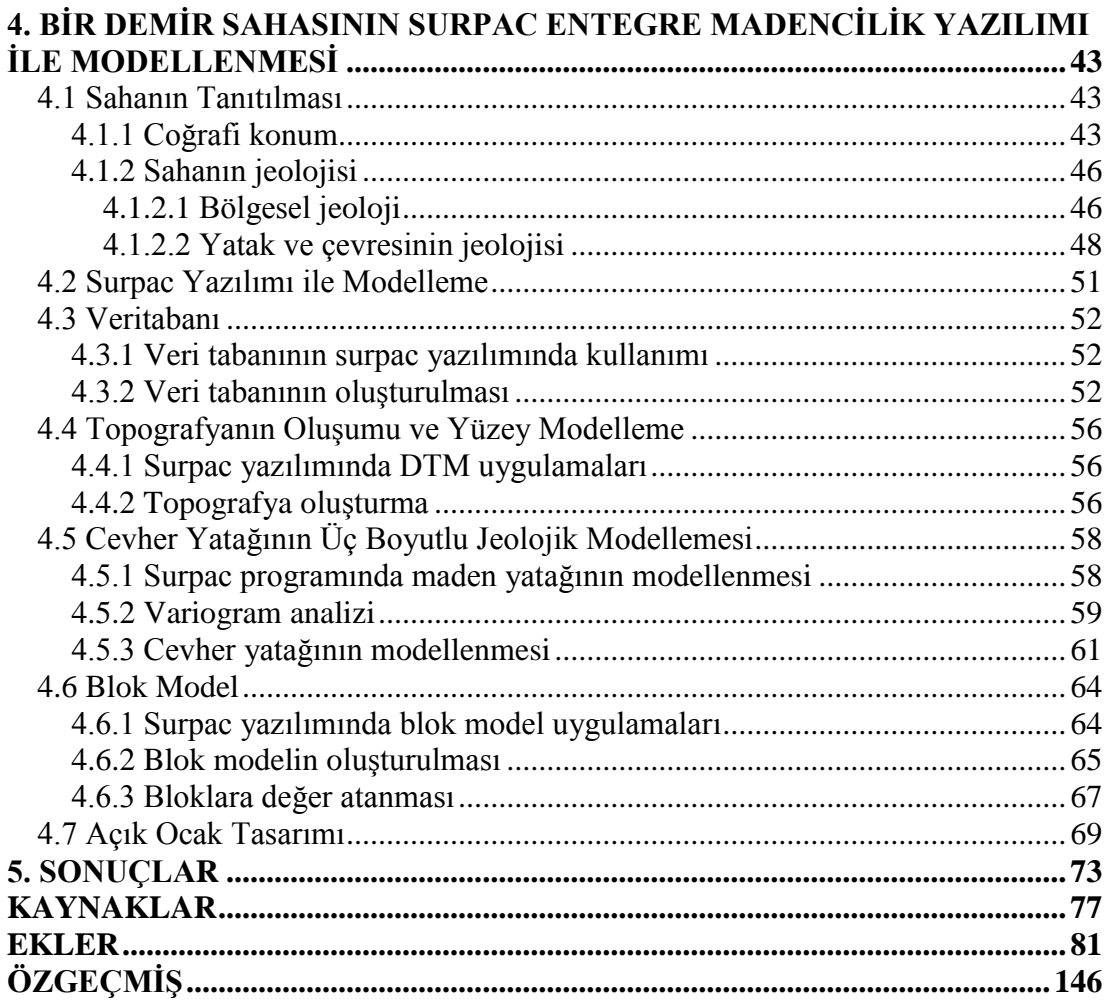

## <span id="page-12-0"></span>**KISALTMALAR**

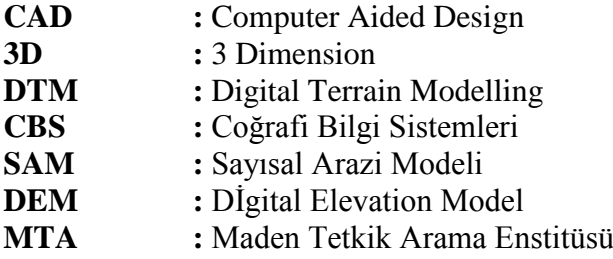

xii

# <span id="page-14-0"></span>**ÇĠZELGE LĠSTESĠ**

## **Sayfa**

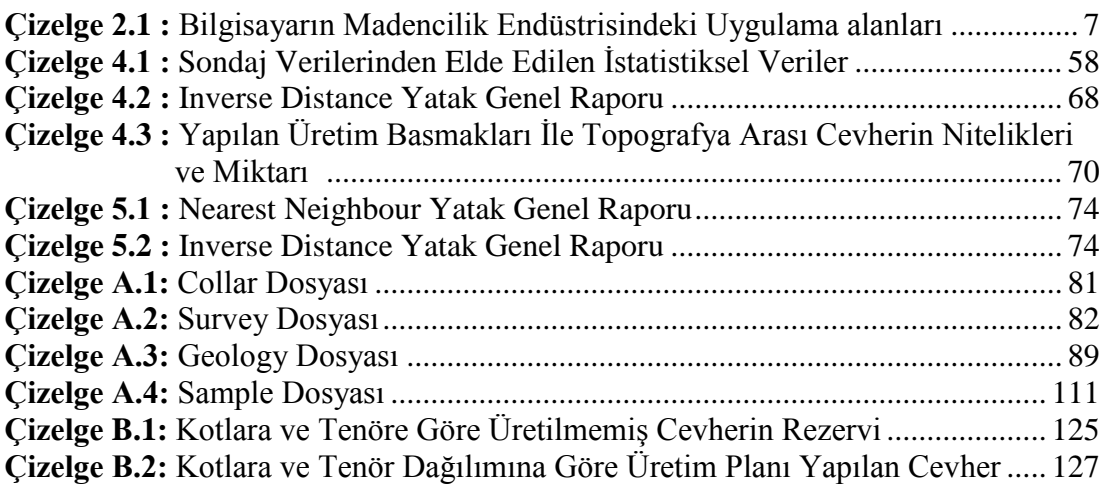

# <span id="page-16-0"></span>**ŞEKİL LİSTESİ**

# **Sayfa**

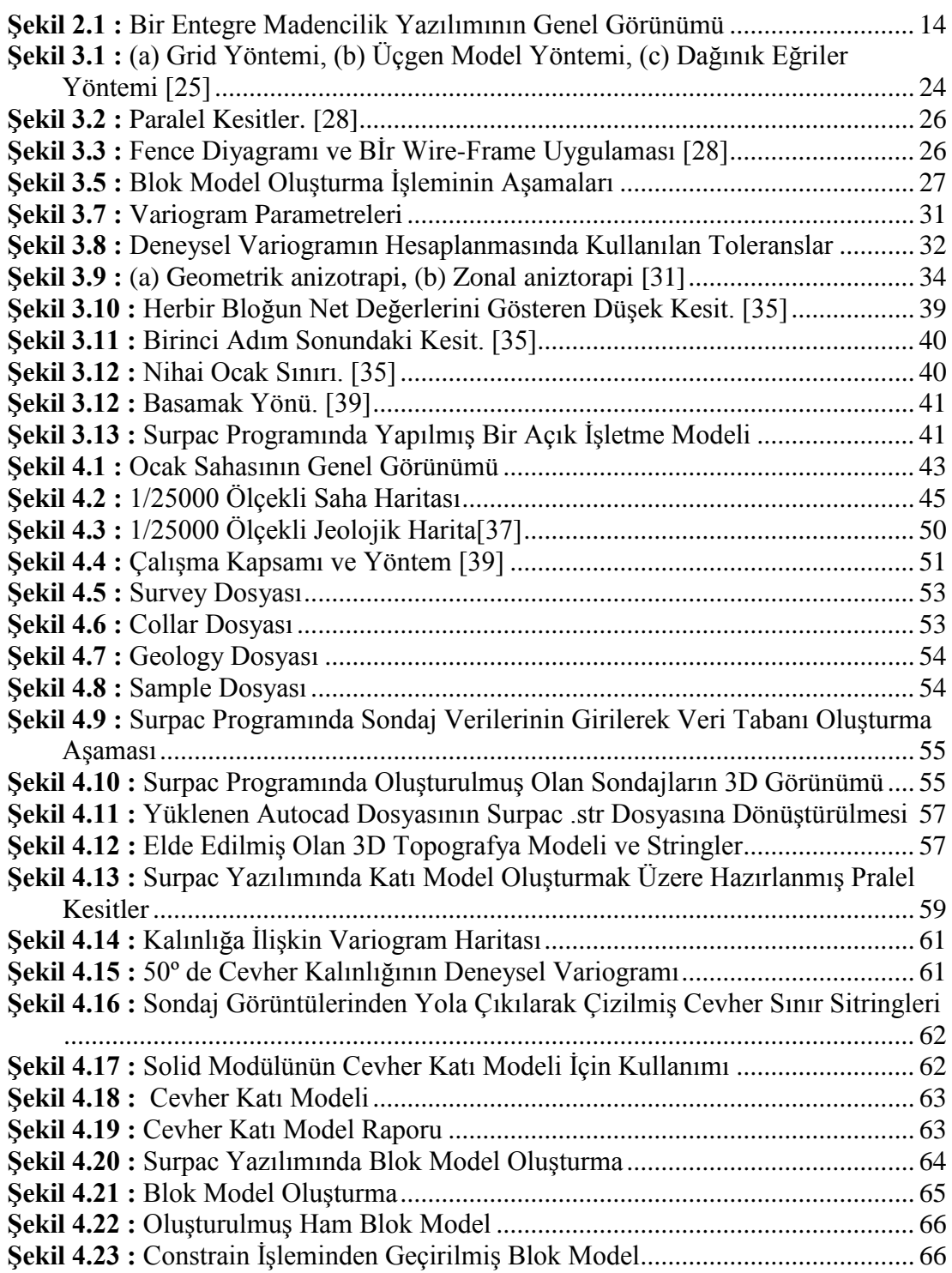

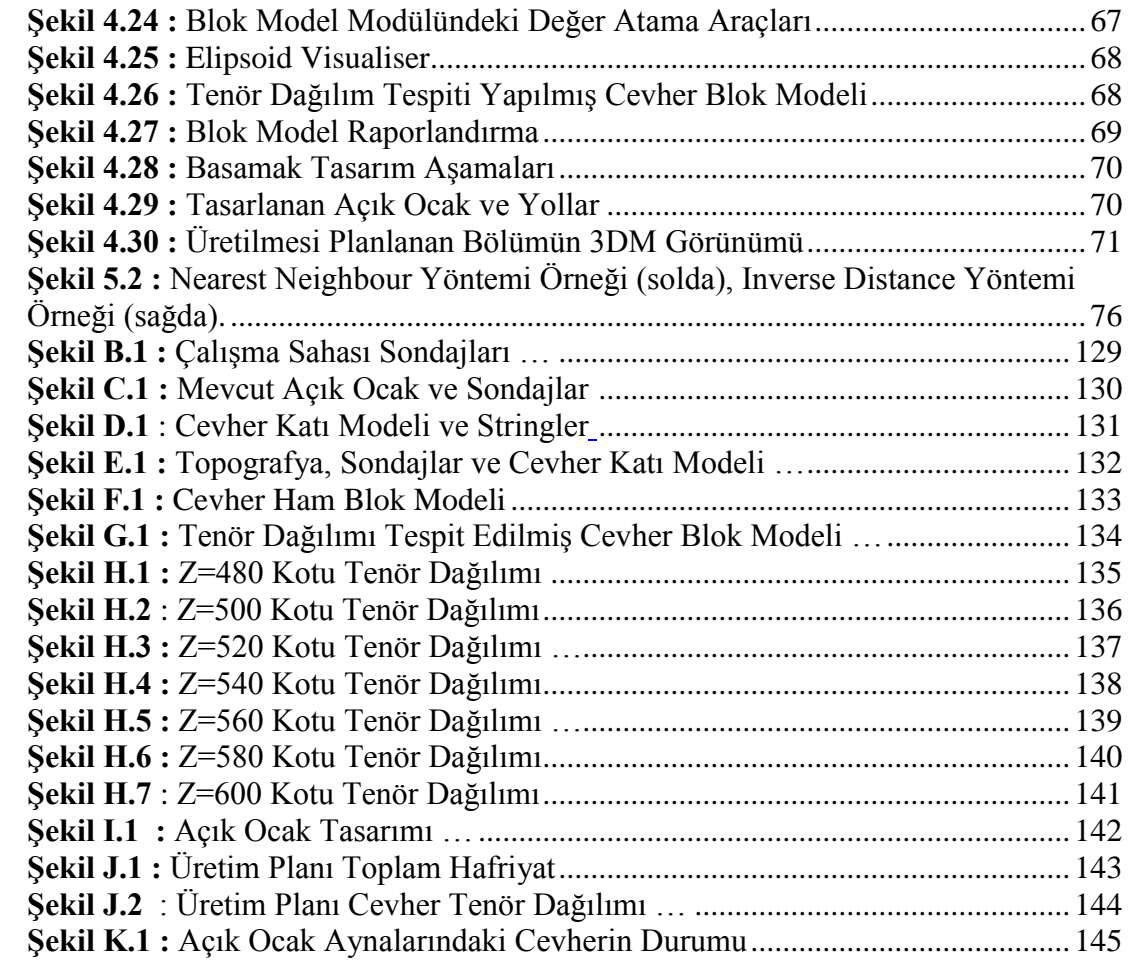

## **BİR DEMİR SAHASININ SURPAC MADENCİLİK ENTEGRE YAZILIMI İLE DEĞERLENDİRİLMESİ**

## **ÖZET**

<span id="page-18-0"></span>Bu tez çalışmasında, Surpac entegre madencilik yazılımı ile üretim planlamasına yönelik yapılan modellemeler ve ayrıntıları anlatılmaktadır. Bu amaçla Sivas ili Kangal ilçesi yakınlarında bulunan ve uzun yıllardır çalışmakta olan bir demir cevheri yatağı ve açık işletmesi yeniden projelendirilmiştir.

Sahada yapılmış olan 124 Adet sondaja ait veriler kullanılmıştır. Sondaj verileri Surpac prgramına aktarılmış ve veritabanı oluşturulmuştur. Elde edilen 3 boyutlu sondaj verilerinden yola çıkılarak kesitler alınmış ve 3 boyutlu cevher katı modeli oluĢturulmuĢtur. Sayısal topografya verileri kullanılarak topografya katı modeli oluşturulmuştur. Mevcut işletme basamaklarına göre cevherin konumu gözlenmiştir. Blok model oluşturularak yatağın jeoistatistiksel değerlendirilmesi yapılmış ve yataktaki tenör dağılımı tespit edilmiştir. Son olarak proje basamakları oluşturularak temsili açık işletme tasarımı yapılmıştır.

Yapılan çalışmalar neticesinde sahadaki ekonomik rezerv ve tenör dağılımı tespit edilmiş, yapılabilecek ocak tasarımları ile kotlara ve ocağın mevcut konumuna göre planlanan sürede üretilecek cevherin yapısı ve miktarı tespit edilmiştir. Surpac yazılımının üretim planlamasındaki rolü ve faydaları tespit edilerek tezde sunulmuştur.

#### **ASSESSMENT OF AN IRON ORE DEPOSIT USING SURPAC INTEGRATED MINING SOFTWARE**

#### **SUMMARY**

<span id="page-20-0"></span>Mining is a high risk sector requiring high investment costs.A good planning during pre-production and production may reduce the investment costs and lower the risk rates.

The first phase of production planning consists in evaluating the geological data (prospecting, drilling, geophysics, etc.) on plans and geological cross-sections to reach the geological modelling and reserve determination. Taking into consideration the supply of the reserve economically suitable to the market demand based on quality, quantity at most appropriate timing concludes the production planning phase. At this stage, the search accuracy and quality of work, professional experience, the ability to comment the pitch plays an active role in reaching the right conclusion. These studies creates the necessary infrastructure in selecting the production procedure. According the infrastructure geometry of the economic reserve, the pit design and production method are selected.

Production planning may be conducted by conventional methods as well as by means of developed computer technologies by only purpose or integrated mining software. The modeling processed by computer aid means results in calculation and design accuracy, comparison of different production scenarios in short notice, easily updated geological datas and effective use of quality and reserve distribution.

In this study an integrated mining software was carried out based on mining site exploration datas to re-evaluate design and planning.

For this study one of the most universally acknowledged mining software Surpac has been used. The scope of work covers the datas of an iron ore (hematite) mine operational for many years located in Kangal Sivas.

Within the scope of this thesis, based on datas from 124 drillings made on the field and using Surpac software drilling database has been obtained for the purpose to determine the producible reserve and the quality distribution of the ore bed. In this intent a step to be example for production planning has been designed and the contribution of the software has been probed. As a result, the amount of the reserve, and the distribution of elevations and different grade ranges have been identified, the program's contributions to the study of open pit design, making production planning was observed.

The process of creating a database of 3-D images were obtained as a result. With this drilling images drawn strings and by filling out strings cross sections were obtained from the ore the three-dimensional solid model of the ore was obtained. The resulting solid model of the volume of ore body was calculated. Using data from the numerical point of topography and existing open pit quarry, three-dimensional solid model was created. Topography obtained with the solid model using solid model yet exploited mineral resource and ore volume and the volume of ore produced so far have been identified. Composite file was created by using drill hole database and ore Solid model. Drill hole datas of site was examined statistical and variogram analysis. Using all this information, dimensions of 10x10x10 blocks created using the block model modul for ore deposit in the solid model for the rest of the grade with the inverse distance and nearest neighbor methods were appointed. Thus, the bearing grade distribution has been determined.

Steps as examples were created for short-term planning.The economical grade was identified for this section by measuring the volume between these steps and the volume of the pit (total excavation).

By changing the mine planning geometry for lower or higher production targets, by using the Surpac software for the production planning, the advantages and benefits of the software were established.

Geostatistical methods used in mass representing the general reserve of the results obtained with the results of the inverse distance and nearest neighbor methods is very close to the values, the grade distributions were found to be very different from each other. The reason for the formation of shaped intrusions hydrothermal ore deposit is that it has a marginal geometry.

High grade ore blocks are assigned higher values of the nearest neighbor method, using data for the closest sounding more and more unrealistic as the inverse distance method, the block is assigned to these values correlated with other test grade distribution for achieving distributed in other aspects of drilling has been observed.

A probe corresponding to the ore intrusions ore cutting very thick and very good quality, but this is to be cut off from the ore drilling to drilling too close to one another locality in which the work appears to be a common situation for mineralization. As a result of the general principle of the nearest neighbor method, which is closest to the drilling of the data generated directly assigns blocks. Inverse distance method, depending on the distance of the drilling data and providing a correlation between the value assigns blocks. Also taken into consideration the structure of the ore and the methods applied method of inverse distance to the nearest neighbor method has been found that better reliable results. Determination of the distribution of the value of inverse distance grade deposits of this type of work would be better or more advanced geostatistical methods.

As conclusion of this project, the economical reserve and grade distribution of site were determined, and by means of possible different quarry designs according to elevations and current position of quarry, the chemistry of future product ore material was determined. The role of Surpac software over mine planning and its advantages are clearly defined in this study.

## <span id="page-24-0"></span>**1. GİRİŞ**

Madencilik yüksek yatırım maliyetleri gerektiren ve risk oranı yüksek bir sektördür. Yatırım maliyetlerinin düĢürülmesi ve risk oranlarının azaltılması, üretim öncesi ve üretim esnasında yapılacak iyi bir üretim planlaması ile mümkün olabilir.

Üretim planlamasının ilk aĢaması jeolojik verilerin (prospeksiyon, sondaj, jeofizik, vb.) plan ve kesitler üzerinde değerlendirilerek jeolojik modellemenin ve rezerv tespitinin yapılmasıdır. Bu aşamada arama çalışmalarının doğruluğu ve kalitesi, mesleki tecrübe, sahayı tanımak ve doğru yorum yapabilmek, doğru sonuca ulaşmakta etkin rol oynar. Yapılan bu çalışmalar üretim yönteminin seçilmesi için gerekli altyapıyı oluşturur. Ekonomik rezerv geometrisinin tespiti ile üretim yöntemi seçilir ve ocak tasarımı yapılır. Ekonomik kalitedeki rezervin pazar taleplerinin de göz önüne alınarak en uygun sürede, miktarlarda, tenör ve kalitede üretiminin tasarlanamsı ile üretim planlaması işlemi yerine getirilmiş olur.

Bu üretim planlaması çalışmaları klasik yöntemlerle yapılabileceği gibi gelişen bilgisayar teknolojileri neticesinde, üretilmiş olan ve sürekli gelişme gösteren tek amaçlı yada entegre madencilik yazılımları ile de yapılabilir. Modellemenin bilgisayar destekli yapılması hesap ve tasarımların doğruluğu, farklı üretim senaryolarının kısa sürede yapılarak karşılaştırılılması, jeolojik bilgilerin kolay Ģekilde güncellenmesi, rezerv ve kalite dağılımı tespiti için etkin Ģekilde kullanılmasına imkan vermektedir. [1-2]

Yapılan tez çalışması kapsamında uzun yıllardır üretim yapılmakta olan bir demir sahasının Surpac entegra madencilik yazılımı ile üretilebilir rezervinin tesbiti, yataktaki kalite dağılımının tesbiti amaçlanmış, üretim planlamasına örnek teşkil edecek basamak tasarımı yapılarak yazılımın bu çalışmalar sırasındaki kullanımı ile üretim planlamasına olan katkısı irdelenmiştir. Sonuç olarak rezervin kotlara ve farklı tenör aralıklarına gore dağılımı ve miktarı tespit edilmiş, açık işletme tasarımı yapılarak üretim planlaması çalışmasında programın katkıları gözlenmiştir.

## <span id="page-26-0"></span>**2. MADENCİLİK SEKTÖRÜNDE BİLGİSAYAR KULLANIMI**

Bir maden sahasında ilk dekapaj kamyonunun hareket etmesinden önce birçok verinin toplanıp organize edilerek analiz edilmesi gereklidir. Bu aşamaya gelene kadar yapılan iĢlemlerdeki önemli adımlar aĢağıdaki gibi sıralanabilir.

- $\bullet$ Sondaj, yüzey jeolojisi, jeokimya, jeofizik verilerinin kullanılarak yatağa ait veritabanının oluşturulması
- DüĢey ve yatay kesitlerin alınması
- Cevher yatağının üç boyutlu jeolojik modelinin oluşturulması
- Yatağın tenör ve kalite dağılımının blok model oluşturularak saptanması
- Rezerv hesaplamalarının yapılması
- Uygun madencilik yönteminin belirlenmesi ve iĢletme tasarımının yapılması  $\bullet$
- Üretim planlamasının ve optimizasyonunun yapılması

Madencilik fizibilite projelerindeki bu islemlerin çözümüne yardımcı olacak, elle yapılan basit hesaplamalardan bilgisayarla yapılan hesaplamalara kadar değişen, birçok teknik geliştirilmiştir. Elle yapılan hesaplama tekniklerinde, sadece rezerv hesaplamalarına kadar gelinerek, sadece kısa vadeli planlamalar yapılabilmekte ve bu teknik insan gücü ve zaman gerektirmektedir. Bilgisayar teknolojisinin gelişmesi ile madencilik endüstrisindeki uygulamalar da artmıştır. Madencilik endüstrisinde bilgisayar uygulamaları 1960 yılından beri kullanılmaktadır. İlk yıllarda yapılan basit uygulamalar, günümüzde sayı ve nitelik bakımından geliĢerek günümüzde bilgisayarların artık madenciliğin her aşamasında kullanılmasını kaçınılmaz kılmıştır.  $[1]$ 

Geçmişten günümüze, madencilik endüstrisi oldukça önemli sayılan bir değişikliğe uğramıştır. Cevher tenörleri düşmüş, madencilik şartları zorlaşmış ve yeni madencilik atılımları için gerekli ilk yatırım maliyetleri daha da artmıştır. Bütün bunlara ek olarak, iş güvenliği, emniyet ve çevre ile ilgili yeni kurallar madencilik maliyetlerini arttırmış ve bazı madenlerde satış fiyatları genel maliyetlerin altına düşmüştür. Sonuç olarak, azalan kar marjları maden şirketlerini, kendi madencilik işletmelerini daha verimli hale getirebilmek için yeni yollar aramaya itmiştir.

Bunun sonucu olarak, bir madenin tasarlanması, makine-ekipman seçimi, yapılacak işlerin planlanması, değişik seçeneklerin karşılaştırılması, ölçmeler ve tesislerdeki işlemlerin kontrolü ile ilgili problemlerin çözülmesi ve analiz edilmesinde bilgisayarlardan yararlanmaya ve gelişmiş bilgi bankaları oluşturmaya gerek duyulmuştur. Böylece, bilgisayarlar, aramadan son ürünün satılmasına kadar, madenciliğin hemen her aşamasında kullanılmaya başlanmışlardır. Gerçekte bilgisayarların çeşitli madencilik işlemlerinde kullanılması, 1950'de mekanizasyonun tüm sektörlerde yaptığı katkıya benzer sekilde, madencilikte daha yüksek üretim ve karlılık elde edilmesini sağlamıştır. [40,2]

## <span id="page-27-0"></span>**2.1 Bilgisayar Donanım ve Yazılımındaki GeliĢmeler ile Madecilikte Bilgisayar Kullanımının Evrimi**

Bilgisayar, 20. yüzyılın kuskusuz en büyük buluşlarından biridir. Bilgisayar teknolojisinin hızlı gelisimi, endüstrinin her alanında bilgisayarların yaygın kullanımını saglamış ve bilgisayarı hayatımızın vazgeçilmez bir parçası haline getirmistir. Madencilik sektöründe bilgisayar uygulamaları 1950'li yıllarda başlamış ve teknolojik gelişmelere paralel olarak sektörün hemen hemen her alanında kullanılır hale gelmiştir. Dogal kaynakların aranmalarından, nihai (son) ürün olarak değerlendirilmelerine kadar geçen süreçte bilgisayarın tanıdığı olanaklar, madencilik sektöründe teknik elemanların vazgeçemeyecekleri bir duruma gelmiştir. Madencilik sektörü, diğer tüm sektörler gibi bilgisayar teknolojisindeki gelişmelerden doğrudan etkilenmektedir. Bu etkilenmeler sonucunda, elle ve hesap makineleriyle yapılan klasik işlerin bilgisayar yardımıyla yapılması söz konusu olmustur. [41,42,3]

Bilgisayar Destekli Tasarım [(CAD) Computer Aided Design] ve veri tabanlı yazılım programları geliĢtirilmesi ile bu yazılımlar 80'li yılların baĢından beri madencilik sektöründe yaygın olarak kullanılmaya başlanmıştır. Jeolojik modelleme, rezerv tespiti ve üretim planlaması gibi çalışmaların verimli ve kısa sürede yapılmasını sağlayan bilgisayar destekli sistemlerin oluşturulması bu alanda en ciddi gelişme olmuştur.  $[43, 4]$ 

Madencilik endüstrisinde yapılan bilgisayar uygulamaları 1960, 1970, 1980, 1990 ve 2000"li yıllar olarak incelenebilir.

1960"lı yıllarda büyük merkezi bilgisayarlar kullanılmaktaydı. Madencilik endüstrisinde; sondaj verilerinin istatistik değerlendirilmesi, jeolojik veri yükleme ve değerlendirme, optimum sondaj aralığının tespiti, rezerv hesaplamaları, kazı ve taşıma sistemleri simulasyonu, açık işletme optimizasyonu, havalandırma şebekeleri analizi, uzun ve kısa vadeli maden planlaması, jeoistatistik yöntemlerin madencilikteki ilk denemeleri şeklinde kullanılmıştır. Diğer endüstrilerle ortak olarak stok kontrol, muhasebe, nakit akış analizleri, yatırım analizleri konularında kullanılmıştır.

1970"li yıllarda Büyük merkezi bilgisayarlara telekominikasyon ile bağlı mini bilgisayarlar geliştirilmiştir. Madencilik endüstrisinde bilgisayar; daha kompleks madencilik problemlerinin çözümü, iş gücü planlaması, sonlu elemanlar yöntemi ile gerilme deformasyonu analizleri yapılmasında kullanılmıştır. Diğer endüstrilerle ortak olarak; bakım onarım planlaması ve stok planlaması konularında bilgisayar kullanılmıştır.

1980'li yıllarda büyük, mini ve mikrobilgisayarlar arasında bilgi alışverişi ve merkezi veritabanı sistemleri geliştirilmiştir. Madencilik endüstrisinde bilgisayar; mineral kaynakları ve veri tabanı oluşturulması, jeofizik mühendislik veri tabanı oluĢturulması, üretim planlaması, bilgisayar destekli tasarım uygulamaları, bilgisyayar detekli ölçme kontrol konularında kullanılmıştır. Diğer endüstrilerle ortak olarak; malzeme idaresi ve alet bakımı konularında veri tabanı oluşturma, eş zamanlı veri girişi ve bilgi toplama sistemleri konularında bilgisayar kullanılmıştır.

1990"lı yıllarda, özellikle ikinci yarısından sonra Microsoft Windows iĢletim sisteminin piyasaya sürülmesi ile bilgisayar endüstrisinde devrim niteliğinde değişimler olmuştur. Görsel temaların etkin şekilde bilgisayarlarda kullanılmasıyla bilgisayar kullanımı kolaylaşmıştır. 1990'lı yıllarda bilgisayar kullanımında hızlı bir artış olmuştur. Bunun nedeni; entegre sistemlerin geliştirilmesi, 80'li yıllardaki kişisel bilgisayarlardaki donanımsal gelişmeler neticesinde bilgisayarların ucuzlaması yazılım kullanımdaki kolaylıklar neticesinde yaygınlaşması olarak açıklanabilir.

5

Birbirleriyle ilişkili sistemlerin gelişmesi ile de bilgisayar ve yazılımların kullanılması çok daha kolaylaşmıştır. Bu konuda tecrübeli olma sorunu eskisi kadar gözlenmemektedir.

Bu teknolojik gelişmelere bağlı olarak madencilik şirketleri yazılımları yaygın olarak kullanmaya başlamışlardır. Notebook tipi bilgisayarlar ile veriler daha yerinde bilgisayarlara girilerek veri tabanı oluşturma, modelleme ve diğer işlemler yapılabilmektedir. Böylece verilerin toplanarak uzaktaki bir merkezde işlem görmesine gerek kalmamaktadır. Bu şekilde hem zaman kaybı önlenmiş olmakta hem de veriler değerlendirilene kadar geçen sürede arazi yapısı ve üretim koşulları değişmemektedir. Böylece madencilik yazılımlarının kullanıcıları ister küçük ölçekli madencilik faaliyetlerinde olsun isterse de büyük ölçekli üretim ve planlamaların gerektirdiği işletmelerde olsun bilgisayar destekli madencilik paket programları ile daha kısa süreli ve maliyeti düĢürücü efektif sonuçlara ulaĢabilmektedirler. [1,4]

2000'li yıllar daha çok bilgisayar teknolojisinde üst düzey gelişmelerin gözlendiği yıllar olarak karşımnıza çıkmaktadır. 80'li ve 90'lı yıllarda ilk olarak yapılmış olan kişisel PC ve Notebook bilgisayarlarda donanım açısından büyük gelişmeler göstermiştir. Bellek, işlem hızı ve kapasitesi, grafik kabiliyet gibi unsurlar devamlı olarak günümüze kadar geliştirilerek gelmiştir. İşletim sistemleri de gelişen donanımsal unsurlara ayak uydurarak sürekli kendini yenilemiş ve gelişmiştir. Madencilik endüstrisi için oluşturulmuş olan özel yada entegre yazılımlar günümüzde, 90"lı yıllarda ilk yazıldıkları yıllardan çok daha üstün durumdadır. Yazılımsal ve donanımsal gelişmelerin yanı sıra kullanıcılardan gelen geri dönüşler de bu programlarım günümüzdeki gelişmiş seviyelerine ulaşmasında büyük katkı sağlamıştır.

#### <span id="page-29-0"></span>**2.2 Madencilikte Bilgisayar Yazılımlarının Kullanımı**

Madencilik yazılımlarında kullanılan işletim sistemleri ve programlama dillerinin gelişimi madencilik yazılımlarının gelişmesinde etkili olan diğer bir etken olmuştur. MS-DOS, UNIX ve WINDOWS isletim sistemleri madencilik yazılımlarının kullanıması için uygun olan, yaygın olarak kullanılan işletim sistemleridir. Bunların yanı sıra MVS, VMS, OS/2 ve PICK iĢletim sistemlerinin de kullanıldığı hala görülebilmektedir.

Programlanabilir diller, insanlar ile bilgisayarlar arasında iletişimi sağlayan bir araçtır. Kodlama işlemi bir insan faktörüdür. Dillerin fiziksel karakteristiklikleri iletişim kalitesini belirlerken, mühendislik karakteristiği ise yazılım gelişim projelerinde zorunlu olmaktadır. Programlama dilleri proje planlama, analiz, tasarım, kodlama, test ve süreklilik gibi alanlarda etkilidir. Mühendislik birimlerinde, çalıĢılan konu kapsamında önce yazılım ihtiyaçları belirlenerek daha sonra teknik karakterler açısından önemine göre aday programlar belirlenmektedir. Eğer kompleks veri yapıları gerekliyse, çok bilinen veri yapılarını destekleyen dillere ihtiyaç duyulmaktadır. Özel projeler için programlama dillerinin seçimi, mühendislik ve fiziksel karakteristiklikleri dikkate almayı gerektirmektedir. Yazılım geliştiriminde kullanılacak programlama dilinin seçiminde irdelenecek faktörler sunlardır.

- Genel uygulama alanı;
- Yazılım ile yapılan çevre;
- Programlama adımlarının düzgün derlenebileceği hesaplama kompleksi;
- Kapasite;
- Veri yapılarının kompleksi;
- Yazılım geliştirme grubunun bilgisi;
- İyi bir derleyici.

Bu unsurlar kapsamında yapılabilecek yazılım türleri üç gruba ayrılabilmektedir:

- Sistem yazılımları (Sistem Software),
- Derleyici yazılımı (Translator Software),
- Uygulama yazılımı (Application Software).

Sistem yazılımları bilgisayar açılır açılmaz devreye giren ve kapanıncaya kadar etkin durumda kalan yazılım modülleridir. Derleyici yazılımları ise, kaynak programdan veri alarak okuyup önce ilgili dilin kuralları doğrultusunda doğru olup olmadığını kontrol eden, kurala uygun yazılmış ise bunları makina diline çeviren ve işleten yazılımlardır. Uygulama yazılımları ise, verileri işleyerek istenen sonuçları üreten programlardır. [5,6,43]

Madencilikte kullanılan özel amaçlı yazılımlar ve entegre madencilik yazılımları verileri işleyerek istenen sonuçları üreten "Uygulama Yazılım"larıdır.

Bilgisayarların Madencilik Endüstrisindeki uygulama alanları Çizelge 2.1"de gösterildiği gibi; yönetim ve organizasyon, kaynak değerlendirilmesi, maden tasarımı, madencilik işlemleri, ölçme-kontrol, kömür hazırlama ve ekonomik değerlendirme başlıkları altında aşağıdaki gibi tanımlanabilir.

**Çizelge 2.1 :** Bilgisayarların Madencilik Endüstrisindeki Uygulama Alanları

## MADEN TESİS YÖNETİMİ VE ORGANİZASYONU

- Maliyet ve Muhasebe Hesaplamaları  $\bullet$
- Yedek parça, stok kontrolü
- $\bullet$  Siparis verme, faturalama
- Günlük üretim, kömür veya cevher kalite, bakım onarım, iĢletme maliyeti, işçilik maliyeti ve diğer bilgilerin kayıtları ile ilgili veritabanı oluşturma.
- Proje yönetimi
- Üretim planlaması

## KAYNAKLARIN DEĞERLENDİRİLMESİ

- $\bullet$ Maden sahası ile ilgili sondaj verileri (sondajın koordinatları, damar ve arakesme kalınlıkları, damar giriş çıkış kotları, kalite değerleri vb) ruhsat sınırı, topoğrafik, jeolojik, jeofizik ve jeoteknik bilgilerin değerlendirilip bilgisayar dosyaları olarak bir veri tabanında saklanması
- Fence diyagramları, kesitler ve değiĢik harita çizimleri (kontur, eĢözellik vb.)
- Rezerv hesaplamaları
- Açık iĢletmelerde yerinde ve iĢletilebilir rezerv, atık hacmi, dekapaj oranı vb.

#### MADEN TASARIMI

- Madencilik yöntemine karar verebilmek için üretim yönteminin plan ve kesit çizimleri
- Jeoteknik bilgilerin değerlendirilmesi
- Bilgisayar destekli tasarım yapılması

#### MADENCİLİK İSLEMLERİ

- Sistem değerlendirme
- $\bullet$  Alternatif sistemlerin karşılaştırılması
- Performans tahmini

#### **Çizelge 2.1 :** Devamı

- Duyarlılık analizi ve fonksiyonel iliĢki
- Sistem optimizasyonu

#### ÖLÇME VE KONTROL

Kisisel bilgisayar teknolojisinin tanıtılması ile ölçme ve kontrol sistemlerinde büyük gelişmeler olmuştur. Bunlara en iyi örnekler;

- Yer altı madenciliğinde çevre koşullarını (metan, toz, hava akışı, karbon  $\bullet$ dioksit, karbon monoksit vb. ölçme ve izleme sistemleri
- Acık isletmelerde kamyon sevk ve atama sistemleri
- Madencilik makine ve ekipmanlarının bakım-onarım, kontrol ve planlama sistemleri
- Şev stabilitesi ölçme ve kontrol sistemleri  $\bullet$

## KÖMÜR HAZIRLAMA

- Veri toplama
- Tesis değerlendirme ve performans tahmini
- Tesisin optimizasyonu
- Otomatik işlem kontrolü ve uzman sistem uygulamaları

## EKONOMİK DEĞERLENDİRME

- Nakit akış analizi
- Duyarlılık analizi
- Risk analizi

Mevcut madencilik yazılımları tek amaçlı yazılımlar ve çok amaçlı entegre yazılımlar olarak sınıflandırılabilir. Tek amaçlı yazılımlar özel bir probleme (örneğin; bant nakliyatı, kepçe/kamyon veya draglayn/kamyon iĢlemleri, havalandırma vb.) çözüm ararlar. Bu programlar çok amaçlı programlara göre daha az hafıza gerektirir ve çalıştırılmaları daha kolaydır. Entegre yazılımların modüler bir yapısı olup farklı firmaların yazılımlarını kullanabilecek arabirimleri mevcuttur. Bu yazılımlarda bir işlemden diğerine geçiş oldukça kolaydır. Bu tür yazılımlar genellikle menüler ve ekrandan yardım mesajları ve interaktif grafikler içerirler.

ÇıkıĢ dosyaları yazılımların özgün dosya formatlarında olabileceği gibi, çizim ve grafik çıktıları Autocad yazılımı formatı olan .dxf/.dwg yada resim formatı olan .jpeg gibi formatlarda olabilir. Rapor çıktıları Exel .xls yada Notpad .not formatlarında olabilmektedir. [1,2]

Tek amaçlı yazılımlar bize gerekli olan çözümü sunuyorlarsa elbette tercih edilebilirlerdir fakat entegre yazılımların avantajları daha çoktur. Bunlardan birincisi öğrenimdeki kolaylıktır. Tek amaçlı yazılımlar öğrenilirken hepsinin arayüzünü, komutlarını yani kullanılışlarını tek tek öğrenmek gerekmektedir. Bu eğitimsel bir sorundur ve güçlük oluşturmaktadır. Bu avantajlardan ikincisi de farklı konularda alınan sonuçların bir araya getirilerek değerlendirilmesinde entegre yazılımların sağladığı kolaylıktır. Tek amaçlı yazılımlarda özel dönüştürücü programlar kullanımı gerekecektir. Bunun da yeterli olmadığı yerlerde sonuçların karşılaştırılması güçleşecektir. [8]

Maden planlama ve tasarım yazılımları ve bu yazılımlar ile yapılabilen uygulamalar, madencilikteki tasarım kalitesini ve ekonomik anlamda değerlendirme yapabilme kabiliyetini çok geliştirmiştir. [7]

Günümüz gelişen bilgisayar teknolojisinde, bilgisayar destekli maden tasarım ve planlama teknikleri, tasarım mühendisi ve tarafından cevher yataklarının optimum cevher üretimini sağlamak amacıyla yaygın olarak kullanılmaktadır. [5]

Madencilikte bilgisayar kullanımının sağladığı en büyük yararlardan birisi; yapılan hesaplama ve çizimlerde hatanın minimuma indirilmesidir. Ayrıca madencilik sektöründe bilgisayar kullanımı, klasik yöntemlerle yapılan hesaplamalara göre daha hızlı ve daha doğru sonuçlar vermektedir. Maden projesinin bilgisayar destekli olarak planlanması ve modellenmesi sayesinde, sonuca klasik yöntemlere göre daha hızlı ve daha çabuk ulasılabilecegi gibi çesitli yeni verilerle güncelleme olanagı da önemli bir avantaj olusturmaktadır. [3,11]

# <span id="page-33-0"></span>**2.3 Bilgisayar Donanım ve Yazılımındaki GeliĢmeler ile Madecilikte Bilgisayar Kullanımının Evrimi**

#### <span id="page-33-1"></span>**2.3.1 Entegra madencilik yazılımlarının yapısı ve fonksiyonları**

Entegre madencilik yazılımlarından bazıları veritabanı konusuna bazıları grafik tasarım fonksiyonu üzerine daha çok eğilmektedir ve bu özelliklerini daha fazla geliştirmektedir. Yazılım bazında bu tür özelliklerde değişiklik olmasına karşın bu entegre yazılımlar genel olarak Ģu özellikleri içermektedir;

- Veritabanı yönetimi
- Modelleme
- **•** Görüntüleme
- Rezerv hesaplama
- Maden tasarımı
- Maden planlama

Maden planlama yazılımları donanımsal gelişmeler ve kullanıcıların beklentilerine yönelik olarak zaman içerisinde değişmekte ve ihtiyacı giderecek doğrultuda geliĢmektedir. Yazılımlardaki geliĢmeler kullanıcılara ekonomik analizler, risk tahminleri, fizibilite ve mineral kaynaklarının üretimi konularında daha hızlı ve daha doğru karar verebilmelerini sağlayacak yeni modüller yada modüllerin geliştirilmesi Ģeklinde olmaktadır.

Entegre madencilik yazılımları modüler paketler Ģeklindedir. Genellikle çekirdek bir yazılımın üzerine eklenmiş modüller şeklinde bu programlar oluşturulmaktadır. Çekirdek yazılım bu modüllerin iletişimini ve bilgi aktarımını sağlar. Bazı durumlarda bu çekirdek program grafiksel tabanı ve görsel üniteleri de içermektedir. Günümüzde bu programlara ait her biri özel bir konuya çözüm arayan birçok modül bulunmkatadır. Bu modüllere örnek olarak;

- Veritabanı oluşturma modülü
- Jeolojik interpolasyon ve modelleme modülleri
- $\bullet$  İstatistik ve Jeoistatistik modülleri
- Blok model modülü
- Rezerv hesaplama modülü
- Açık işletme tasarımı modülü
- Yeraltı maden tasarımı modülü
- Üretim planlama modülleri

Çıktı ve rapor alma modülleri verilebilir.

Bu genel modüllerin dışında yeraltı suyu kontrolü, jeoteknik modelleme, yer altı madenlerinde havalandırma modellemesi gibi daha özel konular için kullanılan modüller de bulunmaktadır.

Bu yazılımlar kullanımı mümkün olduğu kadar kolaylaştıran, verilere ve modüllere ulaşımı kolaylaştıran arayüzlere sahiptirler. [7]

Programda ana modül olarak tanımlayabileceğimiz file, edit, create, display, view, inquire, file tools, survey database, plotting, customize ve help modülleri bulunmaktadır.

Bu modülleri ayrıntılı olarak aĢağıdaki gibi tanımlanabilmektedir.

- File ve Edit günümüz işletim sistemlerinde kullanılan diğer programlarla benzer özelliklerdedir. Kayıt etme, dönüştüme, tabaka yönetimi ileri ve geri alma gibi temel islemleri kapsamaktadır.
- Create modülü yazılımın CAD tarafını bize sunmaktadır. Çizim için gerekli temel komutlar ve opsiyonlar bu modül altında bulunmaktadır.
- Dispalay modülü, çalışırken yada çıktı alırken çalışmaya katmak isteyeceğimiz opsiyonları ekleyip çıkartmamız için gerekli komutları kapsar. 2d, 3d grid yada nokta adları bunlara örnek olarak verilebilir.
- View modülü çalıĢmanın görünümü ile ilgili araçları bize sunar. Zoom in-out, rotate yada hangi tabakanın en üstte görüneceği gibi unsurlar bu modül altındadır.
- Inquire, sorgulama modülüdür. Hakkında bilgi edinmek istediğimiz bir segment, nokta, string gibi unsurların detaylarını bu modül altındaki araçlar yardımıyla görebiliriz.
- File tools möodülü dosya formatında oluşturulmuş ve kaydedilmiş olan  $\bullet$ segment, polygon, noktalar gibi unsurların üzerinde oynama yapma yada görüntülemek için kullanılır.
- Survey modülünün altındaki araçlar ile birlikte harita oluşturmak için gerekli nokatasal değerler kaynak formatına buradan inport edilir ve yine bu modülden raporlandırılır.
- Database modülü altında jeolojik modelleme için gerekli olan sondaj verilerinden yola çıkılarak veri tabanı oluşturulur. Bu veri tabanı ile ilgili bütün işlemler ve raporlandırmalar bu modül altındaki araçlar vasıtasıyla yapılır.
- Plotting modülü ile yapılan çalıĢmaların kağıta dökülmesi yani çıktı alınması işlemleri gerçekleştirilir.
- Help menüsü yine kullandığımız hemen her yazılımda bulunan bir modüldür. Program özellikleri ve kullanımı hakkındaki sorularımıza bu modül aracılığıyla cevap bulabiliriz.
- Ana modül olarak bahsettiğimiz bu modüllerin dışında Surfaces, Solids, Block Model, Design gibi modüller bulunmktadır. Bu modüller ticari anlamda opsiyoneldir fakat ciddi bir çalıĢma için ana modüller kadar gereklidirler.
- $\bullet$ Surfaces modülü ile DTM (digital terrain modeling) ler oluşturulabilir. Yani 3D cevher katı modeli, yüzey modellemeleri gibi tüm tasarımlar ve bu katı modeler arasındaki hacimsel başta olmak üzere çeşitli hesaplamaların yapılması, raporlandırılması gibi işlemler bu modül ile yapılır.
- Solid Modülünün altında katı model oluşturma işleminin ilk aşaması olan Üçgen model işlemi başta olmak üzere sayısal verilerden 3d katı model oluĢturabilmek için gerekli olan araçlar bulunmaktadır.
- Block Model modülü cevher yatağının rezerv hesabının yapılabilmesi  $\bullet$ kullanılan yöntemlerden biri olan blok model yöntemini uygulayabileceğimiz arçaları içerir. Ayrıca Tenör ve kalite dağılımı tesbiti için uygulanan Jeoistatistiksel teknikler ve araçlar da bu modül altında bulunmaktadır.
- Design modülü Yeraltı ve yerüstü maden tasarım araçlarını içeren modüldür. Ayrıca bu modül ile patlatma tasarımı yapmak ta mümkündür.

Modüller genel anlamıyla isimleri ile çağrışımlı şekilde içeriklere sahiptirler Bu durum kullanımda kolaylık sağlamaktadır. Programın genel arayüzünde kullanımı ve diğer dosyalara ulaşımı kolaylaştıran Navigator penceresi, tabakaların kontrolünü sağlayan pencere ve çoğu CAD programında bulunan, yapılan işlemleri ve bir sonraki adımı bize gösteren komut pencereleri bu yazılımlarda farklı Ģekil yada isimler altında bulunmaktadır. Bir entegre madencilik yazılımının genel görünümü Şekil 2.1'de verilmiştir.

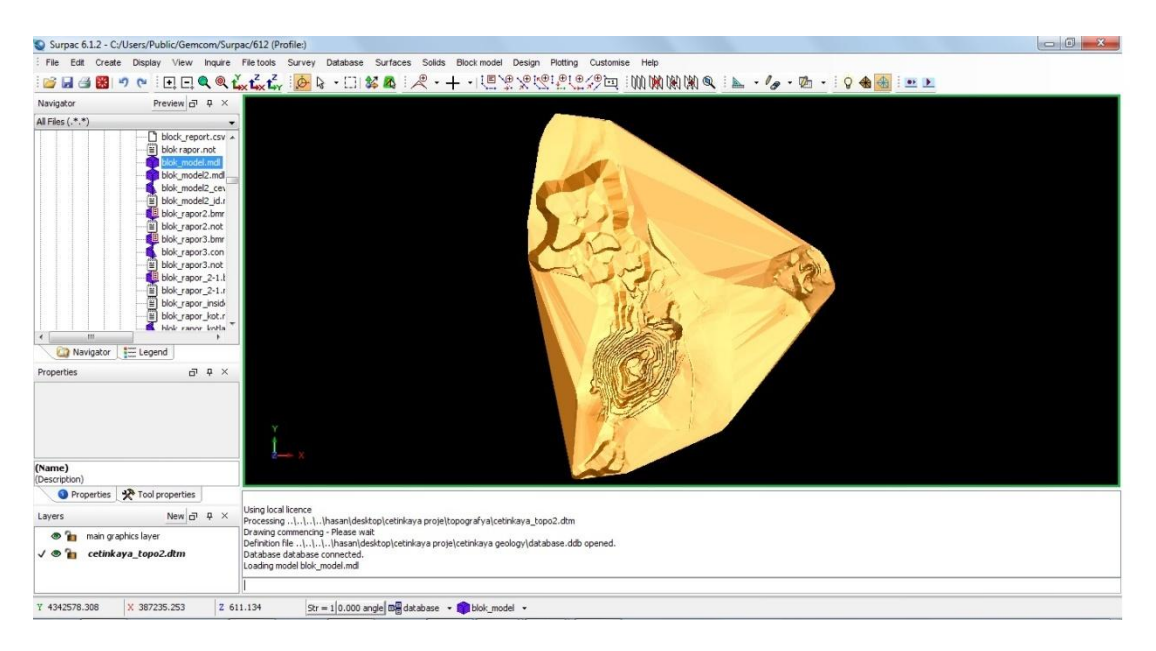

**ġekil 2.1 :** Bir Entegre Madencilik Yazılımının Genel Görünümü

Bu modüller yardımıyla yazılımın yapabildikleri yani özellikleri aşağıdaki gibidir.

- $\bullet$ Jeolojik Kaynak Modellemesi: Sondaj verilerinden veritabanı oluşturulması
- Bütün topografik işlemlerin yapılması
- Açık ocak ve yer altı iĢletme tasarımlarının yapılması  $\bullet$
- Jeolojik veri tabanı ve 3d sondaj modellerinden yola çıkarak 3d cevher  $\bullet$ modellemesinin yapılması
- Blok model, DTM, kesit yöntemi ve katı modelleme ile rezerv hesabının  $\bullet$ yapılması
- OluĢturulan blok modellere dayalı olarak Jeoistatistiksel yöntemlerle tenör ve  $\bullet$ kalite dağılımı tesbitinin yapılması. Ayrıca temel istatistiksel analizlerin mevcut veri tabanına bağlı olarak yapılması. Blok modellerde cevher sınırlarının çok daha hasaas belirlenebilmesi için çalışan alt blok ve gri sistemleri.
- Sondaj lokasyonlarının, yüzey topografyasının ve cevher yatağının alt-üst  $\bullet$ tabakalarının eş kalınlık eğrileri çizilebilmektedir.
- Yapılan modelden kesitler alınabilmektedir.  $\bullet$
- Birden fazla jeolojik, jeo-metalurjik verilerin tenör değerleri ile kullanılarak  $\bullet$ model oluşturabilme.
- Jeolojik rezervden isletilebilir ekonomik rezervlerin tesbit edilebilmesinin  $\bullet$ sağlayan modüller. (Nihai ocak sınırı vb.)
- Açık ve yeraltı ocak tasarım için her koşula uygun tasarım yapılarak senrayo  $\bullet$ oluşturulabilmesi. Açık işletme ve yeraltı işletme operasyonları esnasında yol yapımı, rampa eğimleri, şaft açılması gibi araçlar ile açık ocak patlatma tasarımı, yeraltı ring tasarımı gibi araçlar bulunmaktadır.
- Yapılan tasarım ve modellemelerin istenilen her Ģekilde çıktısının  $\bullet$ alınabilmesi.
- Sondaj lograrı türetmeye ve tasarlanan görünümüyle raporlandırma ve  $\bullet$ grafiklendirme yapılabilmesi
- Maden yatağının üretim planlaması yapılabilmektedir. Böylelikle sahanın ilerleyen dönemlerine ilişkin planlama yapılabişlmekte, maliyet ve karlılık analizleri yapılabilmektedir.
- Bazı yazılımlarda bulunan Scheduling modülü ile üretim planlaması ve üretimi takvimlendirmek gibi işlemler yapılabilmektedir. [9,10,11,12,13,14]

## **3. BİLGİSAYAR DESTEKLİ MADEN TASARIMI**

Bir cevher yatağının değerlendirilmesi jeolojik özelliklerinin tespitinden, ocağın işletmesine kadar geçireceği bütün safhaları, üretim planlamasından ekonomik analizlere kadar bütün hesaplamaları kapsar.

Arama calışmaları ve sondaj veri tabanının oluşturulması bütün değerlendirme calışmalarının da temelini oluşturur. Cevher yatağının, öncelikle, sınırları, boyutları, hacmi, kapladığı alan, rezerv miktarı bulunmalıdır. Bu konuda geliştirilmiş çeşitli yöntemler mevcuttur. Bahsi geçen özellikler elde edildikten sonra yapılacak madencilik çalışmasının ekonomik olup olmadığı gündeme gelecektir.

Madenlerin değerlendirmesi, bir tür yeraltını görebilme ve görüntülemekte kullandığımız sondaj kuyuları ve numune neticelerinin yorumlanmasıyla başlar. Sondaj kuyularının kompozit (bileşik) değerleri hesaplanarak, kuyulara ait x,y (E,N) koordinatlarında tek kalınlık, tenör bilgisi elde edilir (kuyu kompozit değeri). Muhtemel ocak basamak seviyeleri dikkate alınarak da basamak kompozit değerleri hesaplanabilir.

Sonraki safhada değerleri bilinen koordinatlardan yararlanarak bu bilginin sahaya yayılma (extension) calışması yer alır. Bu manada, klasik (ücgenleme, poligon, ters mesafe karesi), jeoistatistik ve gelismis bilgisayar destekli yontemler (yapay sinir ağları) yer almaktadır.

Sahaya muntazam olarak yayılan (ızgara-grid) sondaj bilgileri ısığında alan, hacim ve rezerv hesapları yapılabilir. Ayrıca saha boyunca alınan paralel kesitler de bu tur hesaplamalarda kullanılan klasik yöntemlerdendir. Alan ve hacim formülleri kullanılarak rezerv icin gerekli bilgiler elde edilir. Sahanın üç boyutlu modellemesi, hem görsel hem de sayısal açıdan ulaĢılması istenen bir sonuçtur. Rezerv hesaplarından sonra, fizibiliteye ve optimum saha sınırlarına yonelik calışmalar başlayacaktır. [15]

Bütün bu maden değerlendirmesine yönelik tasarım işlemleri önceki bölümlerde anlatıldığı gibi entegre madencilik yazılımları vasıtasıyla yapılabilmektedir. Bilgisayar destekli maden tasarımının aşamaları; veri tabanı oluşturmak, topografyanın oluşturulması ve yüzey modellemesi, maden yatağının modellemesi, blok model, rezerv hesaplama, maden tasarımı (açık iĢletme – yeraltı), çevre ve rehabilitasyon tasarımlarının yapılması olarak özetlenebilmektedir.

## **3.1 Veri Tabanı OluĢturma**

Madencilik faaliyetlerinin planlanması ve organizasyonu herşeyden önce maden sahasının tanınmasına bağ1ıdır. Maden sahalarından sondaj ve benzeri yolla elde edilen bilgilerin değerlendirilmesi aĢamasında bilgisayarlardan yararlanabilmek için gelen bilgilerin (verilerin) bir bilgisayar ortamında saklanması gereklidir. Genellikle açık ve yeraltı maden iĢletmeciliğinde kayıtları tutulan, maden sahası yüzey ve yeraltı bilgilerinin değerlendirilmesi, üretimin planlanması ve kontrolü konuları üzerinde çeşitli işlemler yapılabilir. [16]

Veri, kaydedilebilir bilinen gerçeklerdir. Olguların, kavramların veya talimatların, insan tarafından veya otomatik yolla iletişim, yorumlama ve işletme amacına uygun biçimde ifadesidir. Veri anlamlı bir Ģekilde düzenlendiği zaman yararlı bilgi olur.

## **3.1.1 Veri tabanı nedir?**

Veri ve bilgilerin sistemli şekilde toplanıp depolanması, işlenmesi ve anlamlı hale dönüştürülmesi için oluşturulmuş sistemlere bilgi sistemi (veri tabanı) denir. Veri ve bilginin hızla arttığı günümüzde, bilginin etkin, kolay ve verimli kullanılmasına duyulan ihtiyaç bilgi sistemlerinin geliştirilmesini kaçınılmaz hale getirmiştir. Bilgi sistemlerinin temel fonksiyonu karar verme işlemini kolaylaştırmak ve bu süreci kısaltmaktır. [45,17]

- İçinde bulunduğumuz bilgi çağında veri tabanları hemen her yerdedir:
- Kitapçıya gittiğinizde ve bilgisayarda belirli bir kitabı aradığınızda kitapçının kitap veri tabanına erişiyorsunuz demektir.
- Eğer internet üzerinden bir ürünü "on-line" olarak satın alıyorsanız, Web Sitesi sahibi satıcının ürün veri tabanına ulaşıyorsunuz demektir.
- Bankanız bütün parasal kayıtlarınızı kendi veri tabanı üzerinde tutmaktadır. Aylık hesap eksterlerinizi size gönderen bankanız aslında veritabanı raporu bastırıp size göndermektedir.
- Doktorunuza telefon edip randevu istediğinizde, sekreter, müsait zaman için  $\bullet$ aslında kendi database"ine bakmaktadır.
- Arabanızı tamire götürdüğünüzde, servis teknisyeni, arabanız üzerinde eski  $\bullet$ tarihlerde ne türde işler yapıldığını görmek için kendi veri tabanına bakmaktadır.
- Bir süper markete gittiğinizde kasiyer, her ürünü bar-kod okuyucusu ile  $\bullet$ okuttuğunda, süper marketin veri tabanından o ürünün fiyatını aldığı gibi, stok kontrolünü de aynı zamanda birlikte yapmaktadır. [18]

Farklı Veritabanı tipleri vardır. Bunlar;

- HiyerarĢik Veritabanı
- İlişkisel Veritabanı (Relational Type)
- Nesnesel Veritabanı "dır.

Coğrafi Bilgi Sistemleri (CBS)"nde olduğu gibi Entegre madencilik yazılımlarında da İlişkisel Veritabanı kullanılmakadır.

Veritabanı Çeşitleri;

- Microsoft Access
- MySQL
- IBM DB2
- Interbase
- Informix
- Progress
- Microsoft SQL Server
- PostgreSQL
- Oracle

Ģeklinde sıralanabilir. Kullanım özellikleri, iĢletim sistemi gibi parametreler veri tabanı seçiminde kriter olarak değerlendirilir. Entegre madencilik yazılımlarında bellek kapasitesi çok yüksek olmayan sondaj ve topografik veriler kullanılır. Kullanılan programlar Microsoft Windows iĢletim sistemlerinde kullanılan programlar olduğu için veri tabanı olarak çoğunlukla Microsoft Access seçilir. [19]

## **3.1.2 ĠliĢkisel veri tabanı**

İlişkisel veri tabanı, ayrı tablolara yerleştirilmiş yerilerin belirli alanlarına göre ilişkilendirilerek; ilişkisel modele göre düzenlenen veri tabanlarına verilen isimdir. Çeşitli türden veri tabanları olmasına rağmen, ilişkisel veri tabanları günümüzde en çok kullanılandır.

Bir veri tabanının en önemli nesnesini tablo adı verilen kavram oluşturmaktadır. İlişkisel veri tabanlarında tüm veriler tablolar içinde saklanmaktadır. Bir tablo satır (row) ve sütunlardan (column) oluşmaktadır. Tablo içindeki satırlar tablonun bir anlamda kayıtlarıdır. Sütunlar ise tablonun dikey alanlarıdır. Her sütunun mutlaka bir ismi vardır ve işlemler bu isimlere göre yürütülür. [18]

Veritabanı yönetim sistemi; kullanıcının veritabanını kullanmasına olanak tanıyan ve farklı erişim hakları vererek veritabanına ulaşmasına olanak sağlayan ekstra bir yazılım katmanı veya birden fazla programdır. Öznitelik verileri bir veritabanı yönetim sistemi ile yönetilmektedir. Söz konusu veri tabanı yönetim sistemi ilişkisel bir veritabanıdır. Bu tür veritabanlarında tüm verileri tek bir çizelgede toplamak yerine veriler gruplar halinde farklı çizelgeler olarak saklanır ve her birbiri ile bir anahtar alan kodu ile ilişkilendirilmiştir. Bu nedenle veritabanında yapılacak sorgulamalar daha etkin ve ekonomik hale gelmektedir.

Entegre madencilik yazılımları ve bu yazılımların sondaj verilerinin iĢlendiği modüller veri tabanı yönetim sistemlerine örnek verilebilir.

Bu tür yazılımların temel çalışma prensibi belli bir saha için grafik (konumsal) ve öznitelik (grafik/konumsal olmayan) verilerinin ilişkilendirilelerek farklı katmanlar halinde saklanması ve bu katmanları kullanarak istenilen analizlerin yapılmasına dayanmaktadır. Öznitelik bilgileri iliĢkisel bir veritabanı yönetim sistemi ile

çizelgesel veriler olarak sistemde saklanırken aynı zamanda ilgili grafik veri katmanı ile bağlantılıdır. [17]

## **3.2 Topografyanın OluĢturulması ve Yüzey Modelleme**

## **3.2.1 DTM'in tanımı, tarihçesi ve kullanım alanları**

Digital Terrain Modelling (DTM), Türkçe"de kullanımı ile Sayısal (Dijital) Arazi Modelleri (SAM) Yüzey Modelleme işlemini oluşturmaktadır.

Sayısal arazi modelleri, bir X,Y,Z koordinat sisteminde, koordinatları bilinen çok sayıda nokta ile yüzeyin istatistik gösterilimidir. Diğer bir ifade ile SAM, bilgisayarlarla yapılacak işlemlere esas olmak üzere yeryüzeyinin sayısal olarak temsil edilmesidir. Bu tanımlamadan da anlaĢılacağı üzere sayısal arazi modellerinin oluĢturulabilmesi için, yalnızca koordi-natları bilinen noktalara değil, uygun bilgisayar programları da gereklidir. Sayısal arazi modellerini geniş anlamda ayrıntıların konum ve arazi yükseklik bilgilerinin her ikisinin dar anlamda ise yalnızca yükseklik bilgilerini içerir SAM, yeryüzünün bilgisayarlarla yapılacak islemlere esas olmak üzere sayısal olarak temsil edilmesidir. Bu tanımla belirlenen SAM için yalnızca koordinatları ile bilinen noktalar değil, fakat uygun bilgisayar programları da gerekli olmaktadır. Yukarıdaki SAM tanımı; pratikte en yaygın kullanılan ve planimetrik bilgiler yanında yükseklik bilgileri de içeren geniş anlamdaki SAM tanımı ile, yalnızca yükseklik bilgilerini içeren dar anlamdaki SAM tanımlarının her ikisini de kapsamı içine almaktadır.

Sayısal arazi modelleri (Digital Terrain Models "DTM") ile ilgili ilk düĢünce 1955 yıllarında karayolu projelerinin bazı aşamalarının otomatikleştirmek için Massachusetts Teknoloji Enstitüsü'nde ortaya atılmıştır. Bu konu ile iç içe olarak dijital (sayısal) yükselti (DEM) modelleme çalışması da aynı kategoride gündeme gelmiştir. İki boyutta yüksekliğin farklı özellikleri topografyanın temel kaynağını oluĢturmaktadır. DEM, DTM"lerin iki boyuttaki farklı özelliklerini hesaplamakta kullanılır. BaĢlangıçta DTM ilk olarak kabartma haritaların hazırlanmasında, bilgisayar ile kontrol edilen makineler ile kullanılmıştır.

1960 lı yılların baĢlarında toprak bilimi ve jeoloji DTM metodlarını kullanmaya başlamıştır. Bu dönemde toprak bilimde ve jeolojide DTM ile ilgili çalışmalar yapılmıĢtır. 1970ler ve 1980 lerde ilk etkili morfometrik ölçüm metodları geliştirilmiş olsa da DTM hala toprak ve jeolojik çalışmalarda yaygınlaşmış değildi. 1990 larda kişisel bilgisayarların gelişmesi ve artmasıyla geleneksel jeomorfolojik tekniklerden DTM analizlerine hem jeolojide hem de toprak biliminde geçiĢ olmuĢtur. 2000 li yıllarda hava, uzay ve jeofiziksel tekniklerdeki ilerlemeler DTM için yeni ufuklar açmıştır. İlk önce büyük ölçekli yeryüzü DEM leri kinematik GPS araştırmalarına bağlı olarak erişilebilir oldu daha sonra uydu araştırmaları kullanılarak üretilmiş olan küresel DEM ler yüksek çözünürlüklü ve doğruluklu olarak üretildi. Ve bu çalışmalar internet üzerinden genel kullanıma açılmıştır.

Diğer bir ifade ile, elektronik ve bilgisayar teknolojisinin gelişmesi, yersel ölçmeler ile başlayan harita üretim çalışmalarını hızlandırılmış ve günümüzde sayısal arazi modeli, ortofoto harita, sayısal harita, coğrafik bilgi sistemi gibi sistemi gibi kavramlar ağırlık kazanmıştır.

Jeolojide DTM ler, yüzey oluşumlarındaki ve gelişimlerindeki jeodinamiklerin araĢtırılması (tektonik jeomorfoloji alanında), geolojik numunelerin mikrotopografisinin olusturulmasında ve jeolofiziksel araştırmalarda kullanılmaktadır.

Günümüzde DTM jeomorfolojik, hidrolojik, uzaktan algılama, toprak bilimi, jeoloji, jeofizik, okyanus bilimi, iklim bilimi ve diğer disiplinler için her türlü ölçekte problem çözümü için kullanılmaktadır.

Herhangi bir arazi ve parçasını sayısal olarak tanımlayabilmek için, yüzey üzerinde istenilen yoğunluk ve doğrulukta koordinatları (X,Y,Z) bilinen noktaların (dayanak noktalarının)var olması gereklidir. Bu dayanak noktalarının koordinatları (X,Y,Z):

- Takcometre veya elektronik takeometreler ile doğrudan ölçmelerle araziden,
- Fotogrametrik yoldan dolaylı ölçmelerle fotoğraflardan,
- Kartoğrafik sayısallaĢtırıcılar yardımı ile mevcut harita, plan ve belgelerden,
- Uydu ölçmeleri ve uzaktan algılama ile uzaydan sayısal olarak elde edilmektedir

Yukarıda sıralanan kaynakların herhangi birinden elde edilen ve koordinatları (X,Y,Z) bilinen dayanak noktaları ile uygun yazılımı ve donanımı olan bilgisayar sistemi ile sayısal arazi modelleri oluşturularak değişik amaçlara yönelik olarak kullanılabilinir.

Genel anlamda arazinin sayısal biçimde deyimlendirilmesi olan, sayısal arazi doğruluğu çeĢitli faktörlere bağlıdır.Bunların içinde en önemli olanlar;

- Doğal yüzey üzerinde koordinatları (X,Y,Z) ölçülen noktaların (dayanak noktaları) seçimi ve dağılımı,
- Ölçme yönteminin karesel ortalama hatası,
- Ölçülen noktalardan yararlanılarak sayısal arazi modelinin hesaplanmasında kullanılan interpolasyon yöntemi,
- Arazinin yapısı, yani arazinin kırık hatlarının değerlendirmeye alınıp alınmaması gibi faktörlerdir. Sayısal arazi modellerinin doğruluğu, sayısal arazi modelini belirleyen dayanak noktaları dışında kalan noktalardaki gerçek değerler ile, interpolasyonla hesaplanan değerler arasındaki farklara dayanır. Yani sayısal arazi modelinden hesaplanan değerler gerçek arazi Ģekline ne kadar uygunsa, interpolasyon yönteminin ve sayısal arazi modelinin doğruluğu o kadar iyi demektir. Bu nedenle , dayanak noktaları araziyi temsil eecek yoğunluk ve dağılımda olmak zorundadır [20,21,22,23,46,47,48]

Sayısal Arazi Modeli (SAM) iki farklı yöntemle oluşturulabilir. Bunlardan ilki olan Grid (Raster) yönteminde arazi yüzeyi kare veya dikdörtgen gridlere bölünür. Dayanak noktaları grid köşelerinde yer alabileceği gibi, rastgele konumda da bulunabilir. Grid köĢe noktalarındaki yükseklik değerleri, kullanılacak bir enterpolasyon yöntemi ile belirlenir. Herbir grid, köĢe noktalarındaki yükseklik değerleri ve gerekirse eğim değerlerine dayanan bir fonksiyon ile ifade edilir. Üçgenleme yönteminde ise, arazi yüzeyi üçgen yüzeylerinin toplamı Ģeklinde (Polihedron) ifade edilir. Rastgele veya düzgün sekilde dağılmış olan dayanak noktaları üçgenlerin köşe noktalarını oluşturur. Birbirleri üzerine binmeyen bu üçgenlerin her biri lineer veya lineer olmayan bir fonksiyonla ifade edilir. Enterpolasyon yöntemi sayısal arazi modelinin doğruluğunu etkileyen önemli bir etkendir.

Sayısal arazi modelleri oluşturulurken kullanılan yöntemler Şekil 3.1'de gösterilmiştir.

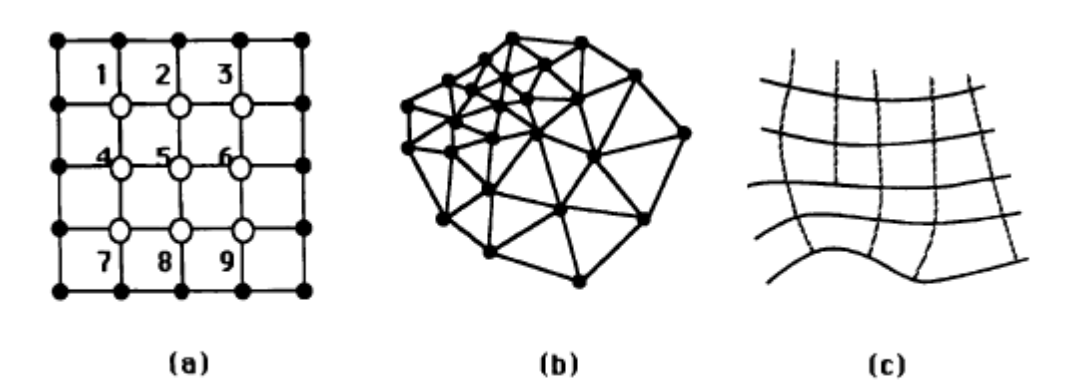

**ġekil 3.1 :** (a) Grid Yöntemi, (b) Üçgen Model Yöntemi, (c) Dağınık Eğriler Yöntemi [25]

Sayısal arazi modellemesinde en sık kullanılan yöntem üçgen yöntemi olmuştur. Son yıllarda mesafenin tersi, mesafenin tersinin karesi, kriging, eğilim yüzeyi analizi ve Taylor aproksimasyonu, en yakın komşu, ağırlıklı ortalama yöntemleri de kullanılmaktadır.

Oluşturulan DTM ile bilgisayar yazılım paketleri kullanılarak, eşyükselti haritaları ve düğüm noktalarının oluşturduğu hatlar üzerinde yer alan kesitler kolaylıkla çizilebilmekte, bu-kesitler biraraya getirilerek yüzeyin 3D tel ağ (wire mesh) gösterimi mümkün olmaktadır. Ayrıca iki yüzey arasında kalan hacim de kesit ve diğer yöntemler kullanılarak kolaylıkla hesaplanabilmekte olup rezerv ve dekapaj miktarının belirlenmesinde kullanılmaktadır. Bunun dışında, gerek kara ve gerekse demiryolu güzergahlarinin tespitinde, yolların sayısı ve özelikleri hakkında bilgi gereksinimlerinde, kanal ve baraj inĢaatlarında, havaalanı yapımı projelerinde, arazi düzenleme çalışmarında, su toplama, su taşıma problemlerine yönelik toprak analizlerinde, özellikle büyük ölçekli haritaların revizyonu ve ortofoto haritaların yenilenmesi amacıyla sayısal bilgi bankalarının (databank) oluşturulmasında da kullanılmaktadır. [20,24,26,49]

### **3.3 Maden Yatağının Modellemesi**

## **3.3.1 Üç boyutlu jeolojik modelleme**

Madencilik, işletme ve cevher üretim aşamaları ile birbirine bağlı ve bütün teknolojik işlemlerden oluşur. Madencilik yatırımları sürecinde, tasarım ve işletme için gerekli birçok jeolojik veri işlenmeli ve üretim esnasında bu verilerin geri dönüşleri elde edilmelidir. Bu jeolojik verilerin depolanması, geleneksel madencilikte simgeler, çizimler ve tablolar halinde ve geliştirmeye elverişli olmayan bir şekilde yapılmaktaydı. Bu verilerirn analizlerini yapmak güçtü. 3D jeolojik kütleyi elde etmek için 2D araçlar kullanılıyordu ve bu birtakım yanlışlıklara sebebiyet verebiliyordu.

3D jeolojik modelleme çalıĢmaları 1960lı yıllarda blok model teorisinin ortaya çıkmasından sonra geliştirilmiştir. Takip eden 40 yıl boyunca farklı madenler için gerekli madencilik gereksinimleri ile ilgili yeterli bilgi bulunmamaktaydı. Geçtiğimiz 30 yılda birçok çalışma yapılmış ve yeni keşiflerle bu alandaki dağarcık gelistirilmiştir.

Üç boyutta maden yatağı modelleme çalıĢması, cevher yatağının detaylı olarak etüd edilmesini, farklı hesaplamaların ve analizlerin etkili bir Ģekilde yapılmasında, jeolojik araştırma, ocak tasarımı, üretim aşamalarında kullanılan temel bir faktördür.

Açık ocaklar için 3D jeolojik modeller, canlı, sezgisel, doğru, dinamik, bilgi verici, jeolojik dataları daha iyi yorumlamaya yönelik geliĢtirici, veri kullanma kabiliyetini geliştirici ve motive edicidir. Ayrıca ocak tasarımı ve üretim planlaması üzerine önemli etkileri vardır.

Temelde 3D jeografiksel bilgiler üretime bağlı olarak zamana dayalı aktif değişkenlik gösterir. Dinamik olarak belirli aralıklarla Üç boyutlu modellerin kullanılması, yatağı ve üretimin değişimini ve periyodik farklılıkları bize verir. Bu çalışma ile açık ocak çalışmalarındaki zamansal ve üç boyutlu değişimleri tespit ederek bize üretim varyasyonları oluşturabilmemiz için imkan verir.

Açık ocak jeolojik modelinin hazırlanmasında jeolojik veriler temeli oluşturur. Jeolojik verilerin toplanması, organize edilmesi, saklanması ve bir veri tabanına kaydedilmesi devamlılık ve doğruluk açısından garanti vermez. Bu çalışmaların 3D a aktarılarak bu şekilde değerlendirilmesi daha faydalıdır.

3D açık işletme jeolojik modeli oluşturulurken gerekli olan jeolojik veriler çoğunlukla sondaj verileri, kesit verileri, eĢ yükselti verileri, haritalar, üretim planı haritalarından oluşur. Sondaj verileri kullanılacak programların istedikleri formatlarda excel vb. dosyalara yüklenerek programa tanıtılır. Haritaların ise sayısallaştırılması gerekmektedir.

Jeolojik model çoğunlukla üç tip modelden oluşur; fay gibi oluşumların modellendiği wire-frame model, topografya modelinin yapıldığı DTM, katı model cevher yatağının yapıldığı solid model. [25,27]

Sondaj verilerinden oluşturulmuş 3D sondaj görüntüleri üzerinden kesit güzergahı oluĢturulur. Bu görüntülerle kesitler oluĢturulur. Sondaj görüntülerindeki cevher sınırlarından yararlanılarak kapalı poligonlar oluşturularak cevher sınırları belirlenir. Paralel kesitlerin yapısı Şekil 3.2'de gösterilmektedir.

Kesitler cevher yatağının kapsamı hakkında tam bir fikir vermemekle beraber, 3D cevher modellemesi için bir temel oluturur. Doğru bir şekilde alınmış kesitler ile yatak hakkında yorum yapılabilmektedir. Daha sonra kullanılan yazılım yardımıyla bu kesitler birleştirilerek 3D cevher katı modeli elde edilmiş olur.

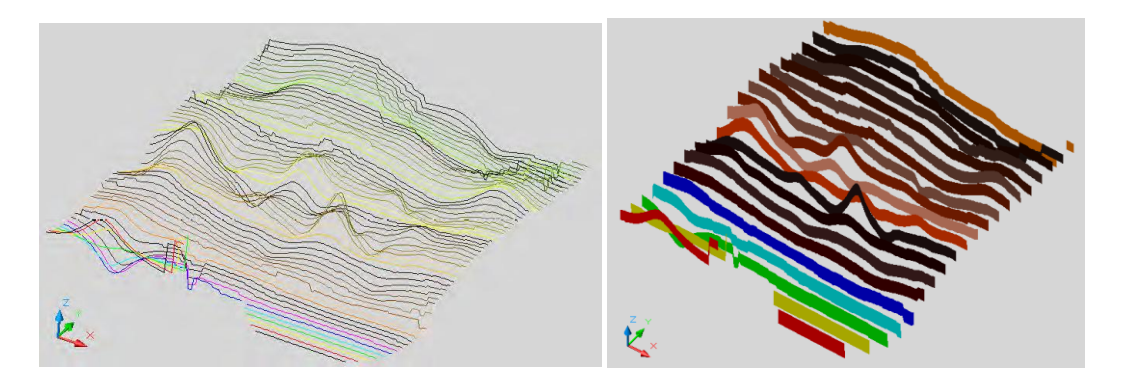

**§ekil 3.2 : Paralel Kesitler.** [28]

Birbirini kesen dikey ve yatay kesitlerin oluşturduğu düzleme fence diagram denilmektedir. Bazı yazılımlarda birbirine paralel olmayan kesitler ile de katı model yapılabilmektedir. Her bir kesitin tesiri ile cevher yatağının hacmi hesaplanır. Fence diyagramı ve wire-frame uygulamalarının örnekleri Şekil 3.3'te verilmiştir.

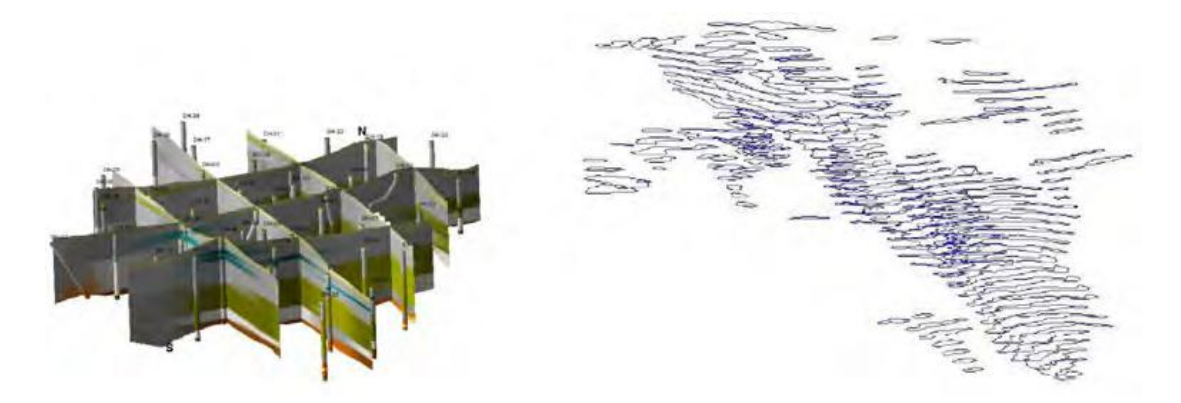

**§ekil 3.3 :** Fence Diyagramı ve Bir Wire-Frame Uygulaması [28]

Cevher katı modeli üçgen modelleme ile yapılmış, kesitler arasında yazılımlar tarafından oluşturulan üçgen ağların içi doldurularak oluşturulmaktadır. Cevher katı modeli sadece cevher yatağının 3D geometrik görüntüsünü vermez, aynı zamanda hacim hesaplamalardında da kullanılır ve blok model çalışmasının da temelini oluşturur. Model jeolojik veritabanında oluşacak değişikliklere göre güncellenebilir. [28,29,30]

## **3.4 Blok Model**

## **3.4.1 Blok model oluĢturulması ve kullanım alanları**

Cevher Katı modeli sadece cevher yatağının formu ve ebatları hakkında fikir verir, fakat yatağın teknik ve detaylı iç özellikleri hakkında ipucu vermez. Maden tasarımı ve üretim aĢamaları esnasında cevher yatağının geometrisinin yanı sıra kendine özgü teknik özelliklerin yatak içerisindeki dağılımlarının da bilinmesi önemlidir. Bu nedenle blok model oluşturmak gerekli bir prosestir. Blok model oluşturma işleminin adımları Şekil 3.5'te gösterilmiştir;

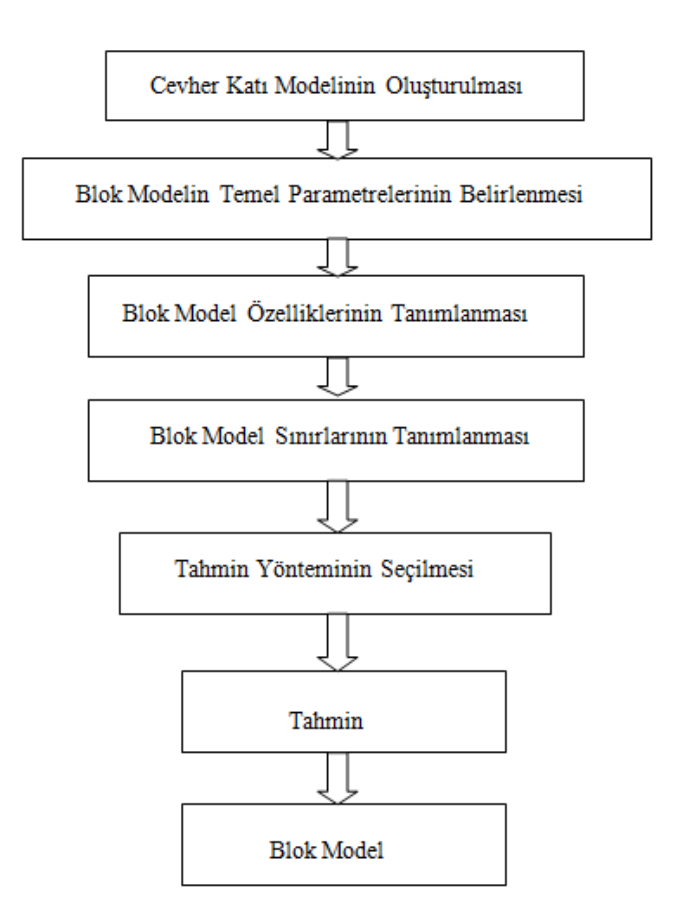

**Sekil 3.5 :** Blok Model Olusturma İsleminin Asamaları

Boş blok model oluşturulurken, cevher katı modelinin geometrik şeklinin uzandığı koordinat değerleri kullanılır. Uygun blok ve alt-blok ebatları seçilir ve boş blok model oluşturulur. Jeolojik özelliklerin atanmamış olduğu boş blok modeller pratikte ciddi bir önem arz etmez. Bu sebeple oluşturulan blok modele jeolojik özellikler atanmalıdır. Blok modelde cevher yatağına ait yoğunluk, kayaç yapısı, tenör, kalori, sülfür vb. özellikler atanabilir.

Blok modellere değer atamaları iki yol ile yapılabilir. Bunlardan ilki özelliklere ait kesin değerlerin direkt olarak atama sırasının, üretim temelinde atanarak sınırlandırılması yani tek atama. Diğeri ise hesaplanması gereken beliğrli bir blok için örnek değerlerinden yola çıkılarak yapılan atamadır.

Kayaç tipi özellikleri tekli atama ile atanır. Yoğunluk ve rezerv tenör ve kalite değerleri poligon tahmin yöntemiyle atanır. Poligonlara değer atanmasında rezerv hesaplamak için kullanılan bloklar kullanılır. Kullanılan bu özelliklere ait bilgiler jeolojik veri tabanından sağlanmaktadır. [27]

Block modellemede, "Block Model" modülü kullanılarak saha belirlenen sınırlar içerisinde bloklara ayrılır. Blokların boyutları data sıklığına bağlı olarak planlamacı tarafından belirlenir, Örneğin: x=10, y=10 ve z=5 m. Bloklardaki sahaya ait bilgiler sayısal ve tanımlayıcı yapıda olmakta ve her blok için hesaplanıp depolanacak data sayısında teorik olarak bir kısıtlama bulunmamaktadır. Örneğin, herbir blok değişik jeolojik formasyon için tanımlayıcı bir renk, kimyasal analiz değerleri gibi çok sayıda datanm ayrı ayrı veya birlikte elde edilip goruntulenebilmesi ve çıktılarının alınması mümkündür. Data noktasından uzak blokların değerlerinin atanmasında çok sayıda değişik matematik ve mühendislik yaklaşımları kullanılıp en çok kullanılan teknikler;

- Kriking
- 'n' cı dereceden uzaklığın tersi (inverse distance to 'n'nt power)
- En yakın komşu (nearest neighbour)
- Direk atama (direct assignment)
- Stringlerden atama 'dır.

Üretimin optimizasyonu için bloklar sondaj sıklığına bağlı olarak daha küçük bloklara ayrılabilmektedir (sub-blocking). [29]

Jeoistatistik ve yapay sinir ağları gibi yöntemler en ileri değer atama yöntemleridir. Örnek olarak Uzaklığın tersinin karesi metodu daha çok belirli bir düzene sahip sedimanter yataklarda uygulanabilir. Atanan tenörlere bağlı olarak bloklara kullanılan bilgisayar yazılımlar aracılığıyla farklı renkler verilebilir. [28]

### **3.4.2 Bloklara değer atanması ve jeoistatistik**

Jeoistatistik istatistiğin uygulamalı bir dalı olup madencilikte karşılaşılan kestirim problemlerine çözüm olarak ortaya çıkmışıtr. Jeoistatistik teorinin temelleri ilk olarak Fransız maden mühendisi G. Matheon (1963) tarafından ortaya atılmıştır. Yöntem daha sonra benimsenerek yaygın bir şekilde kullanılmaya başlanmıştır. Bugün jeoistatistiğin uygulamaları yalnızca yerbilimlerinde değil, ormancılıktan balıkçılığa, meteorolojoden çevresel problemlere kadar pek çok alanda kullanılmaktadır. [32]

### **3.4.2.1 En yakın komĢu yöntemi**

Genellikle poligon yönteminde kullanılan bir yöntemdir. Değer ataması yapılacak bloğa en yakın noktadaki değerler hesaba katılır. Ayrıca yatak içerisinde değerlerin (örn. tenör, cevher kalınlılığı) yönlere göre değişimini (anizotropi) dikkate alınmaz.[33]

### **3.4.2.2 Uzaklığın tersi yöntemi**

Belirli bir etki alanı (arama elipsi) içerisinde tüm çevre sondajlarının aranılan bir mesafeye olan uzaklık oranı etkisiyle, istenilen bir noktanın değerinin bulunmasıdır. Bu yöntem ile elde edilen sonuçlar en yakın komşu yöntemine göre daha güvenilirdir. ġekil 3.9 da uzaklığın tersi yöntemi için oluĢturulan arama elipsi ve bu arama elipsi içine dahil olan değeri bilinen sondaj noktaları ve bu noktalara göre değeri hesaplanan blok görülmektedir. Uzaklığın tersi yöntemi için kullanılan formül su sekilde tanımlanır :

$$
G = \frac{\frac{1}{L_1^n} G_1 + \frac{1}{L_2^n} G_2 + \frac{1}{L_3^n} G_3}{\frac{1}{L_1^n} + \frac{1}{L_2^n} + \frac{1}{L_3^n}}
$$

(3.1)

## G : Blok Değeri

G1, G2, G3 : Sondaj değeri

n : Ağırlık faktörü

L1, L2, L3 : Değeri bilenen sondaj ile blok arasındaki mesafe

Arama elipsi eksenleri çaplarının doğru olarak belirlenmesi önemli bir faktördür. Yatak içersindeki yönlere göre değişime bağlı olarak elipsin eksenlerinin çapları da değişmektedir. Arama elipsinin yatay yöndeki en uzun ekseni major, yatay yöndeki kısa ekseni semi-major ve düĢey yöndeki eksen ise minor olarak tanımlanır. Bu major eksenin diğer eksenlere oranına göre uzaklığın tersi yöntemi uygulanır. Bu oranlar major/semi-major, major/minor"dür. [31,32]

## **3.4.2.3 Uzaklığa bağlı iliĢki fonksiyonu (Variogram)**

Maden yataklarında belirli bir koordinatlı bölgeye ait tenör, kalori gibi değerler bölgesel değişken olarak adlandırılır. Bu değeri bilinen bölgesel değişkenlerden yola çıkarak değeri bilinmeyen noktaların değerlerinin hesaplanmasına kestirim adı verilir.

Jeoistatistikte, bölgesel değişkenlerin uzaklığa bağlı değişimleri durağan rastlantı fonksiyonlarının olasılıksal çatısı altında modellenir. Önce yatağın her x noktasında bir rastlantı değişkeni tanımlanır ve bu noktadaki değerin,  $Z(x)$  rastlantı değişkeninin bir değeri olduğu kabul edilir. Maden yatağı içinde tanımlanan rastlantı değişkenlerinin tümü rastlantı fonksiyonunu oluşturur ve bölgesel değişkende rastlantı fonksiyonunu oluşturur ve bölgesel değişkende rastlantı fonksiyonunun aldığı bir değer Ģeklinde ortaya çıkar.

Rastlantı değişkenlerinin tanımlandığı noktalar arası uzaklık ile bu noktalardaki değerleri arasında bir ilişki vardır ve normal olarak uzaklık azaldıkça, değerlerin birbirine benzemesi, arttıkça benzerliğin azalması beklenir. Başka bir deyişle bölgesel değişkenlerin değerleri arasındaki fark, bu değerler arasındaki uzaklığın bir fonksiyonudur.

Jeoistatistikte bölgesel değişkenin değerleri arasındaki farkın uzaklığa bağlı değişimleri variogram fonksiyonu ile ortaya konur. Variogram fonksiyonu birbirinden h uzaklığı ile ayrılmış iki rastlantı değişkeni arasındaki farkın varyansı Ģeklinde ifade edilir. Variogram parametreleri ġekil 3.7"de görülmektedir.

 $2\gamma(h)=Var[Z(x)-Z(x+h)(3.2)]$ 

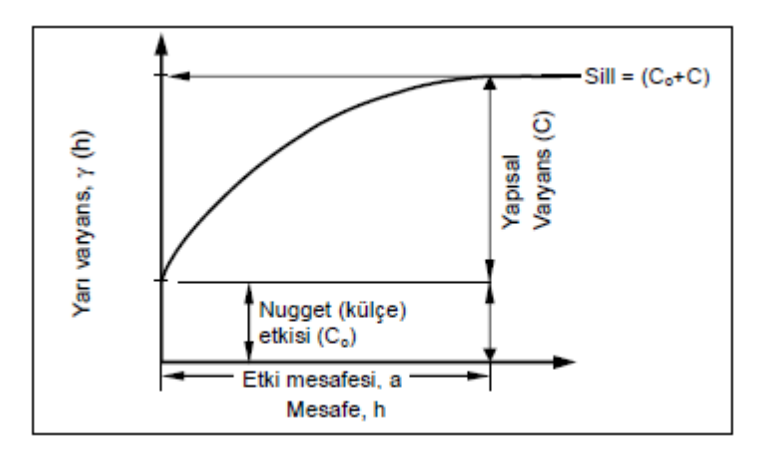

**ġekil 3.7 :** Variogram Parametreleri

Süreksizliğin bulunduğu durumlarda bu şekilde görüldüğü gibi külçe etkisi olarak karşımıza çıkar.

Bir variogram düzenli değişen parabolic bir yaklaşım gösteriyorsa bu duruma "Parabolik Yaklaşım", bölgesel değişken sürekli artıyor yada azalıyorsa "Doğrusal Davranış", ölçümde hatalar yada küçük radikal değişiklikler varsa böyle modeler orjinden uzaklaĢır ve "Külçe Etkisi" olarak adlandırılır.

Herbir h uzaklığına karşı deneysel variogramın değeri grafiğe geçirilir. Deneysel variogramların iki yada daha çok boyut içeren ve düzensiz olan veriler için hesaplanması özel teknikler gerektirir. Bunun için veriler, uzaklığa ve yöne göre uzaklı ve açı töleransı için gruplandırırlır. Deneysel variogram hesaplarında kullanılan toleranslar Şekil 3.8'de gösterilmektedir.

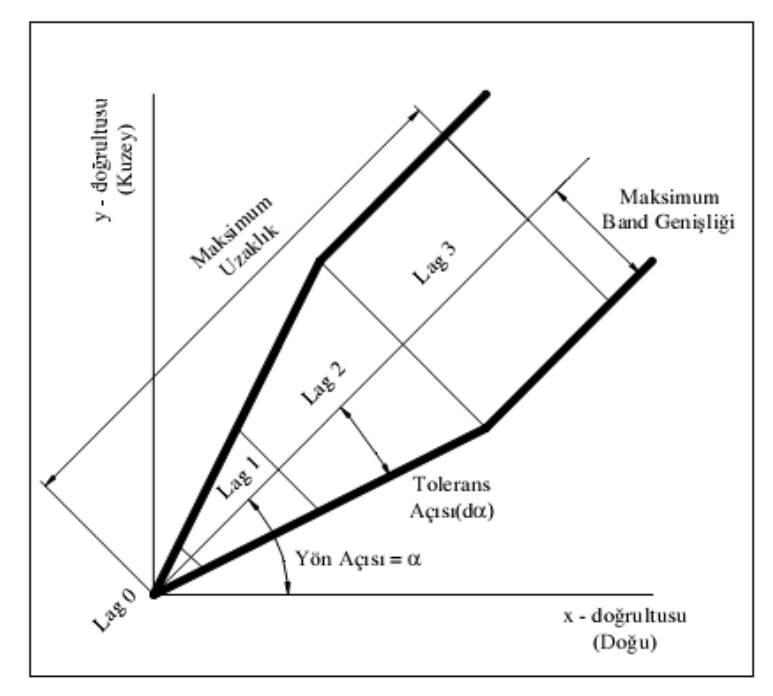

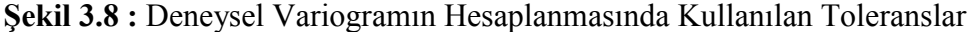

Açı toleransı  $\alpha \pm d\alpha$  bir koni tanımlar, kl $\pm d$ l bu koni üzerinde bir sektor oluşturur. Bu durumda  $z(x)$  ve  $z(x+h)$  veri çiftleri  $\gamma(k)$ nin hesaplanmasında kullanılır.

Açı ve uzaklık toleransı büyük olduğunda veri çifti sayısı artar. Açı toleransı ±90º olduğunda olanaklı bütün veri çiftleri deneysel variogramın hesabında kullanılır ve bu tür variograma "omnidirectionla yada ortalama" deneysel variogram adı verilir.

## **Variogram Modelleri**

Günümüzde kullanılarn variogram modelleri sill (eĢik) değerinin olup olmamasına göre genelde iki gruba ayrılır.

Silli Modeller;

Küresel Model: En yaygın kullanılan variorgram modellerinden biridir.  $\bullet$ 

$$
h = 0 \qquad \gamma(h) = 0
$$
  
\n
$$
h \le a \qquad \gamma(h) = c_o + c \left[ \frac{3h}{2a} - \frac{1}{2} \left( \frac{h}{a} \right)^3 \right]
$$
  
\n
$$
h \ge a \qquad \gamma(h) = c_o + c \qquad (3.3)
$$

C variogramın en yüksek değerini, a yapısal uzaklık (range) gösterir.

Üssel Model: Uzaklık arttıkça  $\gamma$ ( h) sonsuza gider.

$$
\gamma(h) = C_0 + C_1 (1 - e^{-(h^2/2h^2)})
$$
 (3.4)

Gauss Modeli:

 $h) = C(1-e^{-(hxh/lx1)})$  (3.5)

Gauss modeli orjine parabolic davranış gösterir.

Külçe Etki Modeli:

 $\gamma(h)=0$  h=0

 $\gamma(h)=C_0$  h>0 (3.6)

Bu model bir lokasyondan diğerine ani olarak değişen bir bölgesel değişkenin davranışını temsil eder. [33].

## Silsiz Modeller;

Doğrusal Model: Silsiz modeller içerisinde en sıklıkla kullanılan modeldir. Bu model orjinden geçen düz bir doğru ile temsil edilir.

 $\gamma(h)=C \times h$  (3.7)

Yuvalı Yapılar: Bölgesel değişkenin değerleri arasındaki fark uzaklığa bağlı  $\bullet$ olarak pekçok nedenden kaynaklanabilir. Bir provens seviyesinde değerler arasındaki farklılığın kaynağı maden yataklarının farklı bir Ģekilde dağılımından dolayıdır. Değerler arasındaki farklılığın bütün bu kaynaklarda aynı anda ve bütün uzaklıklar için etkili olur. Bu kaynaklar yada yapılar yuvalı yapı olarak adlandırılır. Yuvalı yapılar her biri belirli bir ölçekteki değişkenliği ifade eden variogramların toplamı olarak ifade edilebilir. [33]

$$
\gamma(h) = \gamma_0(h) + \gamma_1(h) + \gamma_2(h) + \dots + \gamma_i(h)
$$
 (3.8)

### **Anizotrapi**

Variogram grafikleri yönlere göre farklı eşik değer ve etki uzaklığı değerlerine sahip olabilir. Bu şekilde variogramların yapısal uzaklıkları yöne göre değişiklik gösteriyorsa, yatağın ilgili değişken için anizotrop olduğu söylenir. Anizotropi durumuna bakmak için öncelikle seçilen açı ve lag uzaklığına göre bir teorik variogram modeli uyarlanır. Geometrik ve zonal anizotropi grafikleri Şekil 3.9'da gösterilmiştir.

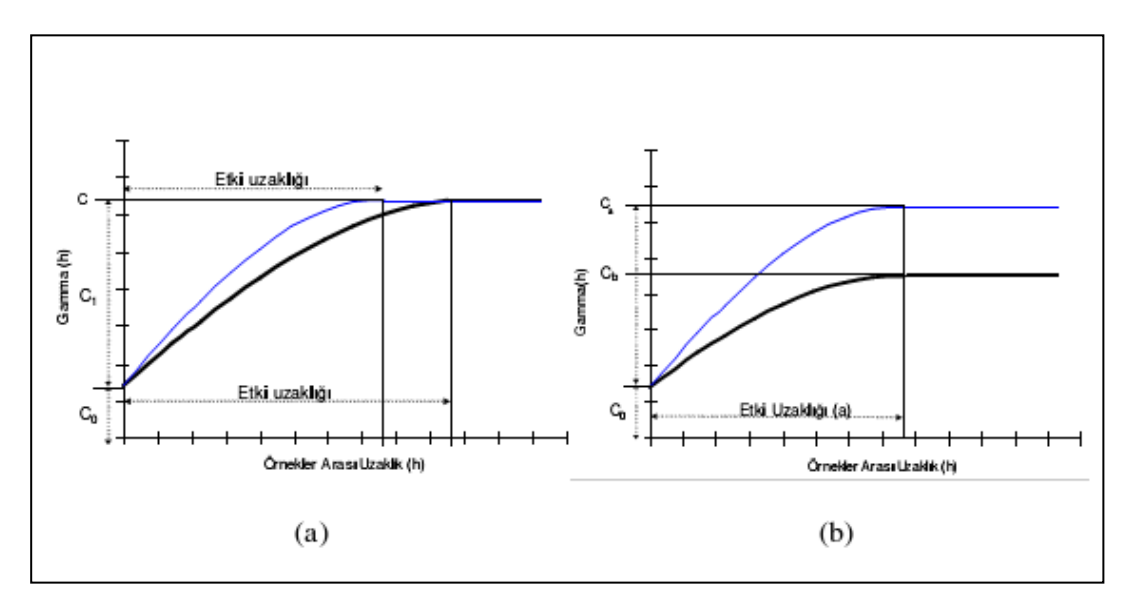

**ġekil 3.9 :** (a) Geometrik anizotrapi, (b) Zonal aniztorapi [31]

Sonuç olarak, eğer elde edilen modellerin etki uzaklıkları arasında farklılık varsa fakat eşik değerleri aynı kalıyorsa geometrik anizotropiye, eşik değerlerinin farklılık göstermesi ise zonal anizotropiye isaret eder. Variogramların bu özelliği, mineralleşmenin sürekliliğinin değişik doğrultulardaki değişimini gösterir. Her doğrultuda tayin edilen anizotropi faktörleri, daha sonra bloklara değer atanırken her numunenin bulunduğu yer ve doğrultuya göre etki ağırlığını tespit etmede kullanılır. [31]

## **3.4.2.4 Kriging**

Kriging yöntemi, hata varyansını hesaplayarak minimuma indirdiği için en yakın komşu ve uzaklığın tersi yöntemlerine göre daha güvenilir değer kestirimi yapar. Kriging, bir bloğun değerini (tenör, kalınlık vb.) bloğun içinde veya yakınındaki örnek değerlerinin lineer kombinasyonu olarak hesaplamaktadır. Kriging yönteminde kestirim iĢlemi, bilenen değerlerin ağırlıklı ortalaması alınarak yapılır. Matematiksel olarak kriging yönteminin kestirim formülü

$$
z^*(x_0) = \sum_{i=1}^n \lambda_i z(x_i)
$$
 (3.9)

İle ifade edilir.

\*  $z^*(x_0)$ : x<sub>o</sub> noktasındaki bilinmeyen ancak kestirilen değeri

 $z(x_i)$ : x<sub>o</sub> noktasının kestiriminde kullanılacak verileri

#### $\lambda_i$ : Kestirim verilerine atanacak ağırlık katsayıları

Kriging sistemi bölgesel değişkenin noktasal örnekler üzerinde tanımlandığı varsayıma dayanmaktadır. Ancak madencilikte çoğu zaman örneklenmemiş bir noktanın kestirimi yanında blokların ortalama değerlerinin kestirimi de istenebilir. Böyle durumlarda kestirilen değişken, bir blok üzerinde tanımlanırken, bunun kestiriminde kullanılacak veriler, blok boyutlarına göre çok daha küçük olan (karot örnekler) noktasal örnekler üzerinde tanımlanır. Yani problem noktasal veriler kullanarak blok ortalamalarının kestirimi problemidir. [33]

### **3.5 Rezerv Hesabı**

Geometrik yöntemler, mesafeyle ters ağırlıklı yöntemler ve jeoistatistik yöntemler maden yataklarının modellenmesinde kullanılan başlıca interpolasyon yöntemleridir. Geometrik interpolasyon yönteminden en yaygın olanı poligon metodudur. Bu metotta poligonlar bilgisayar yardımıyla çizdirilir. Poligonların sınırladığı bloklara poligonun içinde kaldığı sondaj değeri veya bloğun merkezine en yakın sondaj değeri atanır. Her iki durumda da poligon boyutlan, sondajlar arası mesafe ve sondaj etki alanına bağlıdır. Üçgen yöntemi de, sondajlardan poligonlar yerine üçgenler meydana getirilmesi ve bu üçgenlere köşelerindeki kalınlık değerlerinin atanması sonucu elde edilen üçgen prizmalar ile tanımlanır. Geometrik yöntemler kullanılarak elde edilen hacim değerleri ile cevher yoğunluğu çarpılarak rezerv elde edilir. Mesafeyle ters ağırlıklı yöntem ise sondajların birbirleri ile olan ilişkilerini, aralarındaki mesafeyle tanımlayan bir fonksiyon olarak verilmektedir. Buna göre oluĢturulan bloklara değer atanabilmesi için o nokta etrafındaki sondajların ortalama etki ağırlıklarının belirlenmesi gerekir. Bu yöntem geometric yöntemlerden daha iyi sonuç vermektedir.

Jeoistatistiksel yöntemlerde ise ilk olarak sondaj değerlerinin istatistiksel incelemesi yapılır. Daha sonra maden yatağının iki veya üç boyutlu variogram analizleri yapılarak sondajların birbirleri ile olan ilişkileri incelenerek yatağın değerlendirilmesinde temel alman değişkenlerin mesafeye bağlı değişimi matematiksel olarak modellenir. Bu incelemeden sonra saha düzenli bloklara ayrılmakta ve elde edilen variogram parametreleri kullanılarak bu bloklara değer ataması yapılmaktadır. Bloklara değer atanmasında kriging, n'inci dereceden

35

uzaklığın tersi, en yakın komşu, direk atama ve stringlerden atama teknikleri en çok kullanılan tekniklerdir. Böylece sahadaki her bloğun içerdiği rezerv, tenör veya bir diğer parametre elde edilmektedir. [50,4]

## **3.5.1 Blok model yöntemi ile rezerv hesabı**

Blok model yönteminde; maden yatağının 2 ve 3 boyutlu variogram analizi yapılarak yatağın boyu, eğim, kalınlığı ve doğrultusu tespit edilmiş olur. Tespit edilen bu değerler ıĢığında jeoistatiksel yöntemler kullanılarak bloklara tenör ataması yapılır.

Rezerv hesabının temel mantığı blokların yatak sınırları içerisinde kalan kısmının toplam hacminin tesbitine dayanır. Blokların ebatları daha önceden atanmıştır, miktarı da bilinmektedir. Buradan gelen hacim hesabı program vasıtasıyla yoğunluk ile çarpıldığında yatağın rezervi tesbit edilmiş olur.

Jeoistatistiksel yöntemlerle yapılan tenör dağılımı tesbiti rezervi daha detaylı ve etkin bir Ģekilde saptayabilmemize yardımcı olur. Aynı tenördeki blokların ağırlık değerlerinin toplanması ile yataktaki cevherin tenör aralıklarına göre miktarı tesbit edilmiş olur. Bu sonuç derinlik yada yön bilgileri ile birlikte raporlanarak maden işletmeciliği açısından çok değerli bilgiler elde edilmiş olur.

## **3.5.2 Katı model tekniği ile rezerv hesabı**

Cevher yatağının önceki bölümlerde anlatıldığı gibi katı modeli oluşturulur. Yazılımdaki oluşturulmuş ve herveri tamamen kapalı olan katı modellerin tamamının hacimsel raporları alınabilir. Yatağın hacmini yoğunluk ile çarptığımızda yatağın rezerv tahminini yapmış oluruz. Özellikle yatağın tenörsel dağılımının homojen olduğunu bildiğimiz çalıĢmalarda çok hızlı ve doğruya yakın sonuç alabiliriz.

Aynı işlemi çalışan ocaklarda hafriyat miktarı hesaplarken, hızlı bir şekilde maliyet hesabı yapmamız gerektiğinde, ocağın işletilmesi aşamasında da kullanabiliriz.

Bu yöntem tenör dağılımının tesbit edilmesinin Ģart olduğu ve ekonomik olarak satılabilir tenör aralıkları ile düşük tenörlü cevherin beraber aynı yatak içerisinde olan yataklarda gerekli olan detaylı sonucu verememektedir.

## **3.5.3 DTM Tekniği ile rezerv hesabı**

Bu yöntem homojen eğim doğrultu ve yayılım gösteren cevher giriş ve çıkışlarına sahip yataklarda istenilen sonucu verebilmektedir. Ayrıca kalınlığı düşük olan ve alansal dağılımı fazla olan yataklar bu yöntem için uygundur.

Rezerv tesbiti yapabilmek için, sondaj verilerinden yola çıkılarak cevher giriş ve çıkış noktalarının sayısal değerlerinden yola çıkılarak cevher giriş ve çıkışları için esyükselti eğrileri hazırlanır. Bu eğrilerden Surpac Programının DTM modülü ile katı model türetilir. giriş ve çıkış katı modellerinin arası artık hacim hesaplaması yapılabilmesi için uygundur. Hesaplanan hacim tenör ile çarpılarak rezerv hesabı tamamlanmış olur. [4]

Cevher giriş ve çıkış kontürlerinin üzerine sondaj değerlerinden yola çıkılarak kimyasal analiz, kalori, sülfür gibi değerlerlerin dağılımları renklerle mesafelere bağlı olarak ifade edilebilmektedir. Bu da yatak için tenör, kalite dağılımının tesbiti anlamını taşımaktadır.

## **3.6 Maden Tasarımı**

Maden tasarımının ilk aşaması işletmenin yer altı üretim yöntemi ile mi yoksa yerüstü üretim yöntemi ile mi üretim yapacağının tespit edilmesidir.

Bunun için ekonomik örtü kazı oranının belirlenmesi gereklidir. Bu oran cevher yatağının yerin altındaki konumuna ve derinliğine bağllıdır.

ÇeĢitli parametrelerin göz önünde bulundurulmasıyla yatağın açık iĢletme yöntemi ile işletiliğinde mi yoksa yer altı işletme yöntemi ile işletiğinde mi ekonomik olacağı tesbit edilir. Bu parametreler; cevherin derinliği ve üzerindeki pasa miktarı, cevherin ekonomik satış değeri, kaldırılması gereken pasa malzemenin m<sup>3</sup> başına maliyeti ve rezerv miktarı olarak sıralanabilir. .

## **3.6.1 Açık iĢletme tasarımı**

Açık işletme planlaması iki ayrı bölümden meydana gelmektedir Birinci bölümde, mevcut mineral envanteri, birim maliyetler ve net karlar kullanarak ocağın nihai sınırını tesbit etme girişimi vardır. İkinci bölüm ise, belirlenen bu nihai sınır

içerisindeki belirli bir konuma sahip bir mineralin ne zaman üretileceğinin belirlendiği üretim planlamasını içerir. [38]

OluĢturulan blok, solid veya jeoistatistik modeller, Surpac yazılımının "pit design" ve "scheduler" modülleri kullanılarak hammadde üretiminin planlanması ve optimizasyonu mümkündür. Pit design modülü bilgisayarda, interaktif olarak grafik ortamda hammadde ocağının değişik şev açıları, basamak genişlikleri, basamak yükseklikleri, nakliye yollarının farklı eğim, genişlik ve yönlerini göz önüne alarak hammaddeocağının planlamasını yapar. Oluşturulacak üretim basamaklarına ait kimyasal dağılımlar sayısal veya tanımlayıcı formatta daha önce oluşturulan modellerden transfer edilir ve basamak rezerv ve kaliteleri grafik ve sayısal olarak hemen rapor edilebilmektedir. Ocak planlanmasında kullanılan iki ve üç boyutlu modeller ile topografik model birlikte kullanılarak amaçlanan üretimlerin gerçekleĢmesi için yapılması gereken dekapaj miktarları üretim periyoduna bağlı olarak kısa ve uzun vadeli olarak planlanmaktadır. Bu yazılımlar kullanılarak, değişik varyasyonların çok kısa surede test edilmesi teknik ve ekonomik açıdan değişen şartlar ve istekler doğrultusunda optimum çözümün bulunması mümkün olmaktadır. Sahaya ait modeller kullanılarak bilgisayarda digitizer ile seçilen bölgenin kimyasal dağılımı ve malzeme miktarı anında hesaplanıp üretimin amaca uygun olarak kontrollü bir Ģekilde yapılması sağlanmaktadır Bu Ģekilde maden sahalarının bir bütün olarak değerlendirilip amaca uygun optimum üretimlerin yapılması sağlanabilmektedir. [29]

### **3.6.1.1 Nihai ocak sınırının belirlenmesi**

Nihai ocak sınırının belirlenmesi açık ocağın geometrisini, toplam pasa miktarını ve ocağın rezerv bitinceye kadar geçireceği safhaları yakından etkileyen bir konudur. Bu sınırların belirlenmesinde;

- Klasik Yöntemler
- Leerchs-Grossman Algoritması
- Haraketli Koniler Yöntemi
- Koenigsberg Algoritması
- Wright Algoritması
- Korobov Algoritması
- Network Akım Yöntemi [34]

gibi yöntemler kullanılmaktadır. Bu yöntemlerin içerisinde Surpac yazılımının kullandığı yöntem Leerchs-Grossman Algoritmasıdır.

İki boyutlu programlama tekniği, Leerchs ve Grossmann tarafından geliştirilmiş olan bir sistemdir. Basitliği ve gerçeğe yakın sonuçlar vermesinin yanında üç boyutlu optimum sınırlara da geçme olanağı tanıması bu sistemin yaygın olarak kullanılmasını sağlamıştır.

Bu metot ile açık işletme nihai sınırı maksimum net karı verecek şekilde dik kesitler üzerinde bulunur. Bu metodun tercih sebeplerinden birisi; deneme yanılma yolu ile nihai sınır belirlemeyi ortadan kaldırması ve diğeri de bilgisayar kullanımı için daha uygun olmasıdır. Açık iĢletme sınırı dik kesitler üzerinde belirlenir. Kesit üzerinde belirlenen sınırlar plan ve haritalara geçirilerek elle revize edilip kontrol edilmelidir. Şekil 3.10'da bir maden yatağının blok modelinin düşey kesiti verilmiştir. Karelerdeki rakamlar bloklar bağımsız işletildiğinde oluşacak net karı temsil etmektedir.

| $-2$ | $-2$ |      | -2   | $-2$ | $\sim$ 1 | $-2$ | $-3$ |      |    |    |
|------|------|------|------|------|----------|------|------|------|----|----|
| -5   |      | -6   | $-3$ | -2   | -2       | $-3$ | -2   |      | -5 |    |
| -6   | -5   | - 1  | 6    | 13   | -2       | -5   |      |      |    | -6 |
| -6   | -6   | $-8$ | $-8$ | 17   | 8        |      | -6   | -8   | -9 | -7 |
| $-7$ | -7   | $-8$ | $-8$ | ۰    | 21       | э    | $-8$ | $-8$ | -9 | -7 |
| $-7$ | -9   | -9   | $-8$ | -5   | 22       | -8   | $-8$ | $-8$ | -9 | -8 |
| $-8$ | -9   | -9   | -9   | -8   | 10       | -9   | -9   | -9   | -9 | -9 |

**ġekil 3.10 :** Herbir Bloğun Net Değerlerini Gösteren DüĢek Kesit. [35]

Herbir blok için yukarıdan o bloka kadar olan kümülatif toplam yazılır. Sağ üst köşedeki bloktan başlayarak her stundan aşağı doğru inilir. Blok içine o bloğun solundaki düşey bloktan en büyük değeri olana doğru ok çizilir. Şekil 3.11'deki her bir bloktaki değer okun gösterdiği bloktaki değer ile toplanır. En üst satırdaki en yüksek değer bulunur. Bu değer optimum işletme sınırının verdiği toplam net kardır ve Şekil 3.12'de gösterilmektedir.

| $\cdot 2$      |   | 4             |   | -2                   |   | -2               |   | ٠l                   |   | -2                   |   | $\cdot$ |   | 4                                   |   | 4   |   | 3     |
|----------------|---|---------------|---|----------------------|---|------------------|---|----------------------|---|----------------------|---|---------|---|-------------------------------------|---|-----|---|-------|
| $\overline{1}$ | R | $\mathcal{A}$ | К | $\cdot$ <sub>2</sub> | ĸ | $\boldsymbol{2}$ | R | -1                   | R | $\cdot$ <sub>2</sub> | Ľ | 3       | K | $\mathbf{J}$                        | Ľ | 13  | Ľ | 10    |
| -6             |   | $-10$         |   | -5                   |   | 4                |   | -3                   |   | -5                   |   | -5      |   | -8                                  |   | Ŷ   |   | -8    |
| 8              | К | $-12$         | ĸ | .9                   | ĸ | -6               | K | $\cdot$ <sub>3</sub> | K |                      | K | 3       | K | 17                                  | K | 8   |   | X     |
| -11            |   | $-17$         |   | 1                    |   | g                |   | -5                   |   | -10                  |   | Ą       |   | -15                                 |   | -13 |   | $-14$ |
| X              | К | 35            | К | -11                  | ĸ | $\mathbf{0}$     | ĸ | 10                   | K | 8                    | ĸ | 25      | ĸ | 16                                  |   | X   |   | X     |
| -17            |   | -25           |   | J                    |   | 26               |   | 3                    |   | -5                   |   | -15     |   | -23                                 |   | 22  |   | -21   |
| Χ              |   | χ             | к | $32\,$               | R | 15               | € | 18                   | K | 34                   | ĸ | 31      |   | Z                                   |   | Χ   |   | XX    |
| $-24$          |   | -33           |   | -15                  |   | 32               |   | 24                   |   |                      |   | $-23$   |   | -31                                 |   | 31  |   | $-23$ |
| X              |   | χ             |   | X                    |   | 0                | R | 39                   | K | 46                   |   | X       |   | $\overline{\underline{\mathtt{X}}}$ |   | X   |   | X     |
| -33            |   | -42           |   | $\cdot 23$           |   | 27               |   | 46                   |   | -8                   |   | $-31$   |   | -39                                 |   | 40  |   | -36   |
| Χ              |   | χ             |   | χ                    |   | χ                | R | 46                   |   | Χ                    |   | Σ       |   | Σ                                   |   | Χ   |   | χ     |
| 42             |   | -51           |   | 32                   |   | 19               |   | 56                   |   | -17                  |   | 40      |   | 48                                  |   | 49  |   | $-45$ |
| Χ              |   | χ             |   | χ                    |   | χ                |   | X                    |   | χ                    |   | X       |   | X                                   |   | χ   |   | X     |
|                |   |               |   |                      |   |                  |   |                      |   |                      |   |         |   |                                     |   |     |   |       |

**ġekil 3.11 :** Birinci Adım Sonundaki Kesit. [35]

|       | 2     | 3      | 4      | 5   | 6  | 7  | 8  | 9     | 10    | 11    |
|-------|-------|--------|--------|-----|----|----|----|-------|-------|-------|
|       |       | -4     | -2     |     |    | -2 | 2  |       |       | 10    |
|       | -8    | $-12$  | -9     | -6  | -3 | 5  | 3  |       | 8     | 5     |
| 0     | -18   | $-25$  | -11    | 0   | 10 | 8  | 25 | 16    | 4     | -6    |
| -19   | -30   | -43    | $-32$  | 15  | 18 | 34 | 31 | 8     | -6    | -17   |
| -26   | $-43$ | $-63$  | $-58$  | 0   | 39 | 46 | 23 | 0     | $-23$ | $-34$ |
| $-33$ | -59   | $-85$  | -86    | -31 | 46 | 38 | 15 | -16   | $-40$ | -59   |
| $-41$ | -75   | $-110$ | $-117$ | -67 | 25 | 29 | -2 | $-33$ | $-65$ | -85   |
|       |       |        |        |     |    |    |    |       |       |       |

**ġekil 3.12 :** Nihai Ocak Sınırı. [35]

Nihai ocak sınırı oluşturulduktan sonra elde edilen referans stringten yola çıkılarak tesbit edilen (yada kabul edilen) basamak yükseklikleri, basamak açısı ve genel şev açısı bilgileri ile surpac yazılımında açık ocak tasarımı yapılır.

## **3.6.1.2 Basamak tasarımı**

Açık işletmelerde basamak tasarımına etki eden hususlar;

- Basamak tasarımı (yön ve yükseklik)
- Uygulanacak kazı yöntemi
- Yükleme ve taĢıma yöntemleri"in hangisinin seçileceği etki etmektedir.

Basamak yüksekliğini etkileyen faktörler aĢağıdaki gibidir.

• Dikey değişkenlik

- Üretim miktarına karşılık ocak çalışma alanı
- Tij uzunluğu (mümkünse basamak yüksekliğini 2 tij boyu yaparak manevra  $\bullet$ zamanını azaltmalı)
- Meskun mahallere yakın yüksek basamaklarda kaçınarak patlatma titreşimi  $\bullet$ azaltılmalı
- DüĢük basamaklar ile kimyasal değiĢkenlik daha kolay kontrol edilebilir  $\bullet$

Basamak yönünü etkileyen faktörler aĢağıdaki gibidir.

- Tabakaların ve çatlakların yönü
- Jeokimyasal değişkenlik yönü

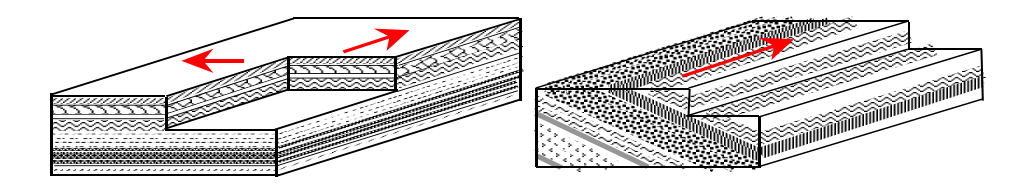

**ġekil 3.12 :** Basamak Yönü. [39]

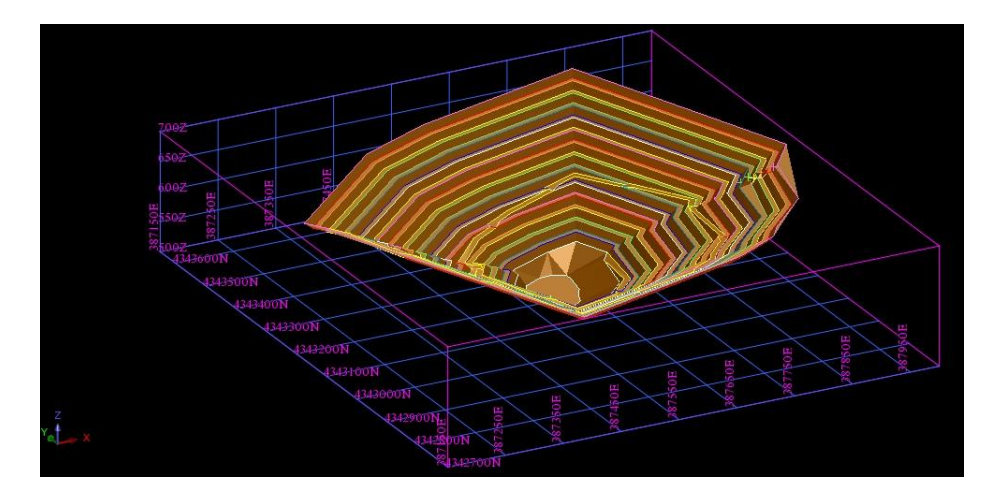

Şekil 3.13 : Surpac Programında Yapılmış Bir Açık İşletme Modeli.

## **3.6.2 Yeraltı maden tasarımı**

Entegre madencilik yazılımlarında yer altı ocak tasarımı da yapılabilmektedir. Seçilen işletme metodu doğrultusunda tasarım yapılır. Cevher katı modeli hazırlandıktan sonra yatağın konumu, rezervi gibi parametreler göz önünde bulundurularak iĢletim yöntemi tespit edilir.

Yeraltı galeriler tespit edilen kot ve güzergahlar doğrultusunda tamamen program kullanıcısı tarafından tasarlanır. Galeri kesitleri kabul edilen parametreler dahilinde ayrıca tasarlanır. Kesit tasarımı ve galeri güzergahı birleştirilerek yer altı ocağı tasarımı tamamlanmış olur. Örnek bir model Şekil 3.12'de verilmiştir.

Elde edilen ocak katı modeli ve cevher katı modeli kullanılarak farklı raporlamalar yapılabilir.

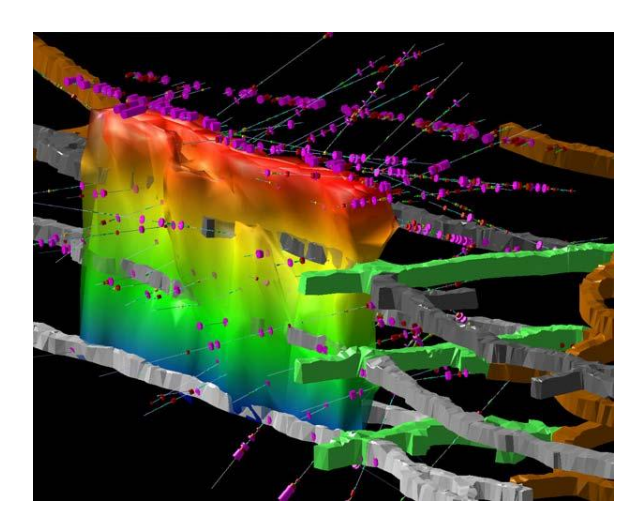

Şekil 3.12 : Surpac Programında Yapılmış Bir Yeraltı İşletme Modeli.

# **4. BİR DEMİR SAHASININ SURPAC ENTEGRE MADENCİLİK YAZILIMI İLE MODELLENMESİ**

## **4.1 Sahanın Tanıtılması**

Çetinkaya Demir İşletmesi, Ruhsat hukuku Demir Export A.Ş. bünyesinde olan 2004-2011 yılları arasında iĢletmeciliği Madkim Maden ve Kimya San. Ve Tic. Ltd. tarafından yapılmış olan Sivas yöresinin eski demir madeni sahalarındandır. Şekil 4.1"de ocağın genel fotoğrafı görülmektedir.

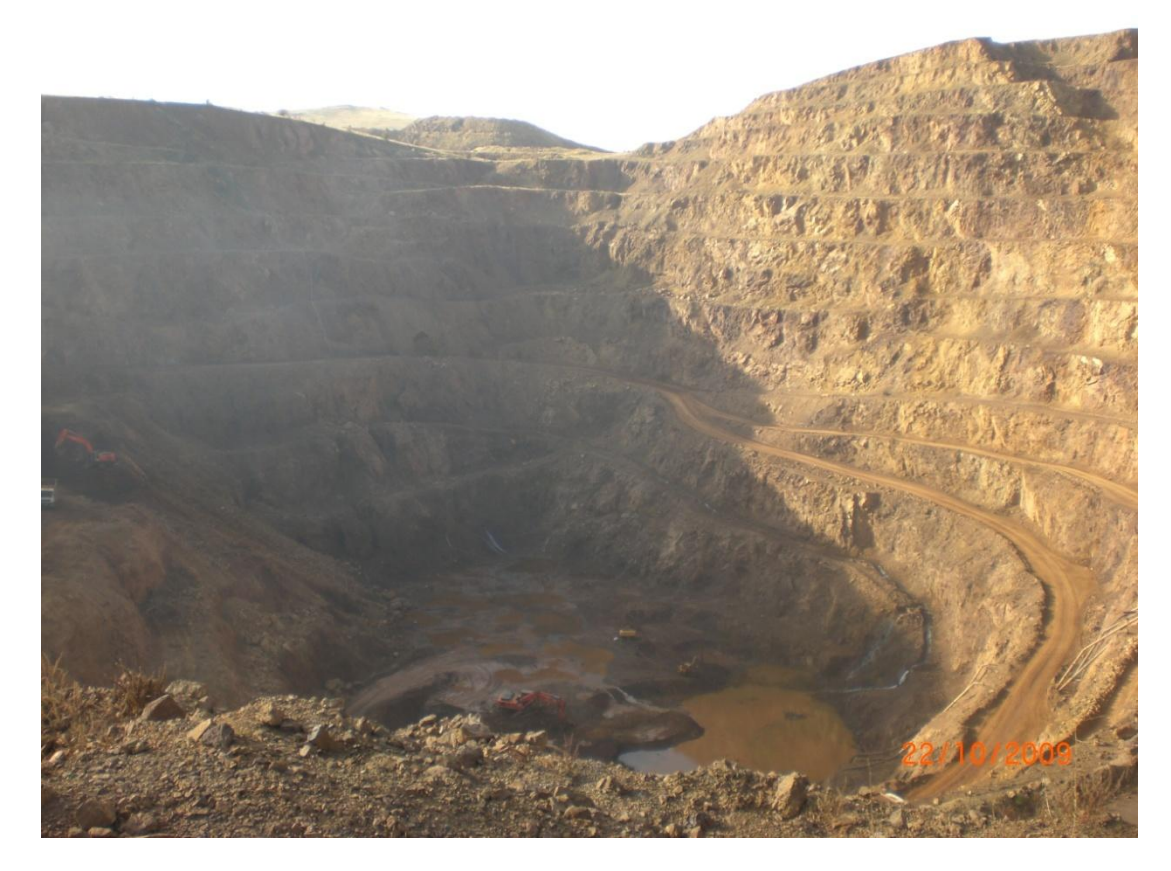

**ġekil 4.1 :** Ocak Sahasının Genel Görünümü.

## **4.1.1 Coğrafi konum**

Çetinkaya Demir Madeni sahası Sivas ili, Kangal ilçesi, Çetinkaya Beldesi, Pınargözü köyü civarında bulunmaktadır. Sahanın Pınargözü köyüne yaklaşık uzaklığı 3 km, Kangal ilçe merkezine uzaklığı yaklaşık 30 km, Sivas şehir merkezine olan uzaklığı yaklaşık 115 km dir.

Ocak Pınargözü ve Davutoğlu köylerinin güneyinde, Sarıtarla ve Kıvırcık tepelerinin güneyinde, Orta tepenin doğusunda yeralmaktadır. Sahanın topografik haritası Şekil 4.2'de verilmiştir.

Ocaktan çıkarılan pasa malzeme ocağın cevherleşme gözlenmeyen yaklaşık 250 m kuzey batı bölümünde bulunan pasa döküm sahasında düzenli bir şekilde depolanmaktadır.

Arazi mülkiyetinin bir bölümü hazine arazisi olup diğer bölümü Ģahıs arazilerinden oluĢmaktadır. Saha içerisinde, ocağın kuzey bölümünde bir adet kırma eleme tesisi de bulunmktadır.

Ocak sahasının genel yükseltisi 1680 kotlarını bulmaktadır. Deniz seviyesinden gayet yüksek olan bu bölgede karasal iklim hakimdir. Yazları sıcak ve kurak, kıĢları soğuk ve yoğun kar yağıĢlı olan bu bölgede üretim yılda 7-8 ay kadar yapılabilmektedir. Geri kalan aylarda olumsuz hava koşulları nedeni ile açık işletme çalışması yapılamamaktadır.

Bölge bitki örtüsü açısından kurak bir yapıya sahiptir. Ufak çalılıklar ve seyrek ağaçlar dışında bitki örtüsü neredeyse yoktur. Sulama yapılabilen yerlerde tarım ürünü olarak çoğunlukla buğday üretilmektedir.

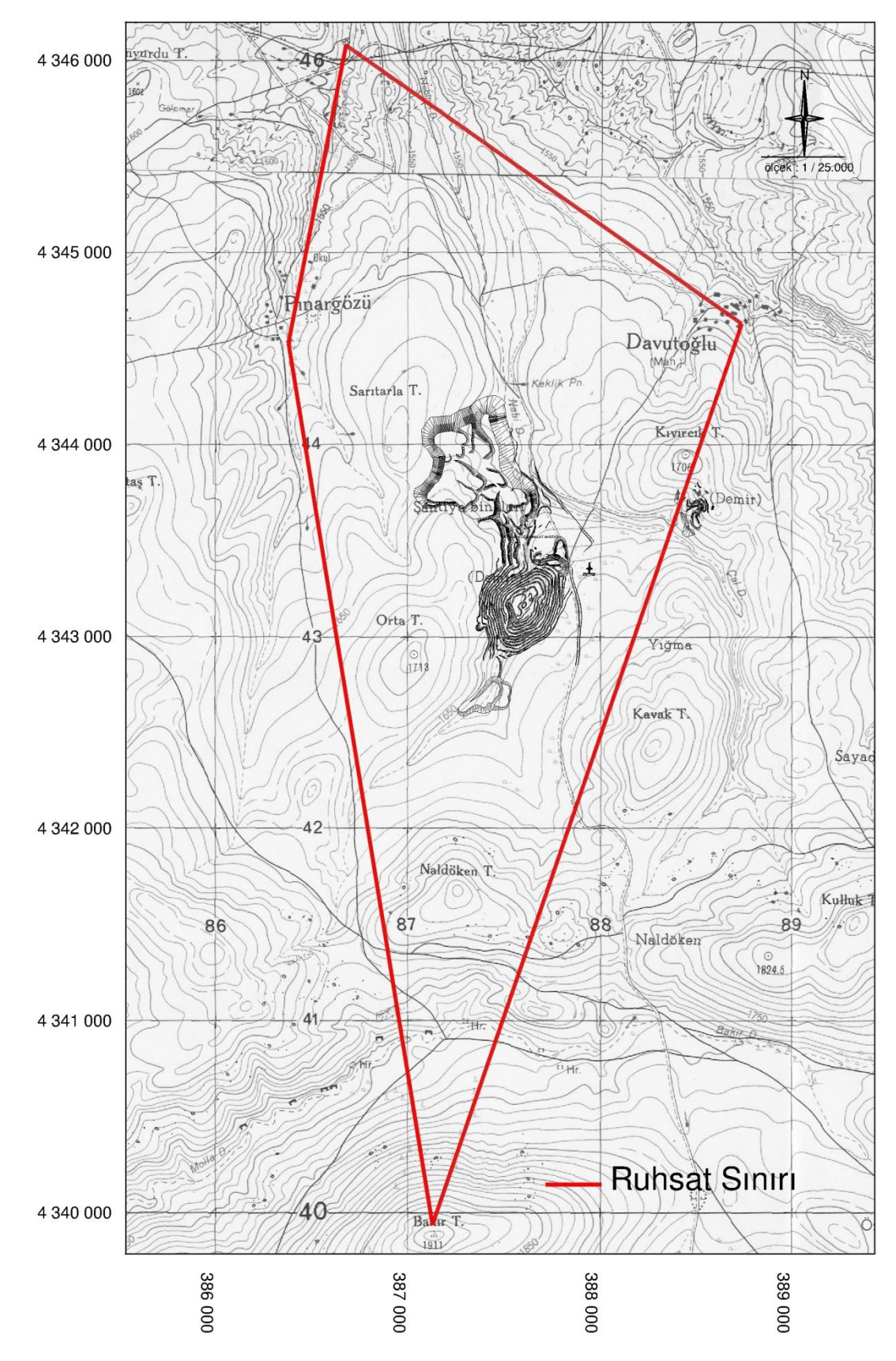

**ġekil 4.2 :** 1/25000 Ölçekli Saha Haritası.

## **4.1.2 Sahanın jeolojisi**

### **4.1.2.1 Bölgesel jeoloji**

Bölge Doğu Toroslar kuşağında yer almaktadır. Yörenin büyük bir kısmını, değişik yaş, tür ve boyutlardaki blok ve allokton kaya birimlerinden oluşan Bozkır Birliğine ait birimler kaplamaktadır. Bozkır Birliği, Bolkar Dağı, Aladağ ve Geyik Dağı birliklerinin üzerinde yer almaktadır. Derin deniz koşullarını yansıtan çökelleri, değişik boyda ofiyolit bloklarını, tüf ve bazik denizaltı volkanitlerini içermektedir.

Yöredeki en yaşlı kaya birimi Alacahan'ın kuzeyinde Bakırtepe civarında yüzeylenen Permiyen yaşlı, kuvarsit kalkşist, fillit ve dolomitik kireçtaşlarından ibarettir.

Bölgede mesozoyik oldukça kalın, çoğunluğu karbonatlardan oluşan bir çökel istifi seklindedir. Triyas; seyl, killi kirectası ve konglomeralardan ibarettir. Jura ve Alt Kretase, ver yer dolomitlesmis silislesmis gri-beyaz renkli genelde fosilsiz kristalize kireçtaşları ile temsil edilirler. Bunlar serpantinleşmiş ultrabazik kayaçlarla tektonik iliĢkilidirler. Ultrabazikler içine verdikleri blok ve parçalar ultrabaziklerle birlikte Ofiyolitik karışığı oluştururlar. Bunlar granitik kayaçlar tarafından kesilmişlerdir. Bu dokonaklarda iri kristalli bir yapı kazanırlar. Bunun yanında grossular, andradit, spessartit, ejirin-ojit, diyopsit ve aktinolit gibi skarn mineralleri oluşmuştur. Bu birimin, Alt Kretase Meastrihtiyen döneminde bölgeye yerleştiği tahmin edilmektedir. Çetinkaya civarında daha çok kabro ve diyabazların hakim olduğu ofiyolitli karışık, doğuya gidildikçe serpantinleşmiş piroksenit, harzburjit, vebsterit, peridotit ve bunların içindeki irili ufaklı kireçtaşındannn ibarettir. Daha ziyade bugünkü topografyanın yüksek kesimlerinde serpantinlerin değişimiyle kahverengi kırmızı renkli karbonatlaşmış ve silisleşmiş yer yer kafes yapı gösteren seviyeler oluşmuştur.

Serpantinleşmiş bazik ve ultrabazik kayaçlar bölgedeki demir cevherlerinin kaynağını oluşturur.

Bölgede bir dizi plütonlar şeklinde sokulum yapmış olan granitik kayaçlar gabrodiyorit-granite kadar çeşitli birleşimlerdedir. Bunlar ofilitik karışığı ve içindeki kireçtaĢı bloklarını kesmekte, fakat birçok yazarın iddia ettiği gibi Eosen birimlerini kesmemektedir. Karakeban yakınlarında fosilli Eosen kireçtaşlarının taban konglomerasında mağmatik kayaç çakılları olduğu belirtilmiştir. Akdağ demir yatağı çevresinde nummulitli Eosen kireçtaĢlarının tabanındaki konglomeralarda yöredeki eski kayaçlaçların çakılları yanında cevher ve granitik kayaç çakıllarıda bulunmuştur. Bu verilere göre granitik kayaçların sokulumunun Alt Kretaseden genç. Eoseden yaşlı olduğu anlaşılmıştır.

Granitik kayaçlar eskiden düşünüldüğü gibi cevherli eriyikleri getirmemiş, bir takım sıvılarla yan kayaçları etkileyerek hornfels zonlarını oluşturmuş, yine ısı etkisiyle yan kayaç içindeki sular hareketlenerek serpantinleşmiş bazik ve ultrabazik kayaçlardaki demiri mobilize ederek yatak oluşturmasını sağlamıştır.

Üst Kretasede bölgede farklı fasiyeslerde çökelmeler olmuştur. Güneyde Tahma vadisi boyunca geniş yayılım sunan çökeller bazik-ultrabazik kayaçlardan türeme taban konglomerası ve kumtaşlarıyla başlayıp silttaşı-çamurtaşı, kumtaşı ardalanmasıyla devam etmektedir. Seri içerisinde trakitler siler halinde yer almakta, ayrıca yanal olarak fazla süreklilik göstermeyen rudistli, cyclolitesli kireçtaşı mercekleri bulunmaktadır. Daha güneyde ise bol fosilli kumtaşı-marn-kireçtaşı çökelimleri oluşmuştur.

Tersiyer oluşukları Paleosen yaşlı kireçtaşlarıyla (Gürlevik kalkeri) başlamaktadır. Divriği yakın çevresinde ise Paleosen"e ait kesin bilinen mostralar yoktur. Hafik"in kuzeydoğusunda serpantin ve Kretase kalkerleri üzerinde diskordan olarak duran kalın konglomeraların nummulitli marnlar tarafından örtülmesinden dolayı Paleosen yaşlı olduğun tahmin edilmektedir.

Eosen oluşukları değişik fasiyeslerde gelişmiştir. Bazı yerlerde fliş karakterindedir. Konglomera-kumtaşı, silttaşı, marn ve kireçtaşlarını içermektedir. Bazı yörelerde (Akgağ Demir yatağı çevresinde olduğu gibi ) tüfit andezit lav ve aglomeraları Eosen birimleri içinde yer almaktadır. Oligo-Miyosen yaşlı jipsli, alacalı kumtaşı-silttaşı ardalanmasından meydana gelen birim "Jipsli Seri" olarak adlandırılmıştır. Miyosen'in denizel ortamda çökelmiş tabakaları bunlarla yanal ve düşey geçişlidir. Pliyosende, Çaltı grabeninde demir çakıllarını da içeren kalın konglomeralar birikmiştir. Pliyo-Kuvaterner'de Yama Dağın'dan itibaren tüf, tüfit, aglomera ve bazaltlar özellikle Dumluca civarında yayılmışlardır. Ayrıca Kuvaterner'de alüvyonlar, taraçalar ve travertenler yer almaktadır. [36]

## **4.1.2.2 Yatak ve çevresinin jeolojisi**

Taban ve Tütüncü ocaklarının kuzeyinde görülen serpantinleşmiş ultrabazik kayaçlar, içinde opak dissemine manyetit mineralli ihtiva etmektedir. Yatak kuzeyinde, yerel bir jeofizik manyetik anomali alınmıştır. Bu yanıltıcı olup, değer taşımaz. Serpantinleşmiş ultrabazik kayaçlar bölgedeki benzerleri ile korele edilirse yerleĢme yaĢlarının Alt-Üst Kretase arasında olması mümkündür.

Diğer kayaç birimi kristalize ve silisifiye kireçtaşıdır. Taban ocağının doğusunda ve güneyinde bulunur. Asit intrüzif kayaç içerisinde ve üstünde anklav ve bloklar halinde kalmış olmalıdırlar. Yaş daha önce yapılmış olan etüdlerde Üst Kretase olarak belirlenmiştir. Kompak ve bazen çok silisleşmiş olup, Taban Ocağı güneyinde yerel olarak cevher tarafından az ramplase olmuştur.

Asit intrüzif kayaç olarak mikrodiyorit, mikro siyenit görülmektedir. Hemen hemen tamamen alterasyona uğramış olup, kırıklı ve çatlaklıdır. Petrografik analiz sonuçları çok karmaĢıktır. Makro gözlemlerle mikrodiyorit olarak tanımlanan numuneler için altere olmuş ve değişmiş bazik ve ultrabazik kayaç determinasyonları da alınmıştır. Bu da intrüzif kayacın yükselişi esnasında bazik, ultrabazik kayaç kalıntıları bünyesine aldığını göstermektedir. Sondajlardan alınan numunelerin sonuçlarına göre hıbrit kayaç özelliğindeki bu kayaçlar genel olarak silisleşmiş, karbonatlaşmış, albitlesmis, serizitlesmis, mafikleri opaklasmış, az miktarda kloritleşmiş olup, oto hidratasyon ve otometamorfizma koşulları altında alterasyona maruz kalmışlardır. Değişik örneklerde içinde ikincil mineralleşme ürünleri olarak kalsit ve demir hidroksit, ofiyolitik tekstür gösteren albit, hipidiomorf oluşumlar halinde alkali feldspat (anortoklas) epidot, skapolit (meionit), kuvars, kalseduan, apatit, turmalin, mafik mineral psödomorfları halinde klorit, ikincil hidrogranat ve serizit görülmüştür.

Bölgedeki diğer intrüziflerle aynı zamanda yükseldiği düşünülürse Orta-Üst Eosen yaslı olduğu söylenilebilir.

Yatağın şekli, çok sayıda ağsal filonlardan oluşan ve ikisi büyük, ikisi küçük düzensiz elipsoidi andırmaktadır. İki büyük ocak Taban Ocağı ve Tütüncü Ocağı, iki küçük ocak Yayla Ocağı ismiyle anılmaktadır.
Taban ocağı KD'ya doğru derinleşen ve sivrilen bir elipsoid şeklindedir. Bu elipsoidin eksenlerinin kesişme bölgesi olan ve 32, 36 nolu sondajların olduğu yer mercek ve filon ağlarının azami genişlediği, masif cevher gövdesinin olduğu alandır.

İkinci büyük ocak Tütüncü Ocağı'nda masif cevher gövdesi kalmamakla birlikte, cevherleĢmenin nisbeten yoğun olduğu bölge 5A, 8 nolu sondajlar arasındaki kısımdır.

Diğer iki ocak Yayla Ocağı 1 ve 2 olarak isimlendirilmiş olup, daha küçük boyutlardadır.

MTA tarından yapılmış çalışmalar neticesinde cevher gövdesi intrüzif kayaç içinde ağsal yapıda görülmektedir ve yan kayacı çok kırıklı olup, cevher filonları ile yan kayaç arasında bazen keskin sınırlar gözlenebilmektedir. P-46 sondajı yanındaki kireçtaĢında cevherin kireçtaĢını kısmen ramplase ettiği görülmektedir. P-41 sondajında da kireçtaşı kırıklarında 0.50-1m ve daha fazla kalınlıkta filon ardalanmaları mevcut olduğu tespit edilmiştir.

Elkondu cevherleşmesi bu yatağın devamı olarak düşünülmüş olup birlikte değerlendirilmiştir.

1996 yılında hazırlanan Türkiye Demir Envanterinde, Pınargözü yatağında ortalama %50.8 Fe tenörde 14.9 milyon ton rezervli hematit cevherinin bulunduğu, ancak %50 Fe tenörden büyük 10.1 milyon ton görünür-muhtemel rezerv hesaplanıldığı aktarılmaktadır. Yayın tarihine kadar 3 milyon ton civarında üretimin yapıldığı, 1.800.000 ton görünür, 5.000.000 ton muhtemel rezervin kalmış olduğu ifade edilmektedir.

MTA tarafından 2008 yılında yayınlamış olan 1:100000 ölçekli Divriği - J39 paftasında ocak sahasının Andezit üyesi biriminde kaldığı gözlenmektedir. Şekil 4.3"te haritada ocak ve çevresinin jeolojisi görülmektedir. [36]

Andezit Üyesi; genellikle mor-gri renkli, porfirik dokulu andezit-ojit andezit olup, piroksen (ojit), plajioklas (andezin-oligoklas) fenokristallidir. Kuvars kristalleri de içeren birim yer yer bileşik yapı gösterir ve aglomeraları keser. [37]

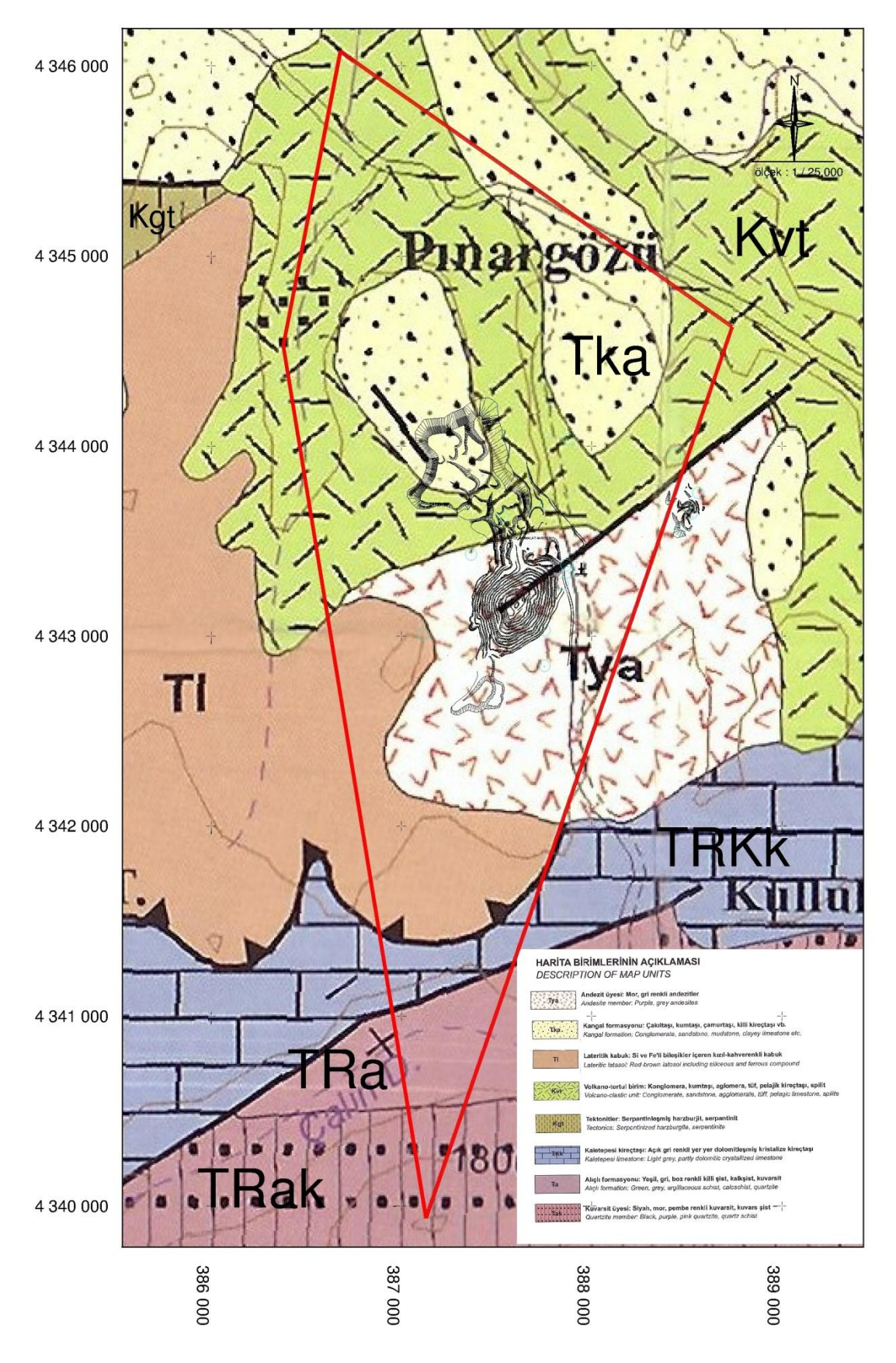

**ġekil 4.3 :** 1/25000 Ölçekli Jeolojik Harita. [37]

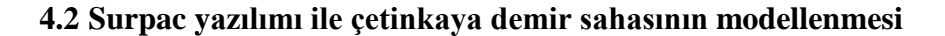

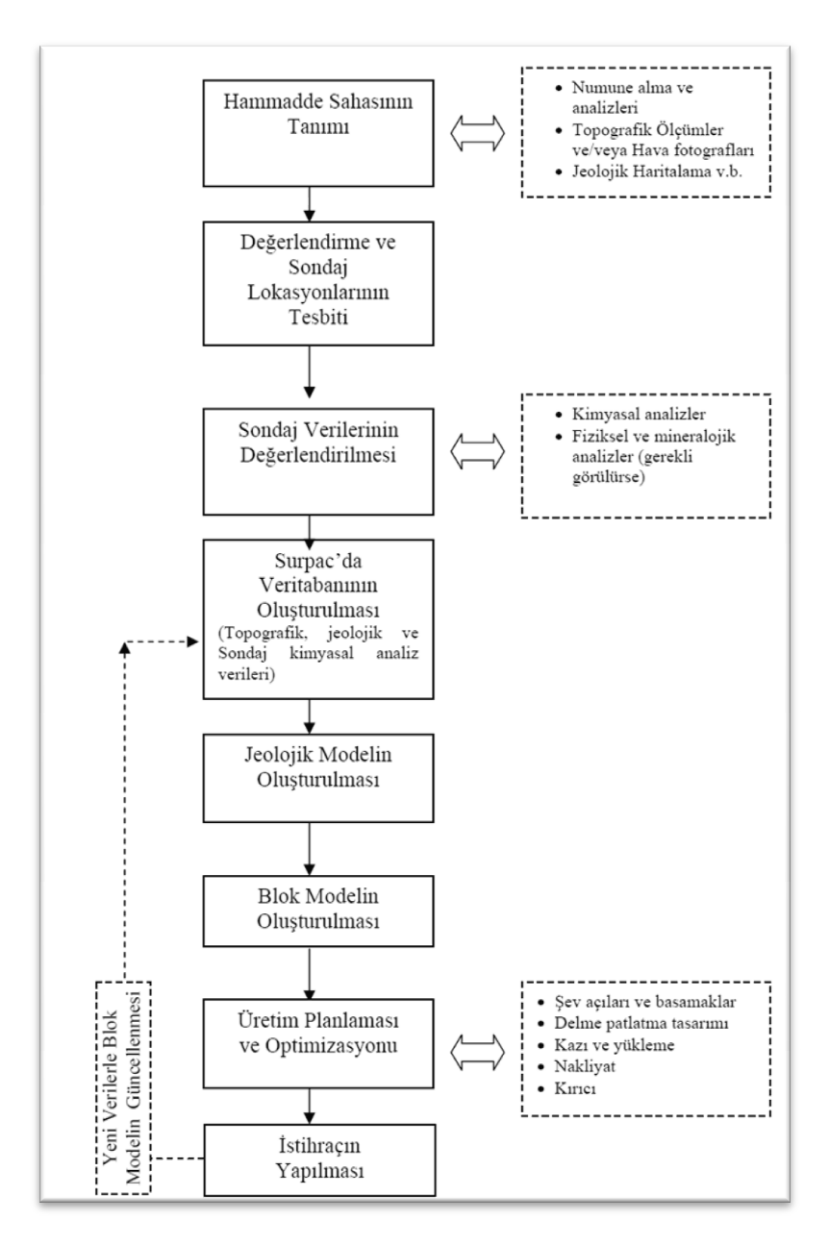

**§ekil 4.4 :** Çalışma Kapsamı ve Yöntem. [39]

Modelleme çalışmalarında çalışma yöntemi yukarıdaki Şekil 4.4'te gösterildiği gib tanımlanabilir. Çalışmalar jeolojik arama çalışmaları ve Surpac programı ile bu verilerden yararlanırlarak yapılan çalışmalar olarak iki kısımda değerlenidirilir. İlk aşamada sondaj lokasyonu tespiti ve sondajların yapılarak verilerinin toplanması, ikinci aşama da sondaj veri tabanı oluşturularak cevher jeolojik modelinin yapılması. Daha sonra blok modelin ve blok modelden yararlanılarak üretim planlamasının ve optimizasyonunun yapılması olarak tanımlanabilir.

## **4.3 Veritabanı**

#### **4.3.1 Veri tabanının surpac yazılımında kullanımı**

Yazılımda bütün modelleme aĢamaları tarafından kullanılacak olan veri tabanının oluĢturulması, tüm modelleme iĢleminin bel kemiği olarak düĢünülebilir. Programlardaki veri tabanları; Access, Oracle, Paradox, Informix gibi yaygın veri tabanları ile uyumlu ve direk veri transferi yapabilecek şekilde oluşturulur.

Veri tabanı (database) oluşturulması için sondaj verileri gereklidir. Veri tabanına sondaj ismi, yatay, düşey ve dikey koordinat bilgileri, sondaj eğimi, doğrultusu, uzunluğu, cevherin hangi metrelerde kesildiği, cevher kesilen metrelere karşılık gelen karot analizleri neticesinde öğrenilmiş tenör ve kalite değerleri ve formasyon bilgileri gibi veriler programların istedikleri formatlarda hazırlanarak yüklenir. Bu bilgiler programa Collar, Assay, Sample ve Geology dosyaları adıyla farklı içeriklerle tablolar halinde yüklenir. Programın kullandığı ilişkisel veri tabanı sayesinde bu bilgiler entegre edilerek farklı varyasyonlarla kullanılabilir hale gelir. Program çalıştığı veri tabanının yardımıyla yüklenen verileri görsel ve sayısal formlara dönüĢtürerek ekrana 3D görüntü, diğer bilgileri de sondaj logları olarak çalıştırıp kullanımımıza sunar.

Programın ekrana getirdiği 3D görüntü sayesinde istenilen her yöne jeolojik kesit alınmasını ve saklanmasını sağlamaktadır. Oluşturulmış sayısal veri tabanı da sondaj verilerinin istatistiksel analizinin yapılmasına ve raporlanmasını sağlamaktadır.

AĢağıda anlatılacak olan diğer modelleme adımlarının sondaj veri tabanı ile nasıl entegre çalıştıkları kendi başlıkları altında daha detaylı anlatılacaktır.

### **4.3.2 Veri tabanının oluĢturulması**

Sivas Çetinkaya Demir Cevheri sahasında yapılmış toplam 124 adet karotlu sondaja ait veriler kullanılarak Surpac programında yapılacak modellemenin ilk aşaması olan Veri tabanı oluşturma işlemi gerçekleştirilmiştir. Programa veri girişi yapılırken uygun veritabanı seçilir. Daha sonra programın veri tabanını oluşturması için gerekli olan dört dosya uygun formatlara göre hazırlanmıştır. Bu dosyalar;

Survey: Bu dosyada kolonlara sondaj ismi (hole id), sondajın derinliği (max depth), eğim (dip), doğrultu (azimuth) verileri Sekil 4.4'te gösterildiği gibi alt alt yazılmıştır.

|                | А                | В                | C     | D              | E |
|----------------|------------------|------------------|-------|----------------|---|
| $\mathbf{1}$   | Hole id          | <b>Max depth</b> | Dip   | <b>Azimuth</b> |   |
| $\overline{2}$ | P <sub>1</sub>   | 75.40            | $-90$ | 0              |   |
| 3              | P <sub>2</sub>   | 133.10           | $-90$ | 0              |   |
| $\overline{4}$ | P <sub>3</sub> A | 155.55           | $-90$ | 0              |   |
| 5              | P <sub>5</sub> A | 96.50            | $-90$ | 0              |   |
| 6              | P <sub>6</sub>   | 107.15           | $-90$ | 0              |   |
| 7              | P7               | 93.60            | $-90$ | 0              |   |
| 8              | P <sub>8</sub>   | 155.50           | $-90$ | 0              |   |
| 9              | P <sub>9</sub> A | 151.60           | $-90$ | 0              |   |
| 10             | P <sub>10</sub>  | 151.95           | $-90$ | 0              |   |

**§ekil 4.5 :** Survey Dosyası.

Collar: Bu dosyada kolonlara sondaj ismi (hole id) ve koordinat bilgileri olan Y (doğu), X (kuzey), Z (aşağı) değerleri ile yine sondajın derinliği (max depth) Şekil 4.6'da gösterildiği gibi yazılmıştır.

|    | А                | B         | С          | D             | Е             |  |
|----|------------------|-----------|------------|---------------|---------------|--|
| 1  | Hole id          | Υ         | x          | $\mathbf{z}$  | Max depth     |  |
| 2  | P1               | 387415.00 | 4343090.00 | 670.31        | 75.40         |  |
| 3  | P <sub>2</sub>   | 387494.00 | 4343143.00 | 658.14        | 133.10        |  |
| 4  | P <sub>3</sub> A | 387556.00 | 4343187.00 | 641.55        | 155.55        |  |
| 5  | P <sub>5</sub> A | 387665.00 | 4343284.00 | 624.08        | 96.50         |  |
| 6  | P <sub>6</sub>   | 387668.00 | 4343375.00 | 627.31        | 107.15        |  |
| 7  | P7               | 387952.00 | 4343383,00 | 646.81        | 93.60         |  |
| 8  | P <sub>8</sub>   | 387952.00 | 4343403.00 | 642.51        | 155.50        |  |
| 9  | P <sub>9</sub> A | 387914.00 | 4343426.00 | 640.53        | 151.60        |  |
| 10 | D10              | 307070.00 | 4343450 CA | <b>COO 75</b> | <b>151 OF</b> |  |

**ġekil 4.6 :** Collar Dosyası.

Geology: Bu dosyada her bir sondaj loguna ait bilgiler satır satır detaylı olarak anlatılmıĢtır. Sondajın kestiği formasyon bilgileri, fay, dayk gibi jeolojik veriler de bu dosyaya iĢlenebileceği gibi Ģekilde görüldüğü üzere sondaj verileri ekonomik olarak cevher ve pasa olarak tanımlanarak işlenedebilir. Bu çalışmada ikinci yol tercih edilmiştir. Sondaj ismi (hole id), herbir birimin sondajın yapıldığı nokta 0 kabul edilerek aşağı doğru giriş (depth from), çıkış (depth to) mesafeleri ve lithology olarak tanımlanan birim isimeri Şekil 4.7'de olduğu gibi işlenmiştir.

|                | A              | B          | C        | Ð         |
|----------------|----------------|------------|----------|-----------|
| 1              | Hole_id        | Depth from | Depth to | Lithology |
| 2              | P1             | 0.00       | 29.00    | Pasa      |
| $\overline{3}$ | P1             | 29.00      | 30.60    | Fe        |
| 4              | P1             | 30.60      | 31.30    | Pasa      |
| 5              | P <sub>1</sub> | 31.30      | 32.95    | Fe        |
| 6              | P1             | 32.95      | 35.65    | Pasa      |
| 7              | P1             | 35.65      | 37.00    | Fe        |
| 8              | P1             | 37.00      | 38.95    | Pasa      |
| 9              | P1             | 38.95      | 43.50    | Fe        |
| 10             | P <sub>1</sub> | 43.50      | 55.25    | Pasa      |
|                |                |            |          |           |

**ġekil 4.7 :** Geology Dosyası.

Sample: Sample dosyasında geology dosyasında belirtilmiş olan giriş çıkış derinliklerinin karşısına o karot numunesi için yapılmış olan analiz (tenör) değerleri yazılır. Dosyadaki kolonlara Sondaj ismi (hole id), cevher giriş (depth from), cevher çıkıĢı (depth to) ve cevher tenör değerlerinin yazıldığı kolon bulunmaktadır.

|                | А              | В          | С        | D     |
|----------------|----------------|------------|----------|-------|
| $\mathbf{1}$   | Hole id        | Depth from | Depth to | Fe    |
| $\overline{2}$ | P1             | 29.00      | 30.60    | 54.31 |
| 3              | P1             | 31.30      | 32.95    | 56.40 |
| 4              | P1             | 35.65      | 37.00    | 45.92 |
| 5              | P <sub>1</sub> | 38.95      | 43.50    | 52.45 |
| 6              | P1             | 55.25      | 57.60    | 36.40 |
| 7              | P <sub>2</sub> | 31.70      | 41.00    | 48.63 |
| 8              | P <sub>2</sub> | 46.70      | 55.15    | 46.65 |
| 9              | P <sub>2</sub> | 60.35      | 65.95    | 37.29 |
| $1 \cap$       | D <sub>2</sub> | 67.75      | 71.30    | 5152  |

**ġekil 4.8 :** Sample Dosyası.

Dosyaların bazılarında aynı kolonlar tekrar yazılmıştır. Bu ilişkisel veri tabanı oluşturmak için yardımcı bir işlemdir. Oluşturulan dosyalar Şekil 4.9'da görülen adımlar takip edilerek programa girilmiştir. Bu şekilde projenin ilerleyen tüm aşamaları için gerekli olan Veri tabanı oluşturulmuştur.

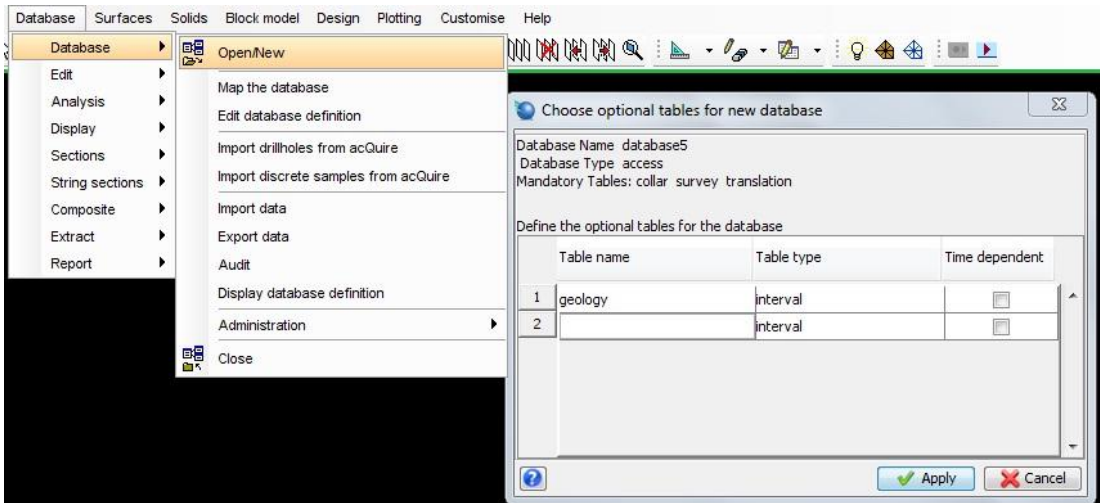

**§ekil 4.9 :** Surpac Programında Sondaj Verilerinin Girilerek Veri Tabanı Oluşturma AĢaması.

OluĢturulan veri tabanından faydalanılarak sondajlar üç boyutlu olarak gerçek sondaj verileri ile birlikte ekrana getirilebilir. Sondajların ġekil 4.10"da da görüldüğü gibi bu görünümü daha sonra oluşturulacak olan cevher katı modeli için bir temel teşkil etmektedir.

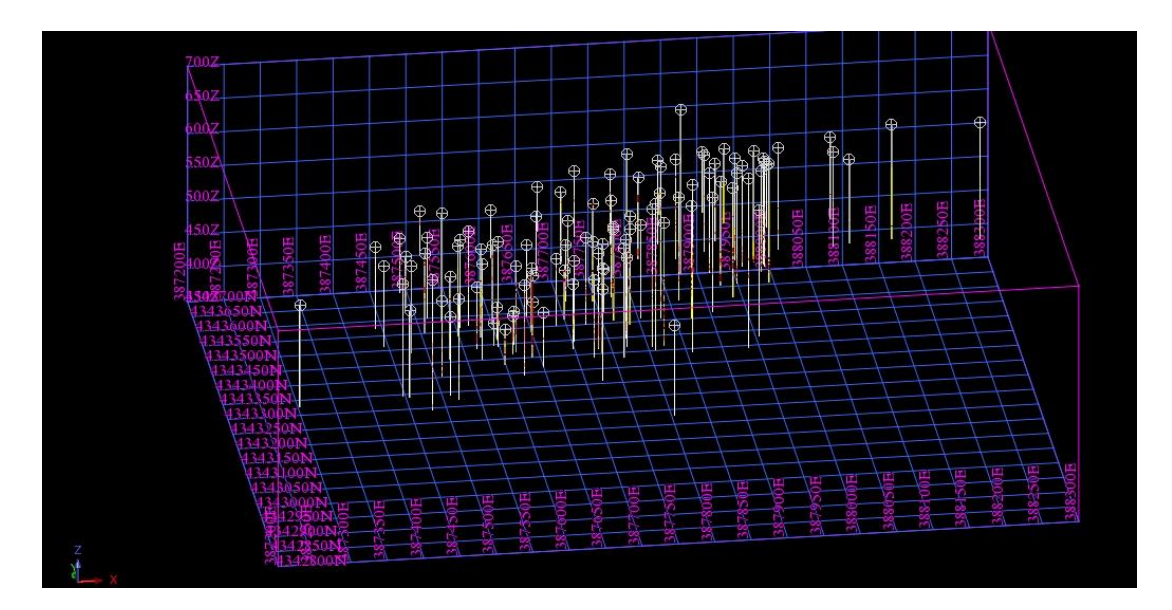

Şekil 4.10 : Surpac Programında Oluşturulmuş Olan Sondajların 3D Görünümü.

## **4.4 Topografyanın OluĢumu ve Yüzey Modelleme**

### **4.4.1 Surpac yazılımında DTM uygulamaları**

Yüzey modellemesi, sayısal topografya verilerinin işlenmesi ile yapılır. Sayısal topografya verileri en sağlıklı olarak topografik ölçüm neticesinde elde edilir. Eğer topografik ölçüm verileri yoksa topografik memleket haritalarının sayısallaştırılması neticesinde elde edilen veriler yada sondaj koordinat değerleri kullanılarak sayısal topografya elde etmek mümkün olabilir. Elde edilen sayısal veriler noktalar, eşyükselti eğriler, mevcut ocaklar için kot değerleri atanmış şevalt ve şevüst çizimleri, yatak yakınlarındaki yerüstü yapılarının çizimleri halinde ".dxf" uzantılı olarak (Autocad dosyası formatında) direkt olarak programa yüklenir.

Yüklenen bu veriler programdaki DTM (Digital Terrain Modelling) modülü ile 3D olarak modellenir. Bu modellemenin temel çalışma mantığı, yüklenmiş sayısal değerleri olan nokta ve doğruların köşe noktalarından yola çıkarak birbirine komşu olan her üç noktanın arasında sayısal değeri olan hayali çizgiler çekerek birçok üçgen oluşturulmasına dayanır. Oluşturulan bu üçgenlerin içerisi doldurularak bir katı topografya modeli elde edilmiş olur. Bütün topografya verileri surveying database altında depolanmış olur. Dolayısı ile yapılmış olan model yapılan her türlü kübaj hesabına cevap verebilecek niteliktedir.

Örnek olarak cevher DTM modeli ile topografya DTM modeli arasında kalan hacim hesaplanılabilir ve hassas bir hafriyat hesabı için çok uygundur.

Elde edilen topografik çizim grid ve koordinatlar eklenerek harita olarak kullanılabilmektedir. Topgrafik model cevher model ile birkilkte kullanıldığında ocak yeri seçiminde, nihai ocak sınırı tesbitinde ve iĢletilecek olan ocağın ekonomik olup olmamasının tespitinde kullanılan çok önemli bir araçtır. Üretilecek olan cevheri ekonomikliğini etkileyen en önemli parametrelerden biri de, cevhere ulaşmak için kaldırılması gereken örtü tabakasının miktarı ve maliyetidir.

## **4.4.2 Topografya oluĢturma**

Tüm haritalama işlemlerinde olduğu gibi Surpac programıda yüzey modellemesi yaparken de topografik ölçüm verileri gerekmektedir. Bu verilerden yola çıkılarak haritalama programlarının yardımıyla modellenmek istenen arazinin ve varsa mevcut ocağın sayısal ortamda haritası oluşturulmuştur. Bu harita Autocad programı

yardımıyla ve bu programın dosya formatlarından biri olan .DXF dosya formatında kayıt edilmiştir. Daha sonra bu dosya Şekil 4.11'de olduğu gibi programa yüklenerek Surpac programının kendi string dosyası formatına dönüştürülmüştür.

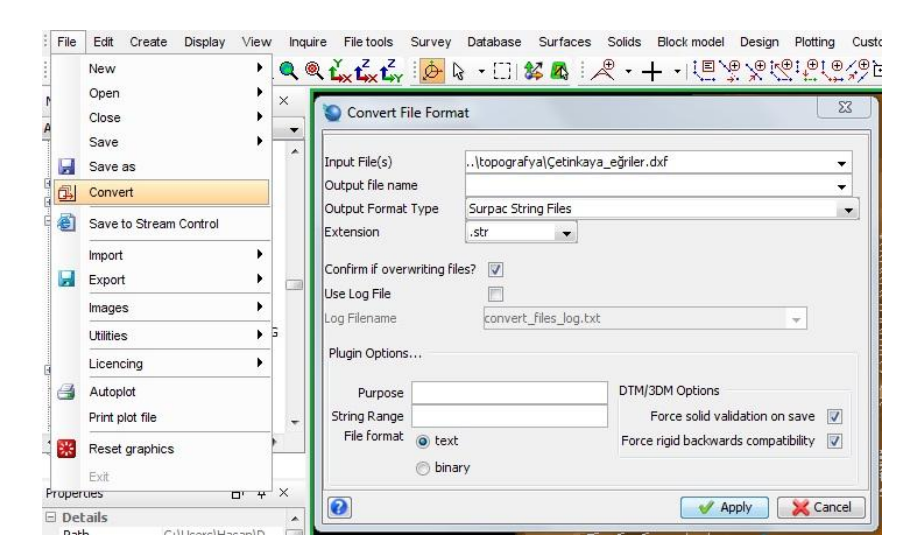

Şekil 4.11 : Yüklenen Autocad Dosyasının Surpac .str Dosyasına Dönüştürülmesi.

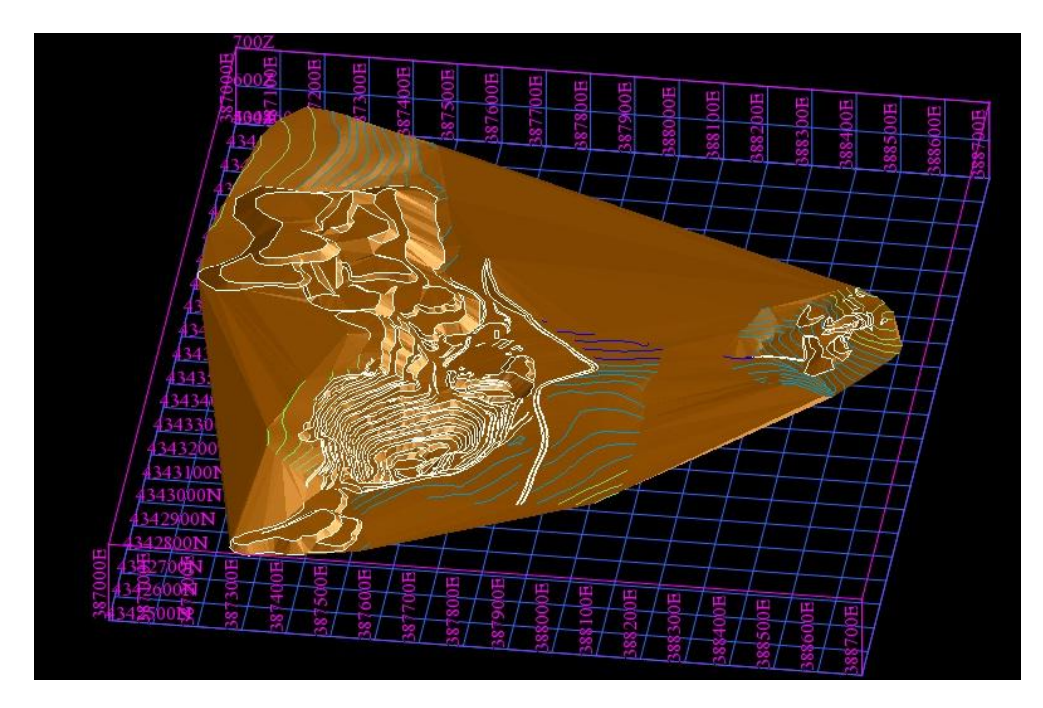

**§ekil 4.12 :** Elde Edilmiş Olan 3D Topografya Modeli ve Stringler.

Elde edilen stringlerden Surfaces modülü kullanılarak Şekil 4.12'de görülen 3D topografya modeli elde edilmiştir.

# **4.5 Cevher Yatağının Üç Boyutlu Jeolojik Modellemesi**

## **4.5.1 Surpac programında maden yatağının modellenmesi**

Maden yatağının modellemesi yapılırken daha önceden oluşturulmuş olan jeolojik veri tabanı kullanılır. Bu işlem klasik kesit alma işlemine çok benzerdir. Ekrana sondajların jeolojik verilerini de içeren 3D görüntüsü getirilir. İstenilen yön ve doğrultuda kesit güzergahı belirlenir. Klasik yöntemde olduğu gibi kesitler arası mesafe ve kesit etki değerleri manuel yada otomatik olarak belirlenir. Ekrandaki sondaj görüntülerine cevher giriş ve çıkış noktaları referans alınarak cevheri o kesit için temsil eden sınırı çizilir. Cevher sınırları çizilirken mümkünse cevher giriş çıkış eğrileri, mostra noktaları ve bir önceki ve sonraki kesitlerden faydalanılarak sondaj verilerini destekleyecek bilgilerden de faydalanılması gereklidir.

Bu işlem tekrarlanarak yatak boyunca sınır çizgileri (string model) elde edilmiş olur. Tez çalışması kapsamında yapılan çalışmada elde edilmiş olan stringler Şekil 4.13'te gösterilmektedir. Aynı bölgede birden fazla yatak varlığı yada yatağın farklı kollara ayrıldığı gözlemlenebilir. Bunları fark edebilmek için bölgenin jeolojik yapısını iyi tanımak ve sondaj verilerini bütün yönlerde iyi bir şekilde yorumlamak gerekir.

Elde edilen Stringler programın Solid Model aracı kullanılarak bir önceki konuda anlattığımız üçgen model tekniği ile doldurulur. Stringler"in arası ve uç stringler"in içi ayrı ayrı doldurularak hacimsel bir değeri olan 3D katı cevher modeli elde edilmiş olur.

Elde edilen model bir sonraki blok model aşamasına bir anlamda hazırlıktır. Diğer taraftan cevher sınırı elde edilebildiği için cevher üstü örtü tabakası ve cevherin nihai ebatları artık tespit edilmiştir. Elde edilen katı modelin hacmi yoğunluk ile çarpıldığında, homojen olduğunu bildiğimiz yataklar için kabaca rezerv hesabı vapılmış olur.

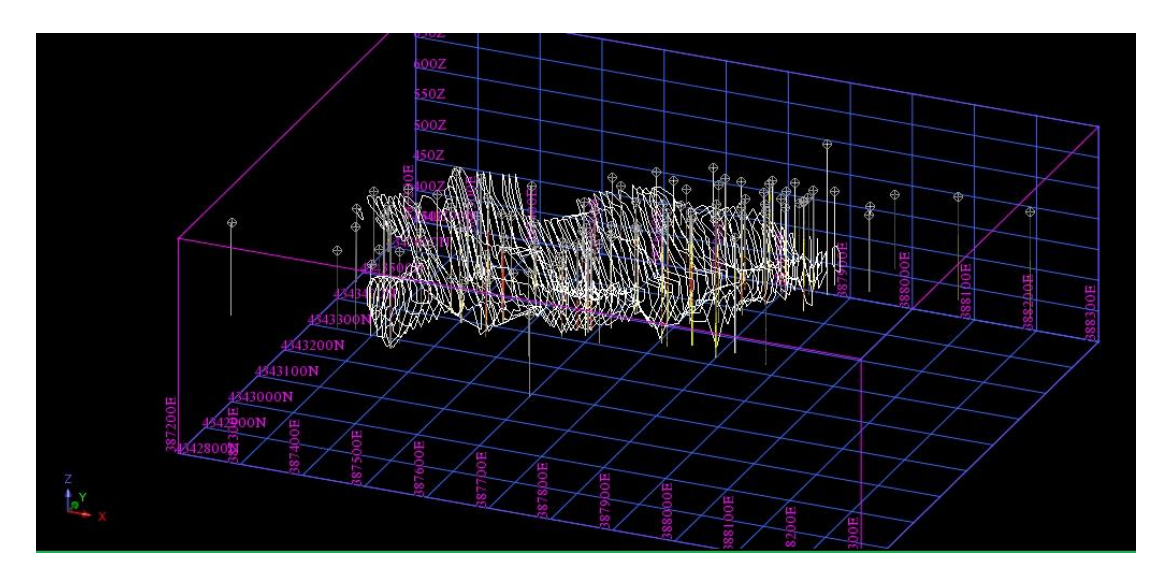

**Şekil 4.13 :** Surpac Yazılımında Katı Model Oluşturmak Üzere Hazırlanmış Paralel Kesitler.

Cevher modellemesi yapılmadan once cevher sınırları, yataklanma doğrultusu, kalınlık dağılımı gibi parametrelerin bilinmesi gerekmektedir. Bu sebeple katı model oluşturulmadan önce yatağın variogram analizi yapılmıştır.

# **4.5.2 Variogram analizi**

Cevher yatağının variogram analizinin yapılması için önce yatak değerlerinin istatistiksel analizinin yapılması gereklidir. Surpac program yardımı ile bu işlem rahatlıkla yapılabilir. Tez çalıĢması için yapılan istatistiksel analiz Çizelge 4.1"de gösterildiği gibidir.

## Çizelge 4.1 : Sondaj Verilerinden Elde Edilen İstatistiksel Veriler

Output Filename: basic statistic

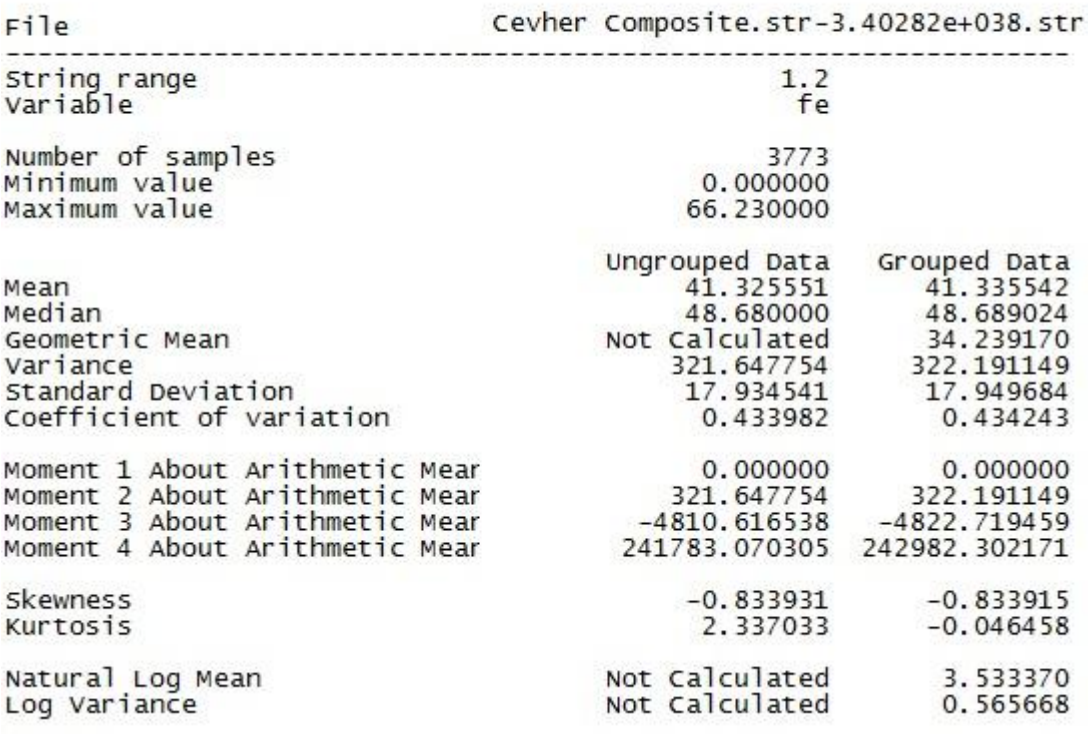

Ayrıca variogram analizinde yatay düzlem boyunca da değişim incelenmiştir. Yatay düzlemde tüm yönlerdeki (360°) variogram hesabı ve değer değişimini gösteren variogram haritası oluşturulmuştur. Birim uzunluk (lag) ortalama sondaj mesafesine göre 50 m., sondaj lokasyon alanına göre ise maksimum mesafe 770 m., tolerans açısı 40° ve tolerans uzaklığı lag mesafesinin katlarına göre 100 m. seçilmiştir. Cevher kalınlığı için oluşturulan variogram haritası Şekil 4.14'te verilmiştir. Bu haritaya göre, 50° yönünde geometrik anizotropi varlığı ve arama elipsinin (sondaj etki alanın) en uzun ekseninin 50° yönünde olduğu saptanmıştır. Variogram haritasında kırmızı renkle gösterilen kısımlar yüksek variogram değerini, mavi renkli kısımlar ise düşük variogram değerini göstermektedir. Surpac programı yardımıyla variogram haritasıyla 50° yönündeki deneysel variogram grafiği Şekil 4.15'te gösterilmiştir.

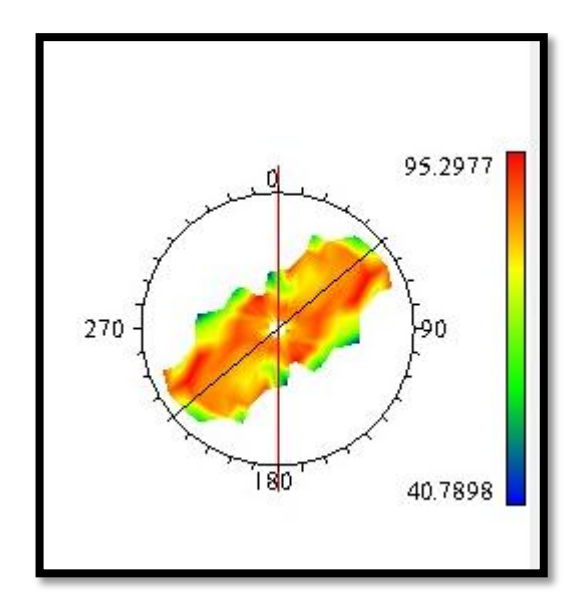

**§ekil 4.14 :** Kalınlığa İlişkin Variogram Haritası.

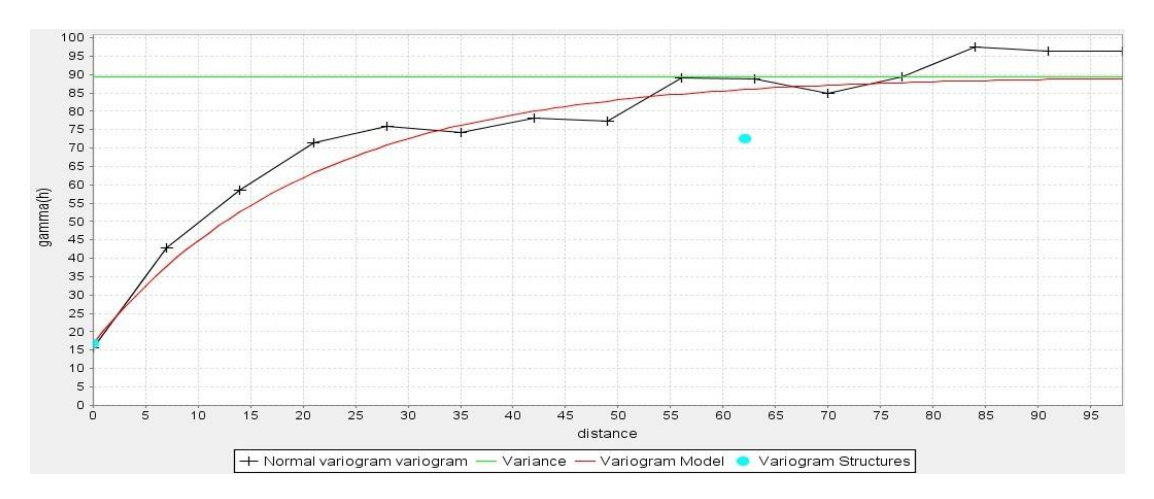

**ġekil 4.15 :** 50º de Cevher Kalınlığının Deneysel Variogramı.

## **4.5.3 Cevher yatağının modellenmesi**

Cevher yatağının Surpac yazılımında modellenmesi işlemi klasik kesit alma yöntemi ile benzerlikler gösterir. Bu işlemin ilk aşaması önceki bölümlerde anlatılmış olan; sondaj verilerinin programa yüklenerek sondajların tüm jeolojik kademeleri ve kestiği cevherin tenör değerleri ile birlikte üç boyutlu olarak ekrana görüntüsünün getirilmesidir.

Bu işlem yapıldıktan sonra, sondajlardan yola çıkılarak uygun kesit hattı belirlenmiştir. Bu hat üzerinden birbirine eşit aralıklı kesit güzergahlarının görüntüleri ekrana getirilmiştir. Bu görüntülerdeki sondajlarda gözlenen cevher sınırları sitringler Şekil 4.16'daki gibi çizilmiştir. Burada cevher sınırlarının çizilmesinde klasik yöntemlerde olduğu gibi operatörün payı büyüktür. Bu iĢlemin

yapılmasında yardımcı olarak bir önceki bölümde yapılmış olan variogram analizi kullanılmıştır. Bu işlem için birtakım araçlar kullanılabilir fakat operatörün tecrübesi, bilgisi ve sahayı yakından tanıması gerekli tespitlerin yapılarak sınır sitringlerini çizmesi esastır.

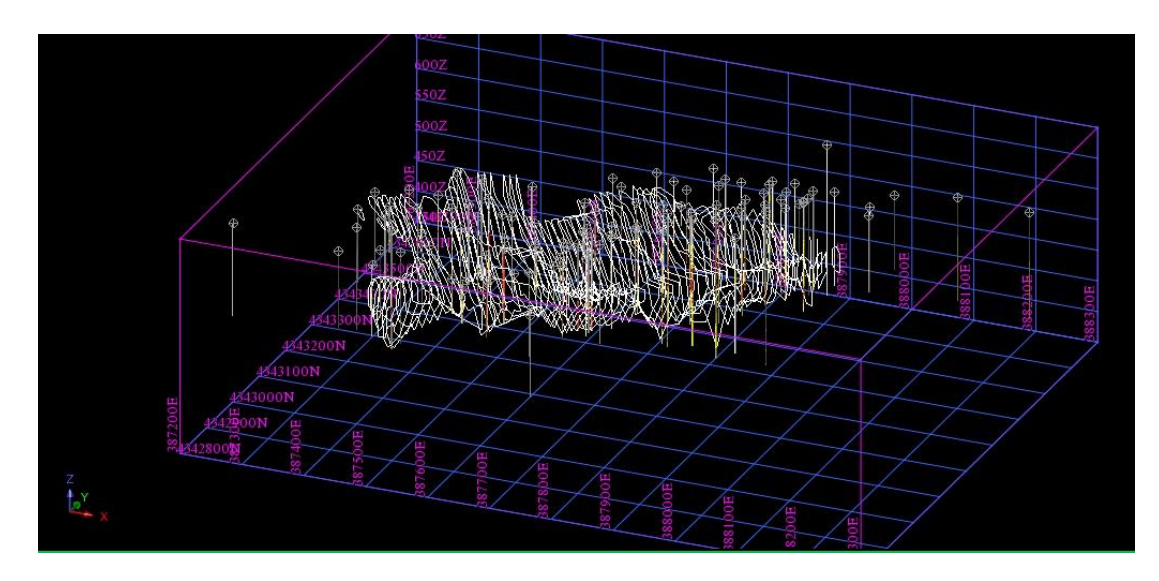

**§ekil 4.16 :** Sondaj Görüntülerinden Yola Çıkılarak Çizilmiş Cevher Sınır Sitringleri Çizilen stringler programın "Solid" modülü yardımıyla üçgenlenmiştir. İlk önce stringlerin arası üçgenlenmiştir. Daha sonra yatağın açık kalan uç bölümleri üçgenlenmiştir. İşlem adımları Şekil 4.17'de görülmektedir.

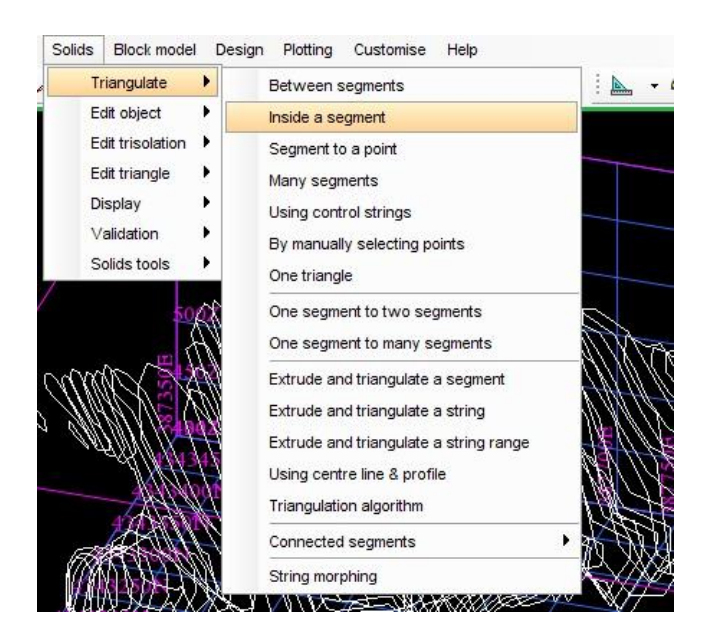

**§ekil 4.17 :** Solid Modülünün Cevher Katı Modeli İçin Kullanımı.

Program yardımıyla bu üçgenler boya ile doldurularak katı cisim formu verilir. Sonuç olarak programda oluşturulacak topografya, açık işletme yada yeraltı işletme modelleri ile entegre çalıĢabilecek ve hem rezerv hesabı hem de tenör dağılımı tespiti için kullanılacak blok modele temel oluşturacak bir cevher katı modeli elde edilmiştir. Cevher katı modeli Şekil 4.18'de görülmektedir.

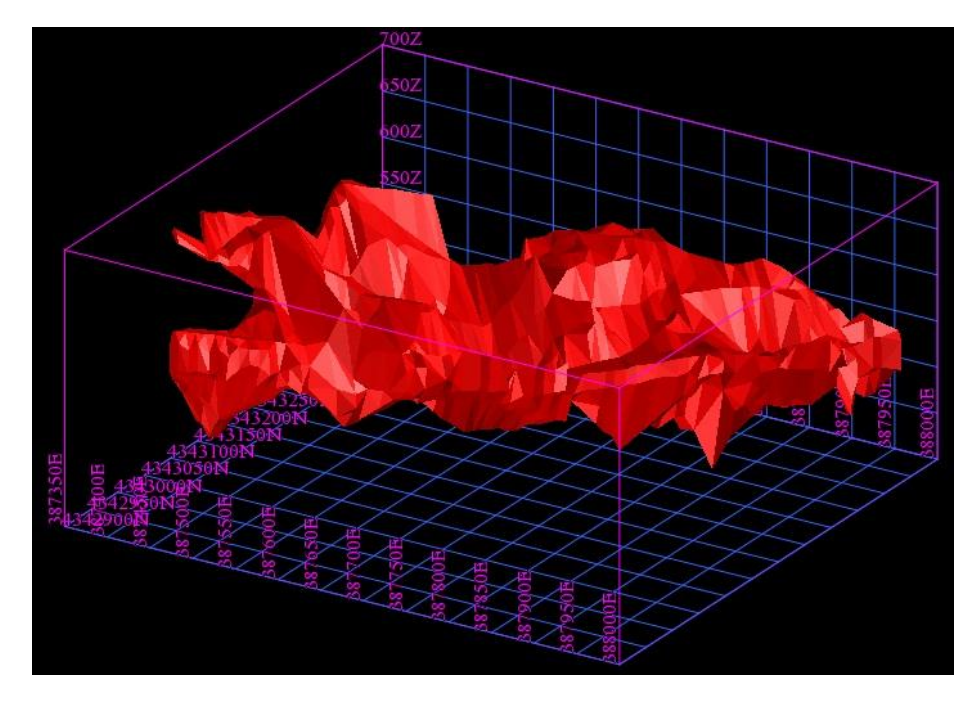

**ġekil 4.18 :** Cevher Katı Modeli.

Oluşturulan cevher katı modeli bize sahanın rezervi hakkında fikir verebilir. Şekil 4.19"da görüldüğü gibi katı modelin özelliklerini Surpac programından rapor olarak almak mümkündür. ġekilde Çetinkaya Demir sahasının cevher katı modeline ait rapor bulunmaktadır. Raporda yatağın uç koordinat değerleri, yüzey alanı ve hacmi bulunmaktadır. Cevher katı modelinin hacmi 10.951.371 m<sup>3</sup> olarak hesaplanmıştır.

| SOLID MODELLING OBJECT REPORT<br>Layer Name: cevher_body.dtm<br>Object: 8<br>Trisolation: 1<br>$Valiated = true$<br>$status = solid$<br>Trisolation Extents<br>X Minimum: 387362.514 X Maximum: 387990.139<br>Y Minimum: 4342920.895 Y Maximum: 4343489.021<br>Z Minimum: 417.155 Z Maximum: 672.101<br>Surface area: 595553<br>Volume : 10951371 | Dosya Düzen Biçim Görünüm<br>Yardım |   |
|----------------------------------------------------------------------------------------------------|-------------------------------------|---|
|                                                                                                    |                                     |   |
|                                                                                                    |                                     | Ξ |
|                                                                                                    |                                     |   |

**ġekil 4.19 :** Cevher Katı Model Raporu.

# **4.6 Blok Model**

# **4.6.1 Surpac yazılımında blok model uygulamaları**

Cevher yatağının bilgisayar ortamında tanımlanabilmesi, jeolojik veri tabanından verilerin alınarak yatağın tamamına yayılabilmesi için blok model oluşturulması gerekmektedir.

Blok model yöntemi ile saha data sıklığına, sahanın yapısına, makine ekipman seçimine, cevher yapısına bağlı olarak belirlenen sınırlar içerisinde bloklara ayrılması ile oluşturulur. Blok model; düzenli sabit blok model, değişken blok model, düzensiz blok model olmak üzere üç farklı Ģekilde yapılabilir. Madencilik yazılımlarında en çok kullanılan sabit blok model yöntemidir.

Bloklar için belirli maksimum ebatlar seçilir. Bu ebatların alt katları olacak şekilde değer seçimi yapılır. Bu ebatlar da cevher yada topografya sınırlarında blok modelin çakıştığı yerlerin blokları program tarafından daha küçük atanır. Bu işlem hem sınır noktalarında değer kaybının olmasını önler hem de rezerv ve hacim hesaplamalarının hassasiyetini arttırır.

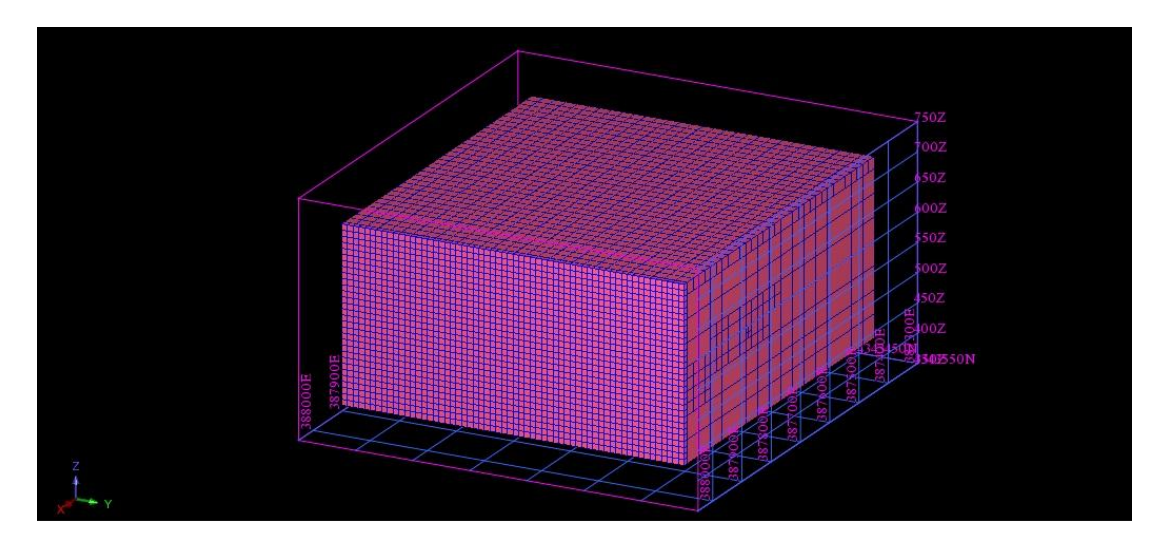

**§ekil 4.20 :** Surpac Yazılımında Blok Model Oluşturma.

Blok model oluşturulduktan sonra sondaj verilerinden yola çıkılarak kompozit oluĢturulması gerekmektedir. Kompozit dosyası Surpac programında .str (string) formatındadır.

Sondaj boyunca edinilen verilerin (tenör, kaya türü, yüzde kimyasal değer) sistemli bir Ģekilde eĢit aralıklara (kompozit aralığı) bölünüp her kısım için kalınlığa göre ortalama değer atama işlemine kompozit alma (bileşik değer atama) denir. Kompozit alma da kompozit aralığı (uzunluğu) ortalama karot uzunluğuna eşit ya da karot uzunluğundan daha büyük alınmalıdır. [11,31]

## **4.6.2 Blok modelin oluĢturulması**

Cevher katı modeli oluşturulduktan sonraki aşama Blok Model oluşturma aşamasıdır. Bunun için ilk önce ortalama sondaj karot boyu 2m alınarak kompozit oluşturulmuştur. Blok model oluşturmadan önce yatağın ve üretim yapılacak sınırlar koordinat olarak tespit edilmiştir. Bu koordinaktlar blok modelin sınırı olarak kabul edilir. Oluşturulacak blokun boyutları da programa tanıtılmıştır. Cevher modelinin sınırlarına yakın olan kısımlarda hem rezerv kaybını minimize etmek hem de modelin doğruluğunu yükseltmek için oluşturulacak en küçük alt blokların da ebatları programa tanıtılmıştır. Program içerisindeki bu işleme ait adım Şekil 4.21'de görülmektedir.

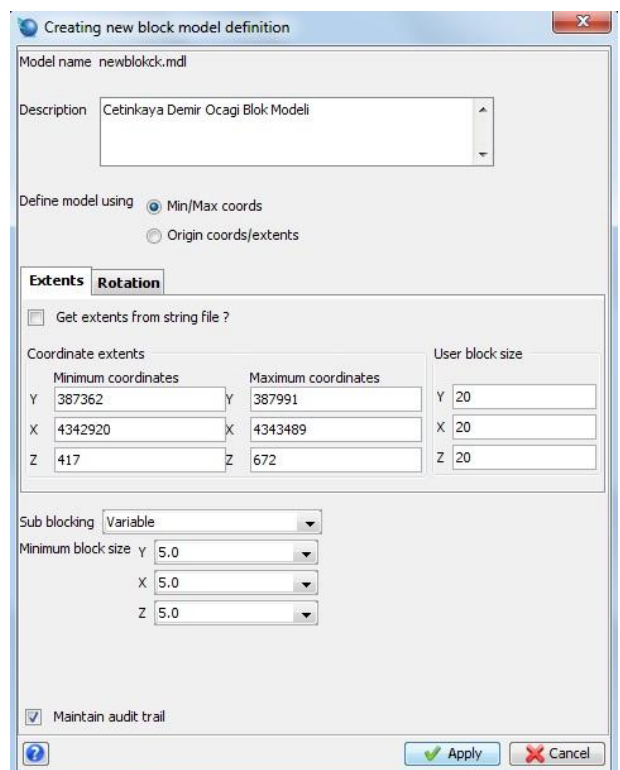

**Sekil 4.21 : Blok model olusturma** 

Yukarıdaki işlemden sonra blok model en ham hali ile üretilmiştir ve Şekil 4.22'de gösterilmektedir. Bu aşamadan sonra daha önceden oluşturulmuş olan cevher katı modelini kapsayacak şekilde blok model Şekil 4.23'teki gibi şekillendirilmiştir.

Bunun için Surpac Programının Blok model modülünün altındaki "Constrain" aracı kullanılmıştır. Bu yol ile cevher katı modelinin içinin blokları çıkarılabileceği gibi, hafriyat yapılan yada yapılacak olan kütlenin blokları, üretilmiş olan bölümün blokları da türetilebilir. Böylelikle üretim planlamasına dair farklı sonuçlar elde edilebilir.

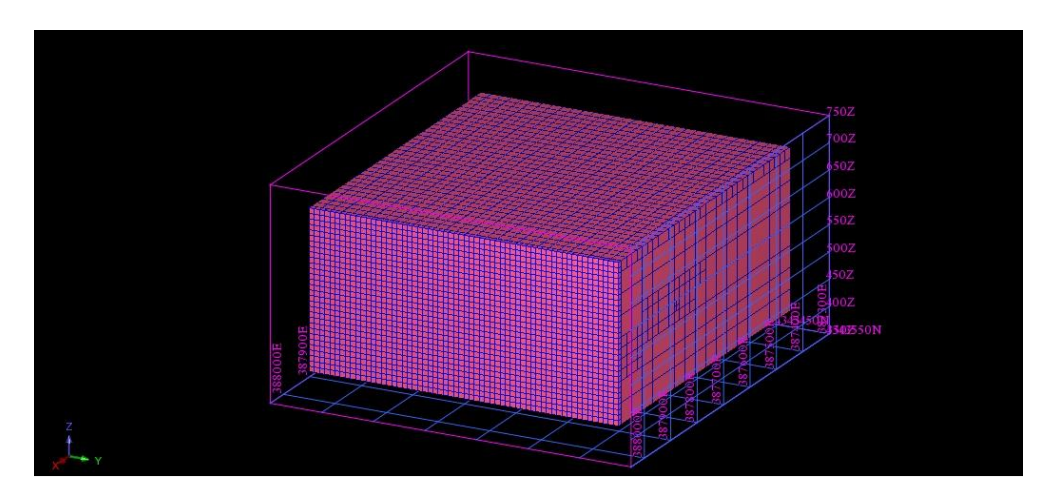

**Şekil 4.22 : Oluşturulmuş Ham Blok Model.** 

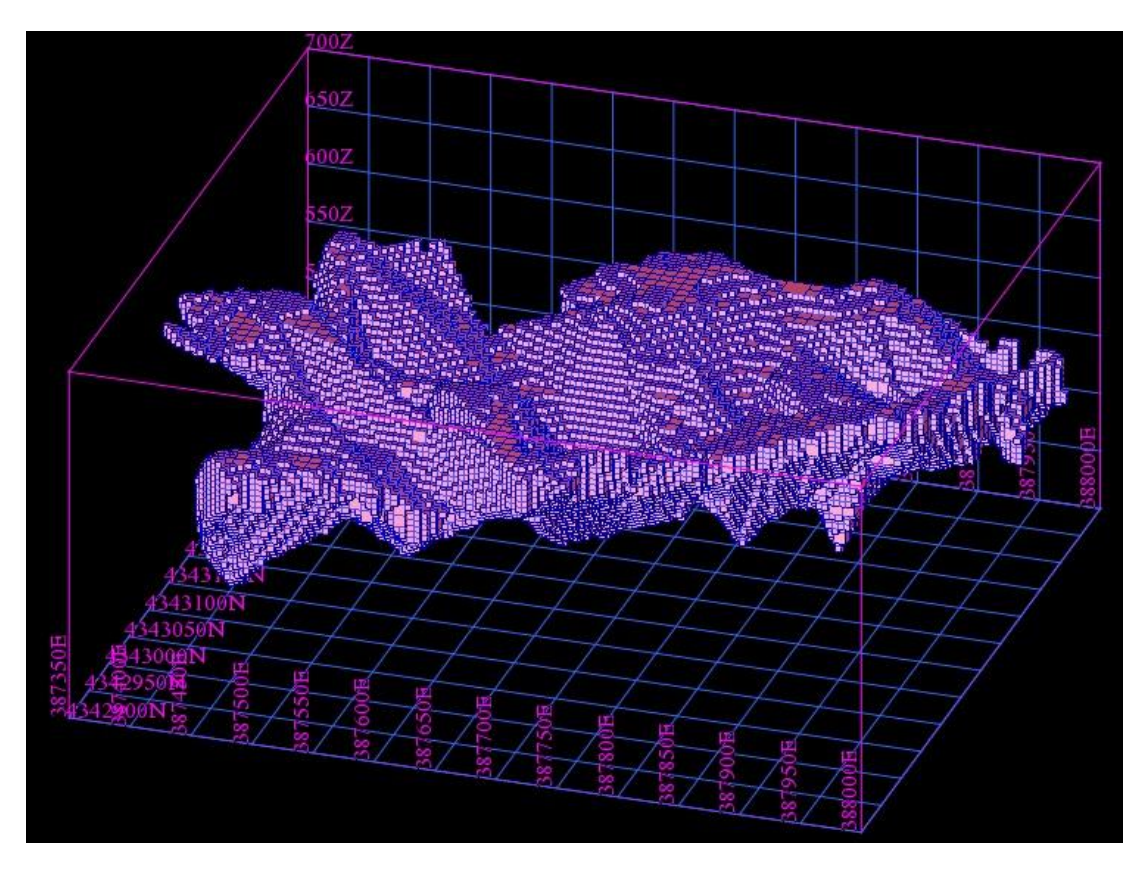

**§ekil 4.23 :** Constrain İşleminden Geçirilmiş Blok Model.

# **4.6.3 Bloklara değer atanması**

Bloklara değer atanabilmesi için önceki bölümlerde anlatılan metodlardan en yakın komşu ve uzaklığın tersi metodları kullanılmıştır. Bu işlemin yapılabilmesi için daha önceden hazırlanmış olan kompozit dosyası ve variogram analizi değerleri gereklidir.

Bloklara değer atanırken programın blok model modülü kullanılır. Bu modülün altında "Estimation" aracı bulunmaktadır. Bu araç altından uygulanılabilecek değer atama metodlarının hepsi bulunmaktadır. Bu metodlardan ilk önce en yakın komşu yöntemi seçilmiş ve değer ataması yapılmıştır.

Variogram modelden elde edilen veriler girilerek değer atama iĢlemi için gerekli alt yapı hazırlanmıştır. Şekil 4.24 ve Şekil 4.25'te blok model modülündeki değer atama araçlarını ve variogram parametreleri görülmektedir.

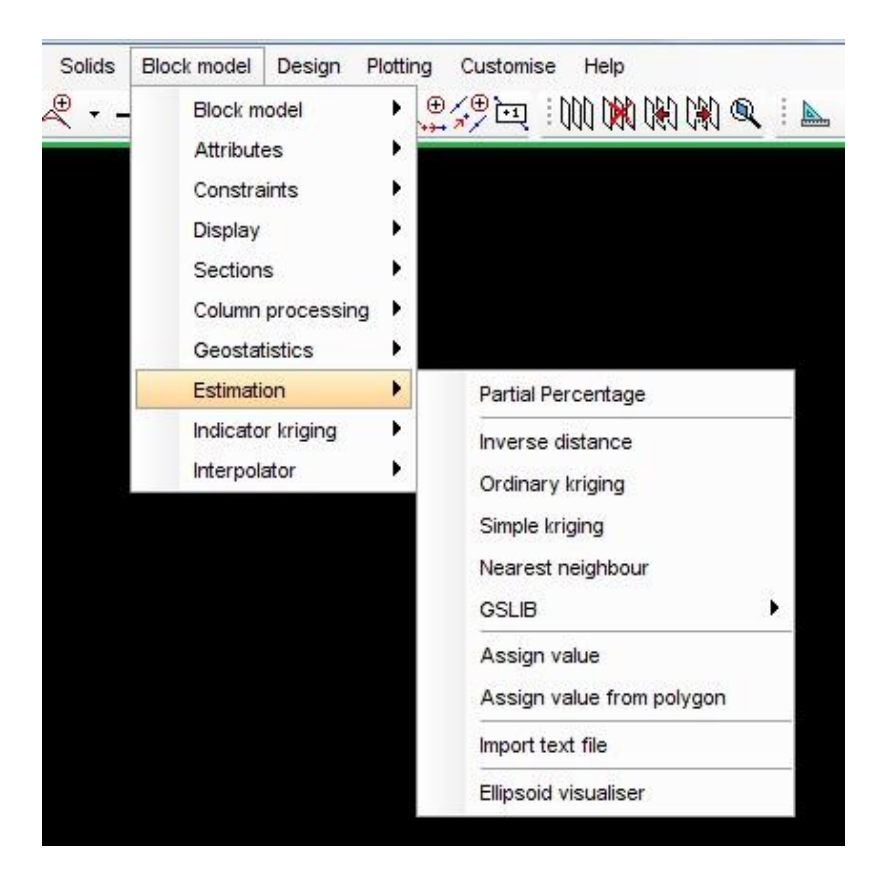

**ġekil 4.24 :** Blok Model Modülündeki Değer Atama Araçları.

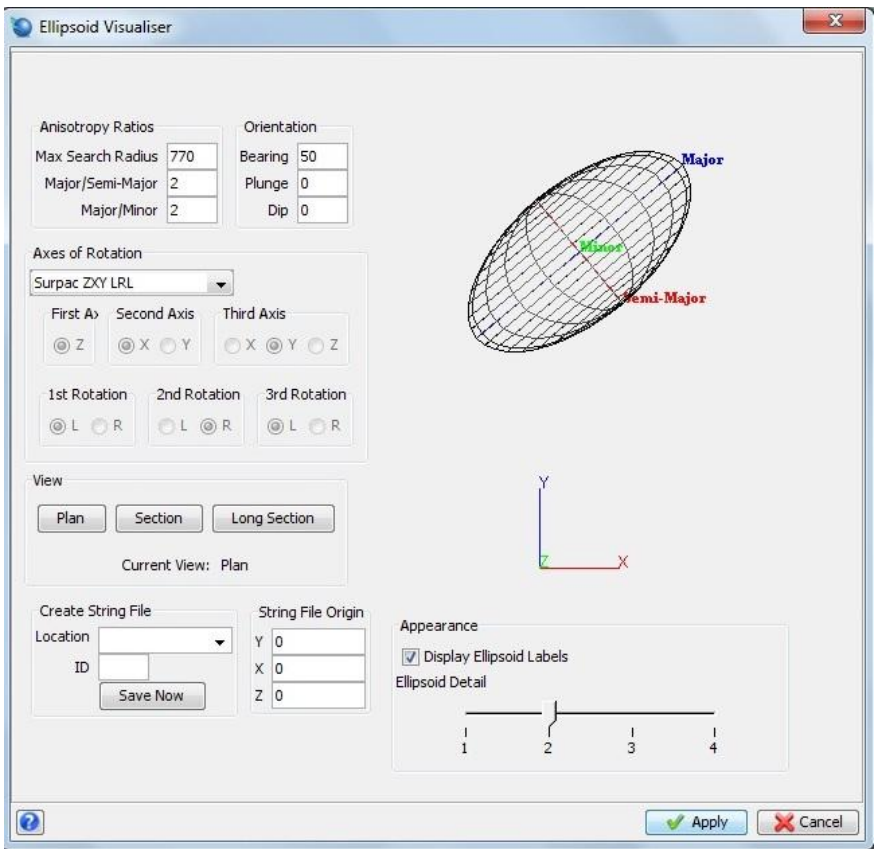

**ġekil 4.25 :** Elipsoid Visualiser.

Daha sonra aynı işlem uzaklığın tersi metodu için de uygulanmış ve Şekil 4.26'da görüldüğü gibi tenör dağılımı yapılmış blok model elde edilmiştir.

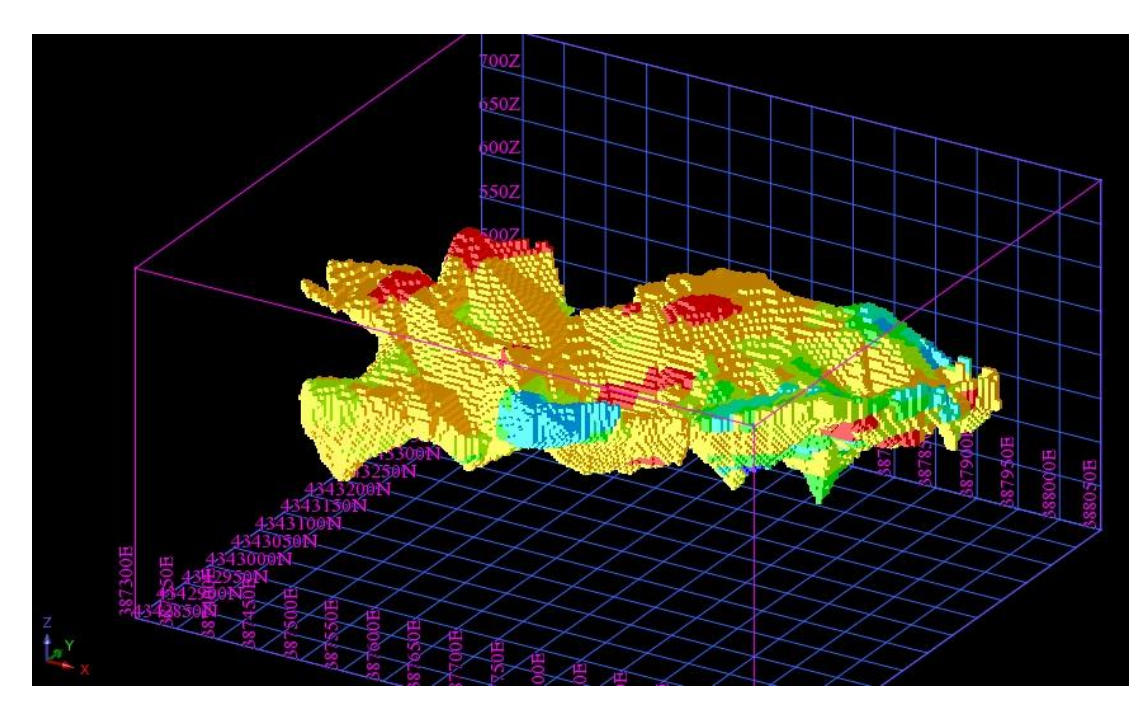

Şekil 4.26 : Tenör Dağılım Tespiti Yapılmış Cevher Blok Modeli.

Değer atamaları yapılan blok modeller elde edildikten sonra aşağıda gösterilen işlem adımları takip edilerek farklı varyasyonlar ile rapor alınabilir. Bu raporlar ıĢığında operator elde ettiği farklı veriler ve senaryolar ile üretim planlaması yapma imkanını sağlar. Programda blok model raporlama aşamaları Şekil 4.27'de gösterilmiştir.

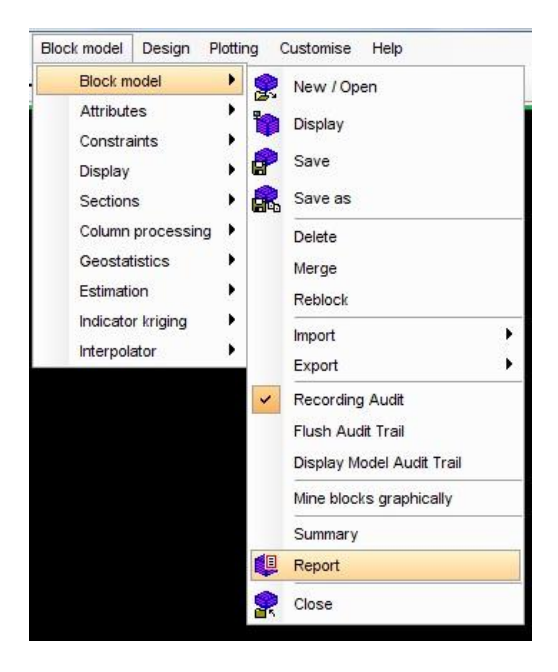

**ġekil 4.27 :** Blok Model Raporlandırma.

Cevher yatağının tamamından uzaklığın tersi yöntemi ile programdan alınan rapor Çizelge 4.2'de verilmiştir.

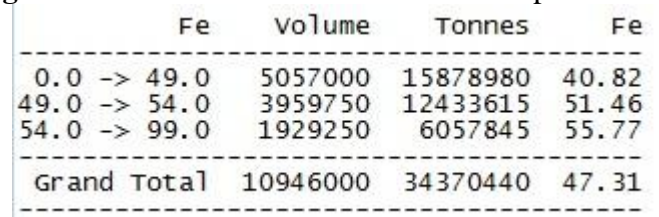

## **Çizelge 4.2 :** Inverse Distance Yatak Genel Raporu

#### **4.7 Açık Ocak Tasarımı**

Açık ocak tasarımını Surpac yazılımında yapmanın farklı yöntemleri vardır. Topografyadan başlayıp aşağı doğru inerek bu tasarımı yapmak mümkündür. Başka bi yöntem olarak cevher tabanından çizilen bir stringin (özellikle daha önceden hazırlanmış nihai ocak sınırı stringi) topografyaya kadar şev ve basamak açıları ve basamak yüksekliği kabulleri ile yükseltilerek te yapılabilir. Ocak içi yol tasarımı da basamak tasarımı ile birlikte yapılabilmetedir.

Program ile açık işletme tasarımı yapılırken farklı basamak genişlikleri, yol eğimleri ve yükseklikler seçilebilmektedir. Mevcut ocağın tabanını genişletmeye yönelik yapılan ocak planı Şekil 4.28'deki gibidir.

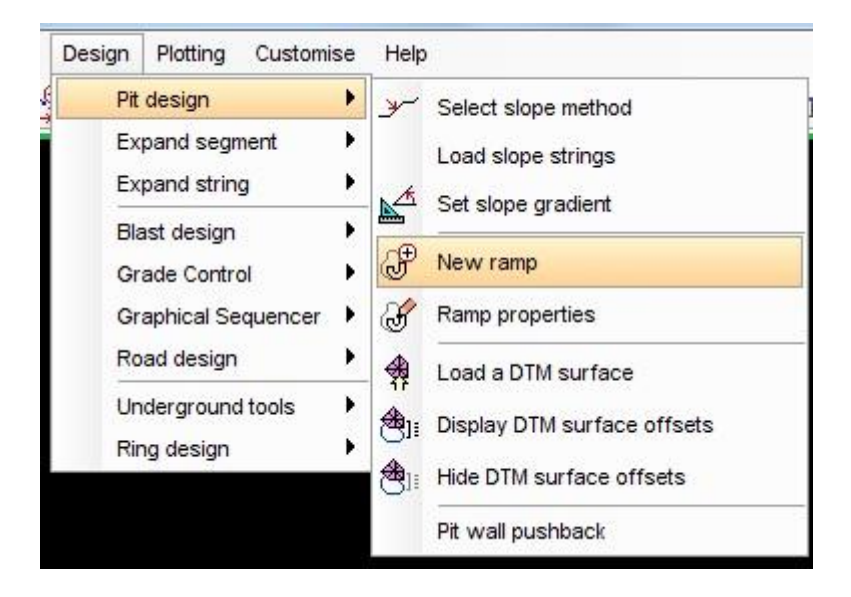

**§ekil 4.28 : Basamak Tasarım Aşamaları** 

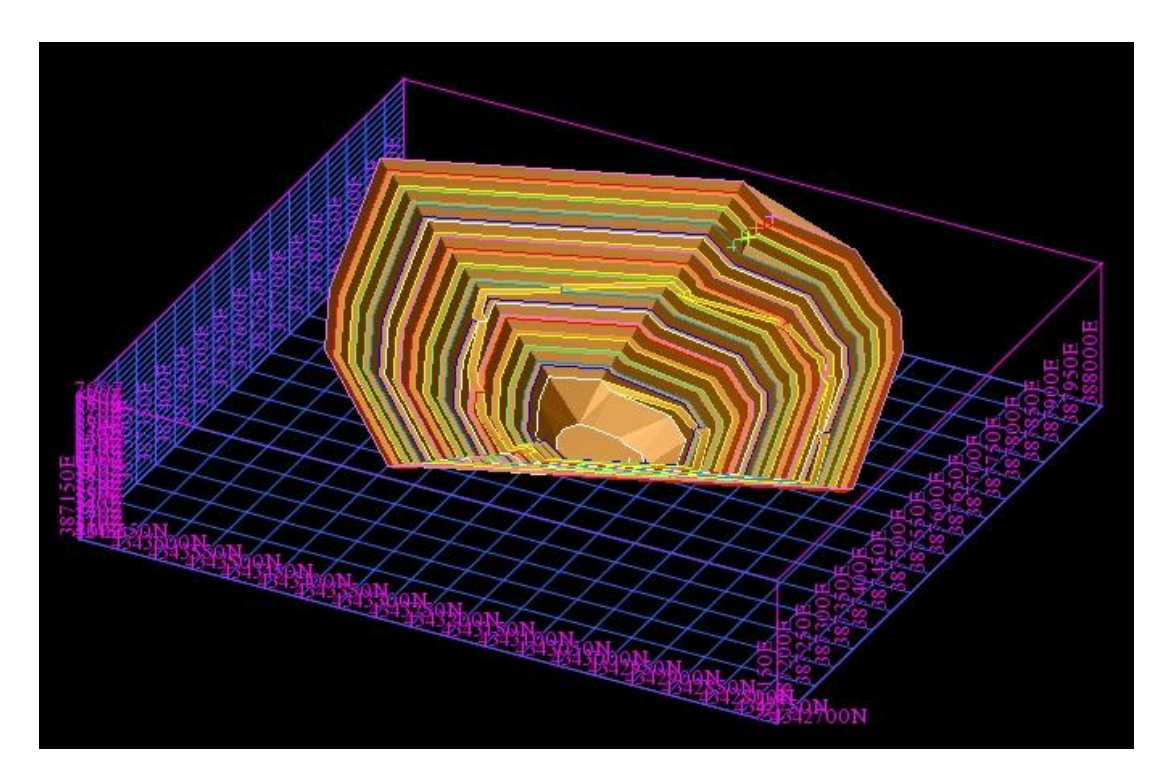

**ġekil 4.29 :** Tasarlanan Açık Ocak ve Yollar

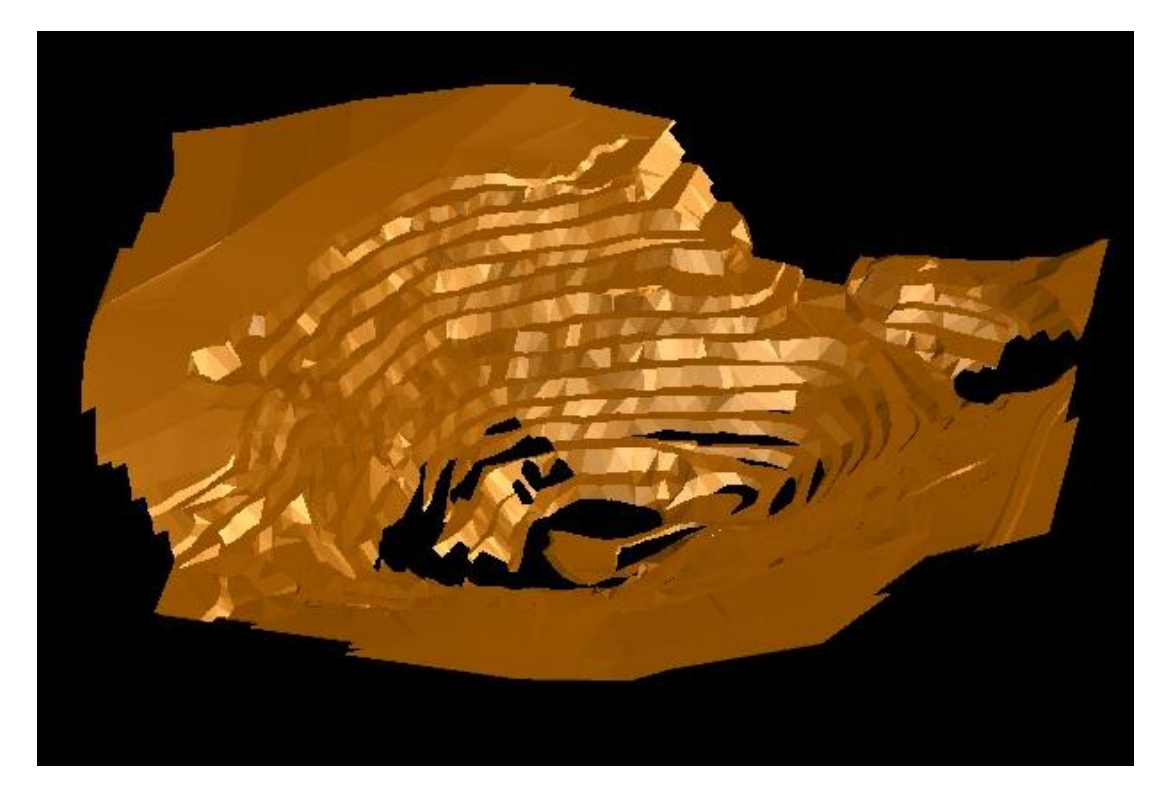

**ġekil 4.30 :** Üretilmesi Planlanan Bölümün 3DM Görünümü

Yapılan ocak planı ile yapılacak toplam hafriyatın hacmi hesaplanmış ve 4.663.875m<sup>3</sup> olduğu tespit edilmiştir. Yapılacak bu kazı çalışması neticesinde üretilecek olan cevherli bölümün belirli tenör aralıklarına göre hacmi ve rezervi Çizelge 4.3'te verilmiştir. Ekonomik seviye olan %54 Fe tenörü ve üstü olan cevherin miktarı 477.280 ton olarak hesaplanmıştır.

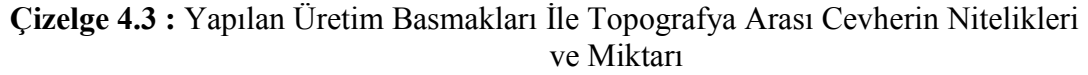

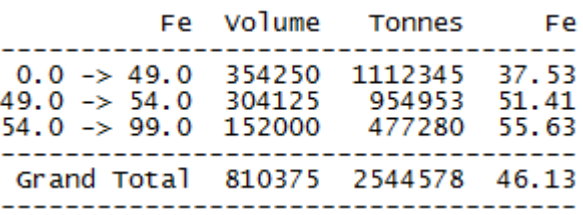

### **5. SONUÇLAR**

Bu tez çalışmasında bir entegre madencilik yazılımı ile bir maden sahasının arama çalışmaları verilerinden yola çıkılarak projelendirilmesi ve yeniden değerlendirilmesi gerçekleştirilmiştir.

ÇalıĢma için dünyada en çok kabul gören entegre madencilik yazılımlarından biri olan Surpac yazılımı kullanılmıştır. Çalışma kapsamında Sivas İli Kangal İlçesi yakınlarında bulunan ve uzun yıllardır iĢletilmekte olan bir demir cevheri (hematit) sahasının verileri kullanılmıştır.

Sahada bugüne kadar yapılmış olan 124 sondaja ait veriler kullanılarak sondaj veritabanı oluşturulmuştur. Elde edilen 3 boyutlu sondajlar ile kesitler alınarak cevher sınır stringleri çizilmiş ve bu stringlerin arası doldurularak 3 boyutlu cevher katı modeli elde edilmiştir. Elde edilen cevher katı modelinin hacmi 10.951.371m³"tür. Topografik sayısal nokta verileri kullanılarak topografyanın ve mevcut açık ocakın 3 boyutlu katı modeli oluşturulmuştur. Elde edilen topografya katı modeli ile cevher katı modeli beraber kullanılarak henüz üretilmemiş cevher kaynağının hacmi 7.990.304m<sup>3</sup>, bugüne kadar üretilmiş cevherin hacmi de 2.961.067m<sup>3</sup> olarak tespit edilmiştir. Oluşturulan sondaj veritabanı ve cevher katı modeli kullanılarak kompozit dosyası elde edilmiştir. Sahaya ait jeolojik sondaj verilerinin istatistiksel incelemesi ve variogram analizi yapılmıştır. Bu bilgiler kullanılarak cevher yatağı için 10x10x10m ebatlarında bloklardan oluşturulmuş blok modelin cevher katı modeli içerisinde kalan kısmı için uzaklığın tersi ve en yakın komşu yöntemleri ile tenör atamaları yapılmıştır. Böylelikle yatağın tenör dağılımı tespit edilmiştir. Yatağın henüz üretilmemiş bölümünün tenör ayrımı gözetmeksizin rezervi 34.370.440 ton, ortalama yatak tenörü %47.31 Fe, ekonomik tenör aralığı olan %54≤ Fe olan kısmı için 6.057.845 Ton, ortalama tenörü %55.77 Fe, harmanlamada kullanılabilecek kalite olan %49-54 Fe tenörlü cevher miktarı 12.433.615 ton miktarında ve %51.46 ortalama tenöründe olduğu tespit edilmiştir. Kısa vadeli planlama için örnek olarak basamaklar oluşturulmuştur. Bu basamaklar ile mevcut ocak tabanı arasındaki bölümün hacmi (toplam hafriyat) 4.663.875m<sup>3</sup>

olarak, bu bölüme ait ekonomik tenör, %54≤ Fe olan kısmı için 477.270 ton, harmanlamada kullanılabilecek kalite olan %49-54 Fe 954.953 ton olarak hesaplanmıştır. Ocak tasarım geometrisi değiştirilerek daha düşük yada daha yüksek üretim hedefleri için bu yazılım ile planlamanın nasıl yapıldığı, ne gibi avantajlarının olduğu ve Surpac yazılımının üretim planlaması konusundaki yeterliliği ve faydası görülmüştür.

Cevher yatığı ile sınırlı olan blok modele tenör değerlerinin atanması iki farklı yöntemle yapılmıştır. Yöntemlere ilişkin rezervin tenör bazlı dağılımları Çizelge 5.1 ve Çizelge 5.2"deki gibidir.

**Çizelge 5.1 :** Nearest Neighbour Yatak Genel Raporu

| Fe.                                                                          | Volume                        | Tonnes                          | Fe                      |
|------------------------------------------------------------------------------|-------------------------------|---------------------------------|-------------------------|
| $0.0 \rightarrow 49.0$<br>$49.0 \rightarrow 54.0$<br>$54.0 \rightarrow 99.0$ | 5367750<br>2241875<br>3334500 | 18250350<br>7622375<br>11337300 | 36.79<br>51.67<br>57.92 |
| Grand Total                                                                  |                               | 10944125 37210025 46.28         |                         |

**Çizelge 5.2 :** Inverse Distance Yatak Genel Raporu

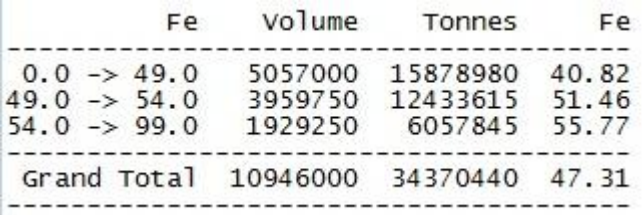

Elde edilen bu sonuçlarda genel kütleyi temsil eden rezerv sonuçlarının çok yakın değerler olduğu, tenör dağılımlarının ise birbirlerinden çok farklı olduğu tespit edilmiştir. Bunun nedeni cevher yatağının hidrotermal sokulumlar şeklinde bir oluşumu olduğu için marjinal bir geometriye sahip olmasıdır. Bu yapıya ait fotoğraf Sekil 5.1'de verilmiştir.

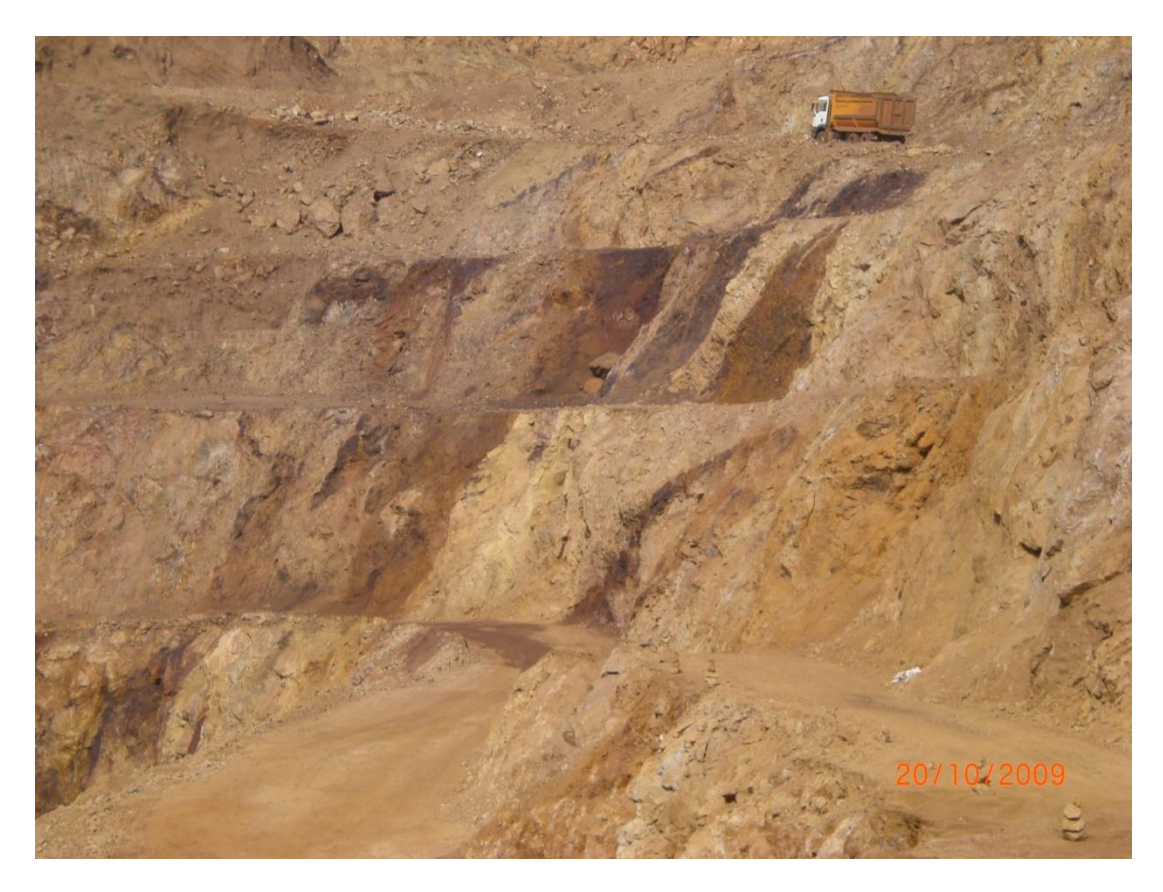

**Şekil 5.1 :** Cevherleşmenin Ocak Aynalarındaki Görünümü

Cevher sokulumlarına denk gelen bir sondajın çok kalın ve çok iyi kalitede cevher kesmesi, fakat bu sondaja çok yakın bir başka sondajın hiç cevher kesmemiş olması çalışma konusu olan lokasyondaki cevherleşme için olağan bir durum olduğu görülmektedir. En yakın komşu yönteminin genel prensibi neticesinde, oluşturulan bloklara en yakın olan sondaja ait verileri direkt olarak atamaktadır. Uzaklığın tersi yöntemi ise uzaklığa bağlı olarak sondaj verileri arasında korelasyon sağlayarak bloklara değer atamaktadır. Cevherin yapısı ve uygulanan yöntemler göz önünde bulundurulduğundan uzaklığın tersi yönteminin en yakın komşu yönteminden daha sağlıklı sonuç verdiği tespit edilmiştir. Bu tip yataklarda tenör değeri dağılımı tespiti çalışmalarının uzaklığın tersi yada daha gelişmiş jeoistatistik yöntemler ile yapılması daha uygun olacaktır.

ġekil 5.2"de konu ile ilgili iki sondajın da değerlerinin gözlenebildiği bir bölgeye ait olan blok modeler her iki yöntem için de gözlenmektedir.

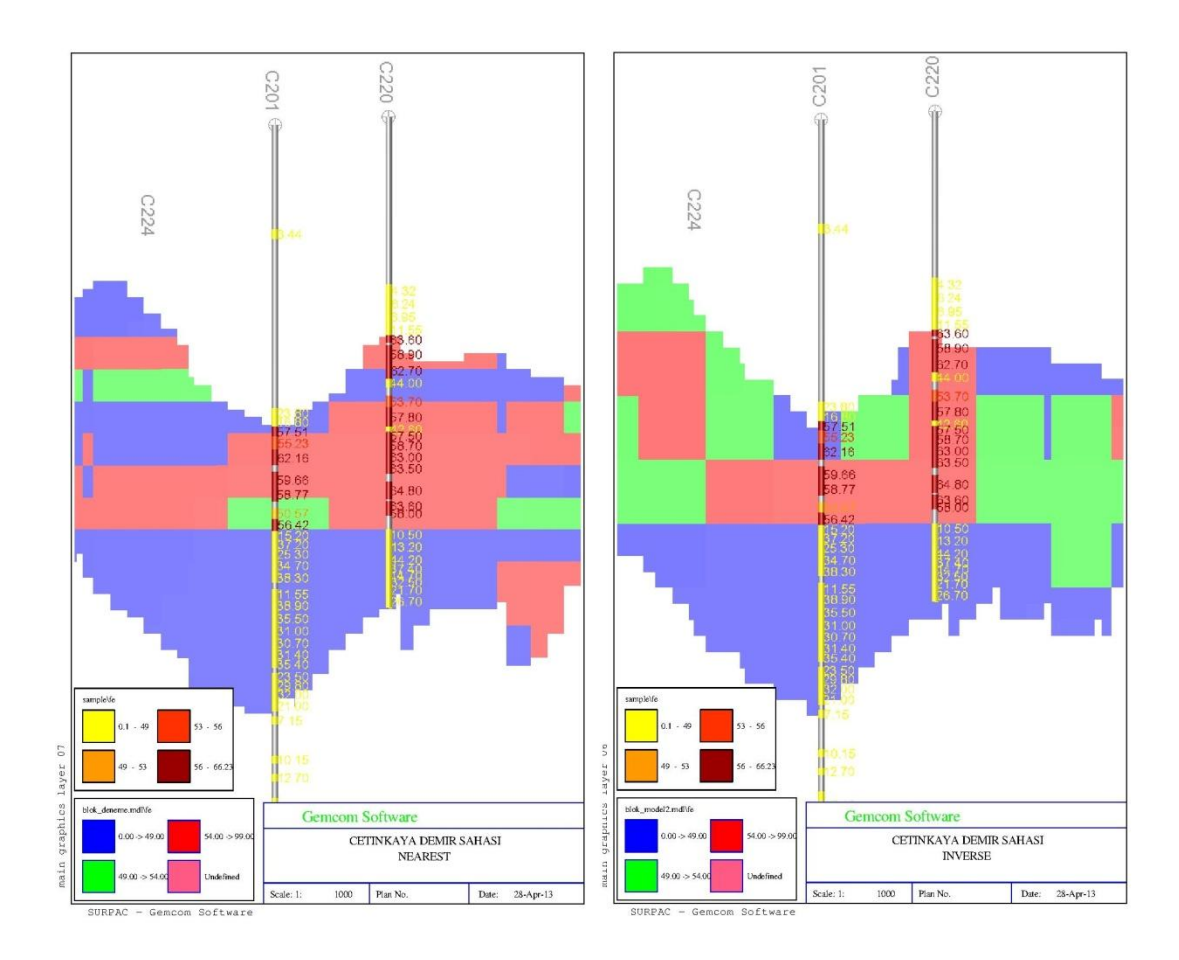

**ġekil 5.2 :** Nearest Neighbour Yöntemi Örneği (solda), Inverse Distance Yöntemi Örneği (sağda).

En yakın komĢu yönteminde yüksek tenörli cevher değerleri bloklara atanırken en yakındaki sondajın verileri kullanıldığı için gerçek dışı olarak daha fazla bloğa bu değerler atandığı uzaklığın tersi yönteminde ise diğer sondajlar ile korelasyon sağlandığı için tenör dağılımının diğer sondaj yönlerine dağılım gösterdiği gözlenmektedir.

# **KAYNAKLAR**

- [1] **Nasuf, E.** (2005). Bilgisayarın Önemi ve Madencilikle Kullanım Alanları, İTÜ Maden Fakiltesi.
- [2] **Nasuf, E. ve Topuz, E.** (1987). Madencilik Endüstrisinde Bilgisayar Uygulamarının Evrimi ve Geleceği, *Madencilik 26/2,* 37–42.
- [3] **Doğan, T., Özer, Ö., Kahriman, A. ve Bozdoğan, M. B.** (2006). Ġstanbul Yeniköy Yöresindeki Bir Linyit Açık Ocağının Bilgisayar Destekli Modellemesi, *İ.Ü. Müh. Fak. Yerbilimleri Dergisi,* 157–162.
- [4] **Ergin, H., Kirmanlı, C. ve Erdoğan, T.** (1998). Yeni Bilgisayar Teknikleri ile Kaliteye bağlı Olarak Sınıflandırılmış Kömür Rezervlerinin Belirlenmesi. *Madencilik 37/4,* 13–22
- [5] **Sentürk, A. ve Gündüz, I.** (1995). Maden İsletme Planlamasında Bilgisayar Destekli Entegre Bir Yaklaşım İnteraktif Smülasyon Yöntemi. Türkiye *14. Madencilik Kongresi*, 189-196
- [6] **Öngen, Ö.,** (2008). Madencilikte Bilgisayar Uygulamaları ve Surpac Yazılımı ile Bir Ocak Planlaması. *Dokuz Eylül Üniversitesi, Fen Bilimleri Enstitüsü, Yüksek Lisans Tezi.*
- [7] **Kapageridis, I. K.,** (2005). The Future Of Mine Planning Software New Tools And Innivations. *The 19th İnternationla Mining Congress and Fair of Turkey.* 275-281
- [8] **Kapageridis, I.K.,** (2001). Use of Integrated Mining Software Package for the Training of Mining Technologists. *The 17th İnternationla Mining Congress and Fair of Turkey.* 527-531
- [9] **Url-1** <http://www.gemcomsoftware.com>, alındığı tarih: 25.09.2012.
- [10] **Url-2** <http://support.caemining.com>, alındığı tarih: 25.09.2012.
- [11] **Selimoğlu, Ö.,** (2004). Bilgisayar Destekli Entegre Açık İşletme Tasarımı. *İstanbul Teknik Üniversitesi, Fen Bilimleri Enstitüsü, Yüksek Lisans Tezi.*
- [12] **Url-3** <http://www.maptek.com/products/vulcan/>, alındığı tarih: 25.09.2012.
- [13] **Url-4** <http://www.micromine.com/>, alındığı tarih: 25.09.2012
- [14] **Url-5** < http://www.netcad.com.tr>, alındığı tarih: 25.09.2012
- [15] **Erarslan, K.,** (2008). Maden Değerlendirme Ders Notları.
- [16] **Nasuf, E.,** (t.y.). Madencilik Faaliyetlerinin Planlanması, Organizasyonu ve Denetimi İçin Bir Veri Tabanı Sistemi Analizi
- [17] **Düzgün, H. ġ.,** (t.y.). Madencilikte Coğrafi Bilgi Sistemleri ve Yardımcı Teknolojiler. *Maden Mühendisliği Açık Ocak İşletmeciliği El Kitabı.* 315-335
- [18] **Url-6** < http://kisi.deu.edu.tr/vahap.tecim/I\_Hafta\_VB.pdf>, alındığı tarih: 20.09.2012
- [19] **Gündüz, D.,** (2002). Veritabanlarına GiriĢ. *Linux Kullanıcıları Derneği Düzenli Seminerleri*
- [20] **Koyuncu, D.,** (1981). Sayısal Arazi Modelleri *K.D.M.M.A. Yayını*
- [21] **Şentürk, N., Koç, A. ve Yener, H.,** (1993). Sayısal Arazi Modelleri İle Dolgu Miktarının Hesaplanması.
- [22] **Digital Terrain Modelling, A Brief Overview** (2012). *Digital Terrain Analysis in Soil and Geology*
- [23] **Wilson, J. P.,** (2012). Digital Terrain Modelling. Geomorphology 107-121
- [24] **Yanalak, M.,** (t.y.). Sayısal Arazi Modellerinde Yükseklik Enterpolasyonu.
- [25] **Moore, D., Grayson, R. B. ve Ladson, A. R.,** (1991). Digital Terrain Modelling: A Review of Hydrological, Geomorphological and Biological Applications. *Hydrological Process vol.5* 3-30
- [26] **Ünal, A. ve Turhan, H.,** (1993). Sayısal Arazi Modellemesinde Kullanılan Kestirim Tekniklerinin KarĢılaĢtırılması. *Türkiye 13. Madencilik Kongresi.* 49-59
- [27] **Zhao, H., Bai, R. ve Liu, G.,** (2011). 3D Modelling of Open Pit Based on AutoCAD and Application. *2011 Xi2an International Conference on Fine Geological Exploration and Groundwater & Gas Hazards Control in Coal Mines.* 258-265
- [28] **Erarslan, K.,** (2011). Computer Aided Ore Body Modelling and Mine Valuation. *Earth Science.* 345-372
- [29] **Ergin, H., Erçelebi, K. S., Kırmanli, C.,** (1999). Çimento Hammadde Üretim Optimizasyonu için Yeni Teknolojiler, *3. Endüstriyel Hammaddeler Sempozyumu.*.87-97
- [30] **Guoqing, L. ve Nailian, H.,** (2010). Study on Digital 3D Modelling and Its Application in a Gold&Copper Deposit. *University of Science and Technology Beijing. School of Civil and Environmental Eng.*
- [31] **Sertabipoğlu, Z.,** (2009). TaĢocaklarında Bilgisayar Destekli Plan ve Tasarım. *İstanbul Üniversitesi. Yüksek Lisans Tezi.*
- [32] **Tercan, A. E.,** (1997). Temel Jeoistatistik. *Hacettepe Üniversitesi. Yibitaş-Lafarge Eğitim Dökümanı.*
- [33] **Tercan, A. E. ve Saraç, C.,** (1998). Maden Yataklarının Değerlendirilmesinde Jeoistatistiksel Yöntemler. *Jeoloji Müh. Odası Yayınları.*
- [34] **Caner, G.,** (t.y.) Açık İsletmelerde Optimum İsletme Sınırlarının Tayin Edilmesi ve Maksimum Karın Elde Edilmesi Amacı ile Kullanılan Matematiksel Yöntemler. *Mta Enstitüsü Plan-Proje Şb.*
- [35] Kahriman, A., (1993). Maden İşletme Projeleri Hazırlama ve Değerlendirme
- [36] **Cihnioğlu, M., İşbaşarır, O., Ceyhan, Ü. Ve Adıgüzel, O.,** (1994). Türkiye Demir Envanteri. 360-378
- [37] **Bilgiç, T.,** (2008). Divriği J39 Paftası. 1:100000 Ölçekli Türkiye Jeoloji Hartaları. Harita, 11
- [38] **Kumral, M. ve Onur, H. A.,** (1997). Açık İşletmelerde Kısa ve Orta Dönem Üretim Planlamasında Yeni Bir YaklaĢım. *Madencilik Dergisi, Mart 1997*
- [39] **Ergin, H**. (2013). Kisisel görüşme.
- [40] **Weiss, A.,** (1979). Computer Methods for the 80"s Mineral Industry, *AIME, N. Y.*
- [41] **Elevli, B., Yüksek, S. ve Demirhan, S.,** (1995). Poligon ve Mesafeyle Ters Ağırlıklı Yöntemlerle Jeolojik Blok Modelin Çıkarılması. *Madencilikte Bilgisayar Uygulamaları Sempozyumu*
- [42] **Köse, H. ve Kızıl, M. S.,** (1995). *Madencilikte Bilgisayar Uygulamaları Sempozyumu*
- [43] **Griffin, P.,** (1997). Practical Computer Modelling and Planning of Mineral Reserves. *Mine Planning and Equipment Selection, s. 675-679*
- [44] **Gündüz, L.,** (1995). Yapısal Programlama Dillerinin Madencilik Software Yazılım Teknolojisine Entegrasyonu. *Madencilikte Bilgisayar Uygulamaları Sempozyumu*
- [45] **Yomralıoğlu, T.,** (2000). Coğrafi Bilgi Sistemleri Temel Kavramlar ve Uygulamalar. *Akademi Kitapevi*
- [46] **Toz, G.,** (1989). Sayısal Arazi Modelleri. *İ.T.Ü. Dergisi, Cilt 47, Sayı 2, s.39-48*
- [47] **Güler, A.,** (1983). Sayısal Arazi Modellerinde İki Enterpolasyon Yöntemi ile Denemeler. *K.T.Ü.Mühendislik Mimarlık Fakültesi, Yayın No. 19*
- [48] **Leberl, F.,** (1973). Interpolation in Square Grid DTM. *ITC, 1973/5*
- [49] **Çetiner, E. T.,** (1991). Bilgisayar Destekli Maden Yatağı Modellemesi ve Kesit Yöntemiyle Rezerv Tahmininin Hüsamlar Kömür Sahasına Uygulanması. *Yüksek Mühendislik Tezi, Hacettepe Üniversitesi Zonguldak Mühendislik Fakültesi*
- [50] **Rendu, J. ve Marhieson, G.,** (1990). Statistical and Geoistatistical Methods. *Surface Mining, SME s.301-348*

## **EKLER**

**EK A:** Çizelge A.1 : Collar Dosyası

**Çizelge A.2 :** Survey Dosyası

**Çizelge A.3 :** Geology Dosyası

**Çizelge A.4 :** Sample Dosyası

Çizelge B.1 : Kotlara ve Tenör Dağılımına Göre Üretilmemiş Cevherin Rezervi

**Çizelge B.2 :** Kotlara ve Tenör Dağılımına Üretim Planı Yapılan Cevher

- **EK B : ġekil B.1 :** ÇalıĢma Sahası Koordinatları
- **EK C : ġekil C.1 :** Mevcut Açık Ocak ve Sondajlar
- **EK D : Sekil D.1** : Cevher Katı Modeli ve Stringler
- **EK E : ġekil E.1 :** Topografya, Sondajlar ve Cevher Katı Modeli
- **EK F : ġekil F.1 :** Cevher Ham Blok Modeli
- EK G : Şekil G.1 : Tenör Dağılımı Tespit Edilmiş Cevher Blok Modeli
- **EK H : ġekil H.1 :** Z=480 Kotu Tenör Dağılımı

**ġekil H.2 :** Z=500 Kotu Tenör Dağılımı

**ġekil H.3 :** Z=520 Kotu Tenör Dağılım

Şekil H.4 : Z=540 Kotu Tenör Dağılım

**ġekil H.5 :** Z=560 Kotu Tenör Dağılım

**ġekil H.6 :** Z=580 Kotu Tenör Dağılım

ġekil H.7 : Z=600 Kotu Tenör Dağılımı

Şekil I.1 : Açık Ocak Tasarımı

**EK J : ġekil J.1 :** Üretim Planı Toplam Hafriyat

**ġekil J.2 :** Üretim Planı Cevher Tenör Dağılım

**EK K: ġekil K.1 :** Açık Ocak Aynalarındaki Cevherin Durum

EK A

**Çizelge A.1 :** Collar Dosyası

|                   |             |             |                                                       |                | P <sub>52</sub>               | 387551.00 | 4343009.00 | 610.00 | 56.30  |
|-------------------|-------------|-------------|-------------------------------------------------------|----------------|-------------------------------|-----------|------------|--------|--------|
| Hole_id           | $\mathbf Y$ | $\mathbf X$ | $\mathbf{Z}% ^{T}=\mathbf{Z}^{T}\times\mathbf{Z}^{T}$ | ${\rm Max}$    | P53                           | 387597.00 | 4343035.00 | 600.00 | 80.00  |
| P <sub>1</sub>    | 387415.00   | 4343090.00  | 670.31                                                | depth<br>75.40 | P54                           | 387489.00 | 4343266.00 | 654.00 | 160.85 |
| P <sub>2</sub>    | 387494.00   | 4343143.00  | 658.14                                                | 133.10         | P55                           | 387575.00 | 4343152.00 | 620.00 | 128.50 |
| P <sub>3</sub> A  | 387556.00   | 4343187.00  | 641.55                                                | 155.55         | P58                           | 387598.00 | 4343210.00 | 624.00 | 104.80 |
| P <sub>5</sub> A  | 387665.00   | 4343284.00  | 624.08                                                | 96.50          | P65                           | 387732.00 | 4343190.00 | 633.00 | 147.25 |
| P <sub>6</sub>    | 387668.00   | 4343375.00  | 627.31                                                | 107.15         | P68                           | 387528.00 | 4343160.00 | 644.00 | 131.00 |
| P7                | 387952.00   | 4343383.00  | 646.81                                                | 93.60          | P69                           | 387503.00 | 4343184.00 | 649.00 | 130.40 |
| P <sub>8</sub>    | 387952.00   | 4343403.00  | 642.51                                                | 155.50         | T1                            | 387547.00 | 4343055.75 | 569.13 | 52.20  |
| P <sub>9</sub> A  | 387914.00   | 4343426.00  | 640.53                                                | 151.60         | T <sub>2</sub>                | 387567.75 | 4343116.50 | 567.47 | 48.00  |
| P <sub>10</sub>   | 387978.00   | 4343458.00  | 638.75                                                | 151.95         | T <sub>3</sub>                | 387535.25 | 4343083.50 | 566.89 | 33.30  |
| P11               | 387378.00   | 4343122.00  | 673.27                                                | 120.80         | T4                            | 387547.25 | 4343135.50 | 567.54 | 48.00  |
| P12               | 387457.00   | 4343177.00  | 658.86                                                | 119.66         | T <sub>5</sub>                | 387596.50 | 4343138.75 | 571.60 | 30.50  |
| P13               | 387520.00   | 4343221.00  | 645.70                                                | 141.00         | P70A                          | 387603.50 | 4343201.00 | 594.30 | 96.25  |
| P14               | 387560.00   | 4343290.00  | 644.00                                                | 72.05          | P71                           | 387553.75 | 4343229.75 | 618.75 | 119.00 |
| P <sub>15</sub> A | 387640.00   | 4343409.00  | 621.86                                                | 66.60          | P80                           | 387640.50 | 4343221.50 | 596.00 | 99.60  |
| P16A              | 387740.00   | 4343407.00  | 635.97                                                | 105.50         | P81                           | 387658.00 | 4343253.50 | 602.44 | 84.20  |
| P <sub>17</sub> A | 387810.00   | 4343439.00  | 637.43                                                | 124.50         | P91                           | 387696.75 | 4343266.50 | 599.23 | 89.75  |
| P18               | 387875.00   | 4343465.00  | 634.85                                                | 90.95          | P92                           | 387660.50 | 4343187.50 | 606.97 | 119.90 |
| P21               | 387457.00   | 4343250.00  | 666.38                                                | 59.35          | P93                           | 387680.50 | 4343217.75 | 627.51 | 129.95 |
| P <sub>22</sub>   | 387628.00   | 4343330.00  | 612.56                                                | 86.50          | P94                           | 387654.00 | 4343151.50 | 589.32 | 97.30  |
| P <sub>24</sub>   | 387696.00   | 4343445.00  | 625.83                                                | 98.45          | P95                           | 387699.25 | 4343190.50 | 628.52 | 153.75 |
| P <sub>25</sub>   | 387773.00   | 4343480.00  | 631.95                                                | 93.70          | P96                           | 387679.50 | 4343124.50 | 605.39 | 115.80 |
| P <sub>26</sub>   | 387688.00   | 4343096.00  | 632.39                                                | 62.20          | P97                           | 387725.36 | 4343160.09 | 634.11 | 163.00 |
| P <sub>27</sub>   | 387505.00   | 4343032.00  | 645.59                                                | 92.70          | P98                           | 387723.68 | 4343121.25 | 636.39 | 131.25 |
| P31               | 387523.00   | 4343107.00  | 646.22                                                | 142.00         | P99                           | 387718.40 | 4343222.50 | 634.81 | 117.90 |
| P32               | 387592.00   | 4343109.00  | 623.59                                                | 122.20         | C <sub>100</sub>              | 387884.77 | 4343409.58 | 640.87 | 115.00 |
| P33               | 387638.00   | 4343125.00  | 621.42                                                | 72.20          | C <sub>101</sub>              | 387871.28 | 4343368.79 | 645.45 | 148.00 |
| P34               | 387707.00   | 4343340.00  | 622.56                                                | 70.50          | C <sub>1</sub> 0 <sub>2</sub> | 387919.81 | 4343391.27 | 643.92 | 150.00 |
| P35               | 387794.00   | 4343308.00  | 646.88                                                | 31.90          | C <sub>103</sub>              | 387952.79 | 4343417.37 | 641.39 | 158.00 |
| P <sub>35</sub> A | 387774.00   | 4343374.00  | 642.36                                                | 121.00         | C104                          | 387944.20 | 4343457.76 | 635.24 | 165.00 |
| P36               | 387577.00   | 4343077.00  | 623.77                                                | 132.80         | C <sub>105</sub>              | 387907.55 | 4343358.05 | 647.78 | 163.70 |
| P37               | 387380.00   | 4343052.00  | 675.21                                                | 120.20         | C <sub>106</sub>              | 387881.55 | 4343331.78 | 649.07 | 155.00 |
| P38               | 387690.00   | 4343160.00  | 629.00                                                | 143.00         | C <sub>110</sub>              | 387756.25 | 4343221.25 | 640.00 | 138.20 |
| P39               | 387449.00   | 4342974.00  | 653.42                                                | 111.55         | C <sub>111</sub>              | 387697.19 | 4343174.48 | 599.02 | 126.50 |
| P41               | 387399.00   | 4342934.00  | 659.82                                                | 129.20         | KC1                           | 387874.00 | 4343674.00 | 607.18 | 245.50 |
| P42               | 387243.00   | 4342899.00  | 692.00                                                | 151.25         | KC <sub>2</sub>               | 387919.00 | 4343219.00 | 653.53 | 187.75 |
| P43               | 387444.00   | 4343030.00  | 661.00                                                | 194.50         | KC3                           | 387750.00 | 4342838.00 | 658.00 | 133.50 |
| P44               | 387675.00   | 4343010.00  | 641.00                                                | 135.50         | KC4                           | 387863.00 | 4343275.00 | 650.90 | 170.05 |
| P45               | 387399.00   | 4343002.00  | 669.00                                                | 166.90         | KC5                           | 388049.00 | 4343426.00 | 641.00 | 139.50 |
| P46               | 387455.00   | 4342930.00  | 648.00                                                | 115.55         | KC6                           | 388066.00 | 4343383.00 | 648.00 | 125.50 |
| P47               | 387419.00   | 4343064.00  | 668.00                                                | 129.00         | KC7                           | 388056.00 | 4343501.00 | 630.00 | 120.95 |
| P48               | 387475.00   | 4342991.00  | 648.00                                                | 149.90         | C <sub>201</sub>              | 387784.64 | 4343276.25 | 645.93 | 218.00 |

P49 387417.00 4343160.00 667.00 81.50 P50 387446.00 4343124.00 659.00 118.30 P51 387474.00 4343075.00 644.00 123.00

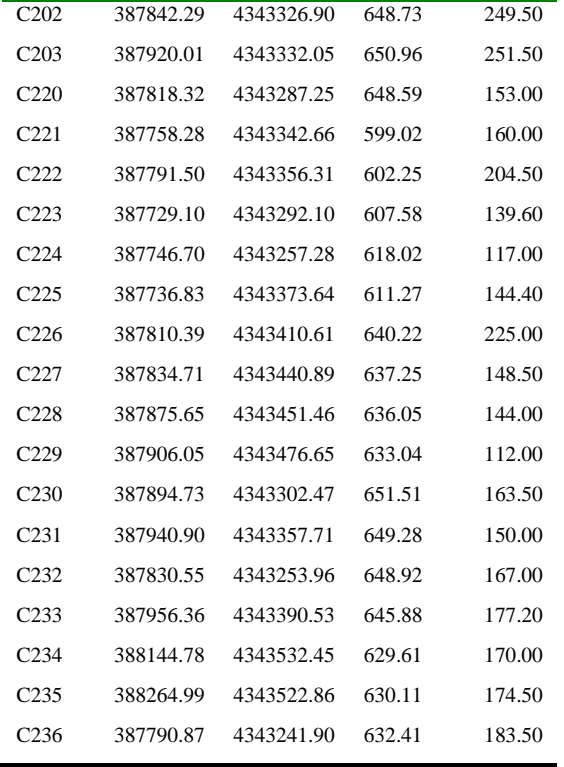

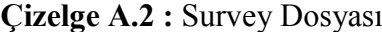

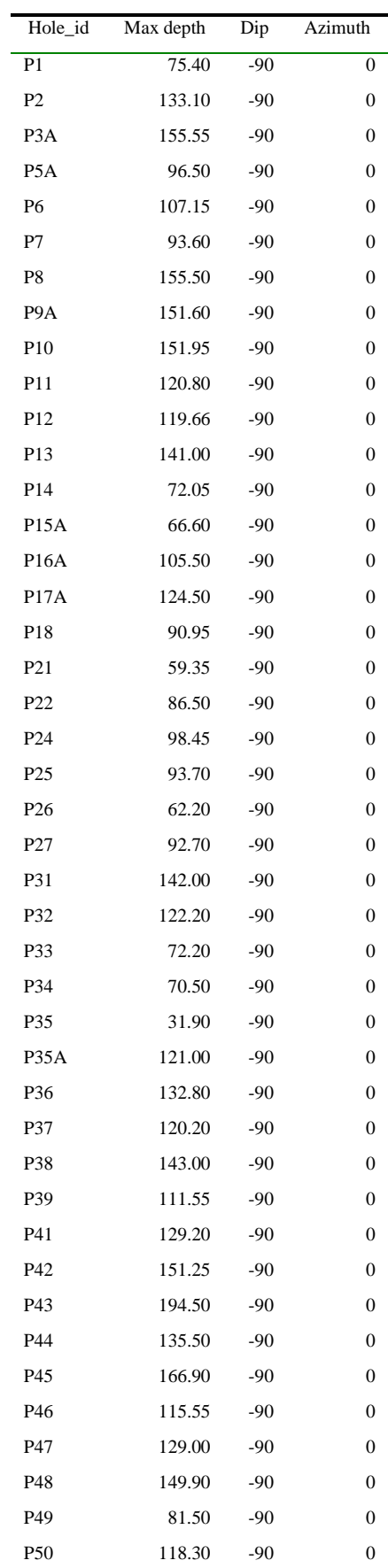
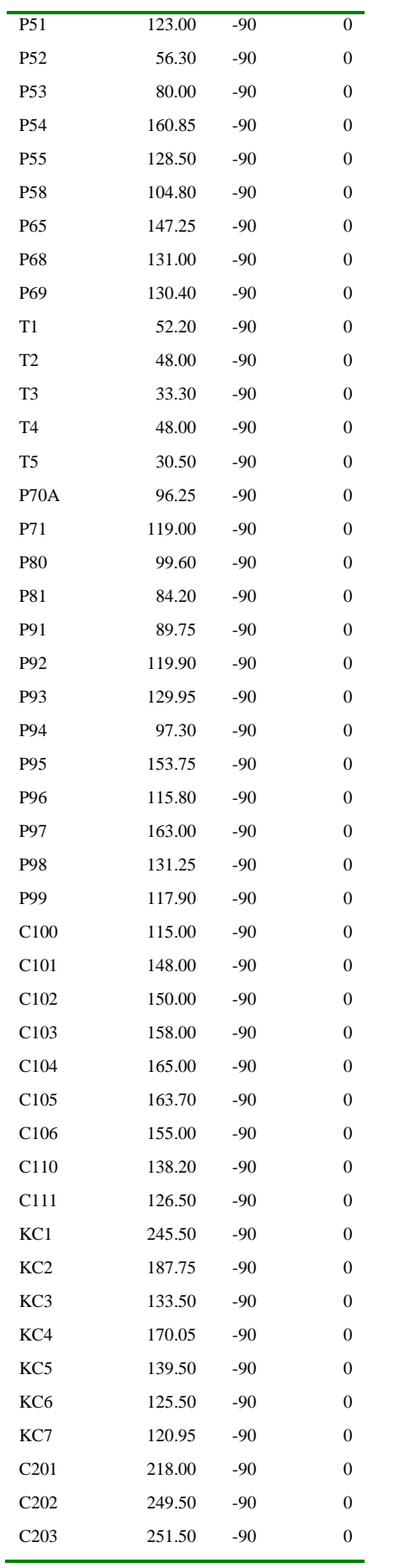

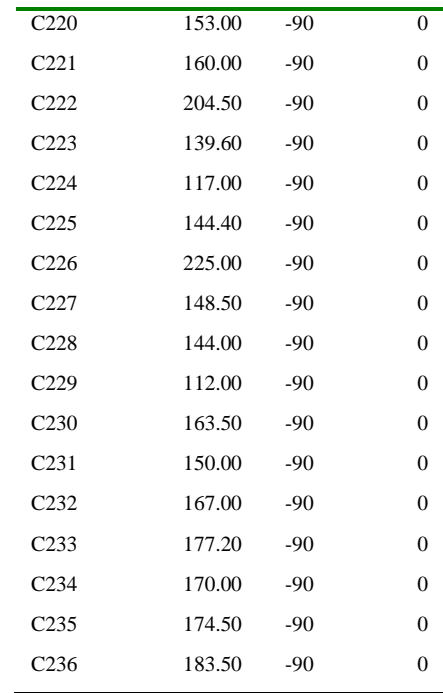

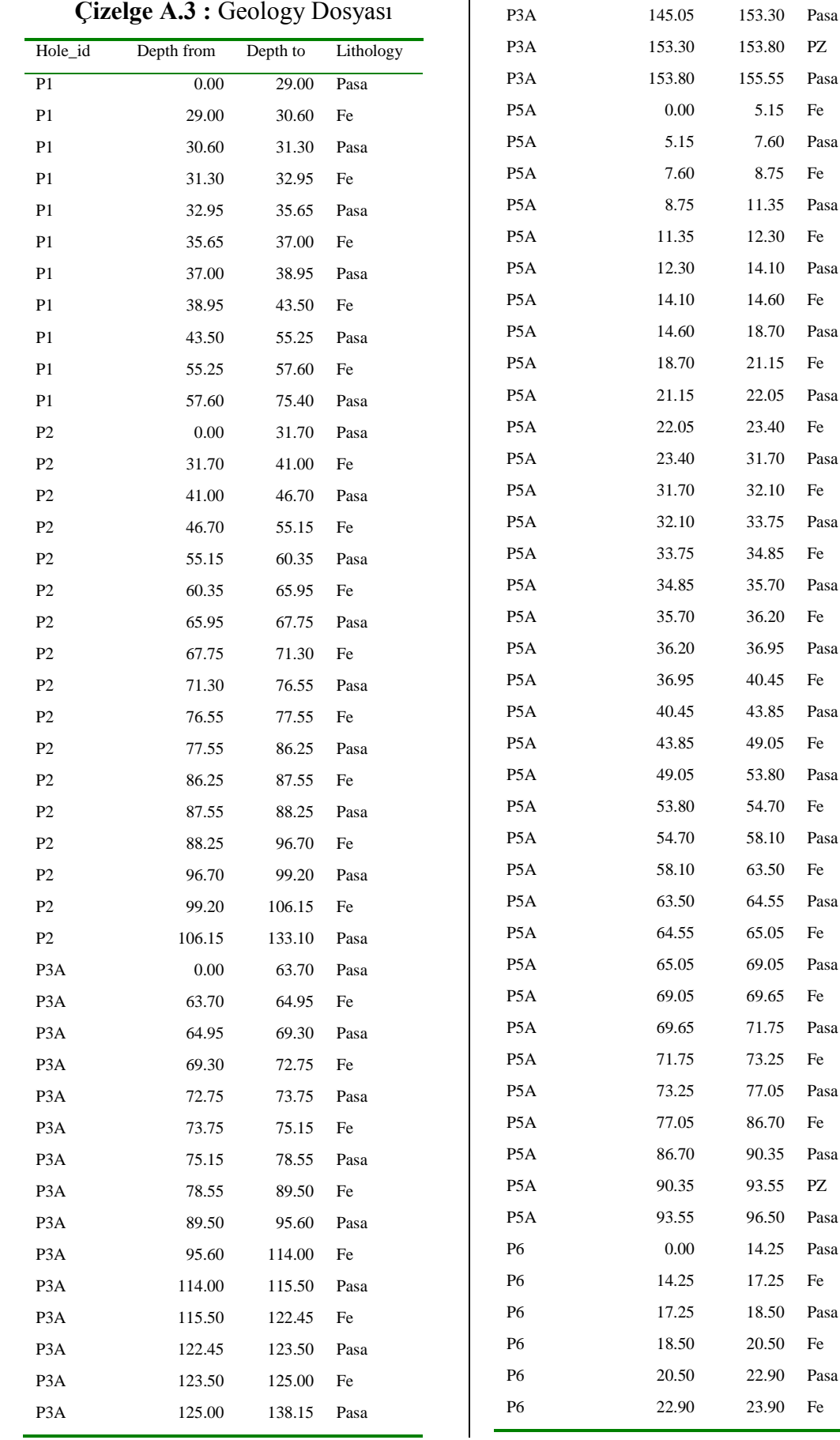

## **Çizelge A.3 :** Geology Dosyası

P3A 138.15 145.05 Fe

153.30 153.80 PZ 153.80 155.55 Pasa 0.00  $5.15$  Fe 5.15 7.60 Pasa 7.60 8.75 Fe 8.75 11.35 Pasa 11.35 12.30 Fe 12.30 14.10 Pasa 14.10 14.60 Fe 14.60 18.70 Pasa 18.70 21.15 Fe 21.15 22.05 Pasa 22.05 23.40 Fe 23.40 31.70 Pasa 31.70 32.10 Fe 32.10 33.75 Pasa 33.75 34.85 Fe 34.85 35.70 Pasa 35.70 36.20 Fe 36.20 36.95 Pasa 36.95 40.45 Fe 40.45 43.85 Pasa 43.85 49.05 Fe 49.05 53.80 Pasa 53.80 54.70 Fe 54.70 58.10 Pasa 58.10 63.50 Fe 63.50 64.55 Pasa 64.55 65.05 Fe 65.05 69.05 Pasa 69.05 69.65 Fe 69.65 71.75 Pasa 71.75 73.25 Fe 73.25 77.05 Pasa 77.05 86.70 Fe 86.70 90.35 Pasa 90.35 93.55 PZ 93.55 96.50 Pasa 0.00 14.25 Pasa 14.25 **Fe** 17.25 18.50 Pasa 18.50 20.50 Fe 20.50 22.90 Pasa 22.90 23.90 Fe

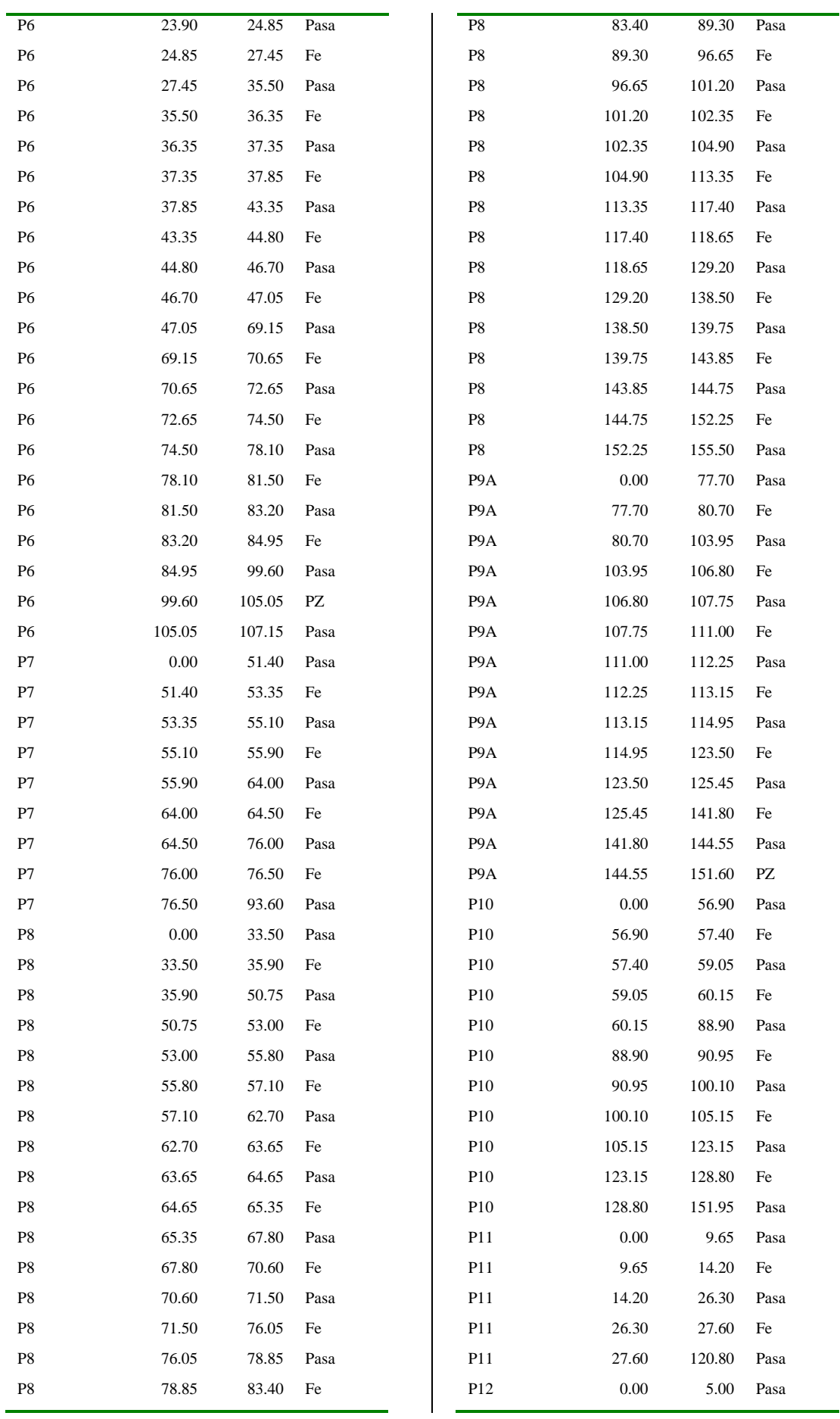

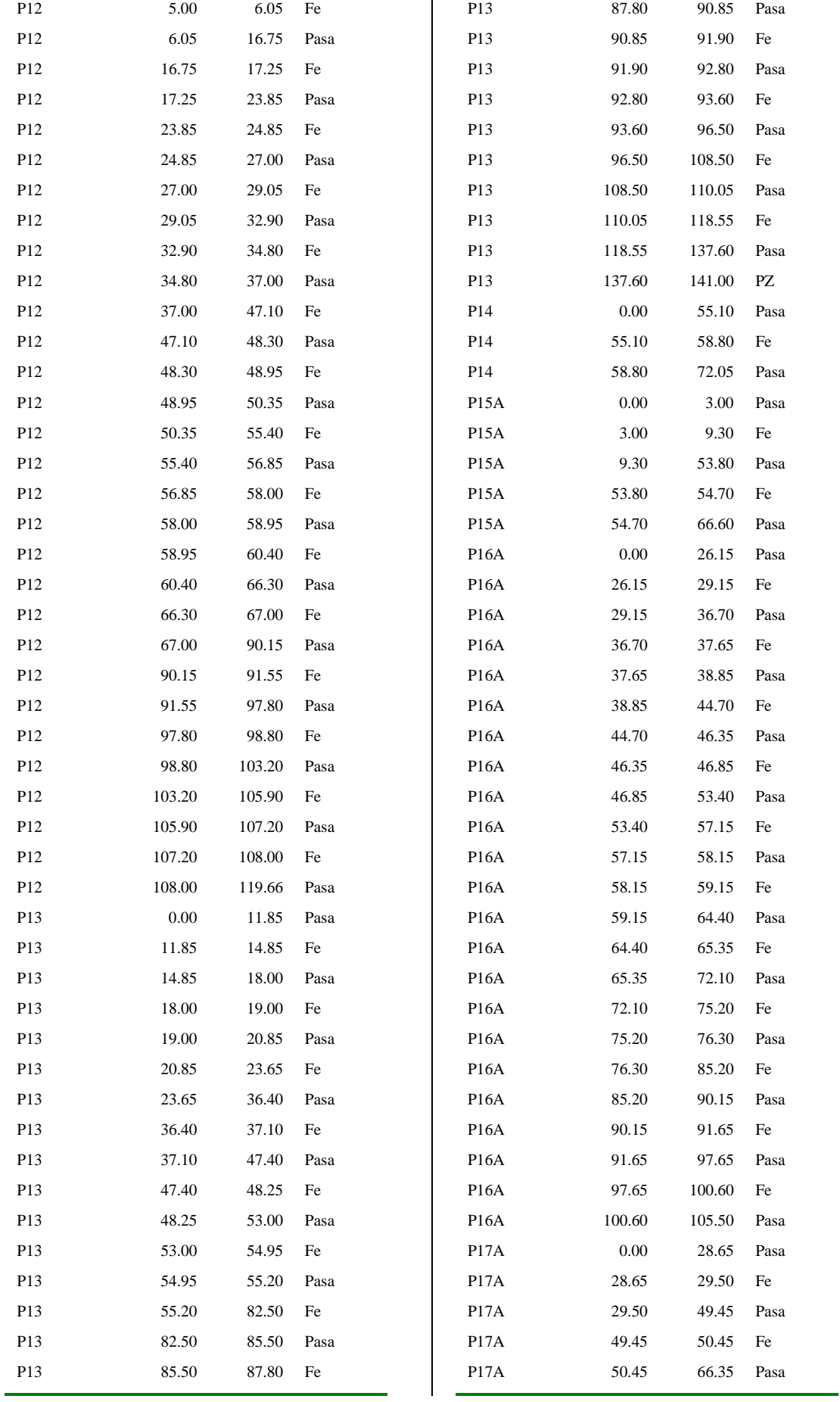

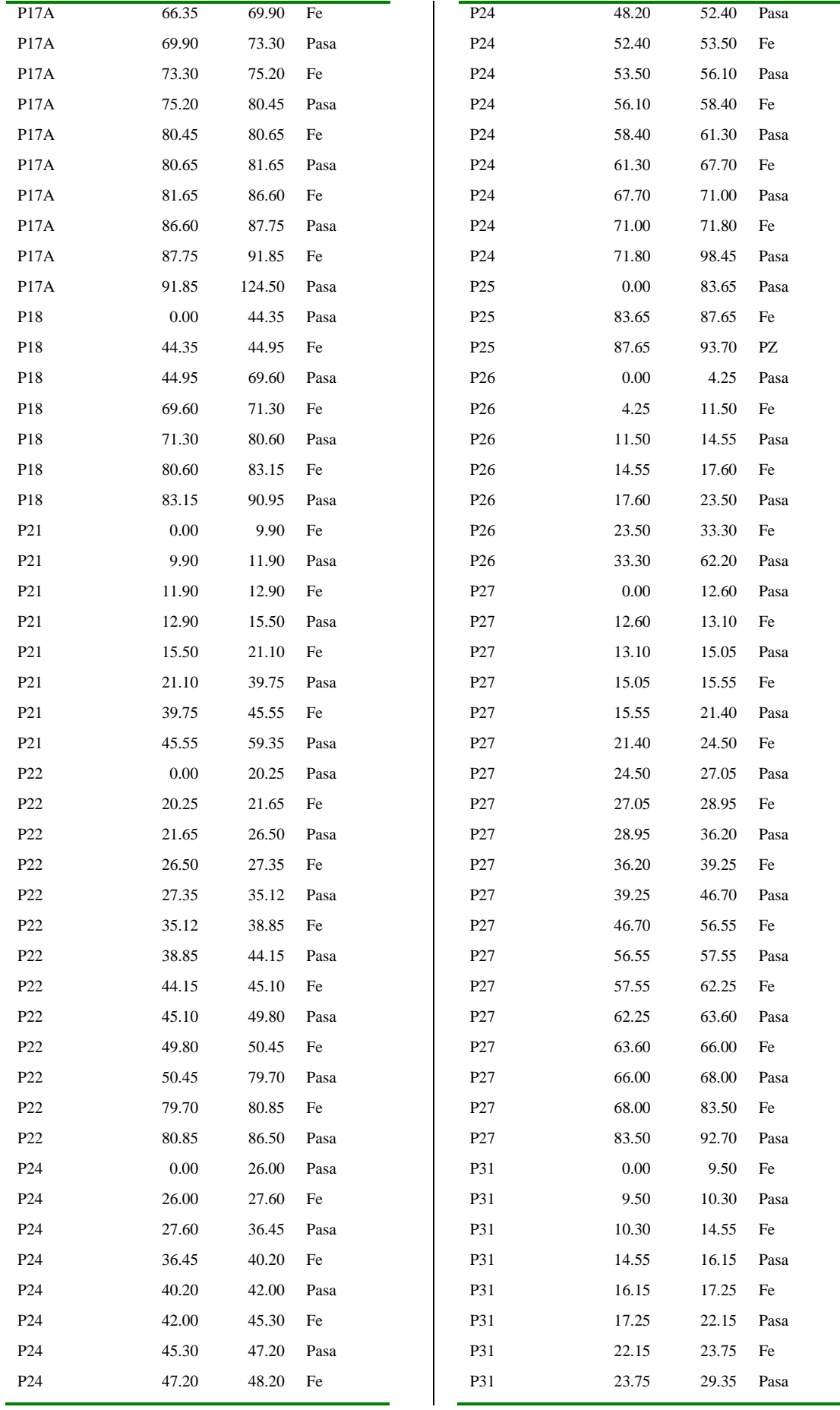

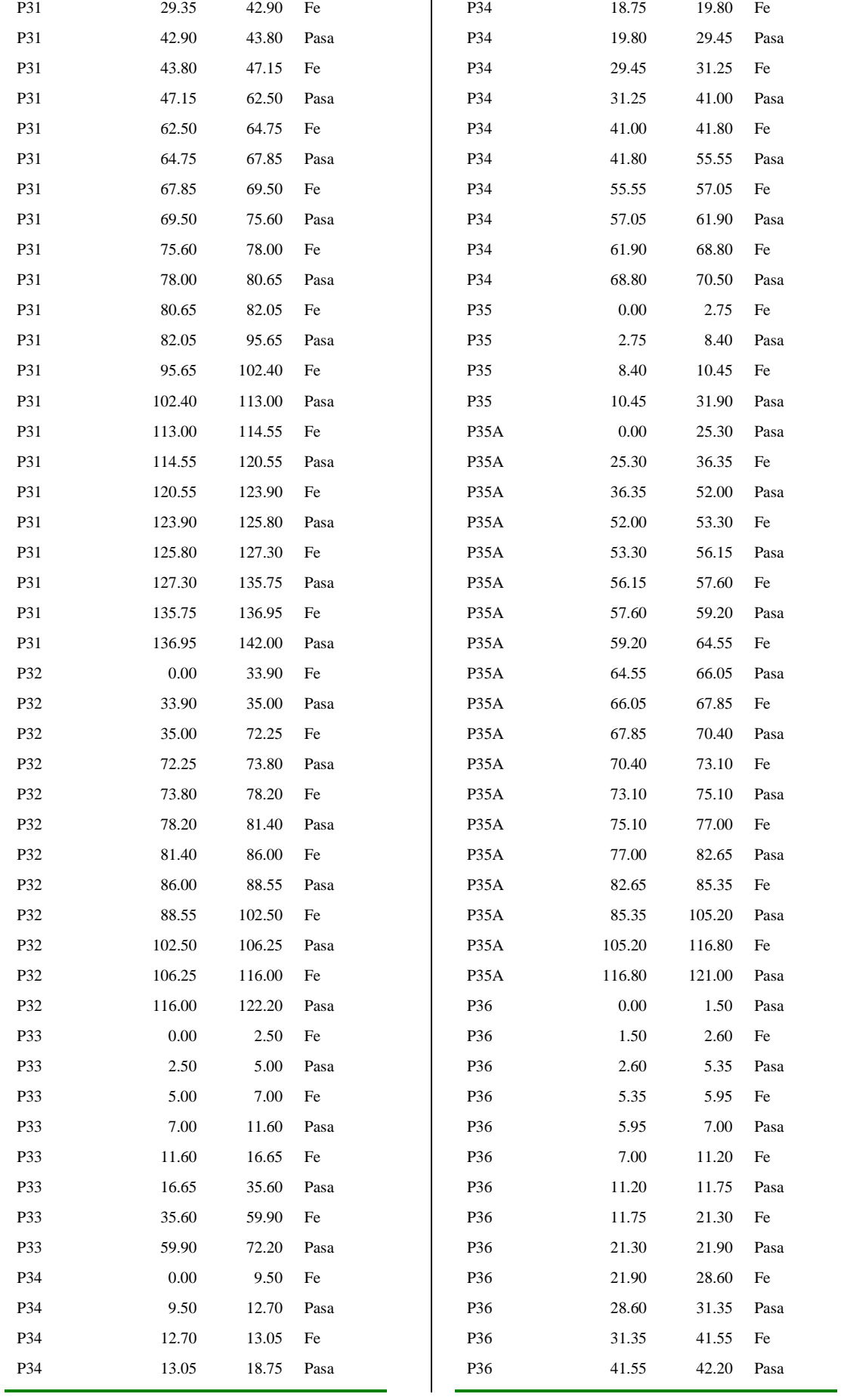

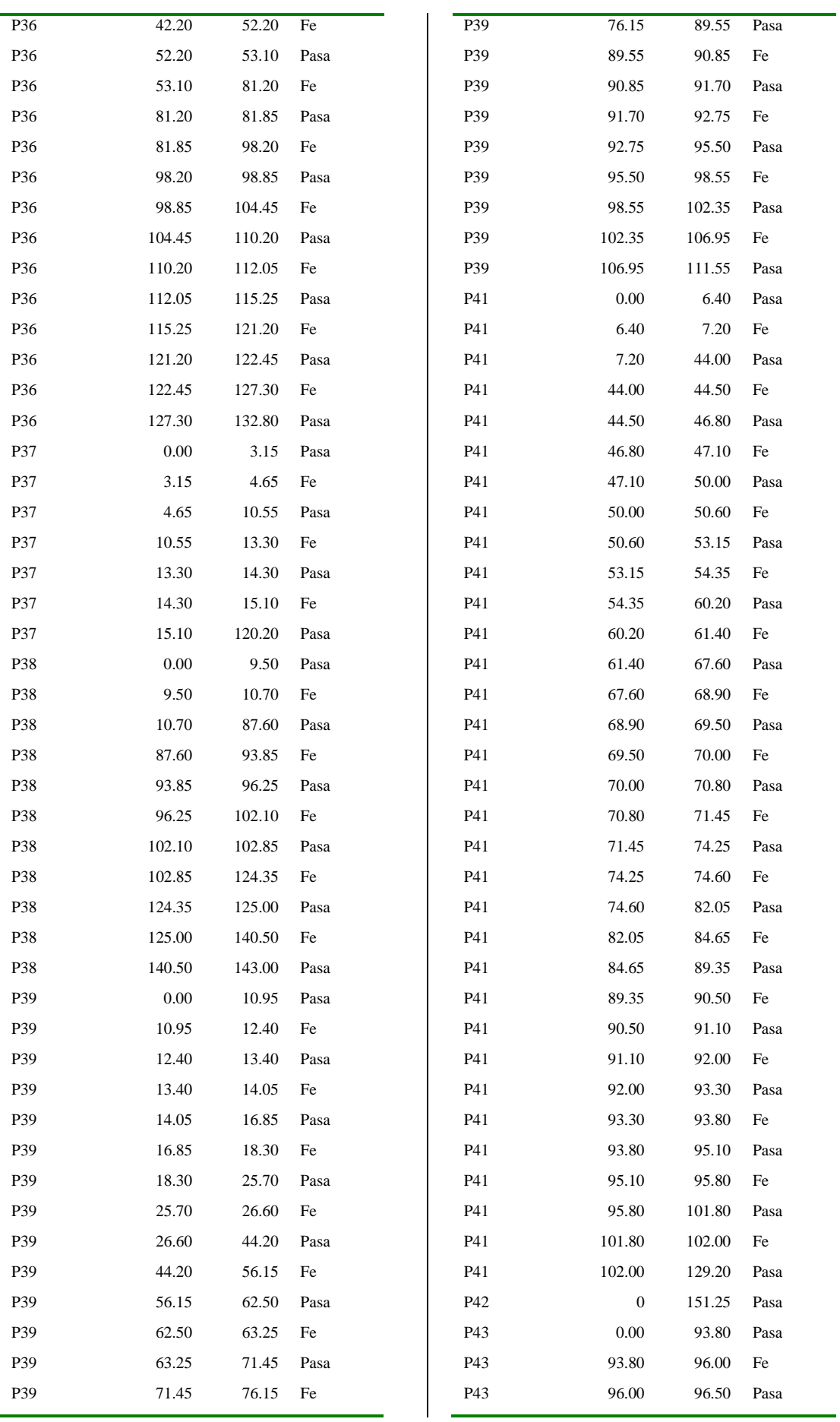

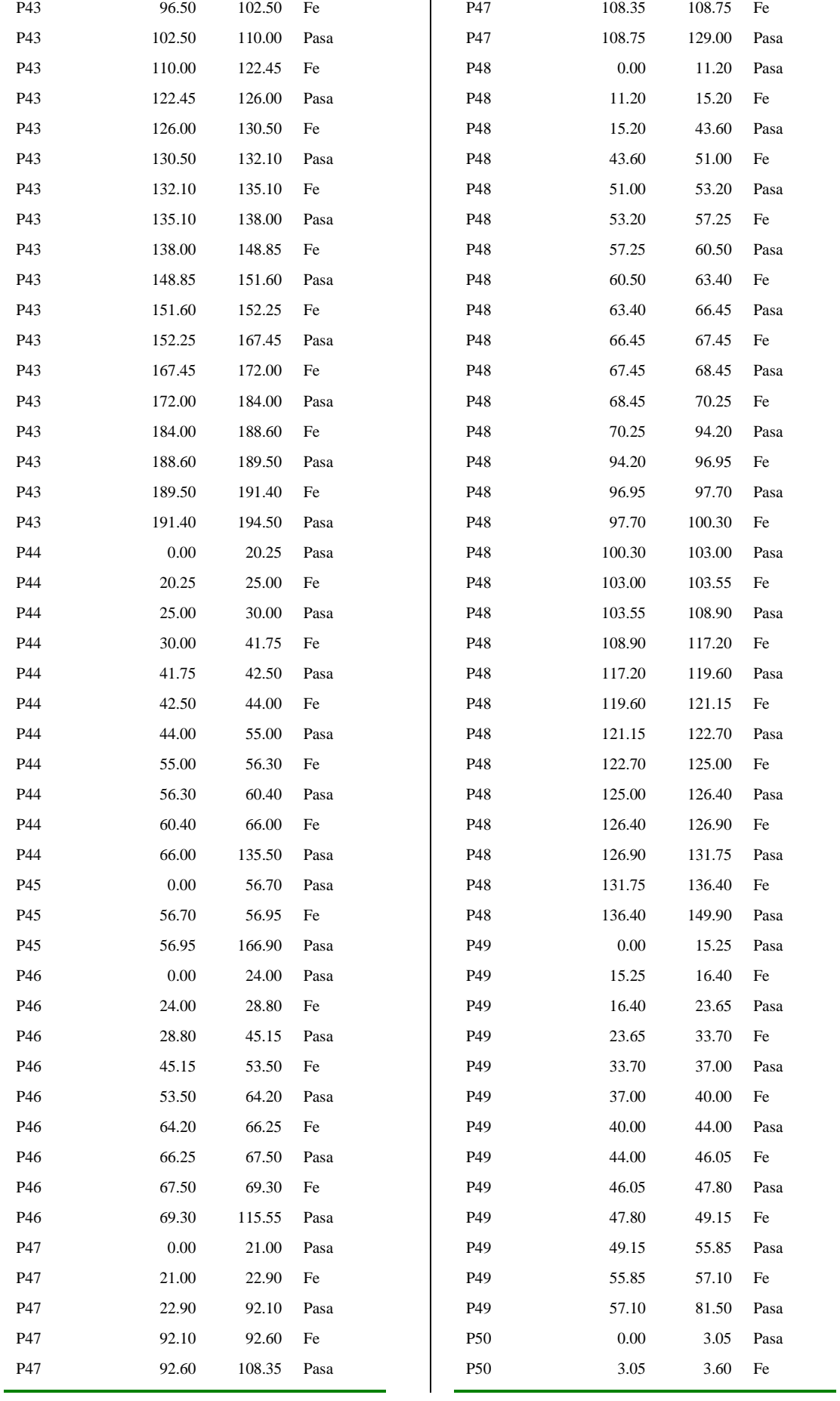

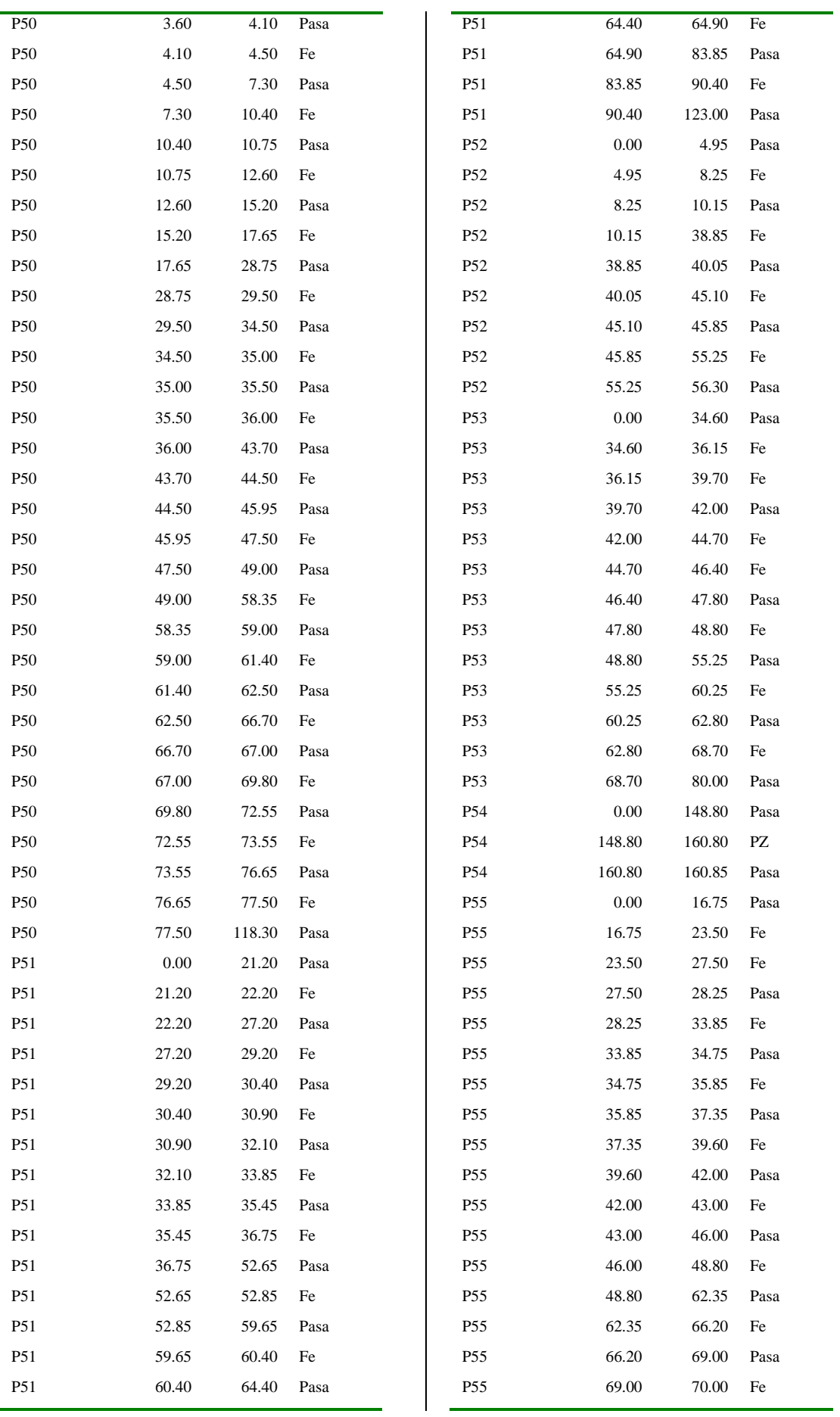

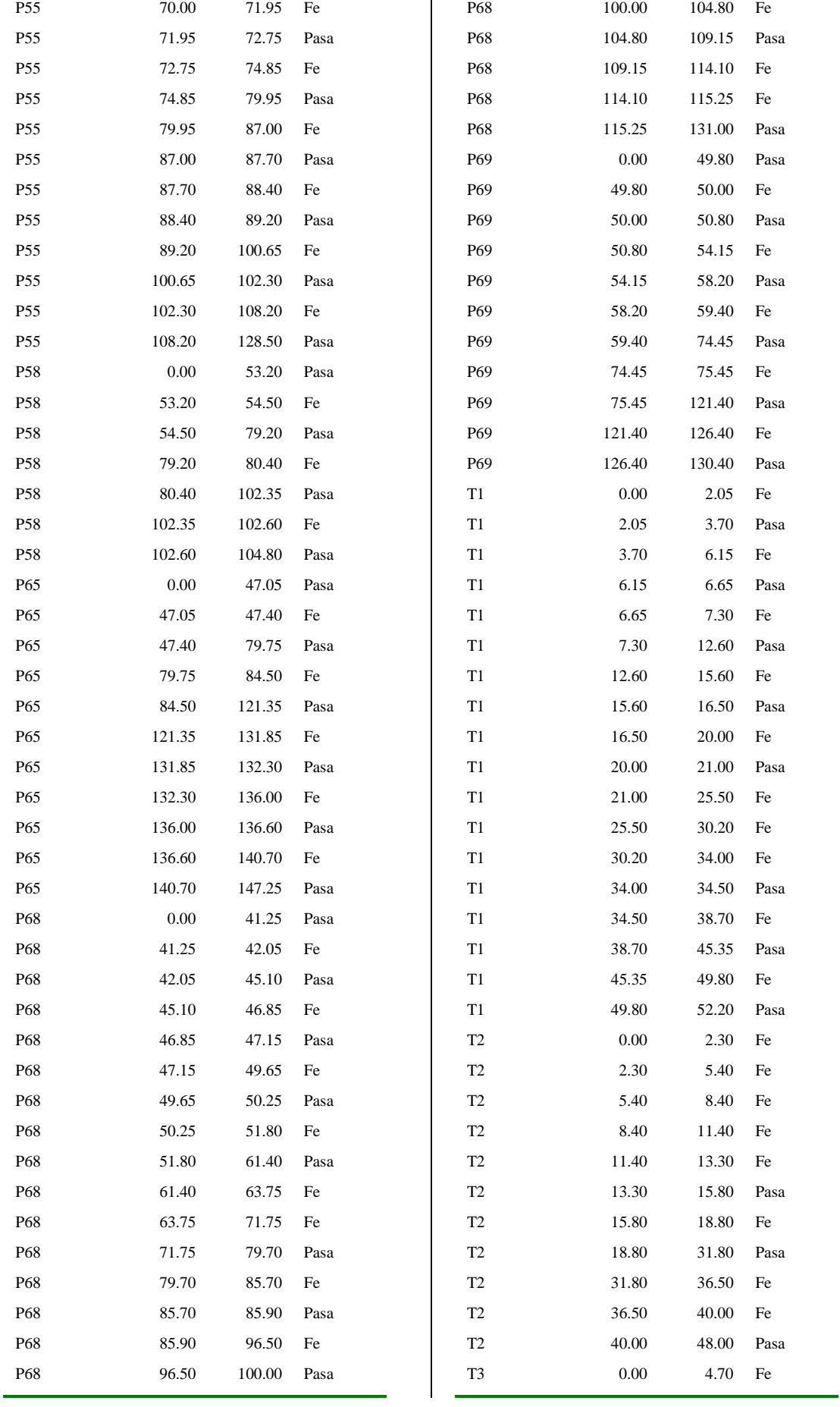

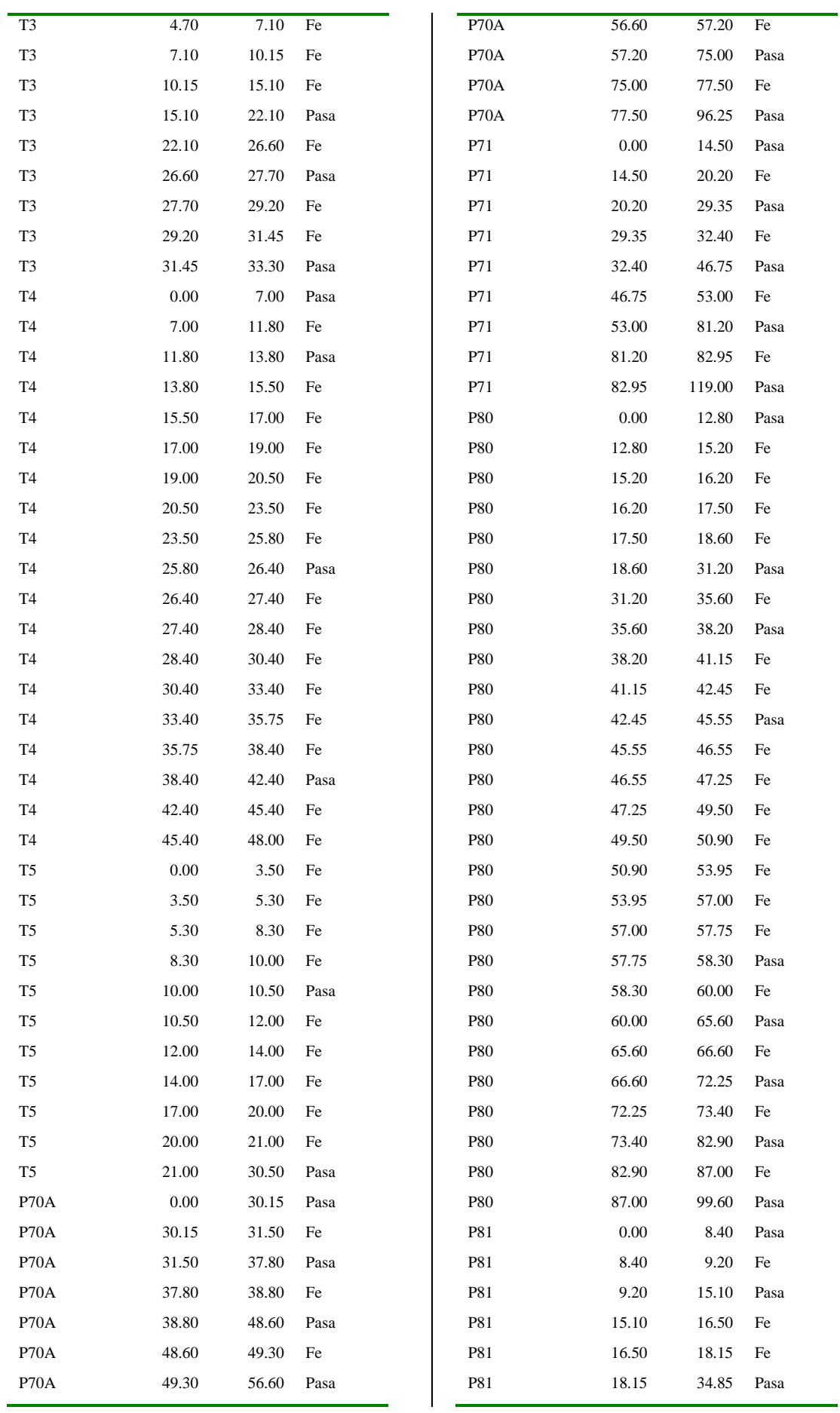

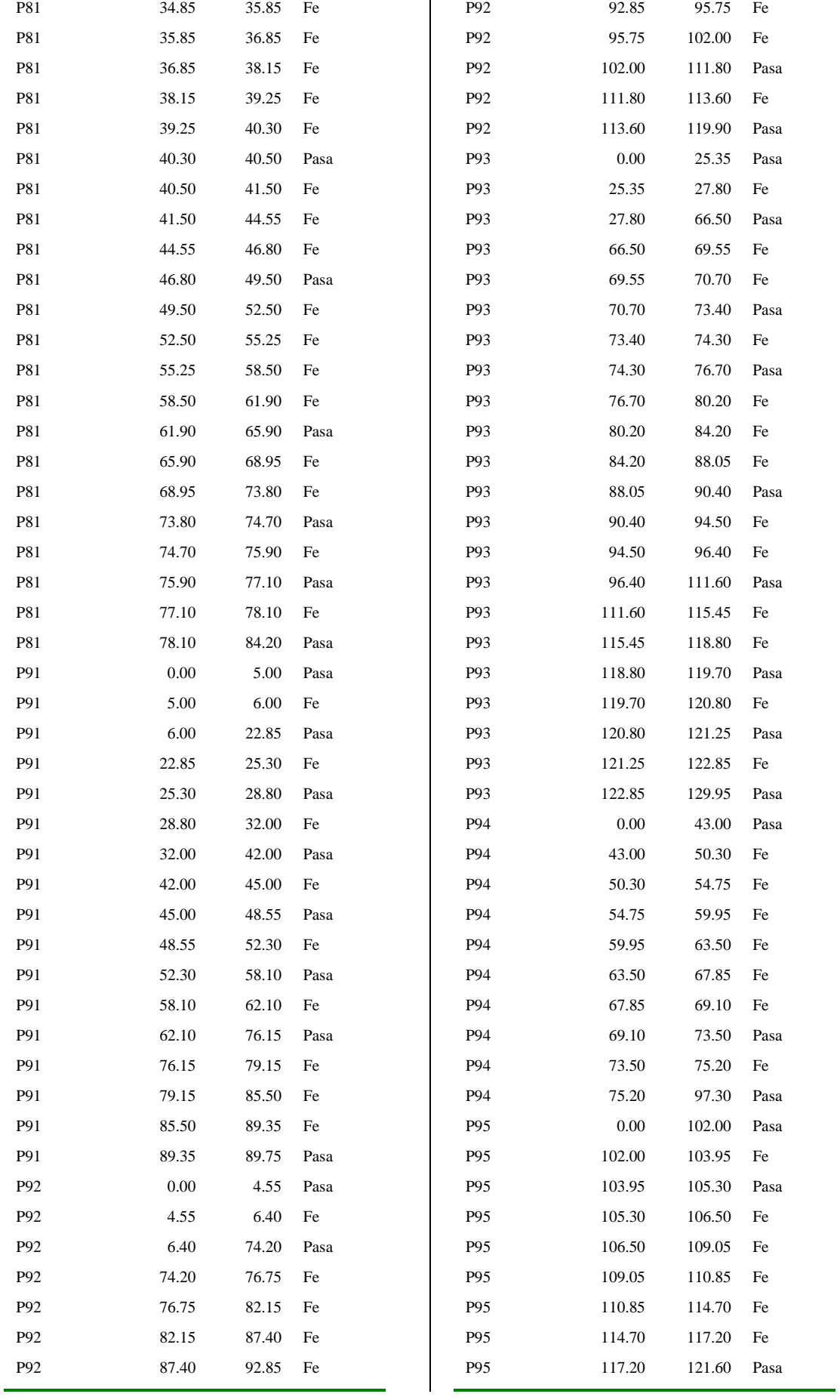

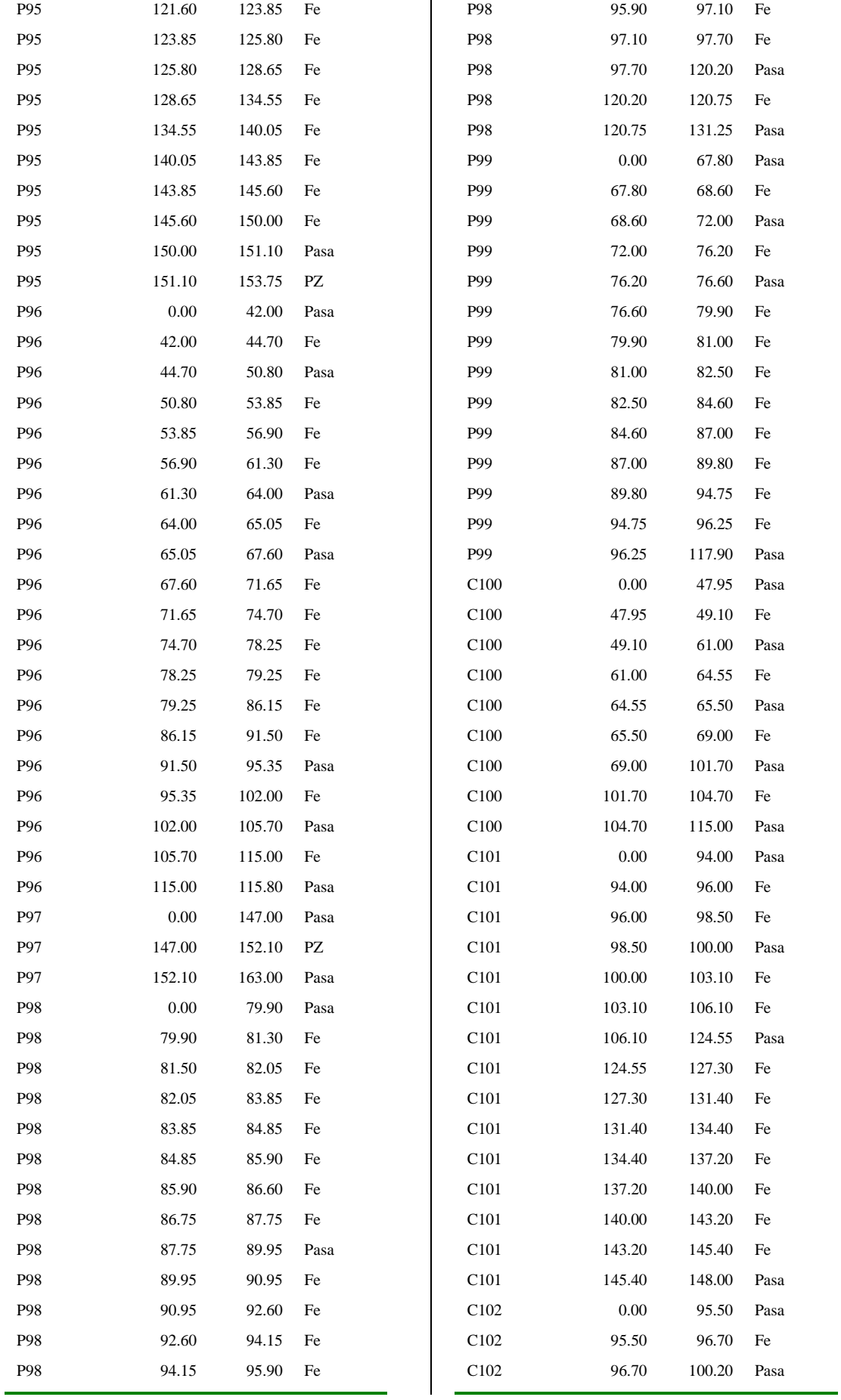

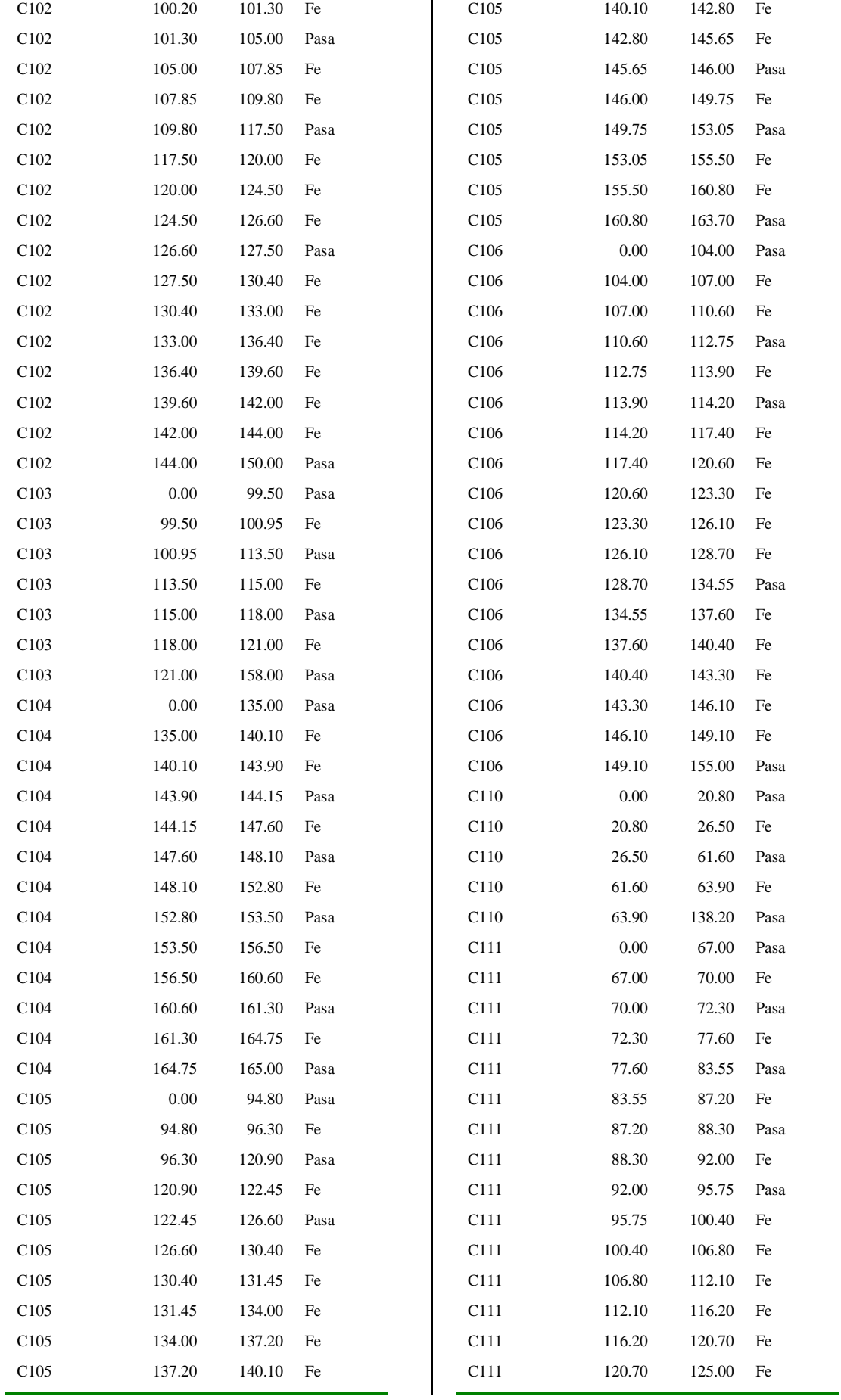

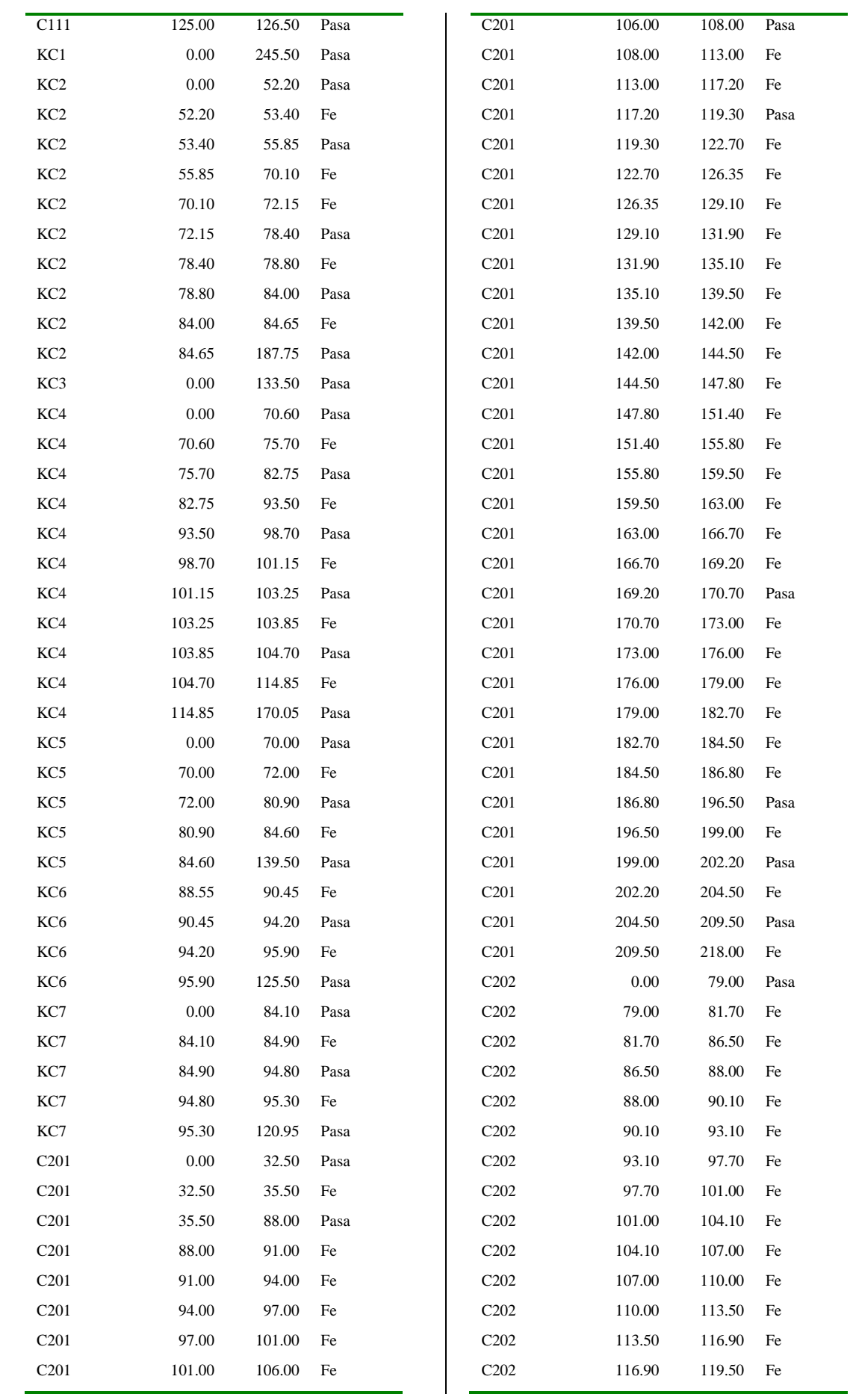

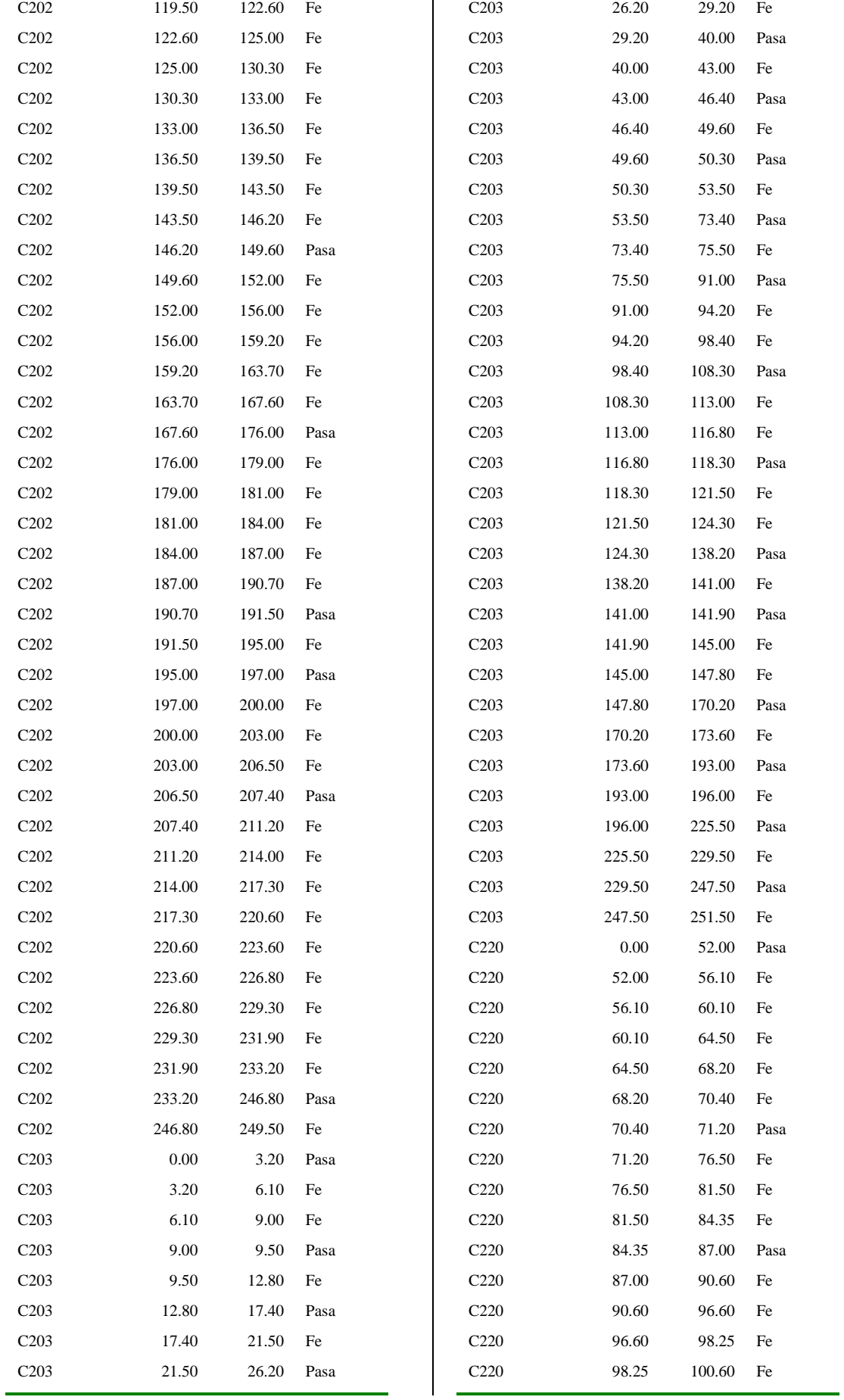

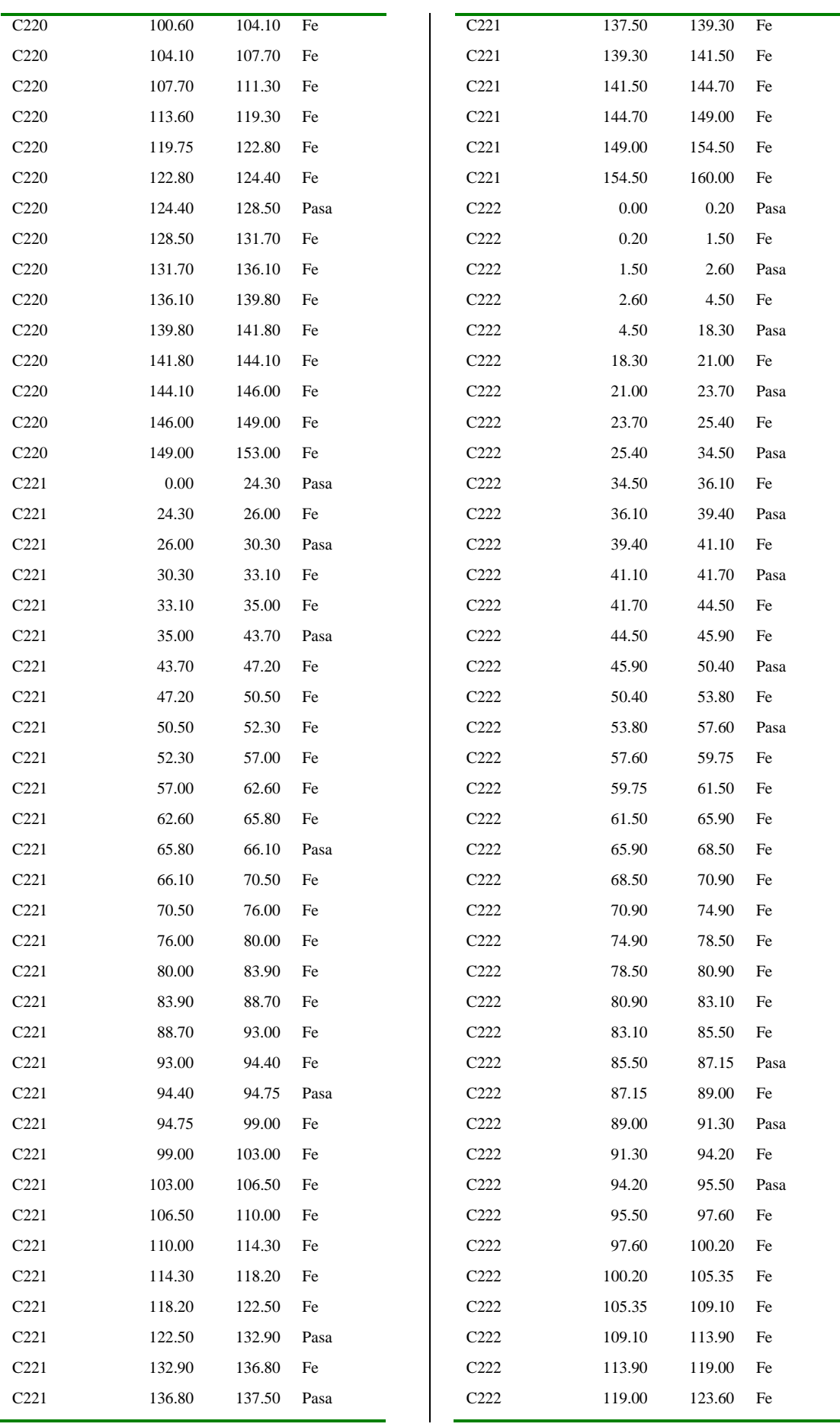

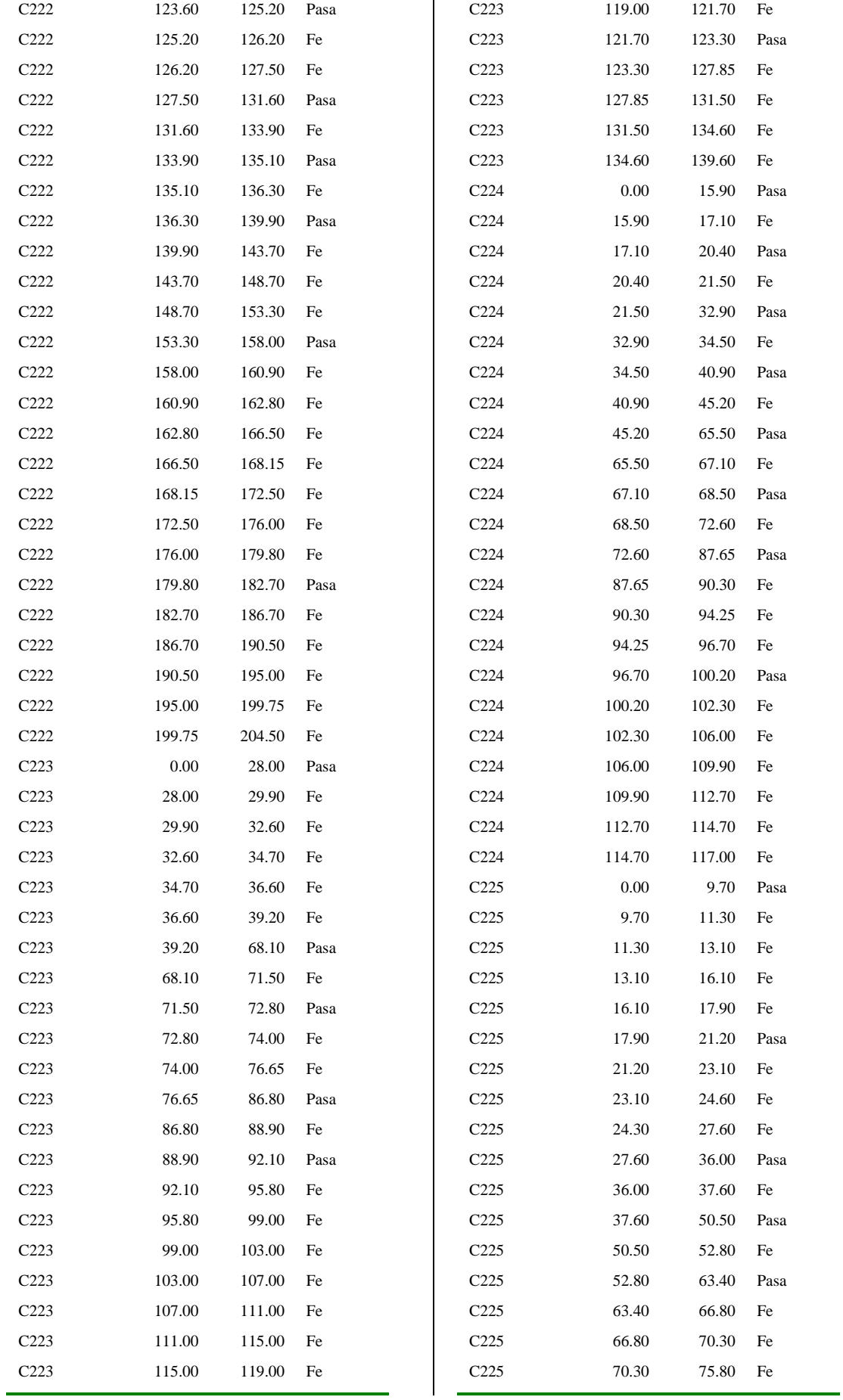

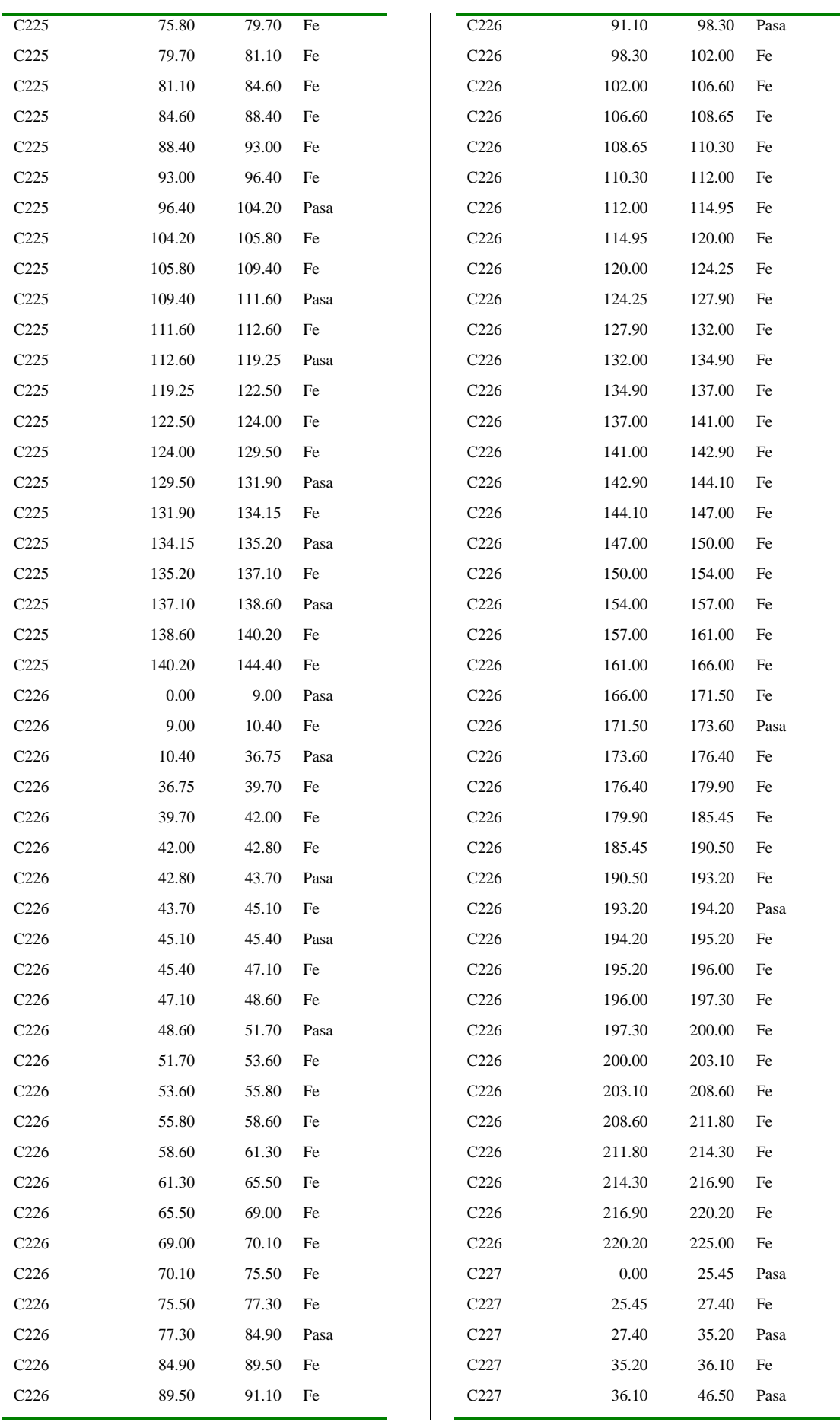

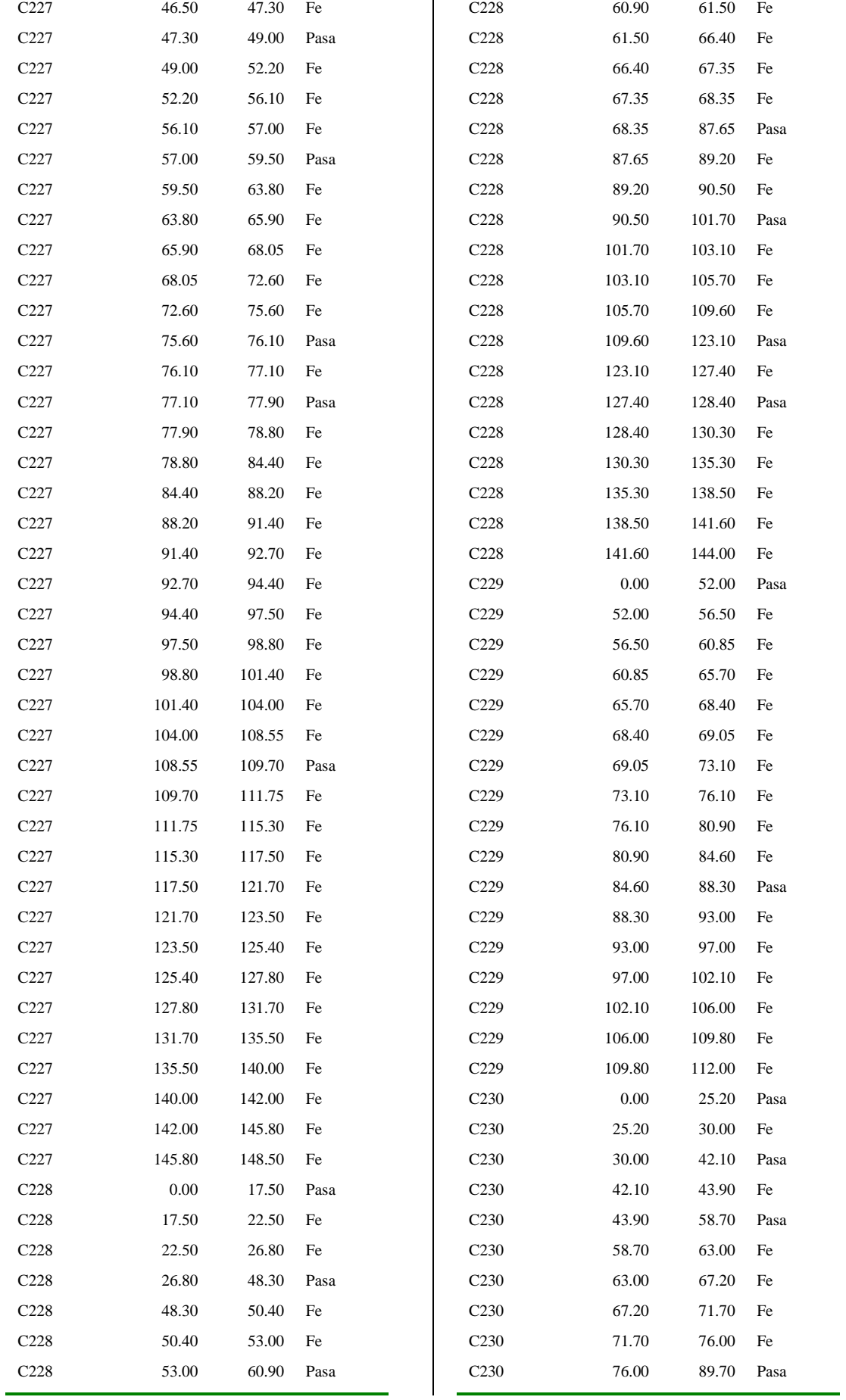

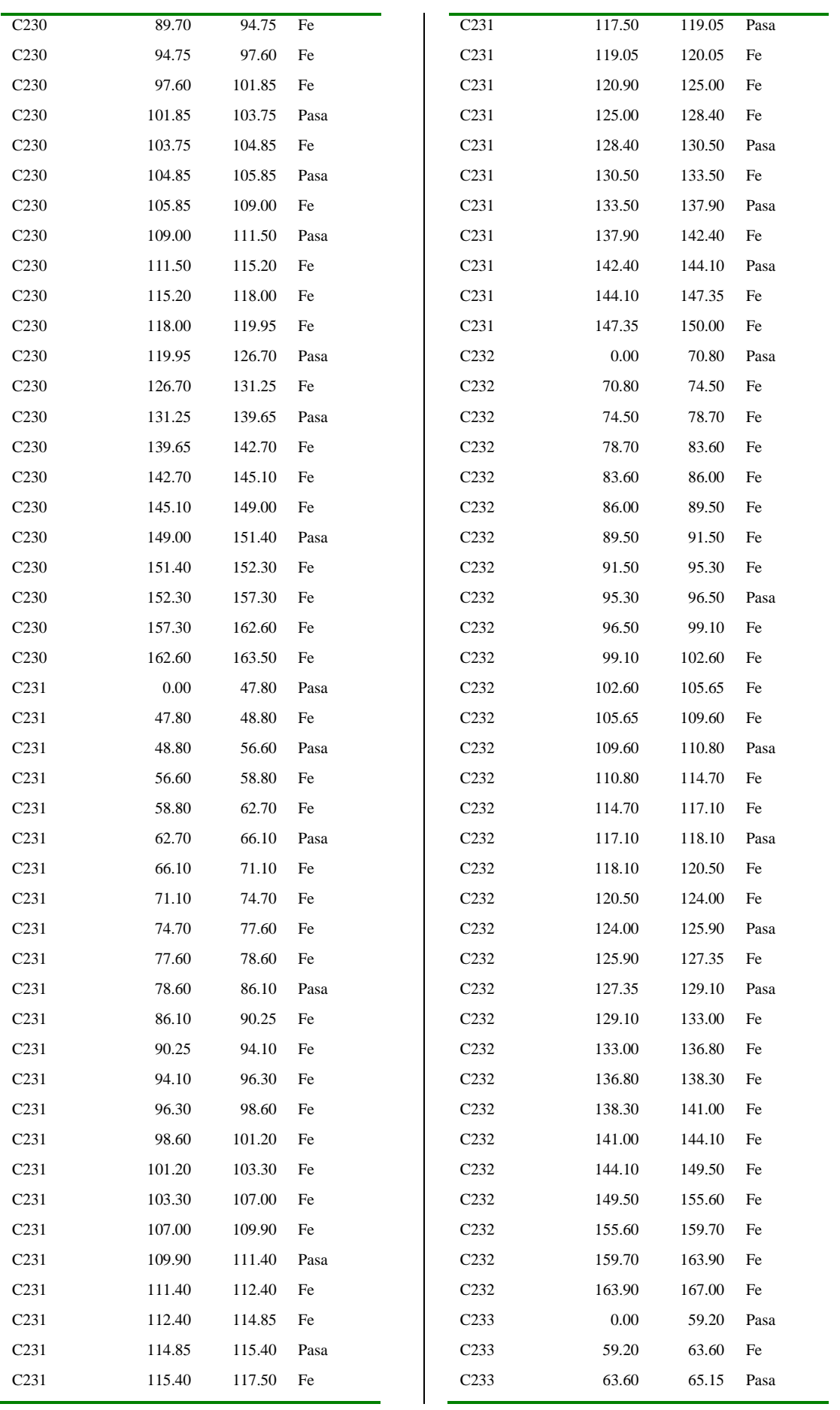

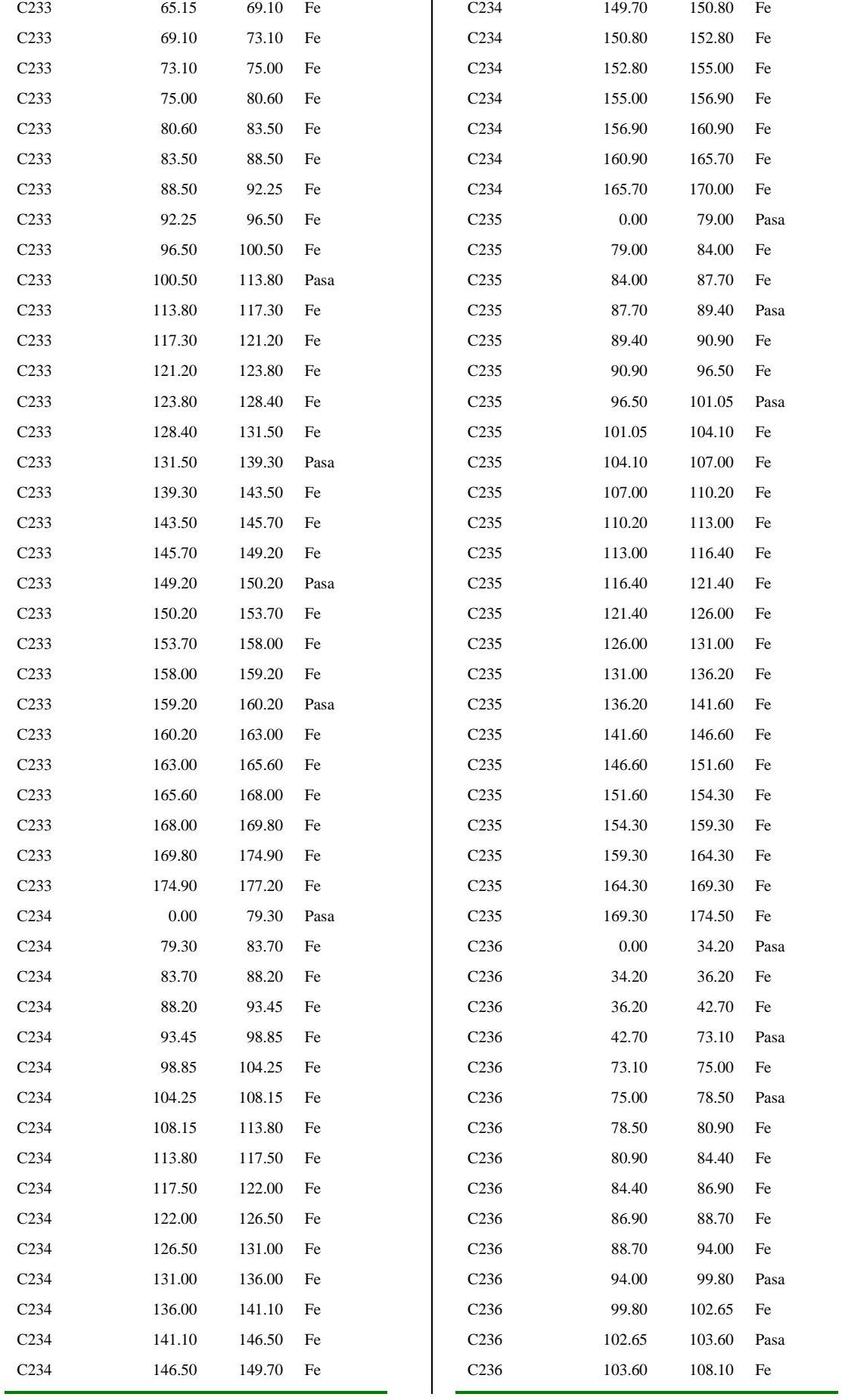

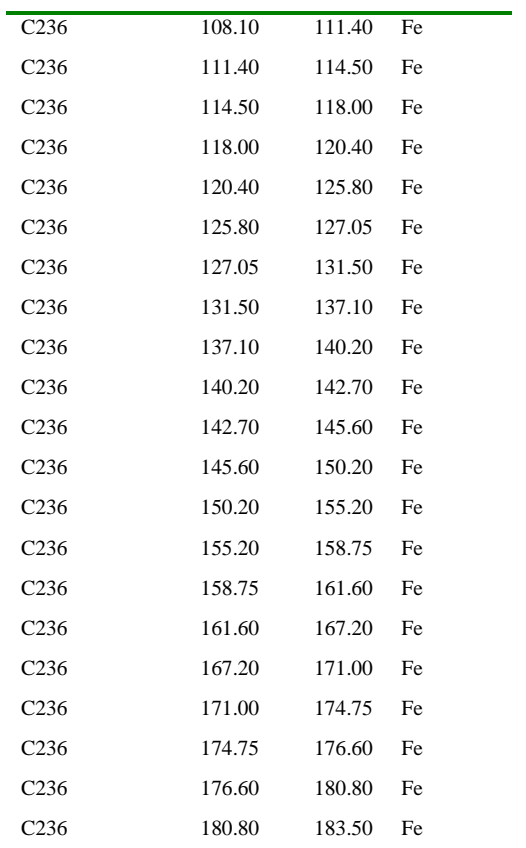

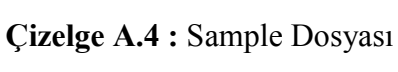

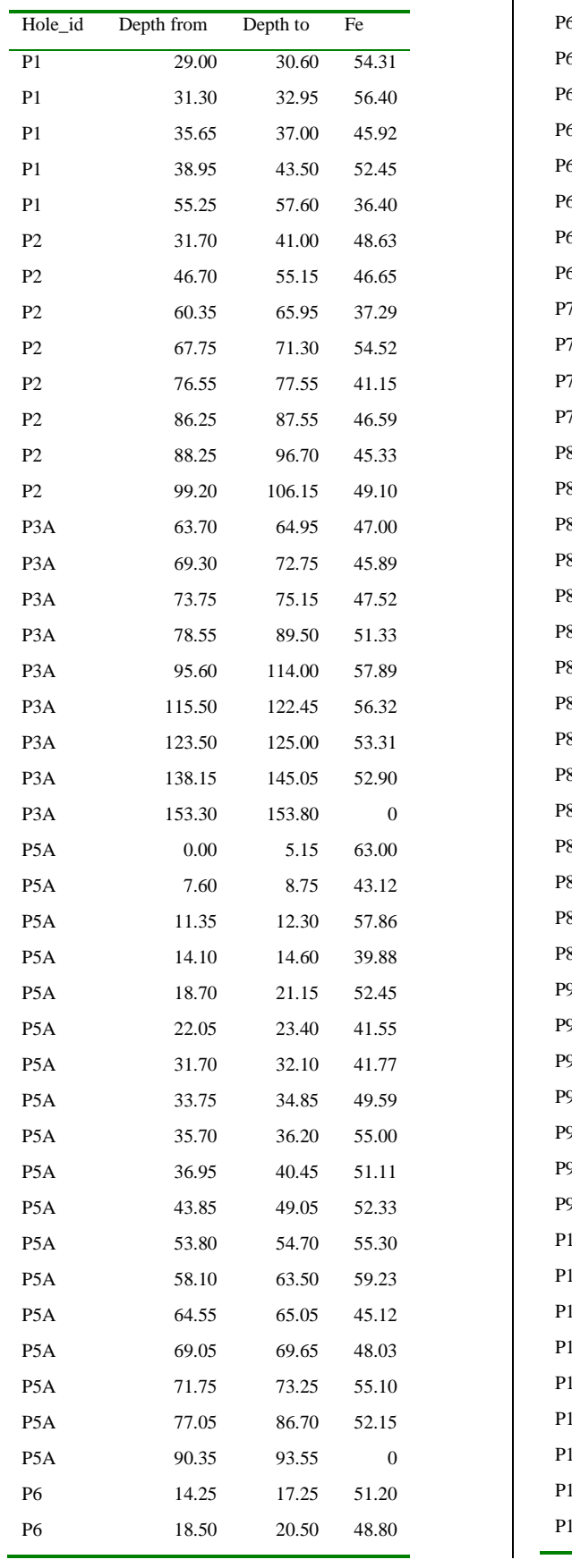

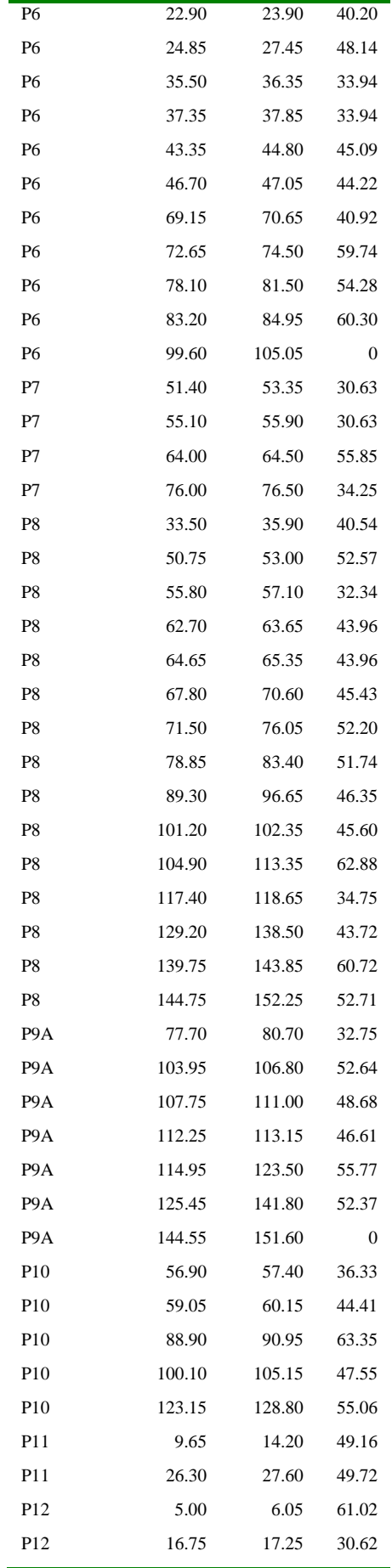

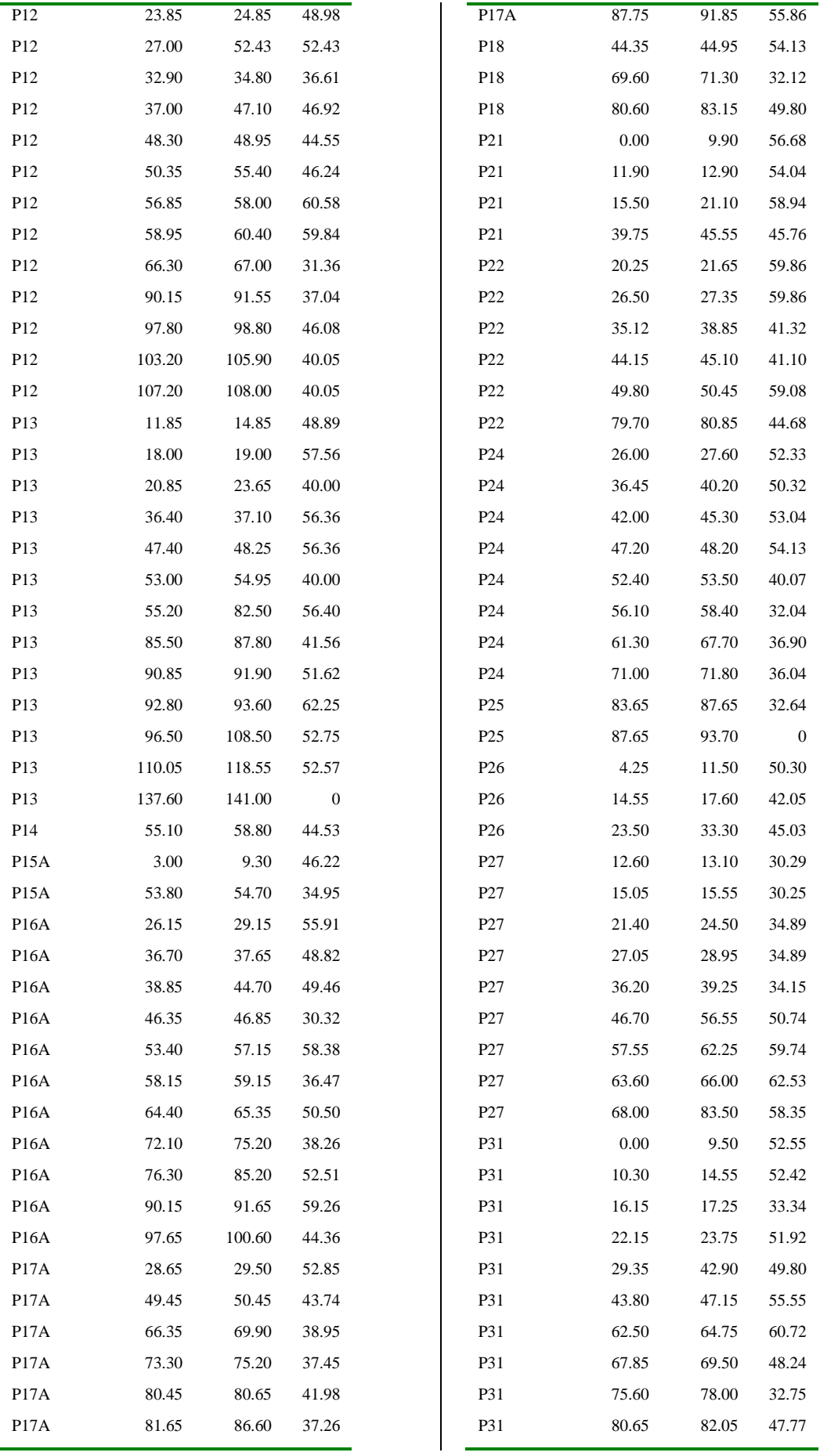

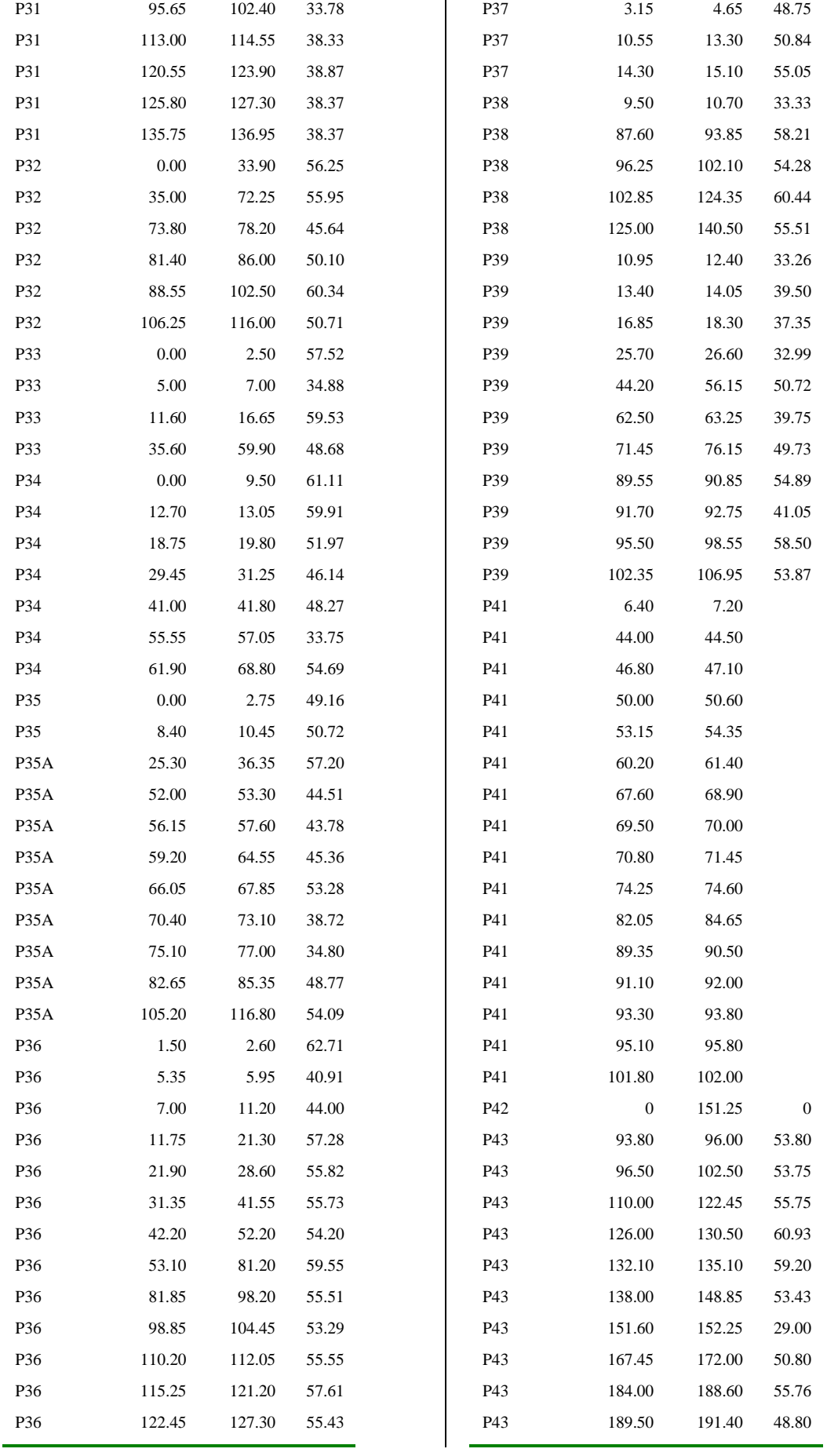

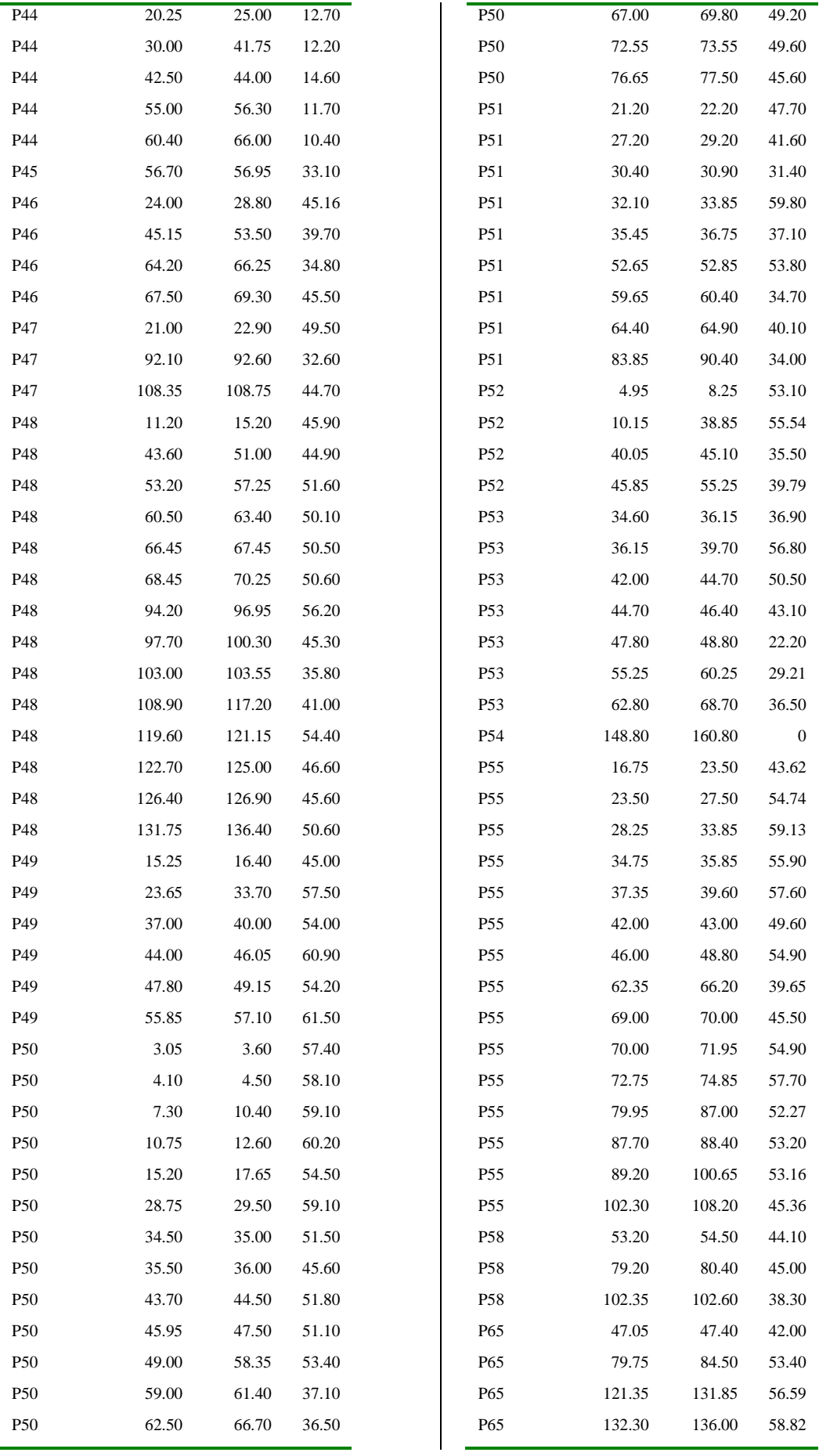

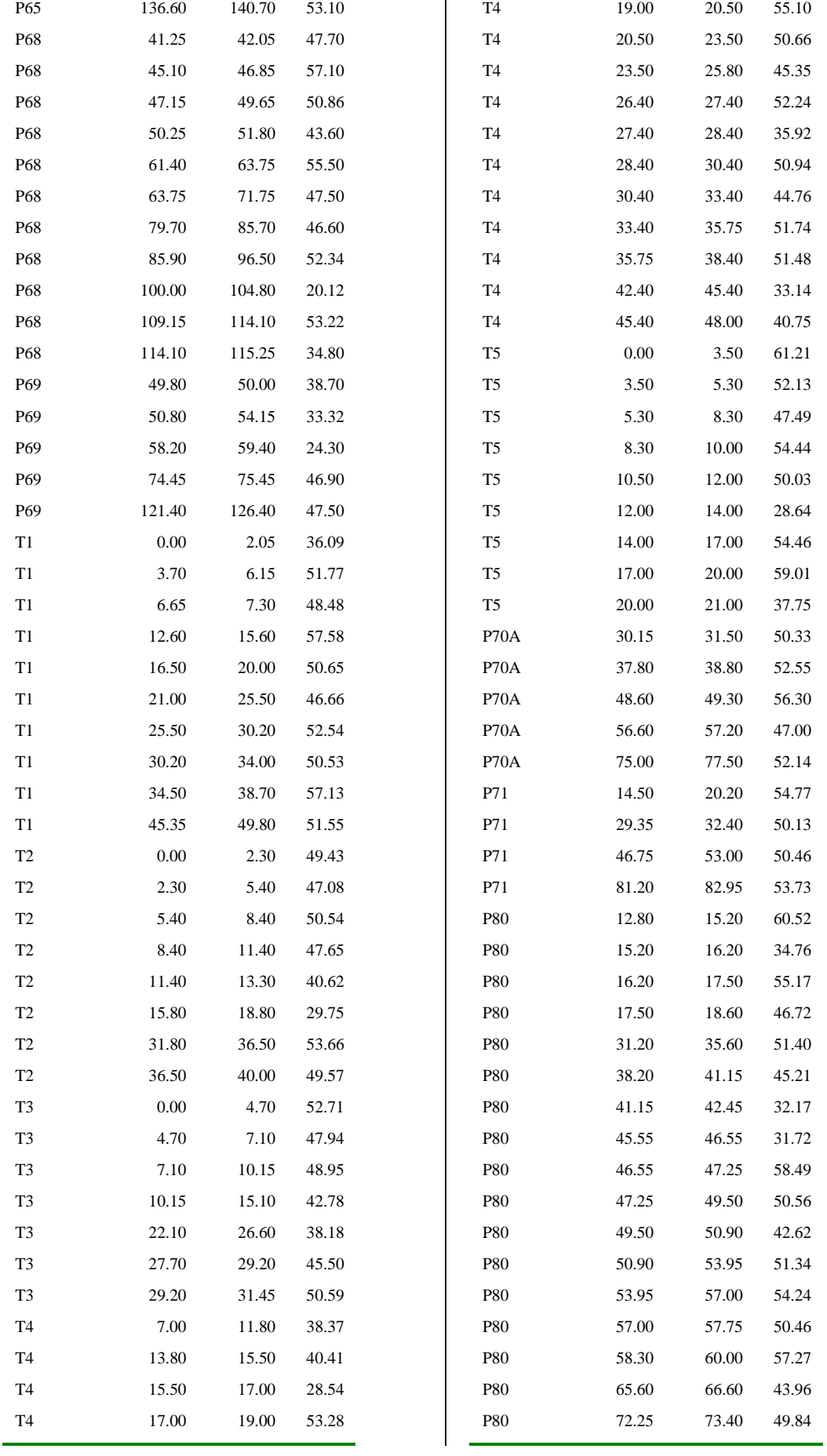

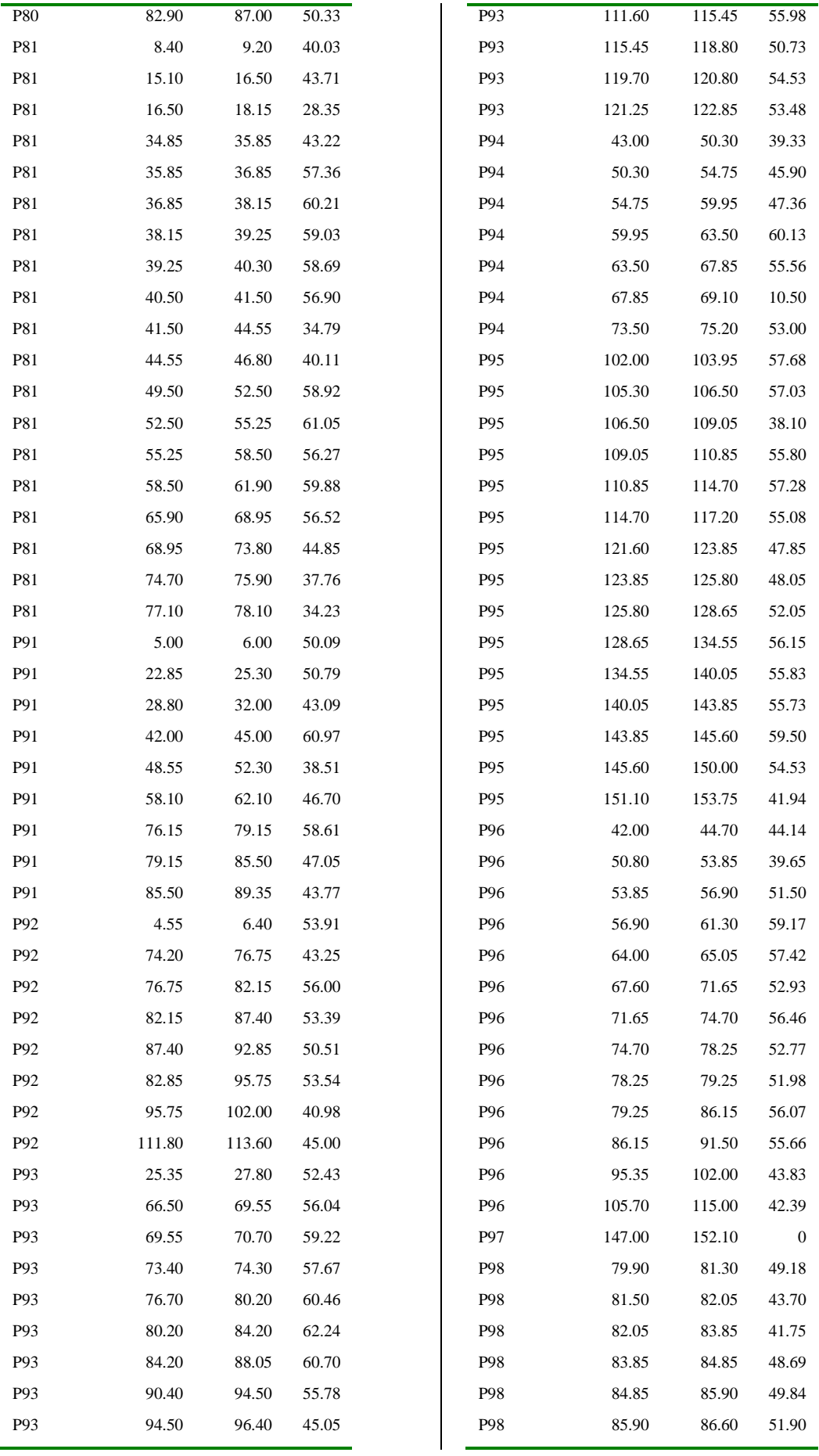

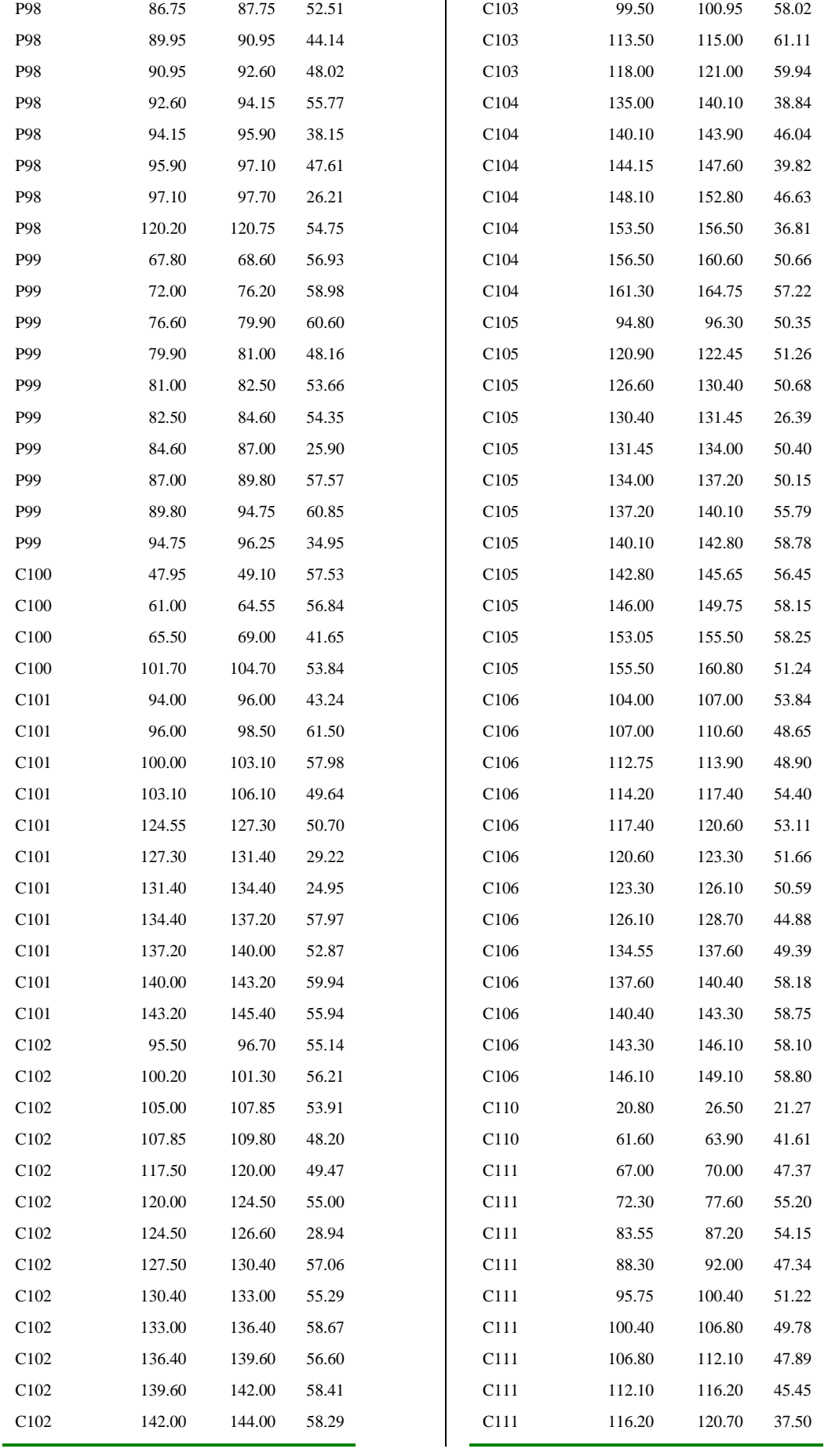

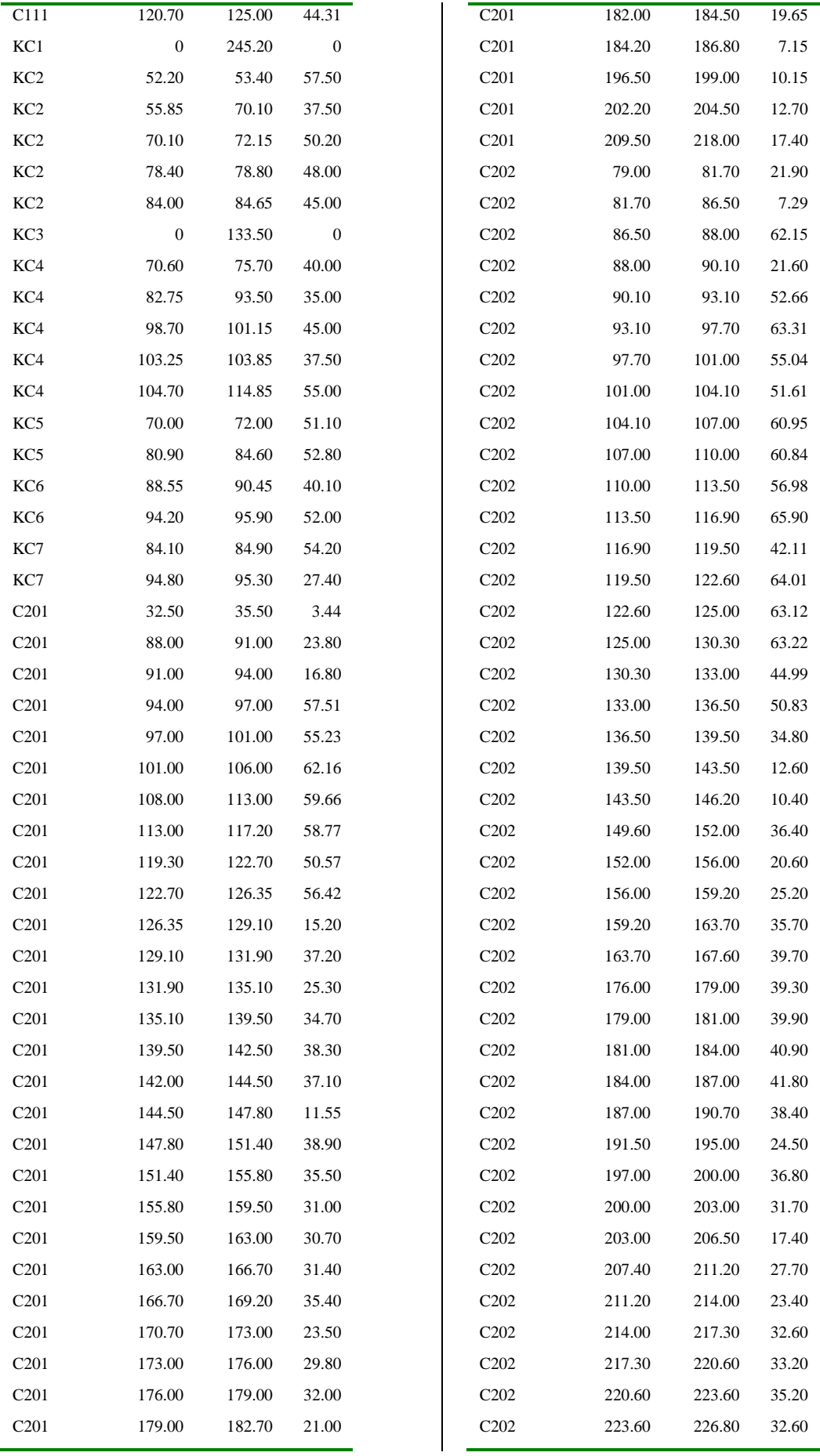

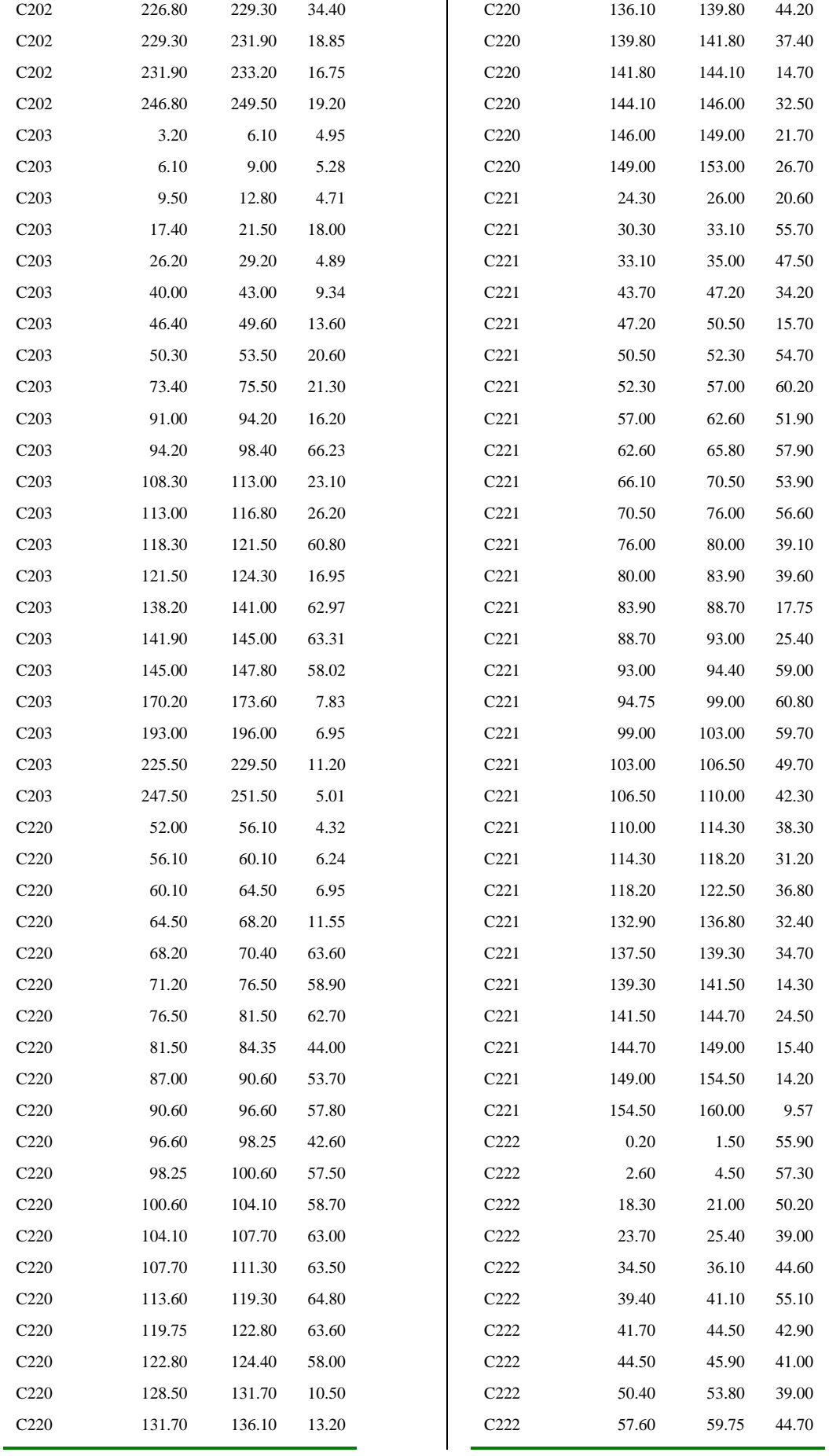

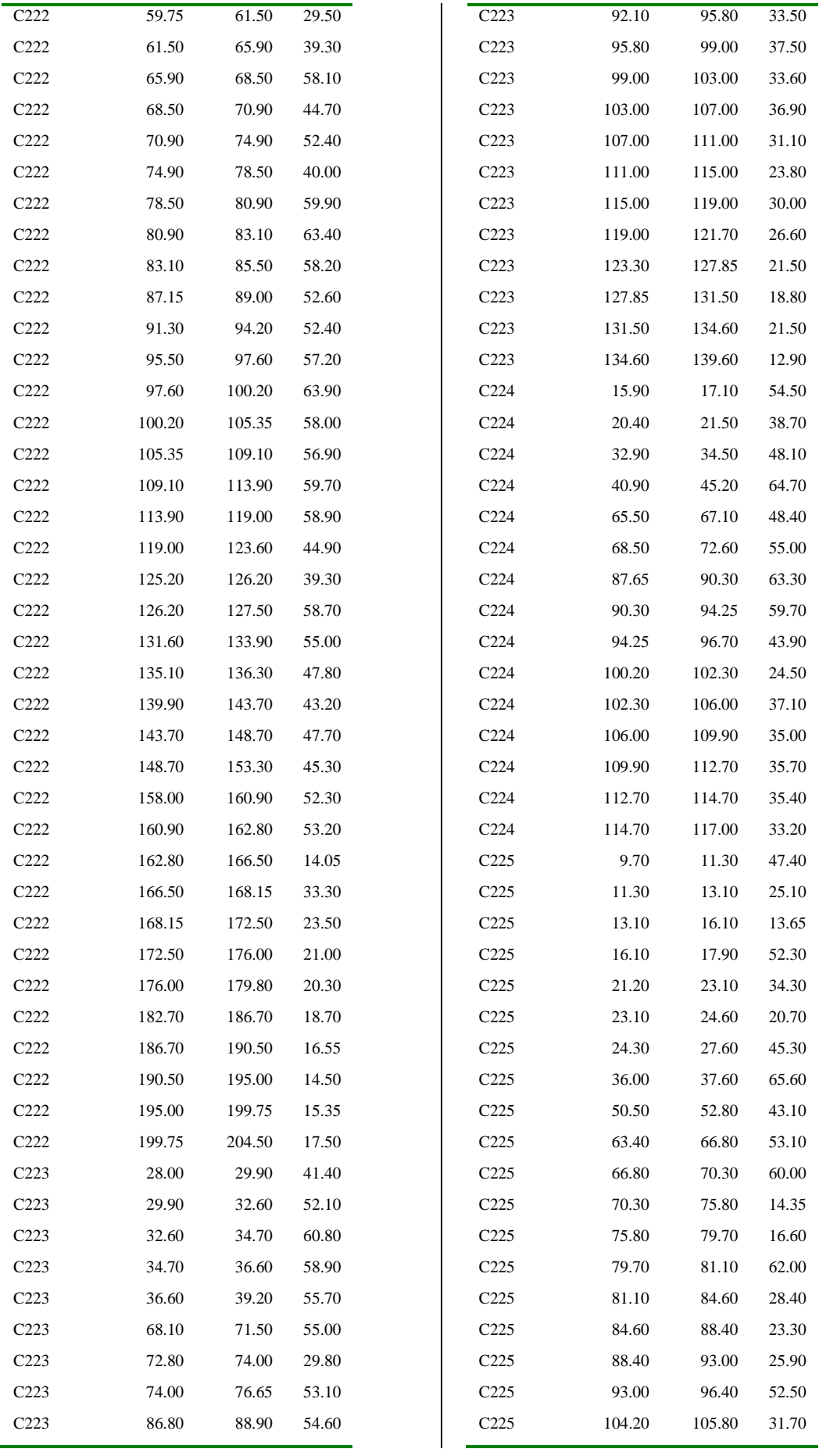

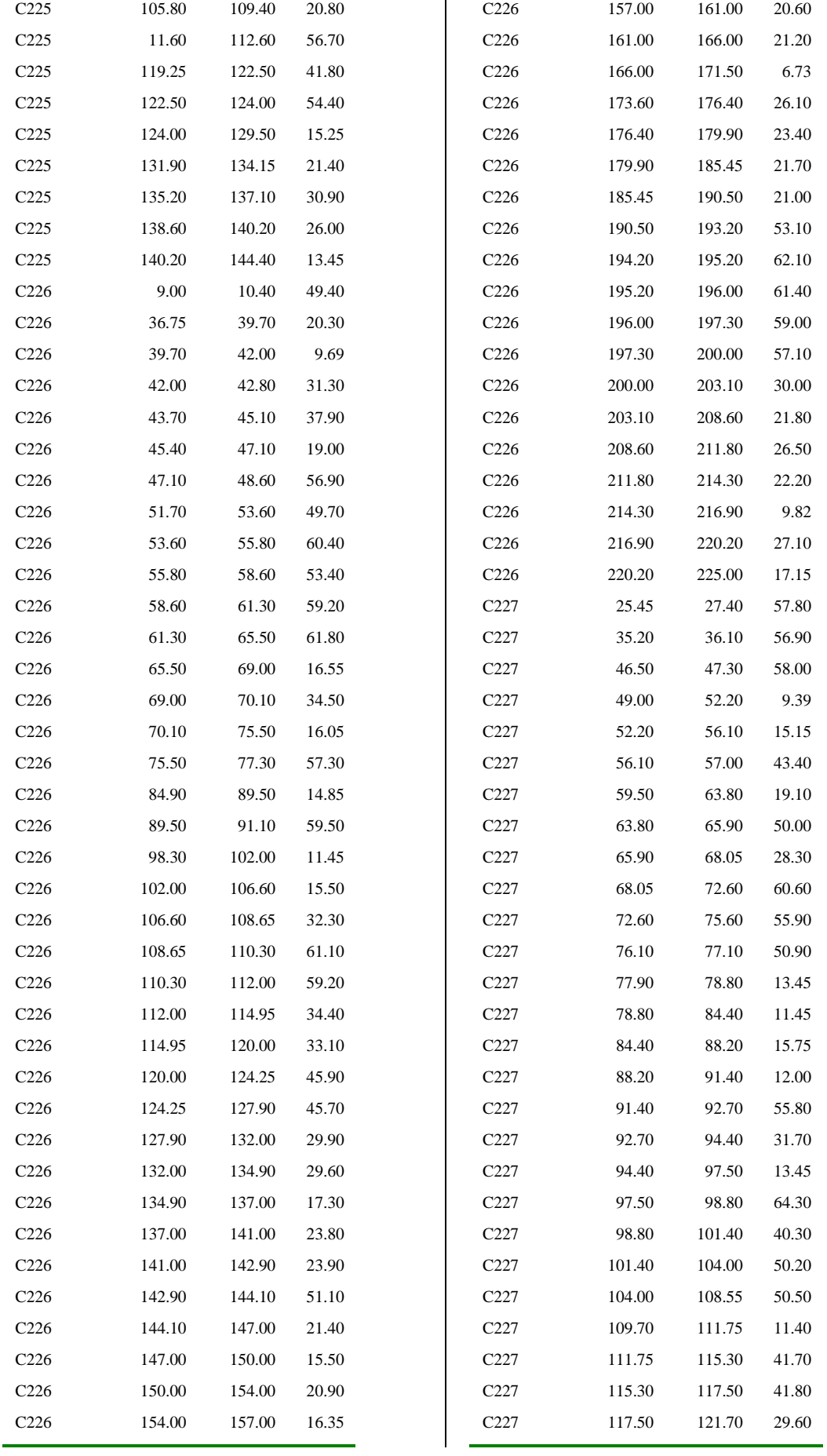

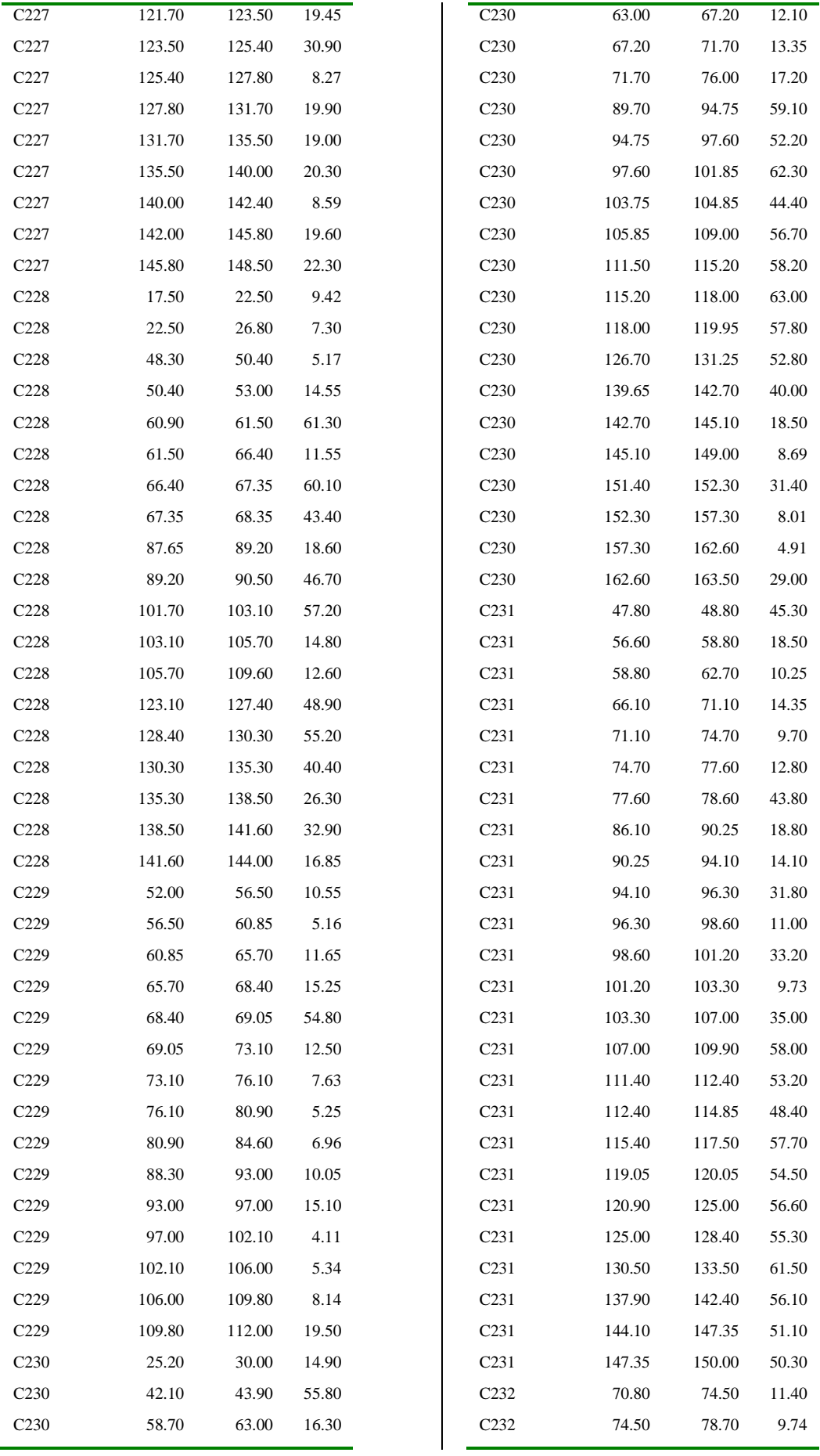
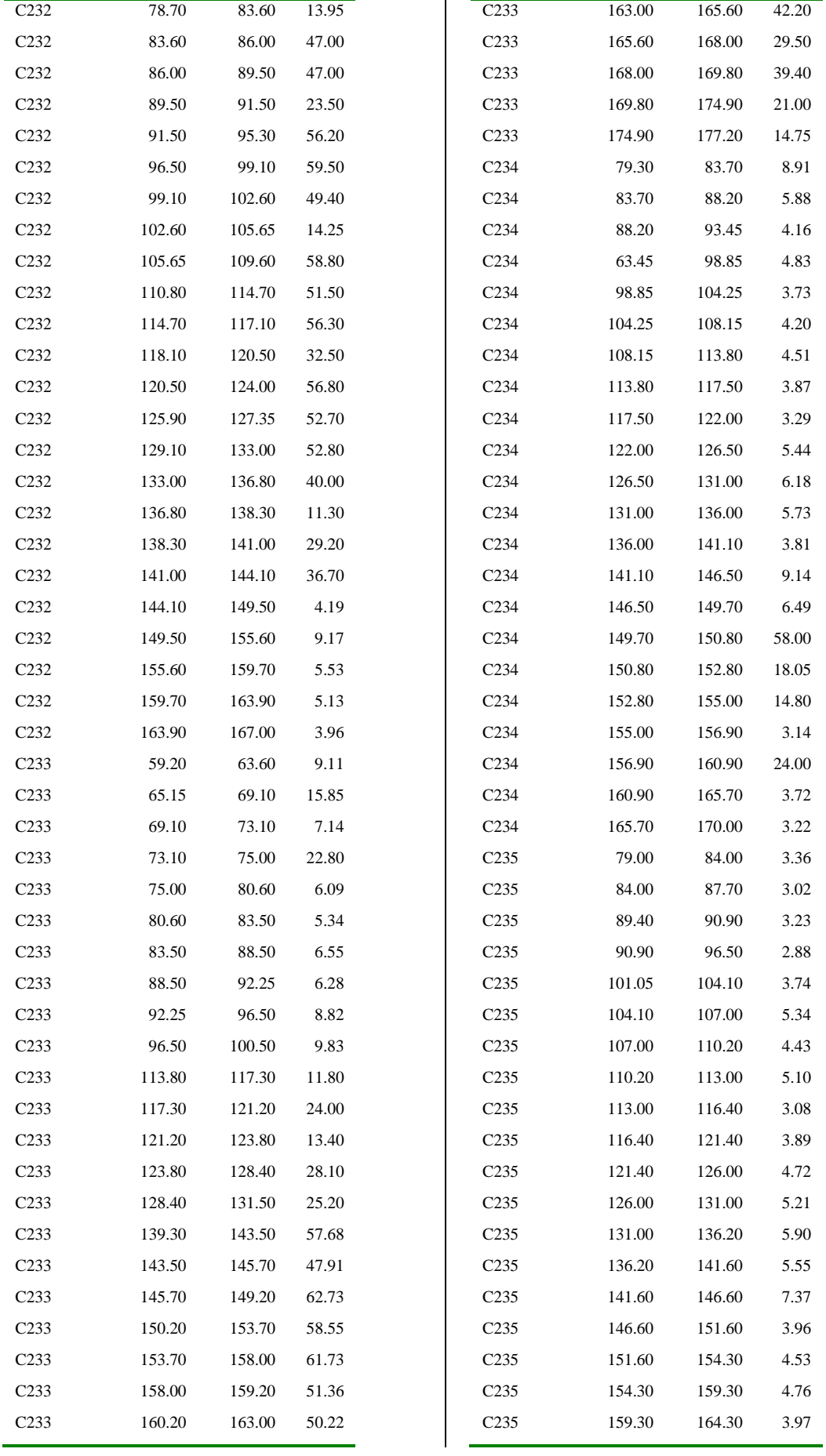

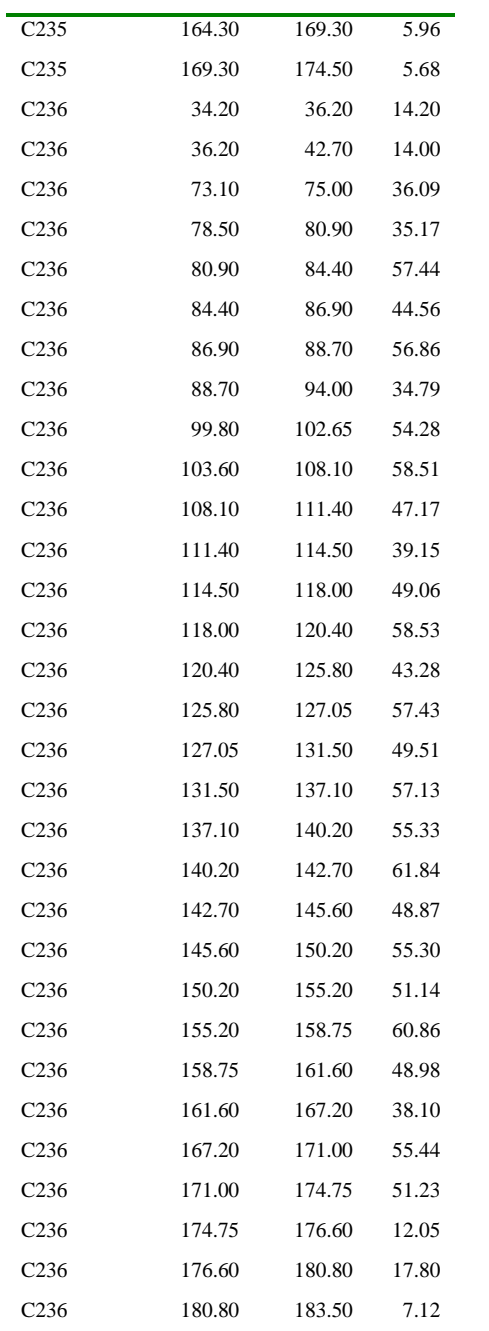

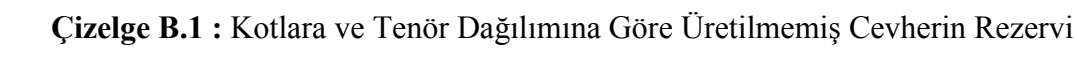

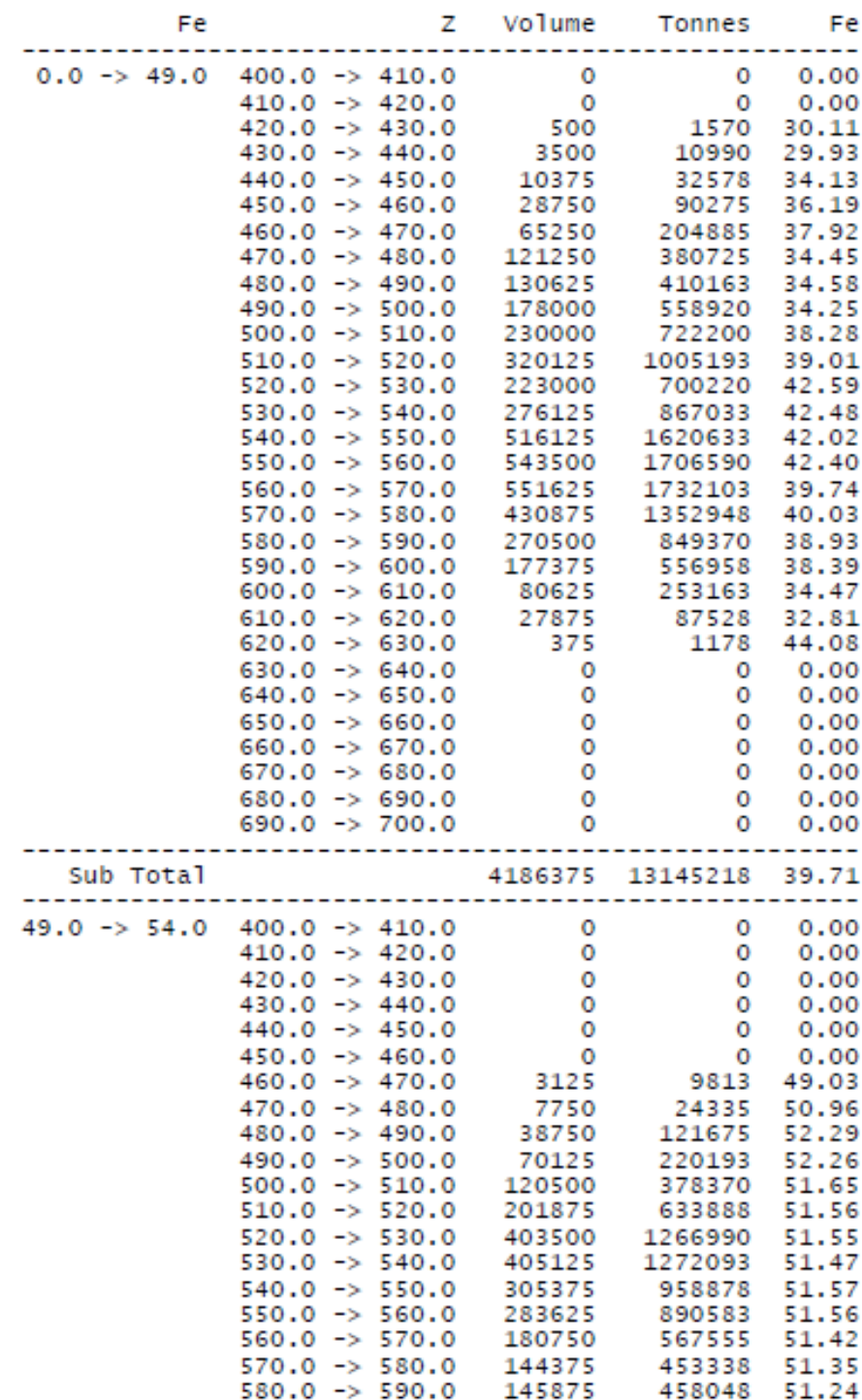

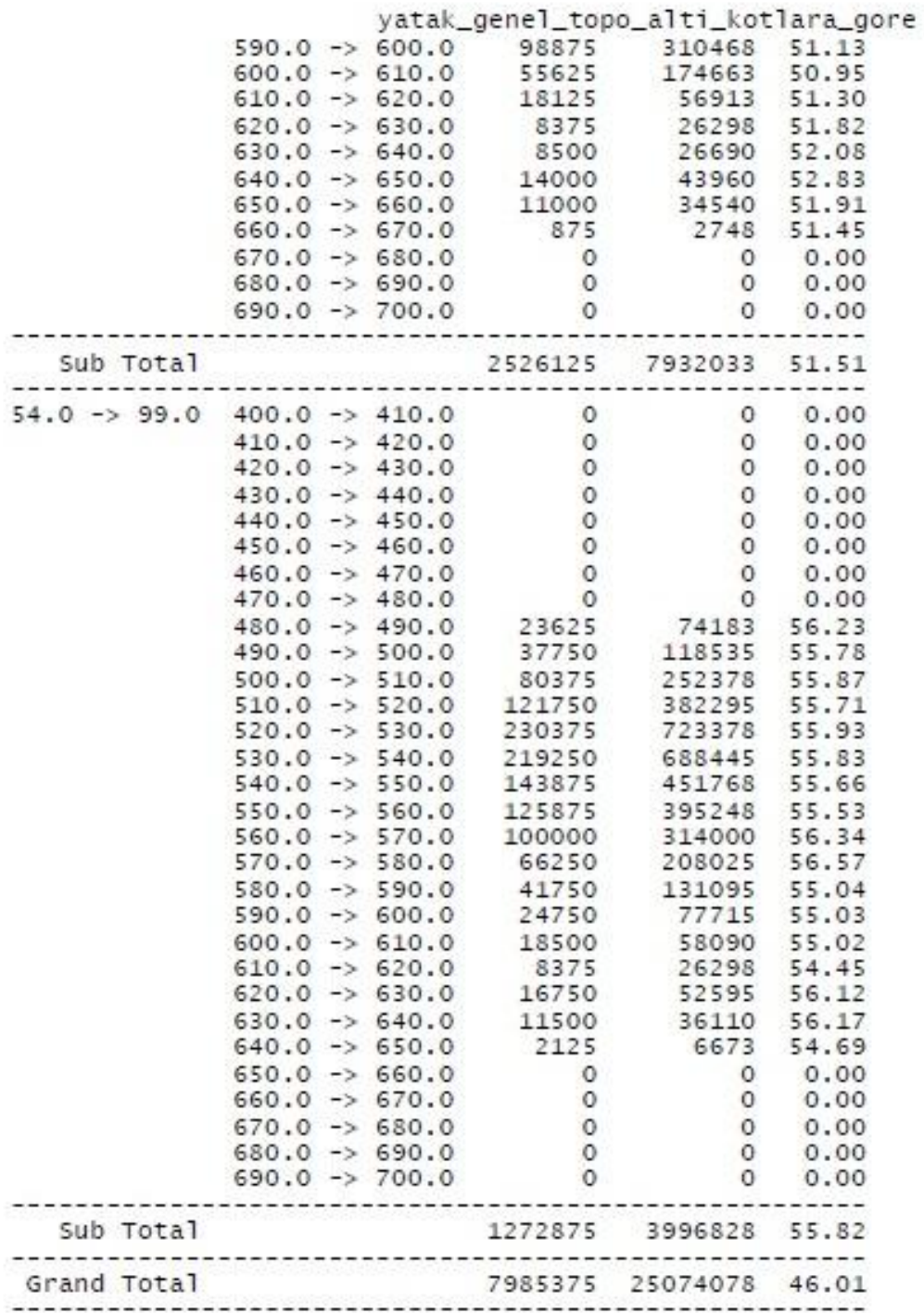

| Fe             | Ζ                                                                                                    | Volume                                                                                                    | Tonnes                                                                                                    | Fe                                                                                                    |
|----------------|----------------------------------------------------------------------------------------------------|----------------------------------------------------------------------------------------------------|----------------------------------------------------------------------------------------------------|----------------------------------------------------------------------------------------------------|
| $0.0 -> 49.0$  | 400.0<br>$\rightarrow 410.0$<br>$\rightarrow$ 420.0<br>410.0<br>$->430.0$<br>420.0<br>430.0<br>$\rightarrow 440.0$<br>440.0<br>$\rightarrow 450.0$<br>450.0<br>$\rightarrow 460.0$<br>460.0<br>$\rightarrow$ 470.0<br>$->480.0$<br>470.0<br>480.0<br>$\rightarrow 490.0$<br>490.0<br>500.0<br>$\rightarrow$<br>500.0<br>510.0<br>$\rightarrow$<br>510.0<br>520.0<br>$\Rightarrow$<br>520.0<br>530.0<br>$\rightarrow$<br>530.0<br>540.0<br>$\rightarrow$<br>540.0<br>550.0<br>$\Rightarrow$<br>550.0<br>$-> 560.0$<br>560.0<br>$-570.0$<br>570.0<br>$-580.0$<br>580.0<br>$-2$ 590.0<br>590.0<br>$\rightarrow 600.0$<br>600.0<br>$\rightarrow 610.0$<br>610.0<br>$-> 620.0$<br>620.0<br>$-> 630.0$<br>630.0<br>$-> 640.0$<br>640.0<br>$-> 650.0$<br>650.0<br>$\rightarrow 660.0$<br>660.0<br>$-> 670.0$<br>670.0<br>$\rightarrow$ 680.0<br>680.0<br>$-> 690.0$<br>690.0<br>$-2$ 700.0 | 0<br>0<br>0<br>0<br>0<br>0<br>0<br>0<br>0<br>0<br>0<br>0<br>0<br>1000<br>12125<br>16125<br>47250<br>63250<br>61750<br>73250<br>55875<br>23250<br>375<br>0<br>0<br>0<br>0<br>0<br>0<br>0 | 0<br>0<br>0<br>0<br>0<br>0<br>0<br>0<br>0<br>0<br>0<br>0<br>0<br>3140<br>38073<br>50633<br>148365<br>198605<br>193895<br>230005<br>175448<br>73005<br>1178<br>0<br>0<br>0<br>0<br>0<br>0<br>0 | 0.00<br>0.00<br>0.00<br>0.00<br>0.00<br>0.00<br>0.00<br>0.00<br>0.00<br>0.00<br>0.00<br>0.00<br>0.00<br>44.97<br>44.77<br>44.21<br>46.81<br>43.58<br>36.52<br>32.71<br>29.50<br>30.60<br>44.08<br>0.00<br>0.00<br>0.00<br>0.00<br>0.00<br>0.00<br>0.00 |
| Sub Total      |                                                                                                    | 354250                                                                                                    | 1112345                                                                                                    | 37.53                                                                                                    |
| $49.0 -> 54.0$ | 400.0<br>$\rightarrow$ 410.0<br>$\rightarrow$ 420.0<br>410.0<br>420.0<br>$\rightarrow 430.0$<br>430.0<br>$\rightarrow 440.0$<br>440.0<br>$\rightarrow 450.0$<br>450.0<br>$\rightarrow 460.0$<br>460.0<br>$\rightarrow$ 470.0<br>470.0<br>$\rightarrow 480.0$<br>480.0<br>$->490.0$<br>$490.0 -> 500.0$<br>500.0<br>$-> 510.0$<br>520.0<br>510.0<br>$\rightarrow$<br>530.0<br>520.0<br>$\rightarrow$<br>530.0<br>540.0<br>$\rightarrow$<br>$-> 550.0$<br>540.0<br>$550.0 -> 560.0$<br>$560.0 -> 570.0$<br>$570.0 -> 580.0$                                                                                                    | 0<br>0<br>0<br>0<br>0<br>0<br>0<br>$\circ$<br>0<br>0<br>0<br>0<br>0<br>9125<br>13000<br>27625<br>20000<br>30000                                                                         | 0<br>0<br>0<br>0<br>0<br>0<br>0<br>0<br>0<br>0<br>0<br>0<br>0<br>28653<br>40820<br>86743<br>62800<br>94200                                                                                    | 0.00<br>0.00<br>0.00<br>0.00<br>0.00<br>0.00<br>0.00<br>0.00<br>0.00<br>0.00<br>0.00<br>0.00<br>0.00<br>50.93<br>51.89<br>51.83<br>51.02<br>51.34                                                                                                    |

**Çizelge B.2 :** Kotlara ve Tenör Dağılımına Üretim Planı Yapılan Cevher

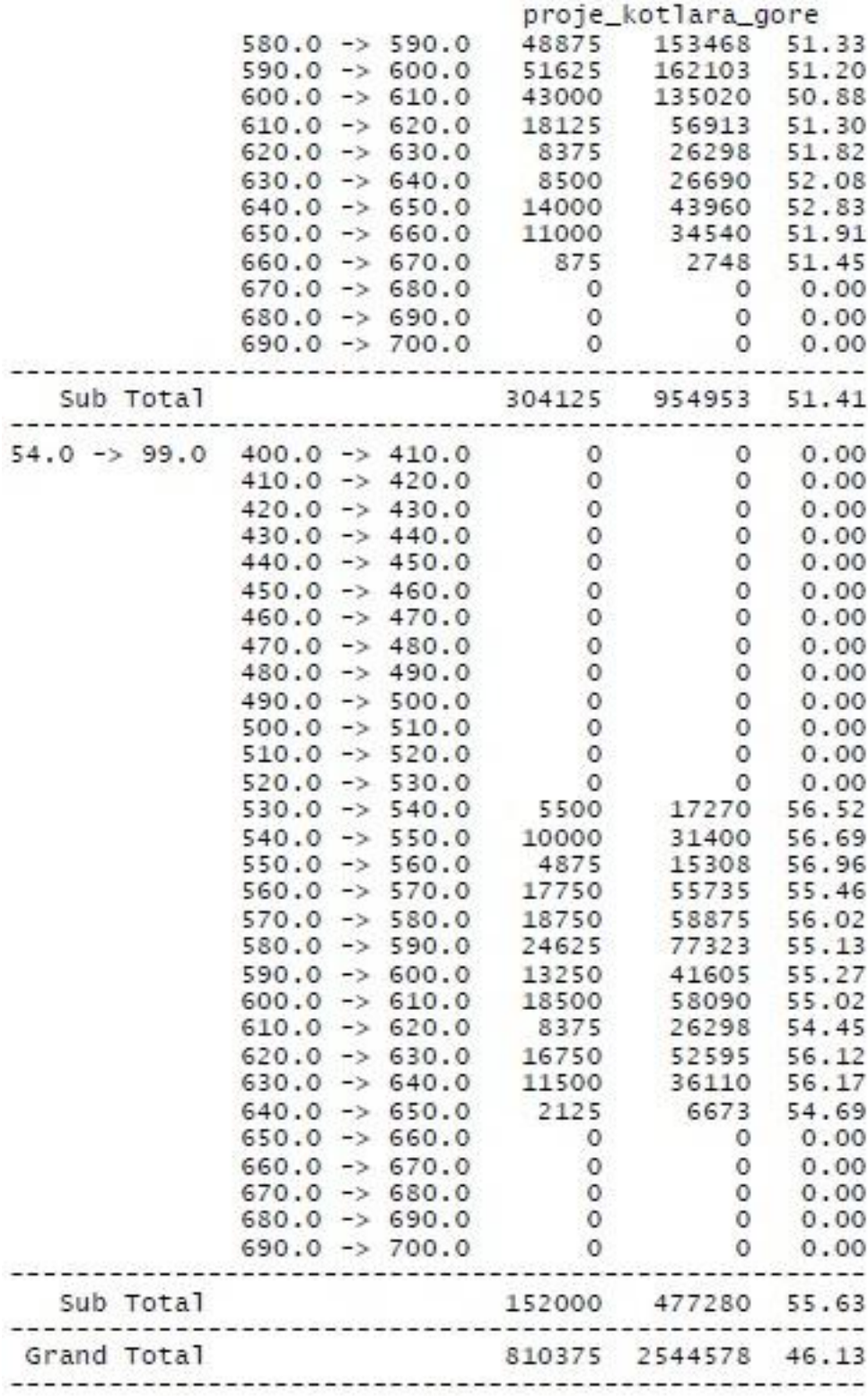

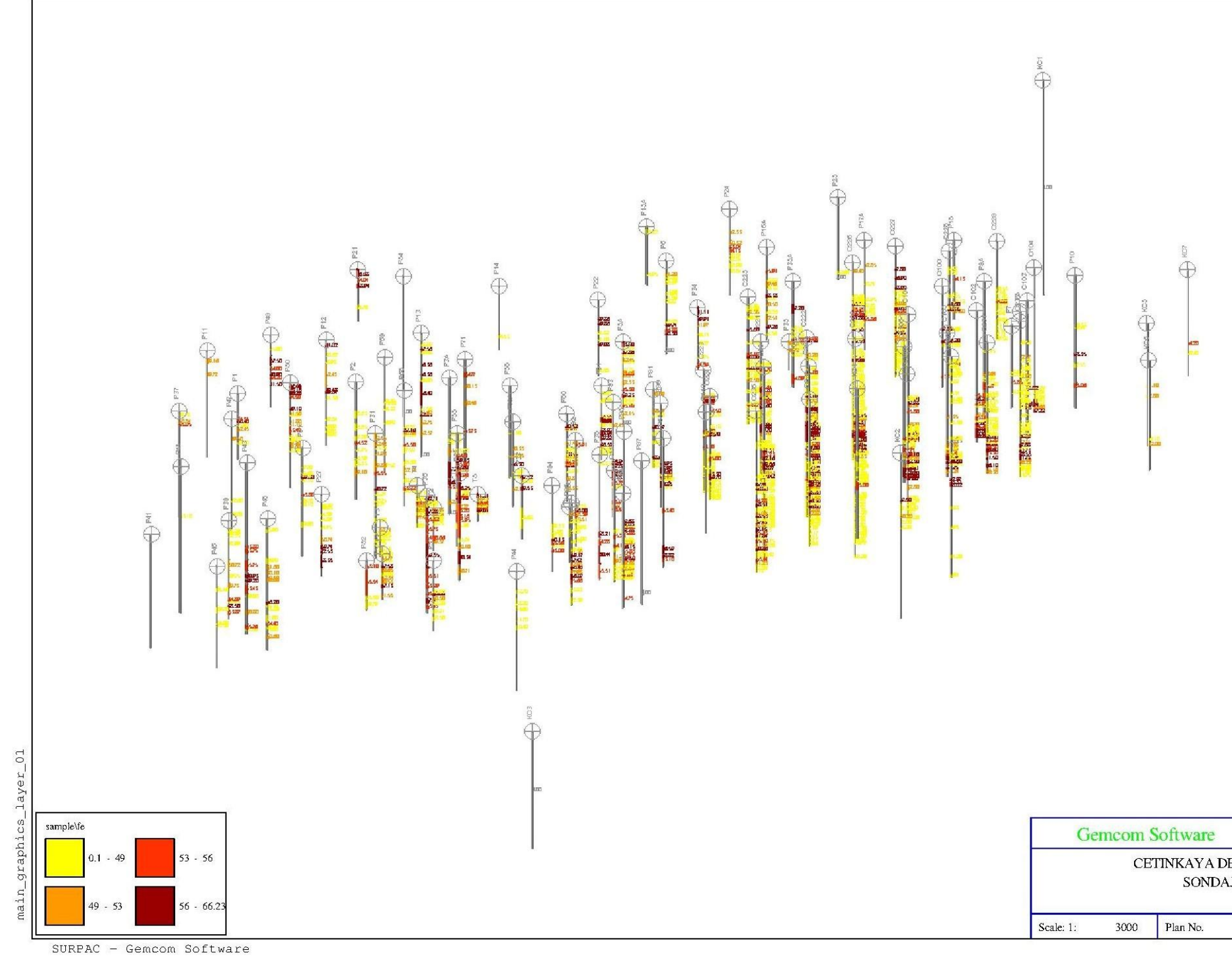

 $EK B:$ 

Şekil B.1 : Çalışma Sahası Sondajları

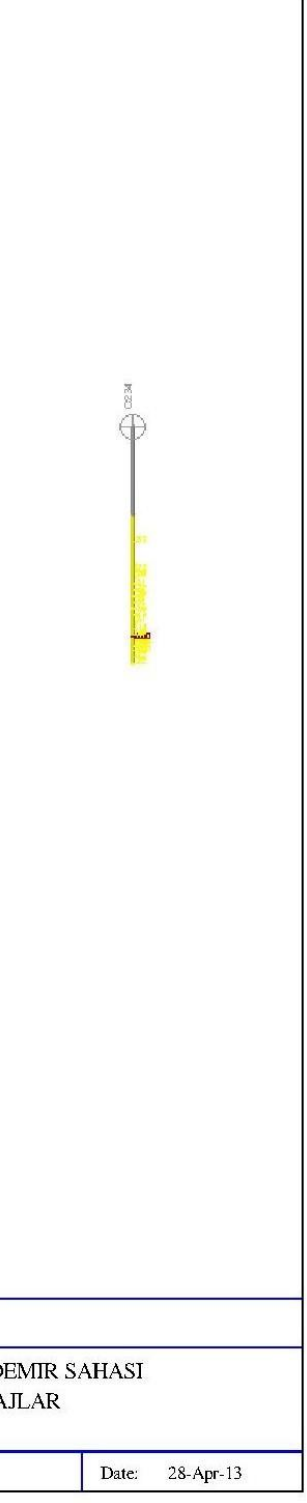

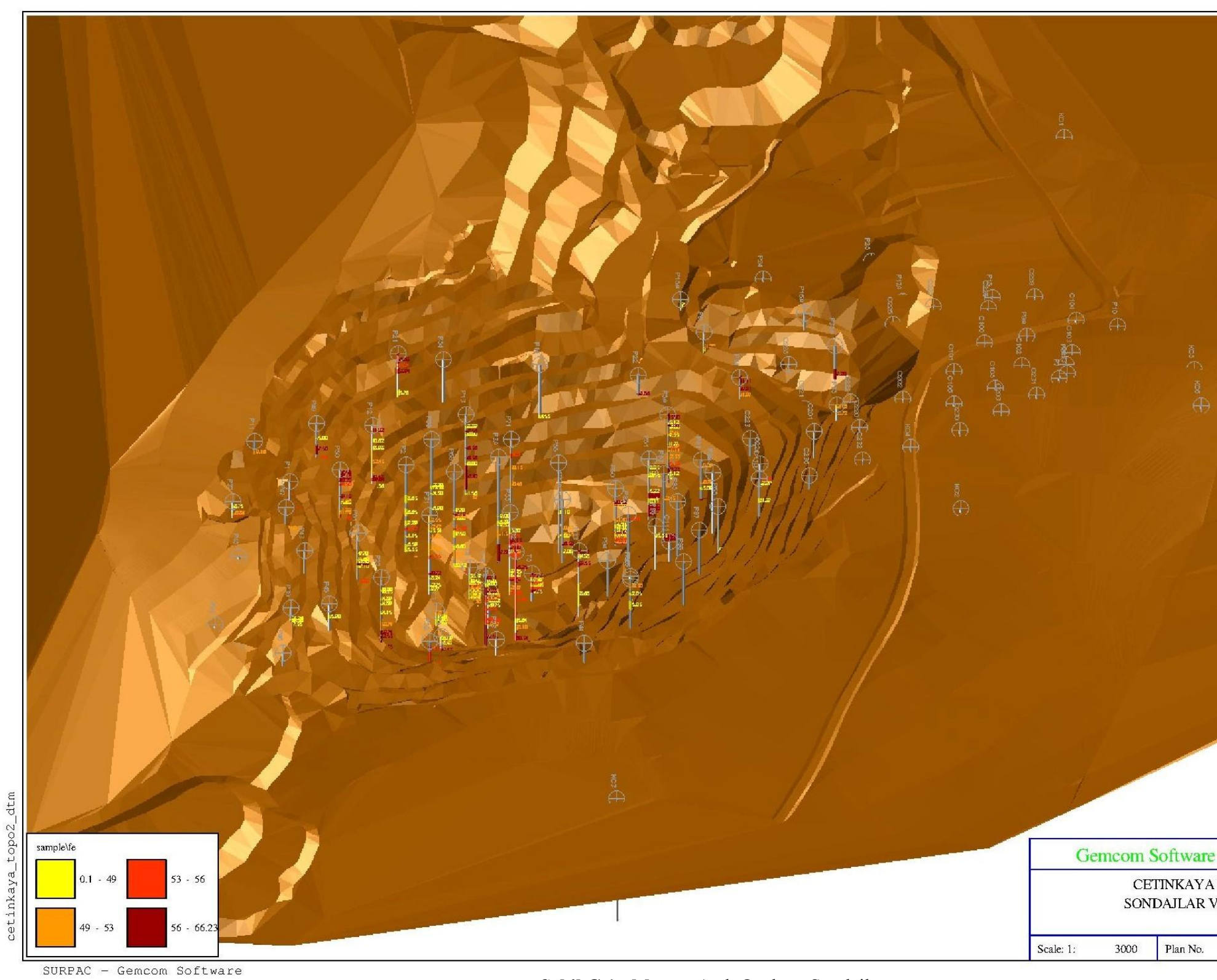

Şekil C.1 : Mevcut Açık Ocak ve Sondajlar

EK C

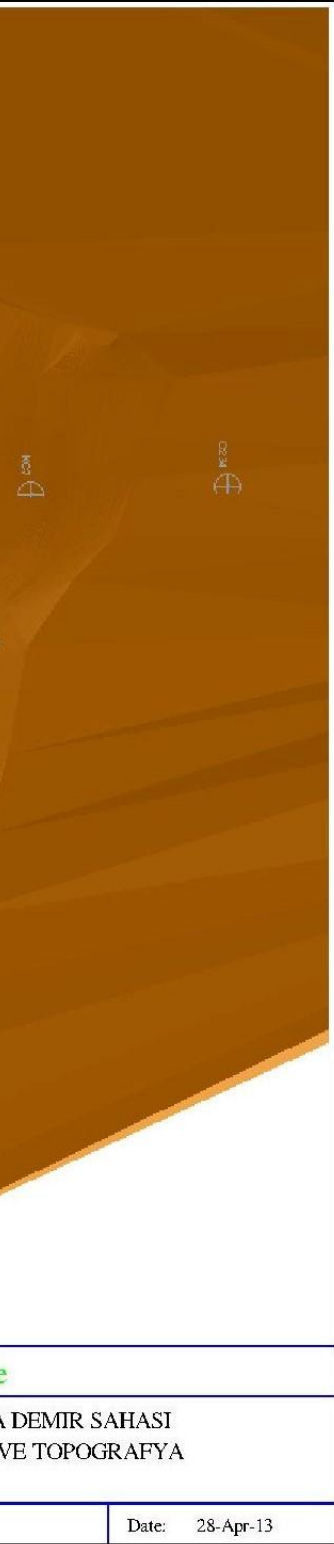

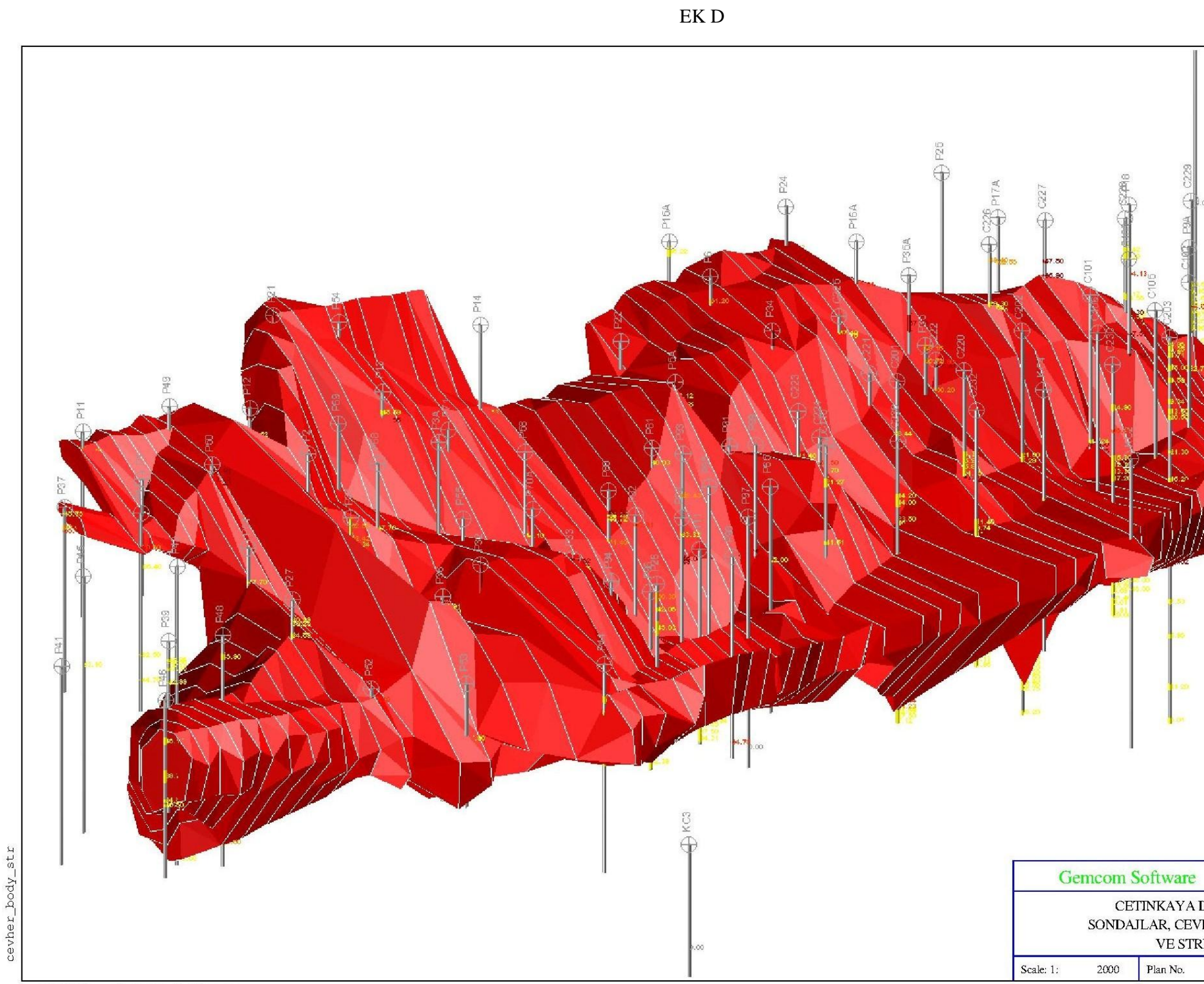

SURPAC - Gemcom Software

Şekil D.1 : Cevher Katı Modeli ve Stringler

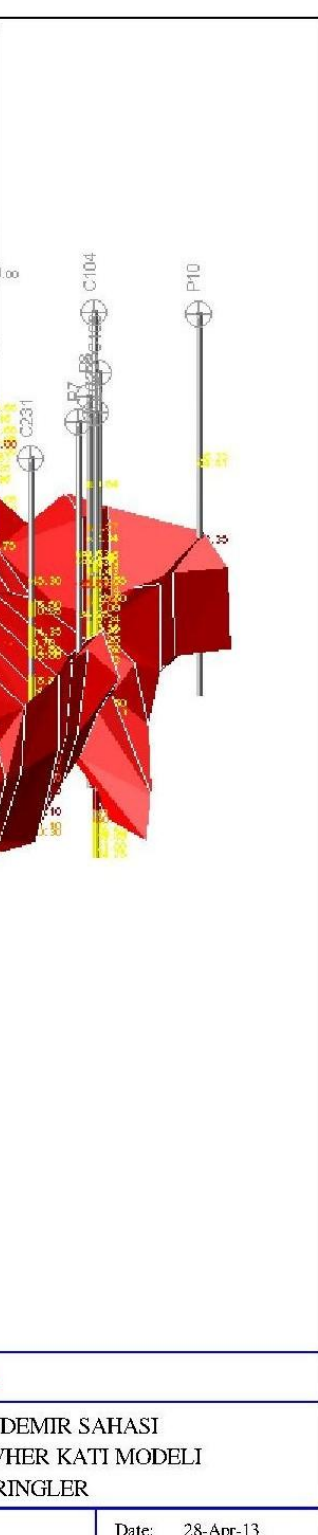

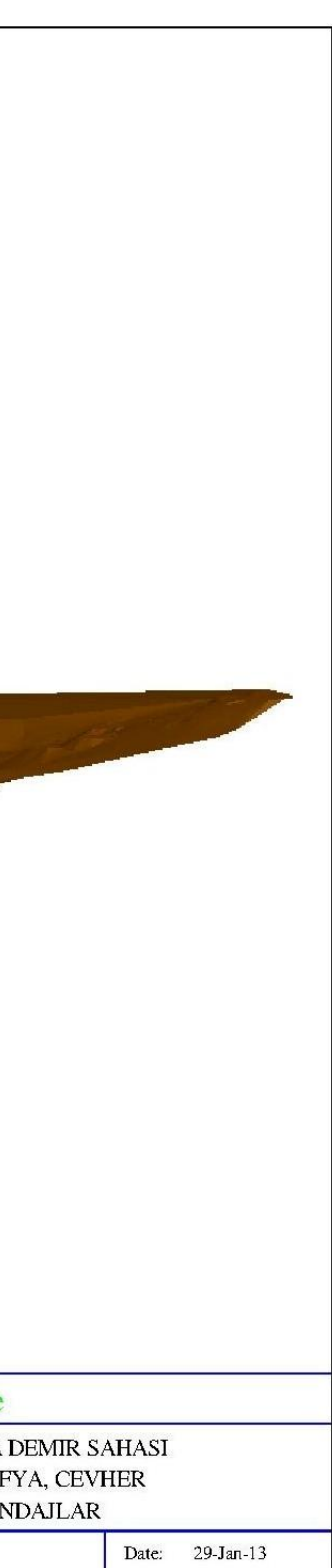

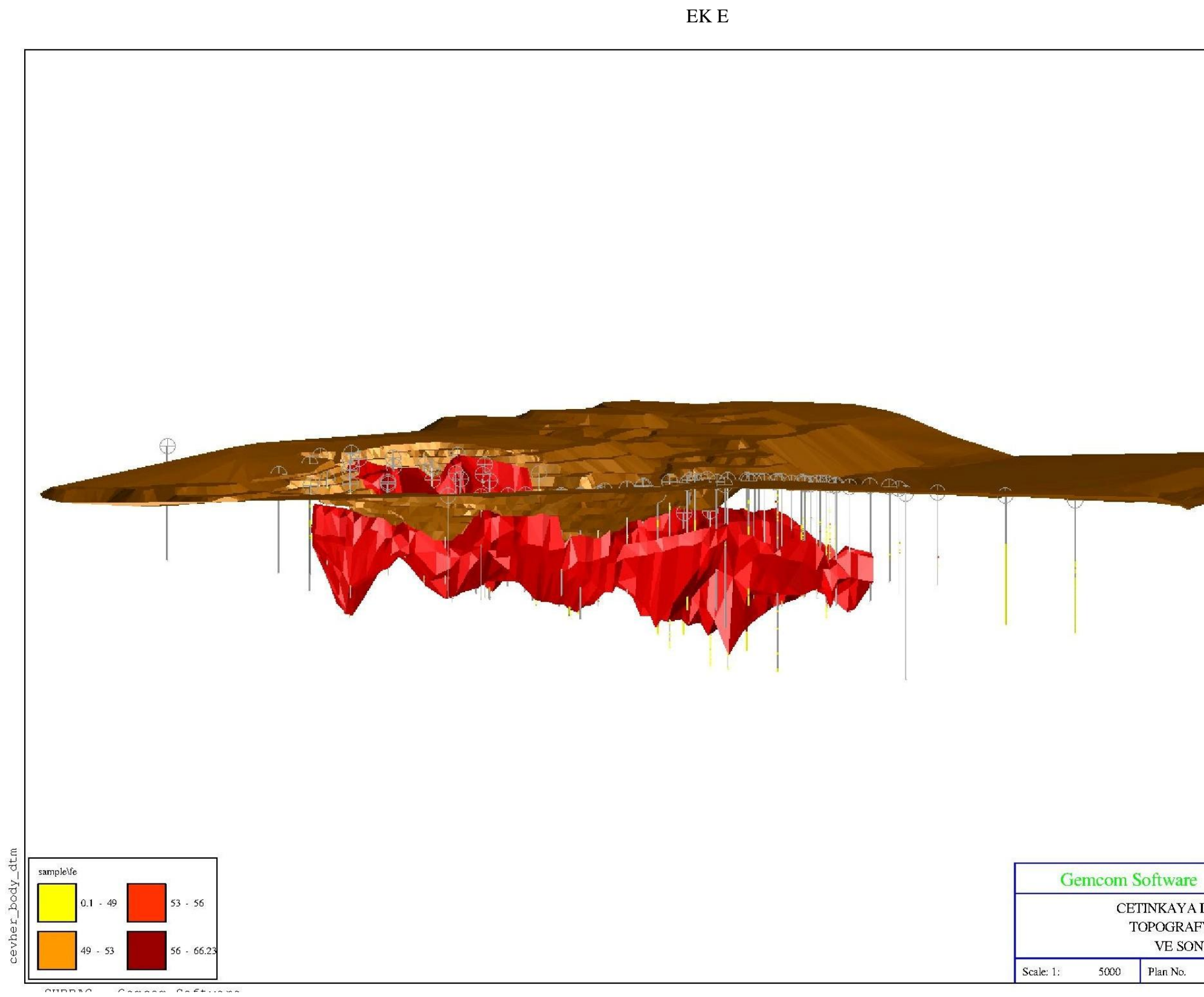

**ġekil E.1 :** Topografya, Sondajlar ve Cevher Katı Modeli

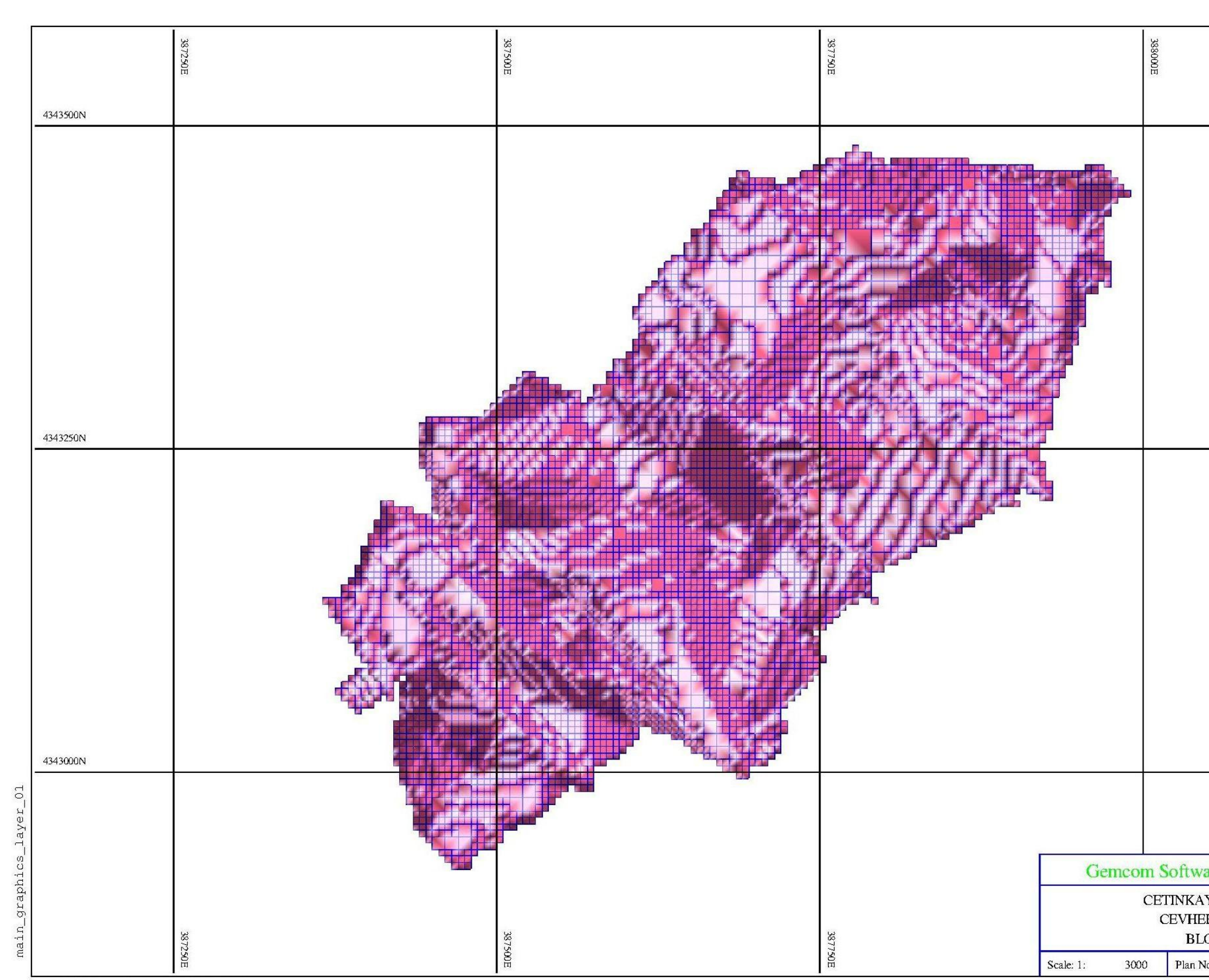

EK F

Şekil F.1 : Cevher Ham Blok Modeli

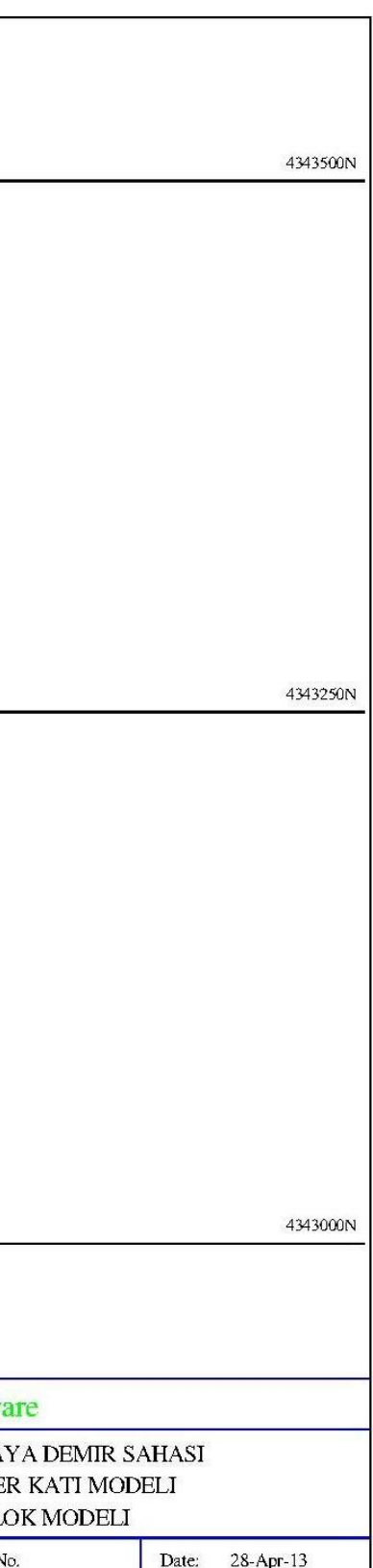

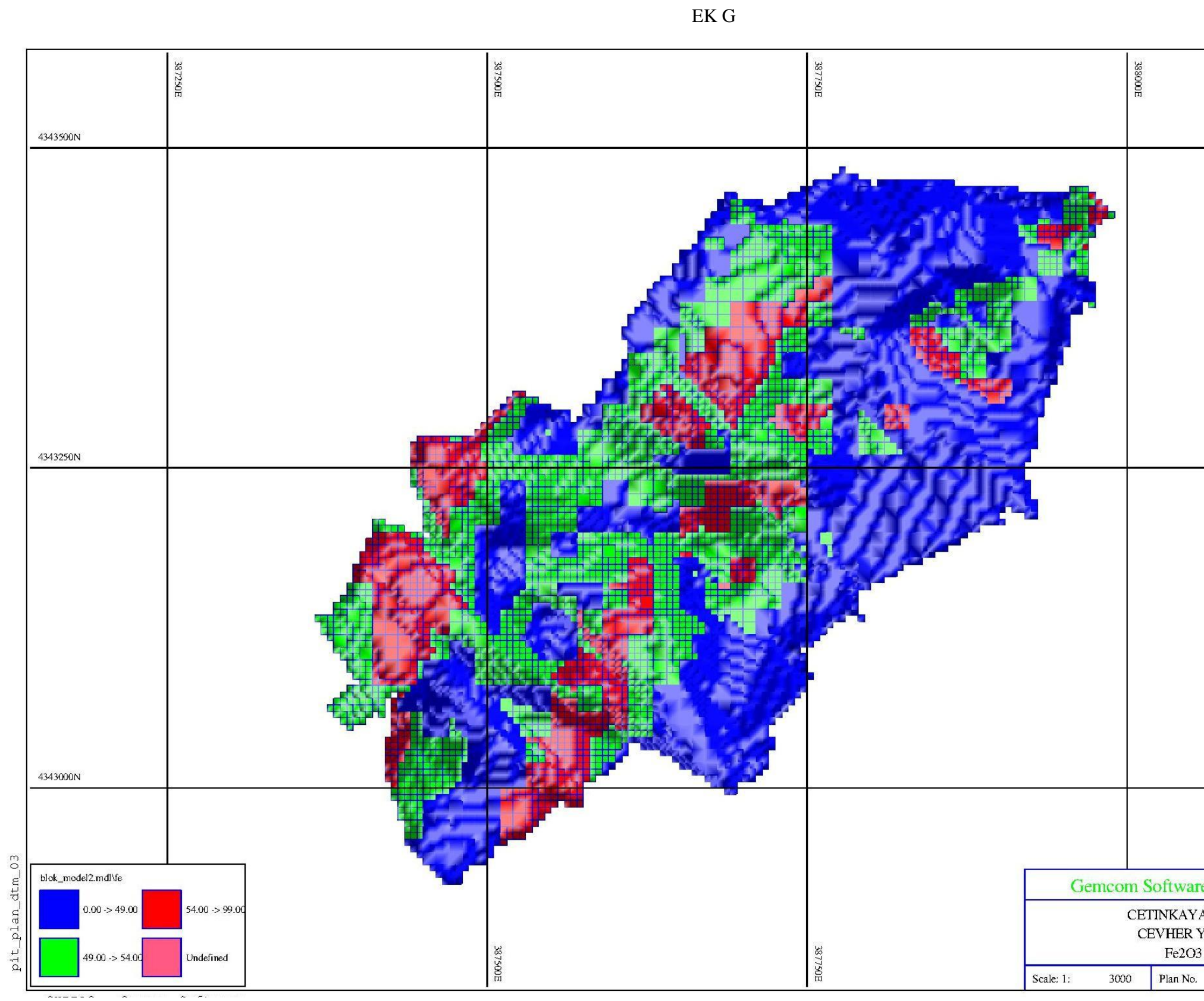

Şekil G.1 : Tenör Dağılımı Tespit Edilmiş Cevher Blok Modeli

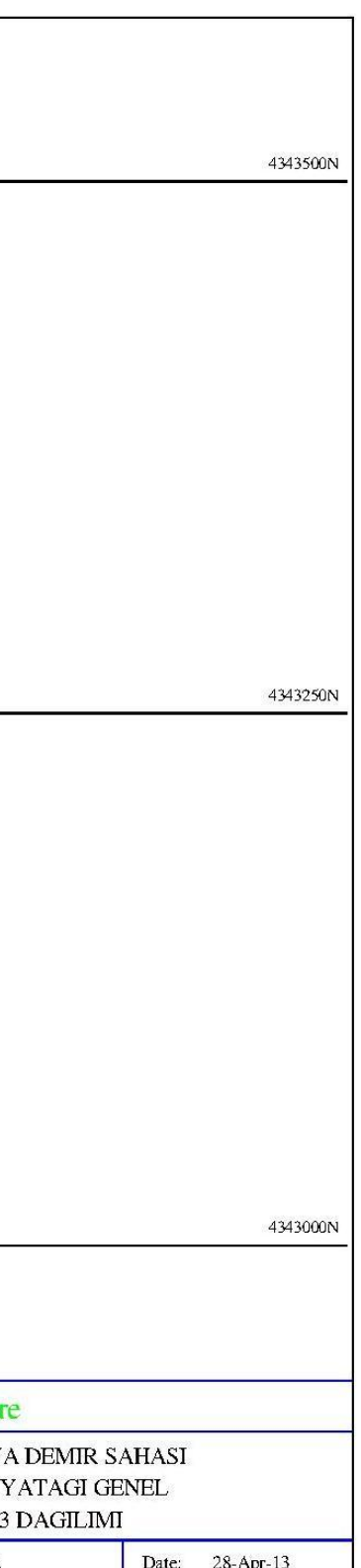

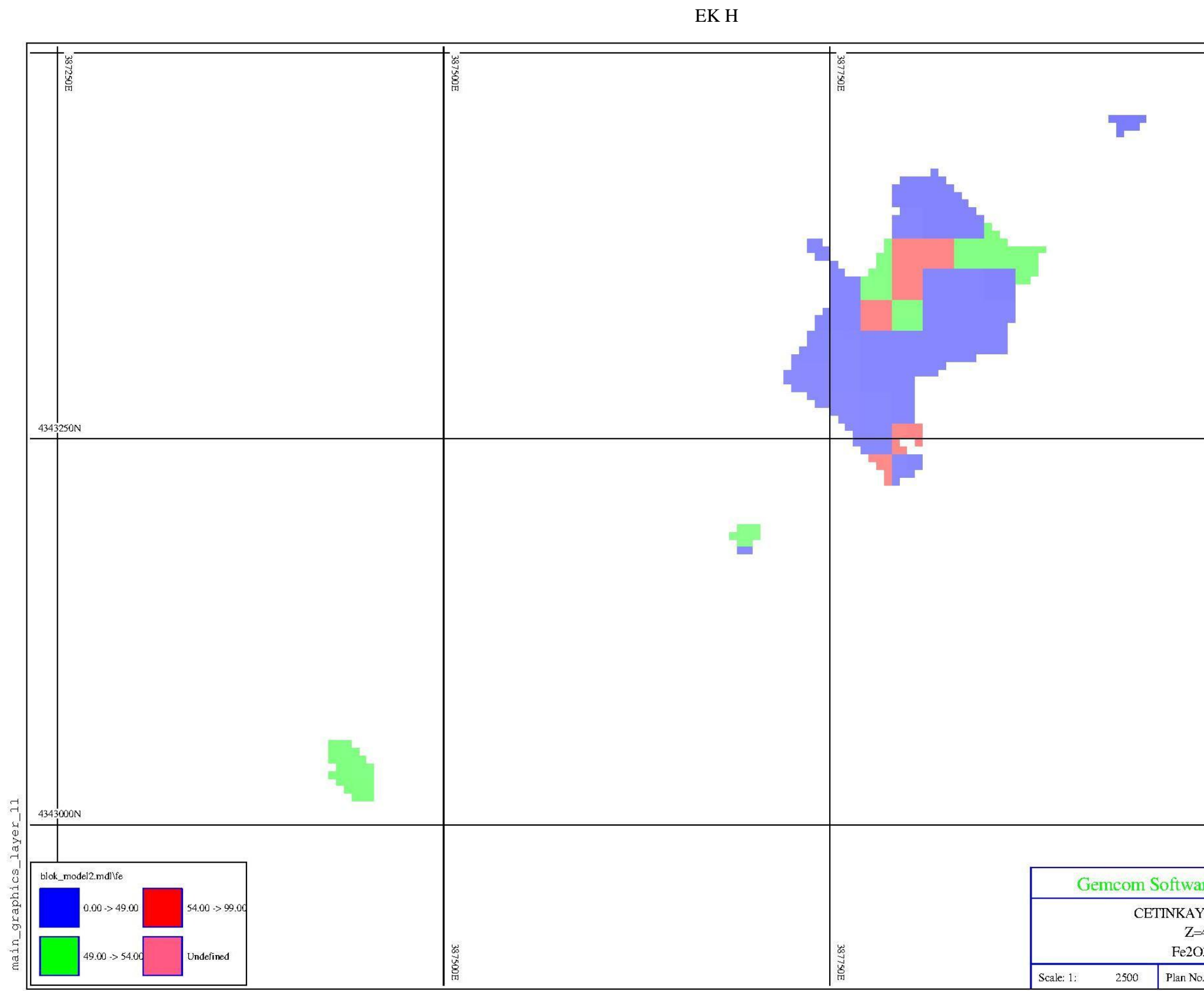

SURPAC - Gemcom Software

Şekil H.1 : Z=480 Kotu Tenör Dağılımı

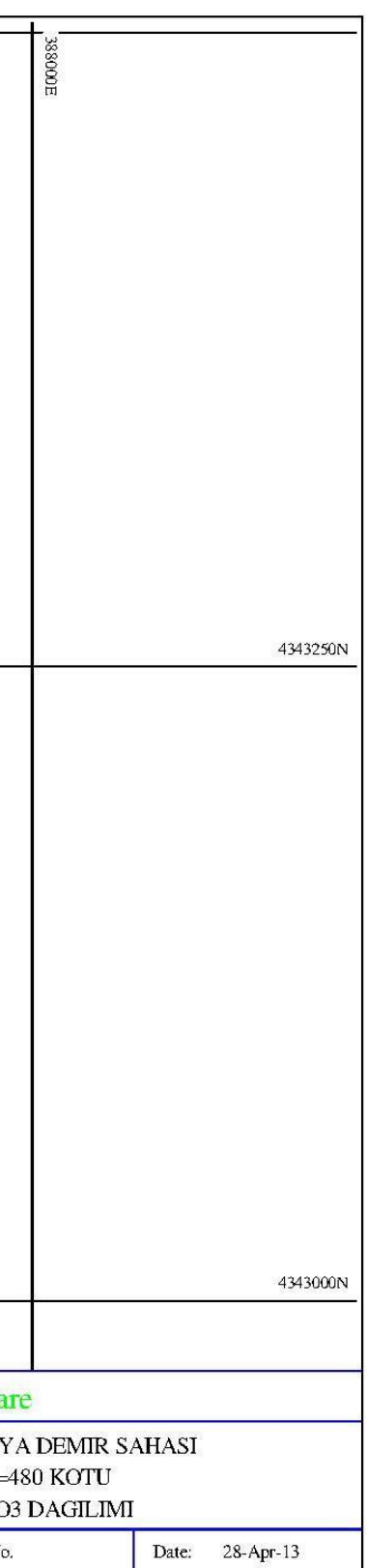

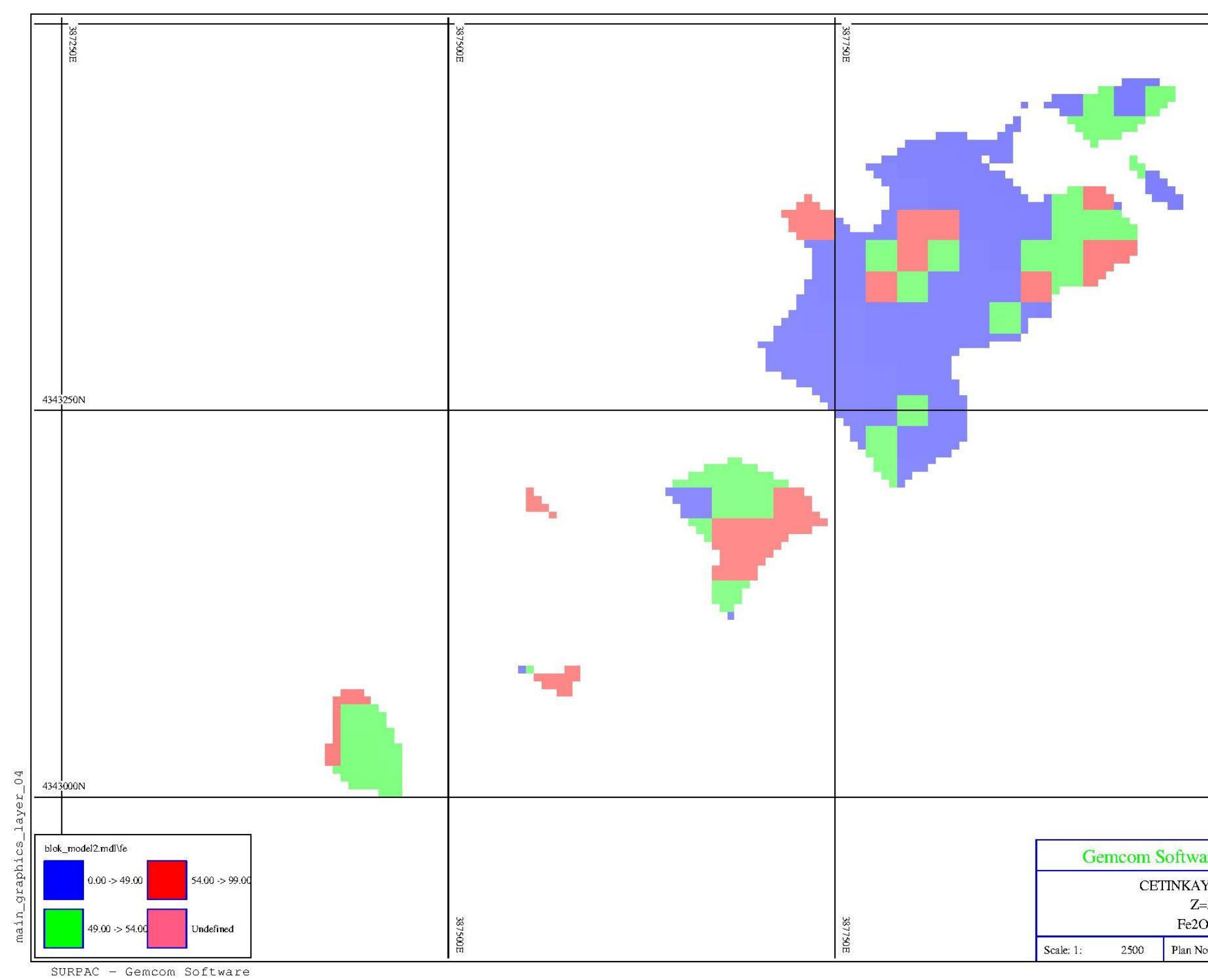

Şekil H.2: Z=500 Kotu Tenör Dağılımı

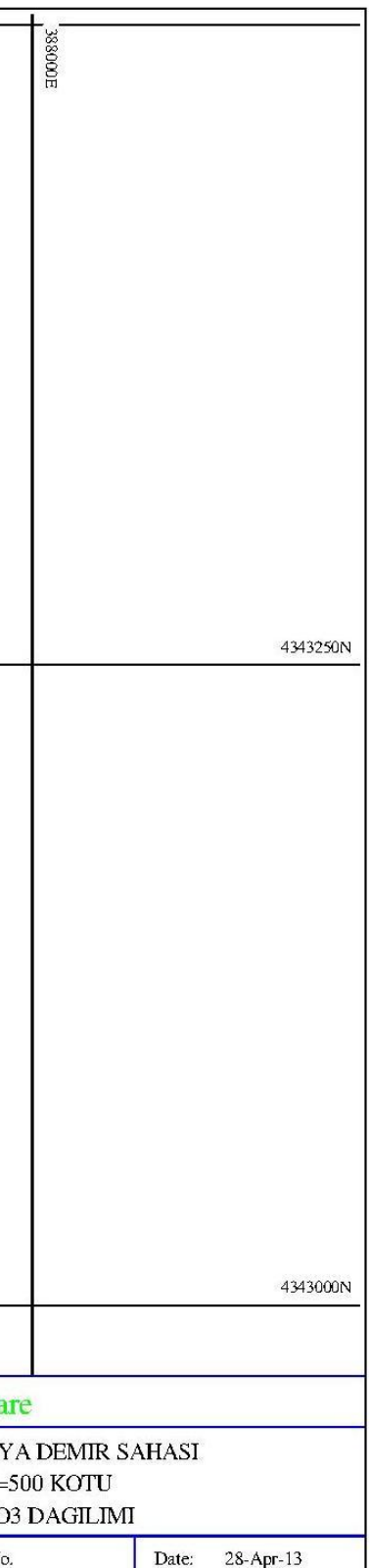

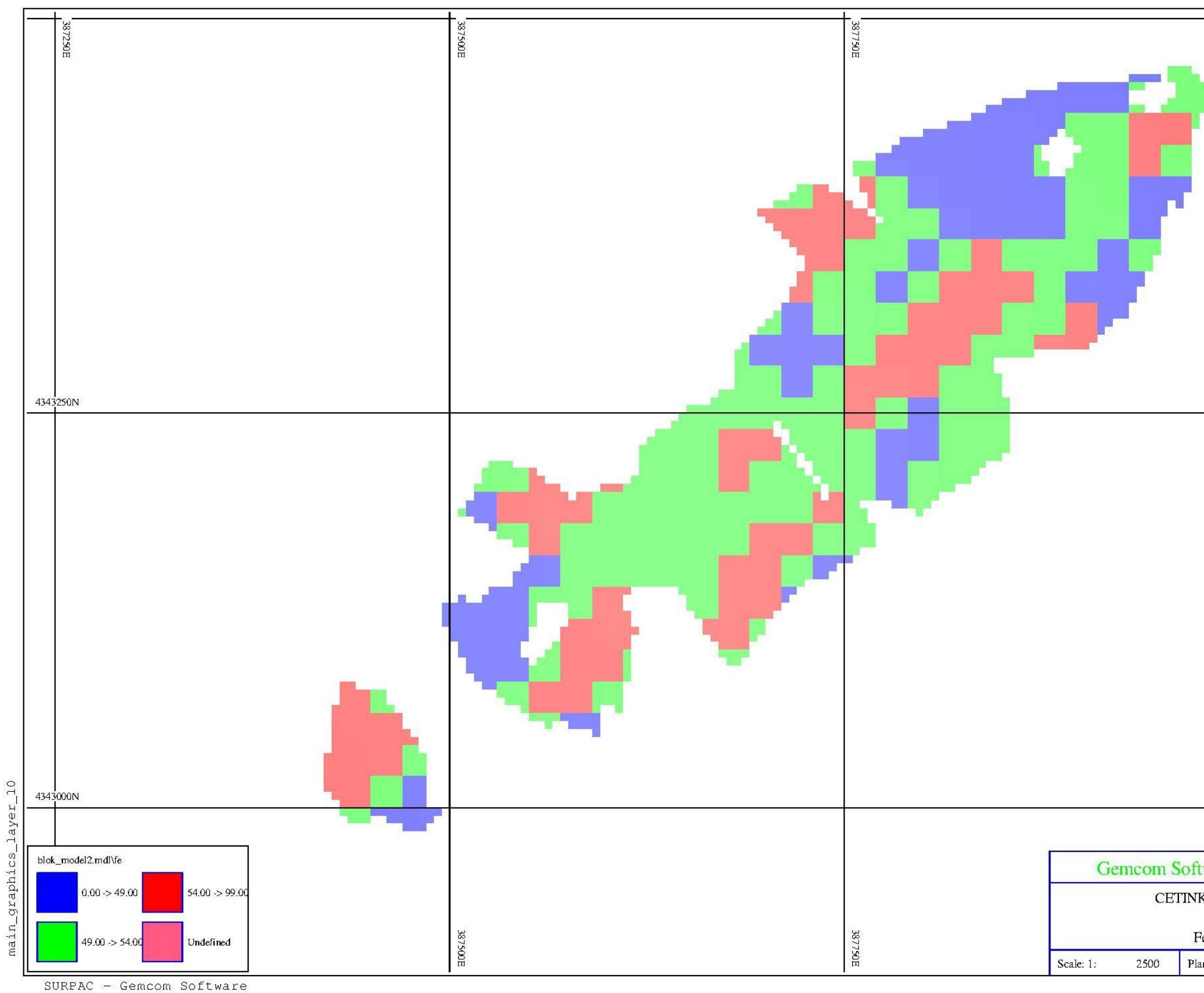

Şekil H.3: Z=520 Kotu Tenör Dağılımı

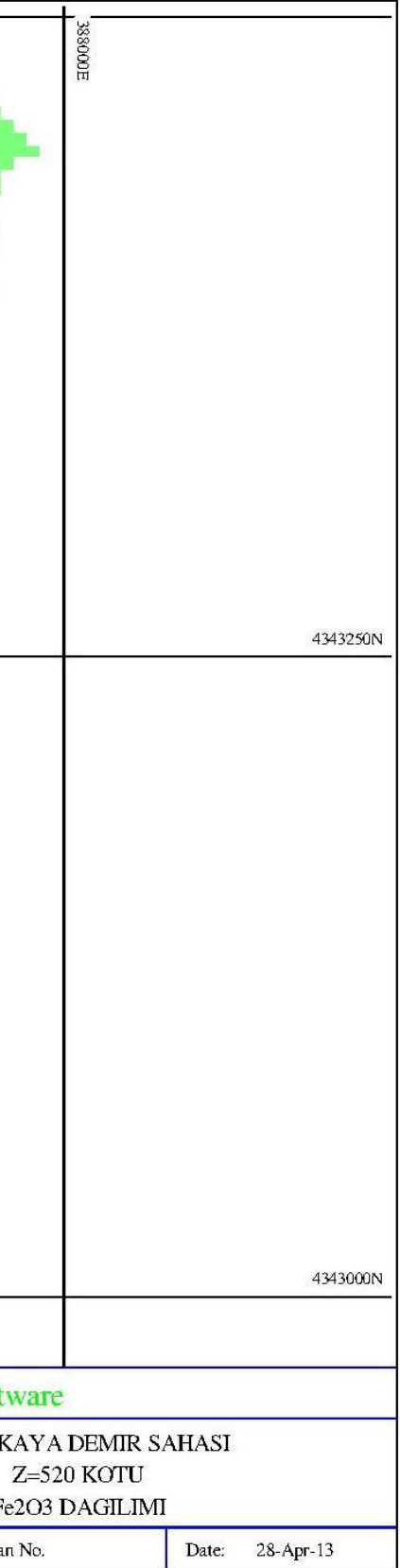

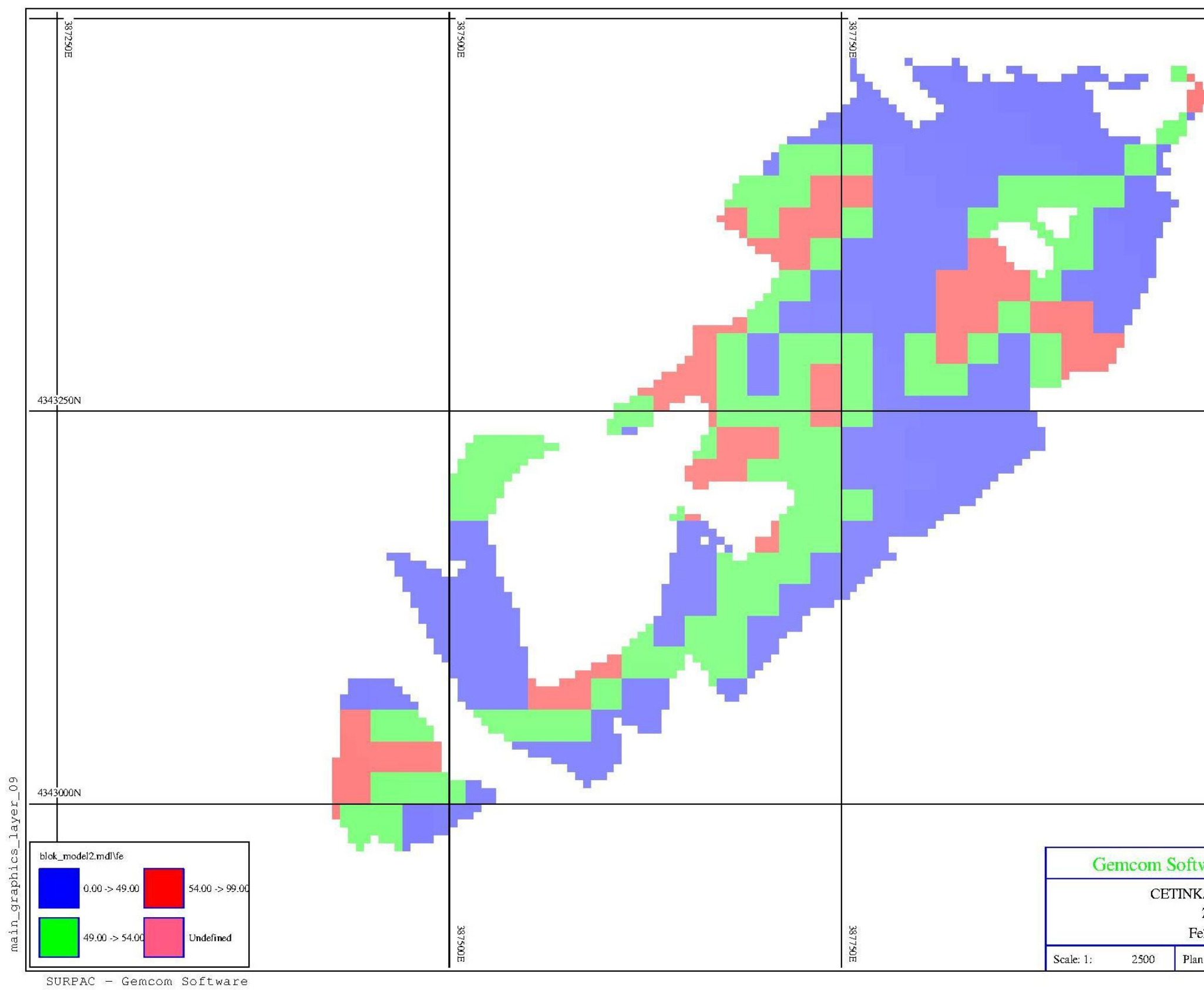

Şekil H.4: Z=540 Kotu Tenör Dağılımı

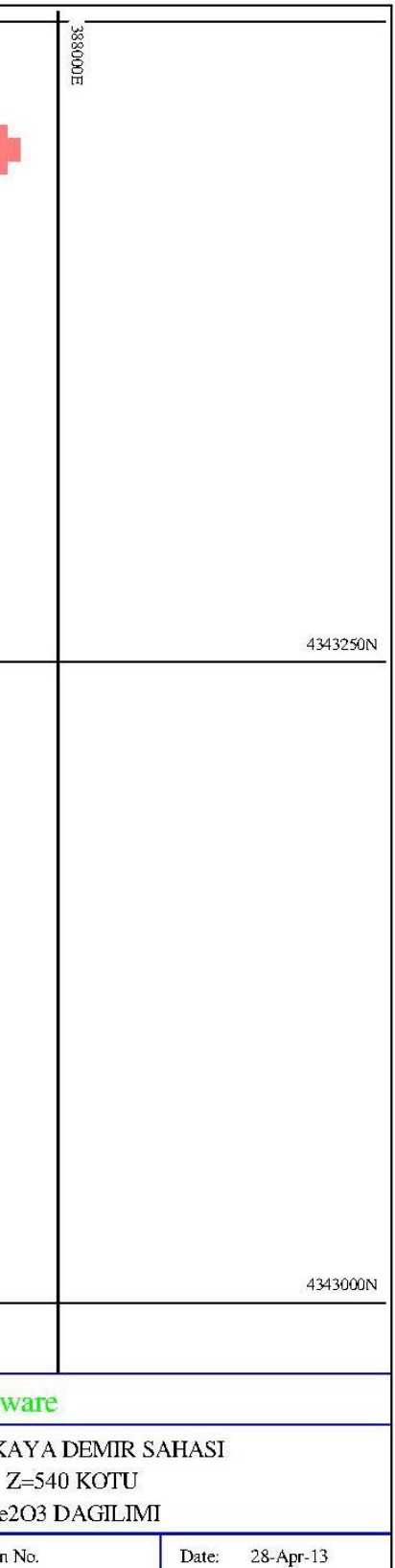

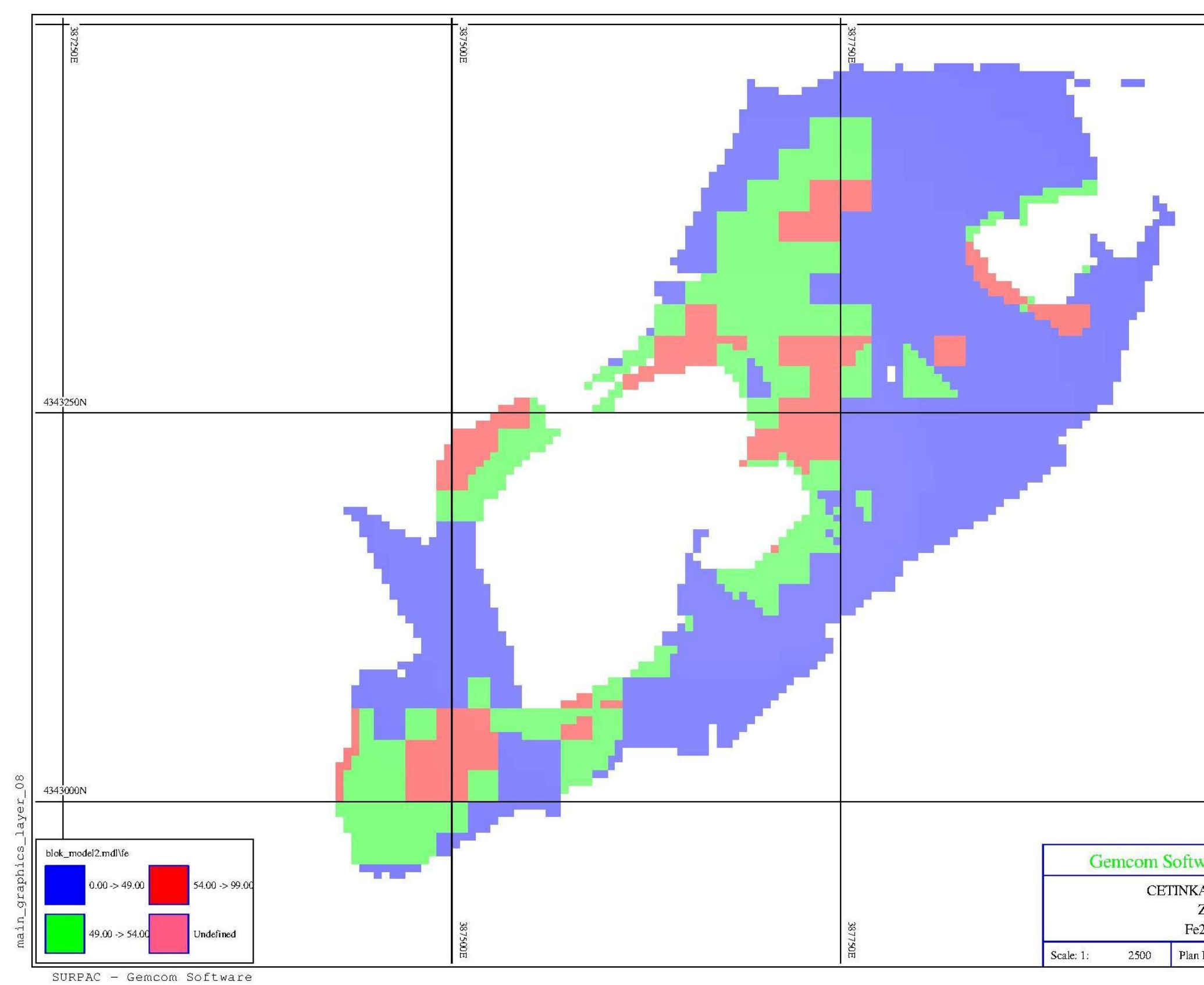

Şekil H.5: Z=560 Kotu Tenör Dağılımı

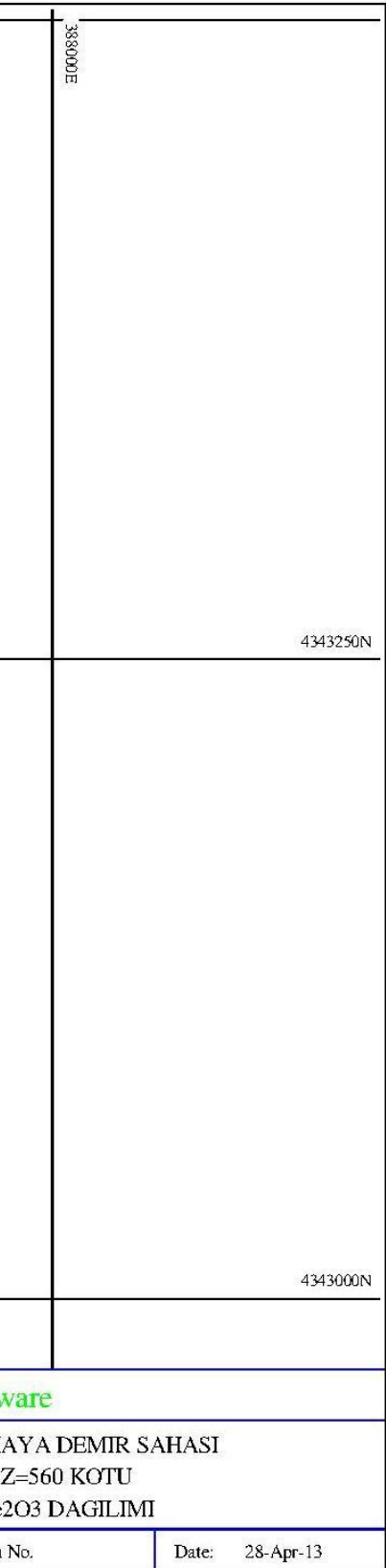

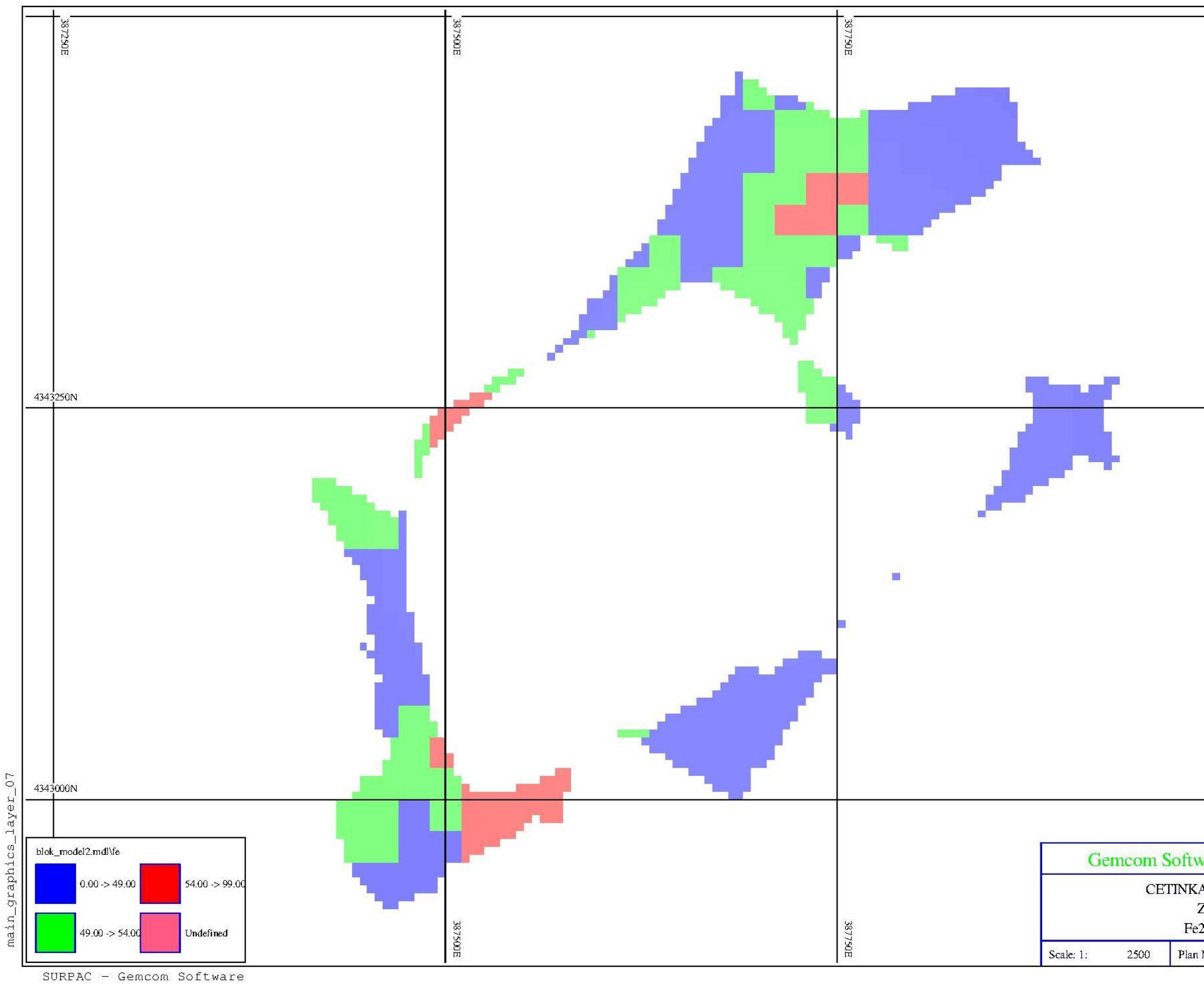

Şekil H.6: Z=580 Kotu Tenör Dağılımı

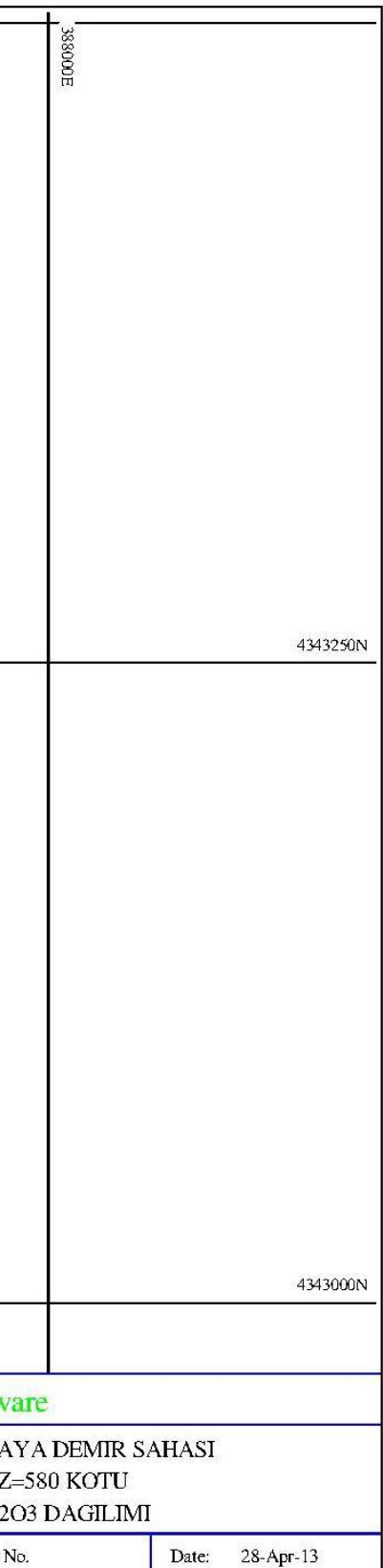

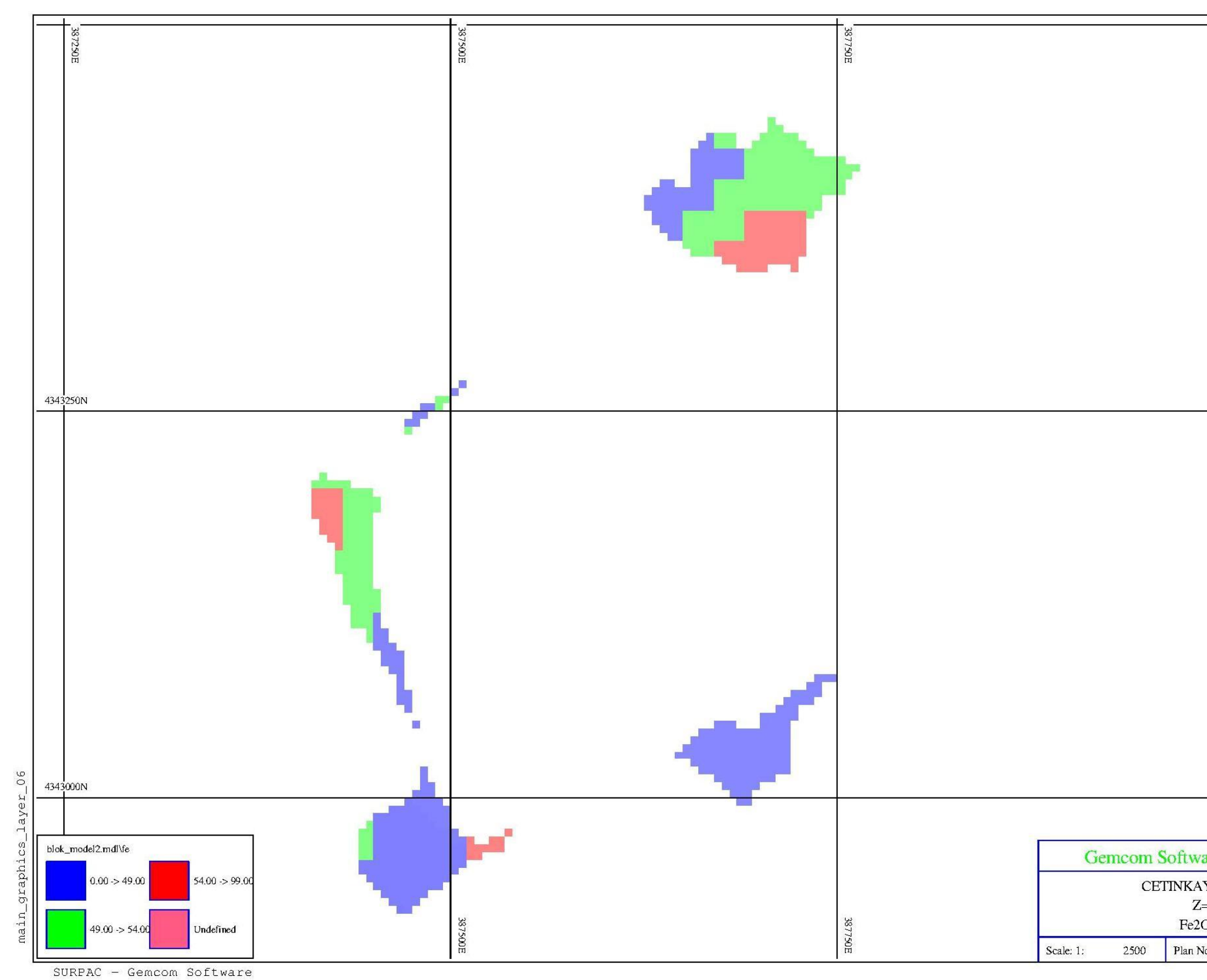

Şekil H.7: Z=600 Kotu Tenör Dağılımı

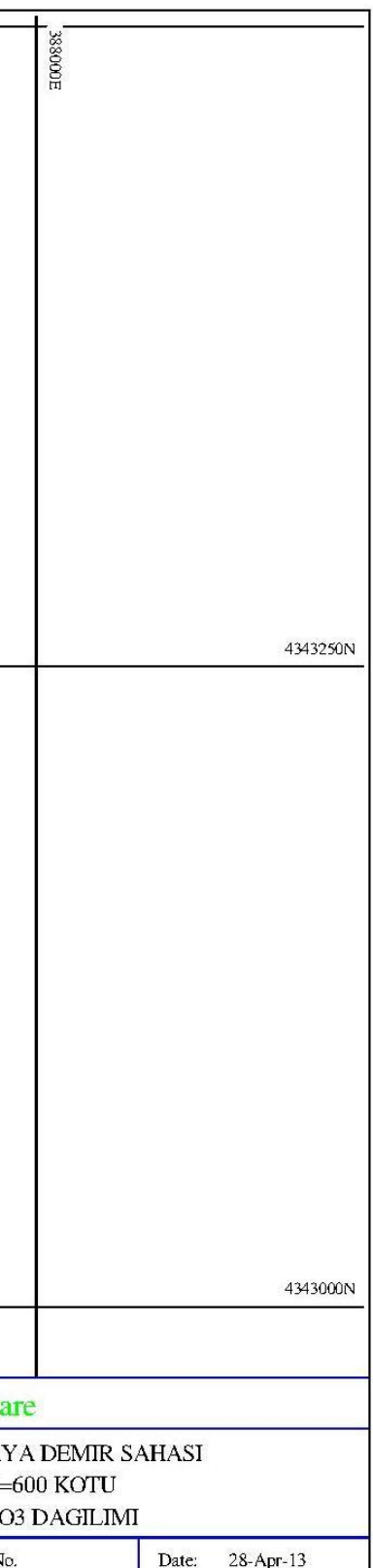

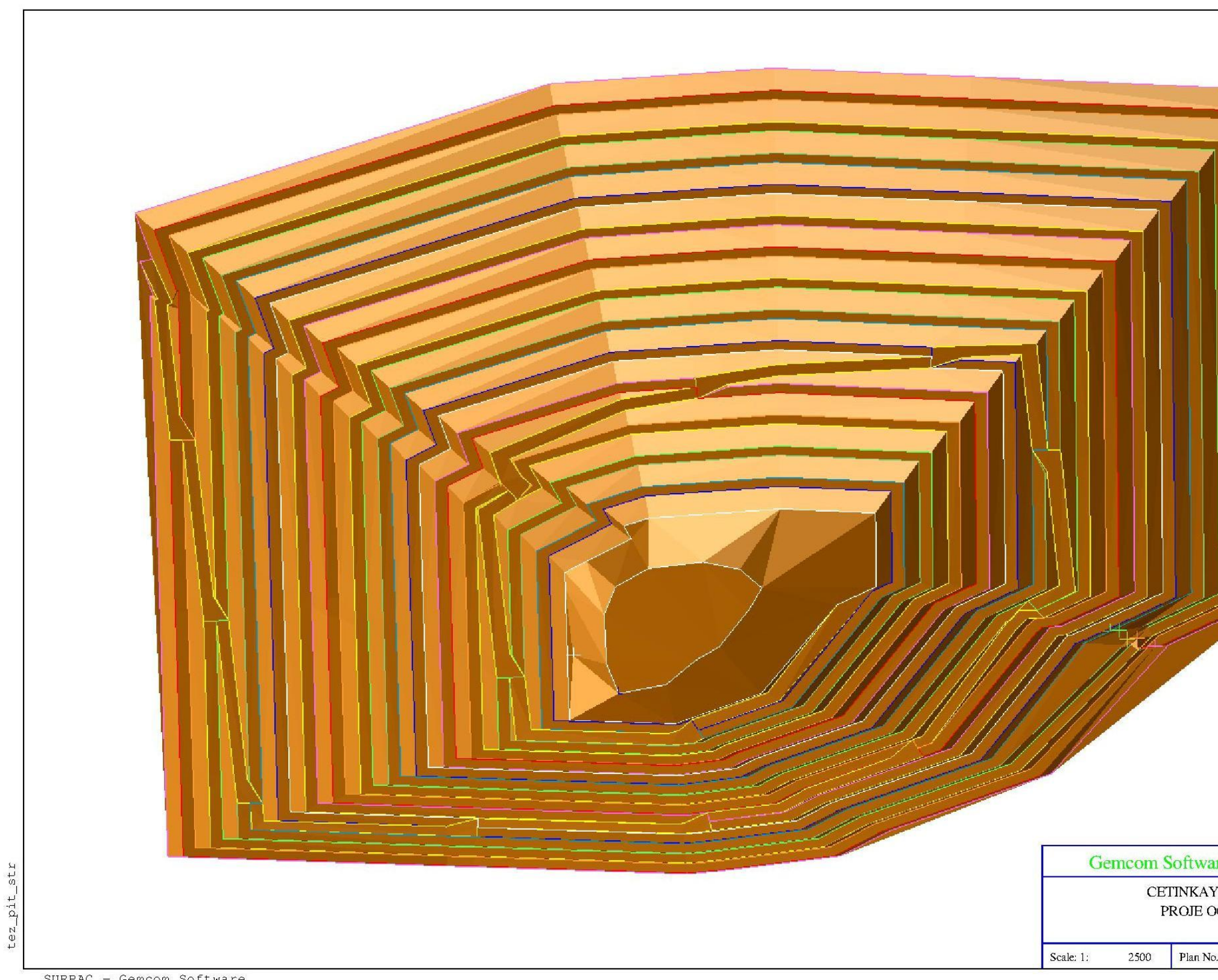

SURPAC - Gemcom Software

Şekil I.1: Açık Ocak Tasarımı

 $\rm E K$  I

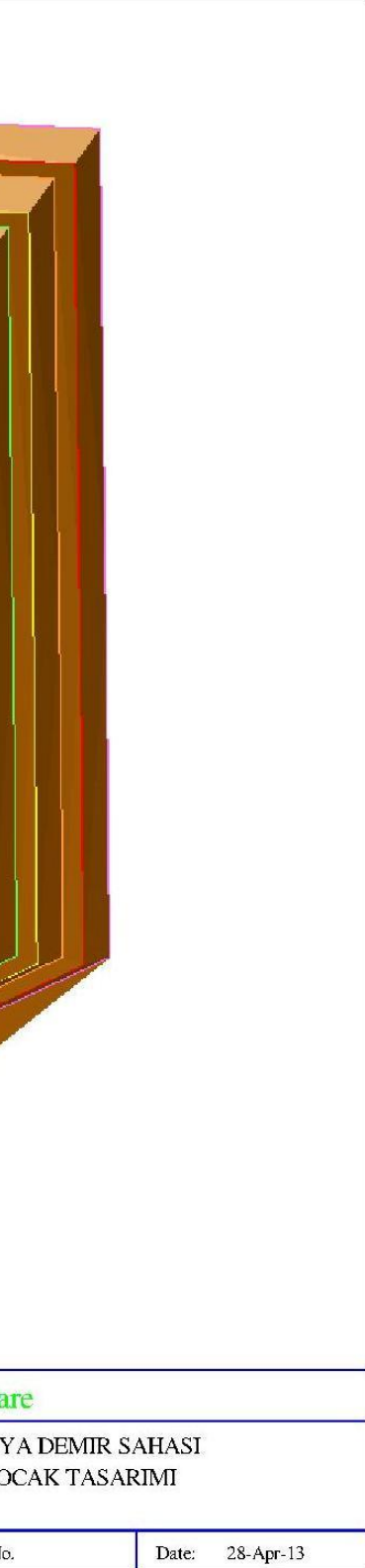

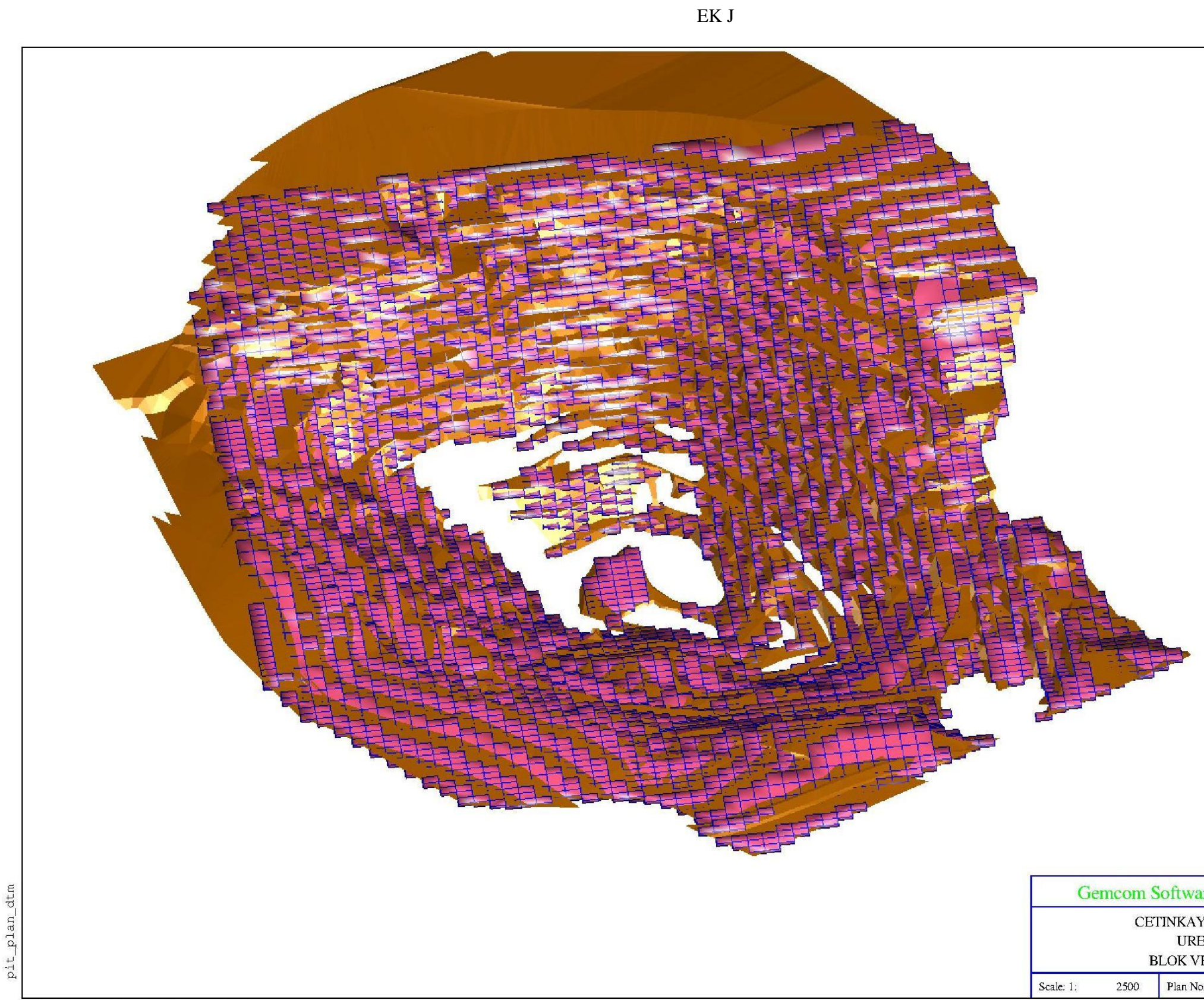

SURPAC - Gemcom Software

Şekil J.1: Üretim Planı Toplam Hafriyat

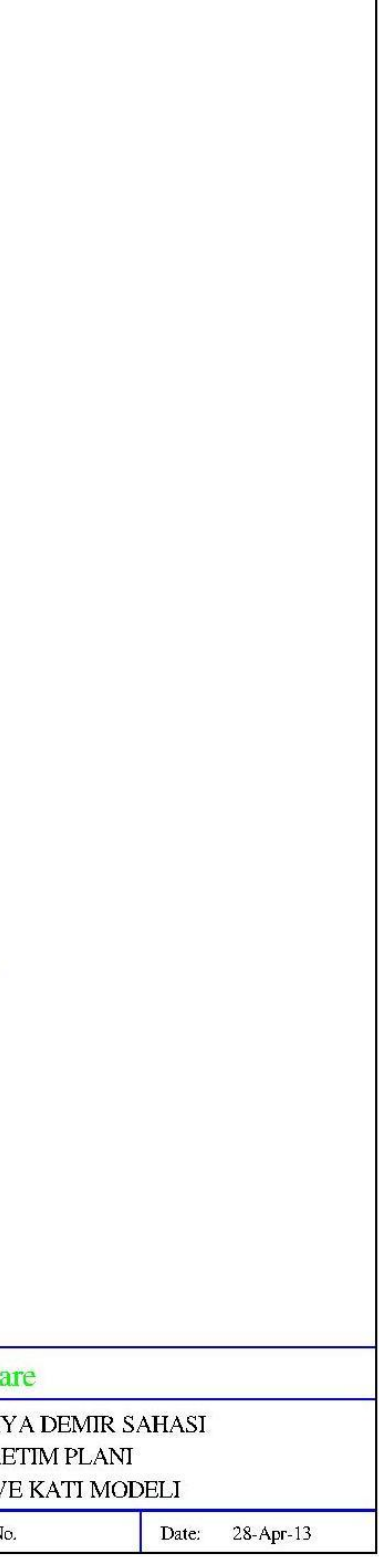
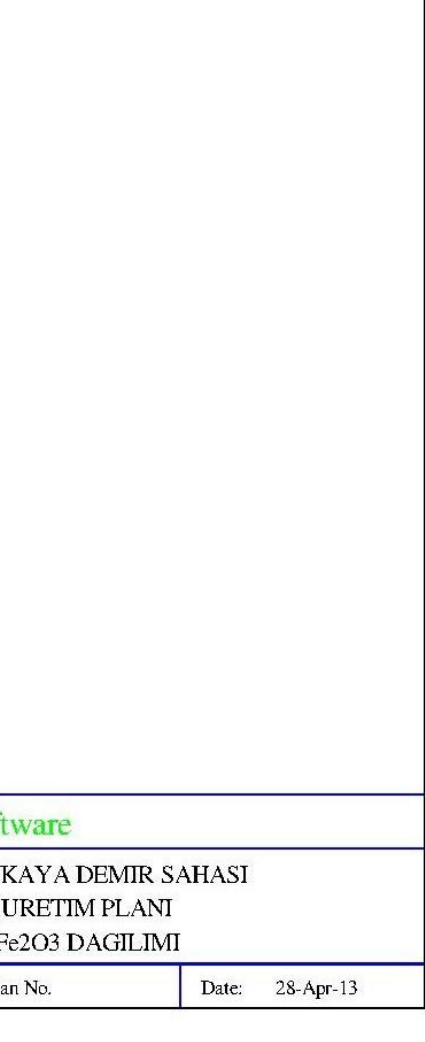

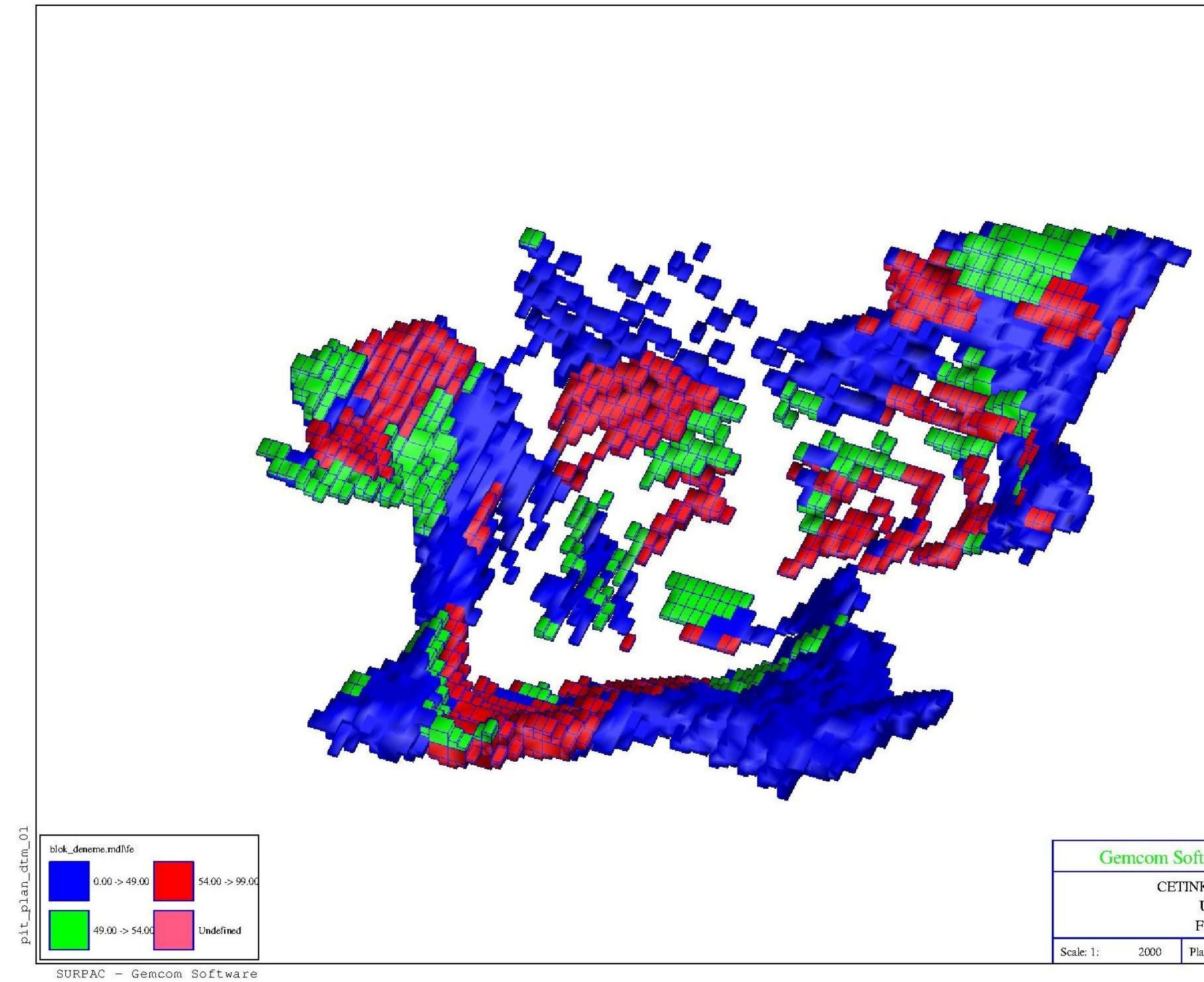

**ġekil J.2:** Üretim Planı Cevher Tenör Dağılımı

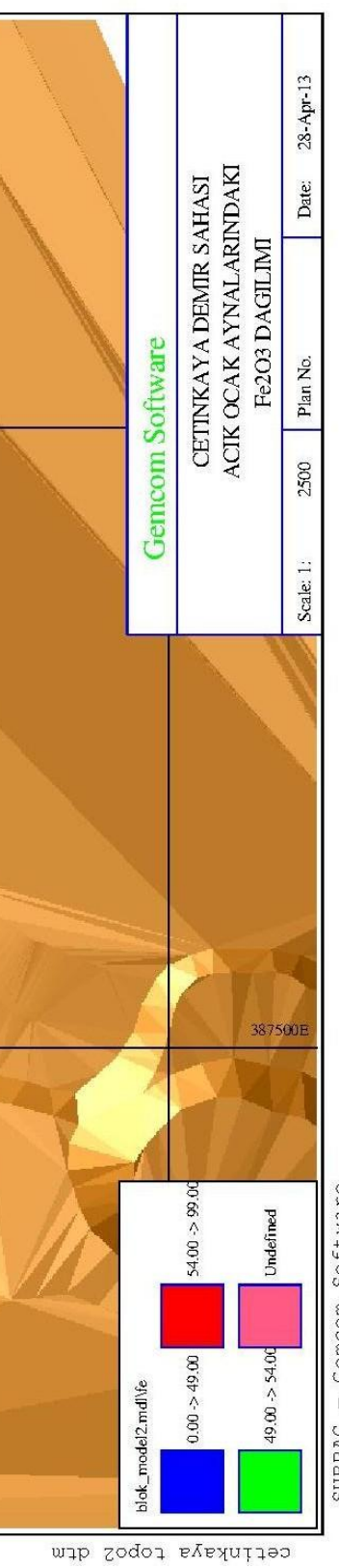

EK K

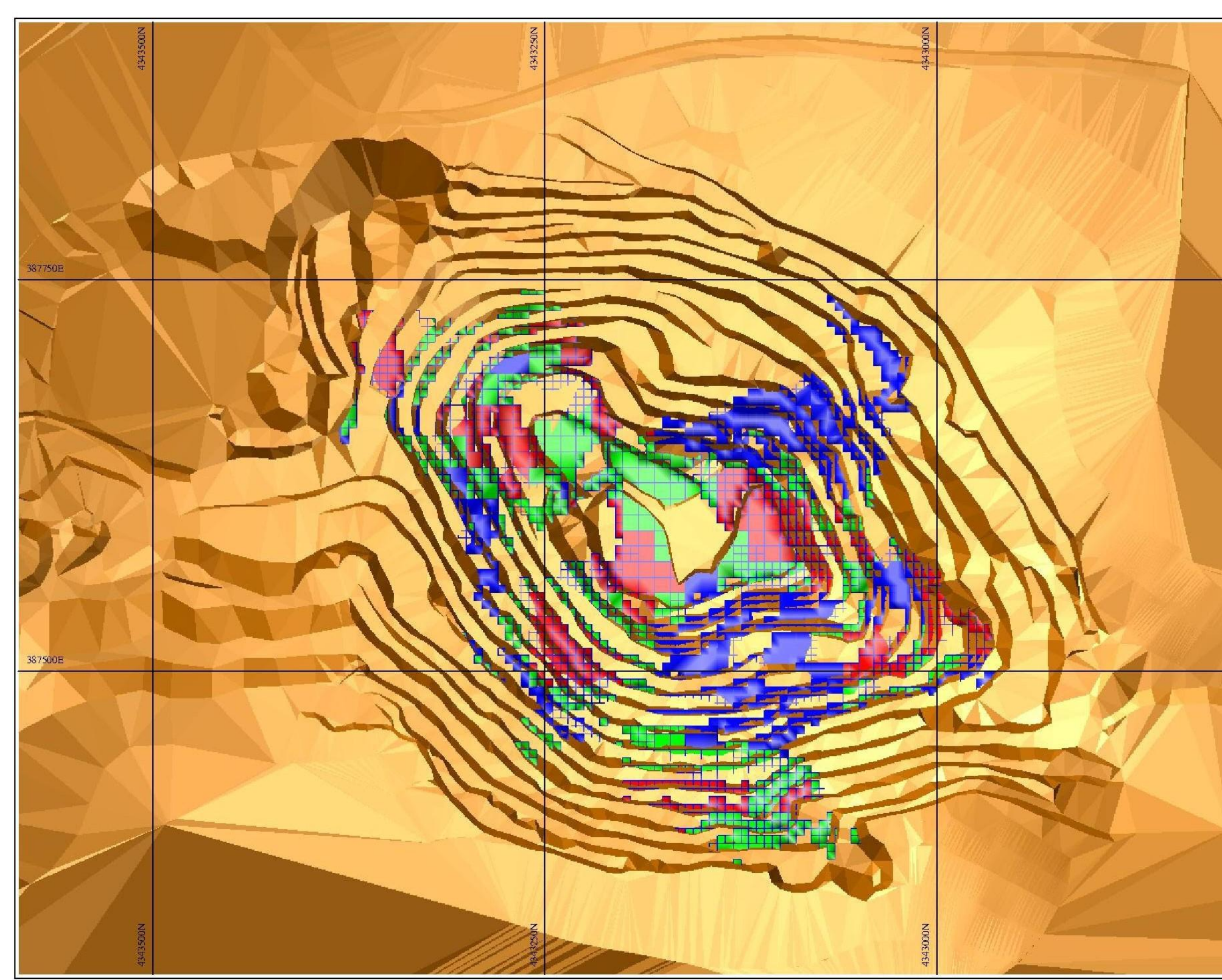

**ġekil K.2:** Açık Ocak Aynalarındaki Cevherin Durum

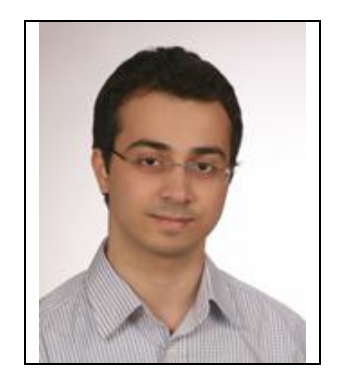

## ÖZGEÇMİŞ

**Ad Soyad:** Hasan AÇAN

Doğum Yeri ve Tarihi: Eskişehir 24.11.1984

Lisans: İstanbul Üniversitesi

**Mesleki Deneyim:** 2008 yılında kısa süreli olarak Turkstone firmasında ihracat elemanı olarak görev yapmıştır. 2009 yılında Madkim firmasında Maden Mühendisi olarak göreve başlamış ve günümüzde aynı firmada Teknik Büro Yöneticisi olarak görev yapmaktadır.